# **UNIVERSITETI I PRISHTINËS ''HASAN PRISHTINA'' FAKULTETI I INXHINIERISË MEKANIKE PRISHTINË DEPARTAMENTI I PRODHIMTARISË DHE AUTOMATIZIMIT**

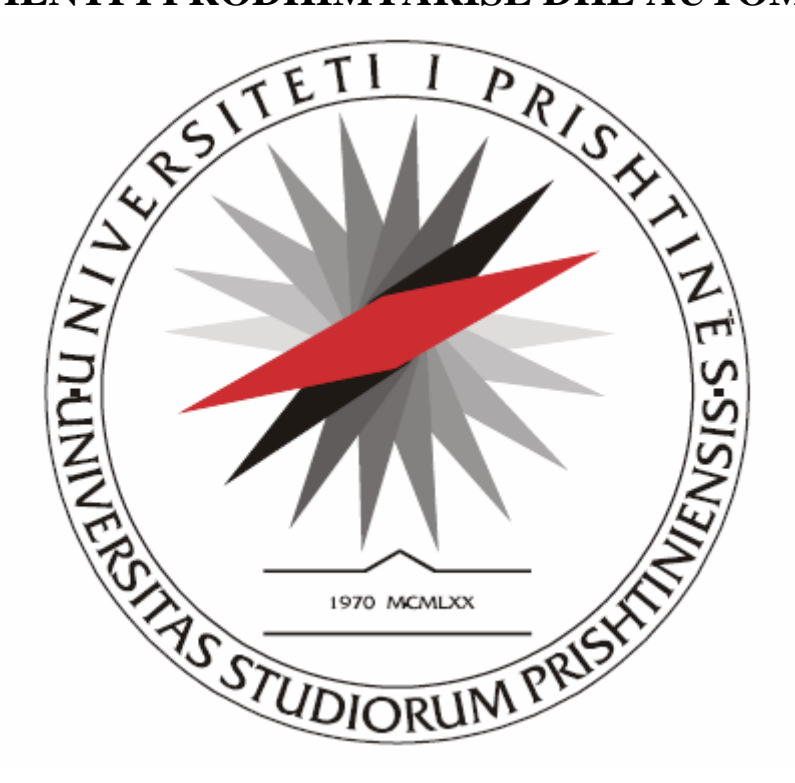

# PUNIM DIPLOME MASTER

Tema: **,, APLIKIMI I SOFTUERIT PRO/ENGINEER WILDFIRE NË PROGRAMIMIN DHE SIMULIMIN E PËRPUNIMIT NË MAKINAT CNC FREZUESE''**

*"PRO/ENGINEER WILDFIRE SOFTWARE APPLICATION IN PROGRAMMING AND SIMULATION OF PROCESSING ON CNC MILLING MACHINES"*

 **Mentori: Kandidati:**  Prof. Dr. Asoc. Nexhat Qehaja **Bsc**. Abdulsamet Ameti

Prishtinë, 2016

# **UNIVERSITETI I PRISHTINËS ''HASAN PRISHTINA'' FAKULTETI I INXHINIERISË MEKANIKE DEPARTAMENTI: PRODHIMTARISË DHE AUTOMATIZIMIT**

# **DEKLARATA ETIKE**

Unë Abdulsamet Ameti me numër të regjistrimit (indeksit) M080152007 deklaroj se, punimi i diplomës me titull:

# **,, APLIKIMI I SOFTUERIT PRO/ENGINEER WILDFIRE NË PROGRAMIMIN DHE SIMULIMIN E PËRPUNIMIT NË MAKINAT CNC FREZUESE''**

- Paraqet rezultatet e punës time shkencore hulumtuese,
- Punimi i diplomës në tërësi apo pjesërisht nuk është paraqitur në ndonjë program akademik në Fakultete tjera apo Universitete,
- Rezultatet e prezantuara në punimin e diplomës janë të besueshme dhe janë të specifikuara në mënyrën e duhur dhe,
- Nuk i kam shkel të drejtat autoriale.

## *FALËNDERIM*

*Falënderimi në radh të parë i takon ALLAHUT të lartësuar, të plotfuqishëm që më dhuroi shëndet dhe më mundësoi që të udhëzohem, pasurohem me dituri fetare dhe shkencore. Pastaj falënderoj prindërit e mi që më ndihmuan moralisht dhe financiarisht, u kujdesën për studimet e mia në mënyrën më të mirë. Kujtoj fjalët e të dy prindërve të mi duke më thënë se ALLAHU i lartësuar, krijuesi i gjithësisë na ka bërë obligim leximin dhe studimin ku thotë: lexo, studijo me emrin e Zotit tënd, i cili krijoi (çdo gjë).*

*Dëshiroj ti shprehi falënderim Mentorit tim: Prof. Asoc. Dr. sc. Nexhat Qehaja, për ndihmën e ofruar, sugjerimet e dhëna që ky PUNIM MASTERI të bëhet sa më cilësor. Pastaj, kolegun tim të punës Ing. i dip. Agim Kamberi për përkrahjen e tij, punëtor arsimor në SHMT,, PRESHEVA'' në PRESHEVË.*

*Në fund falënderoj motrën time, dy vëllezërit e mi, bashkëshorten time, djalin dhe dy vajzat, shokët, shoqet, miqtë dhe kolegë-et e mi.*

 *Përfundoi më:*

 *Me respekt Abdulsamet AMETI 11.11.2016*

# **PËRMBAJTAJA**

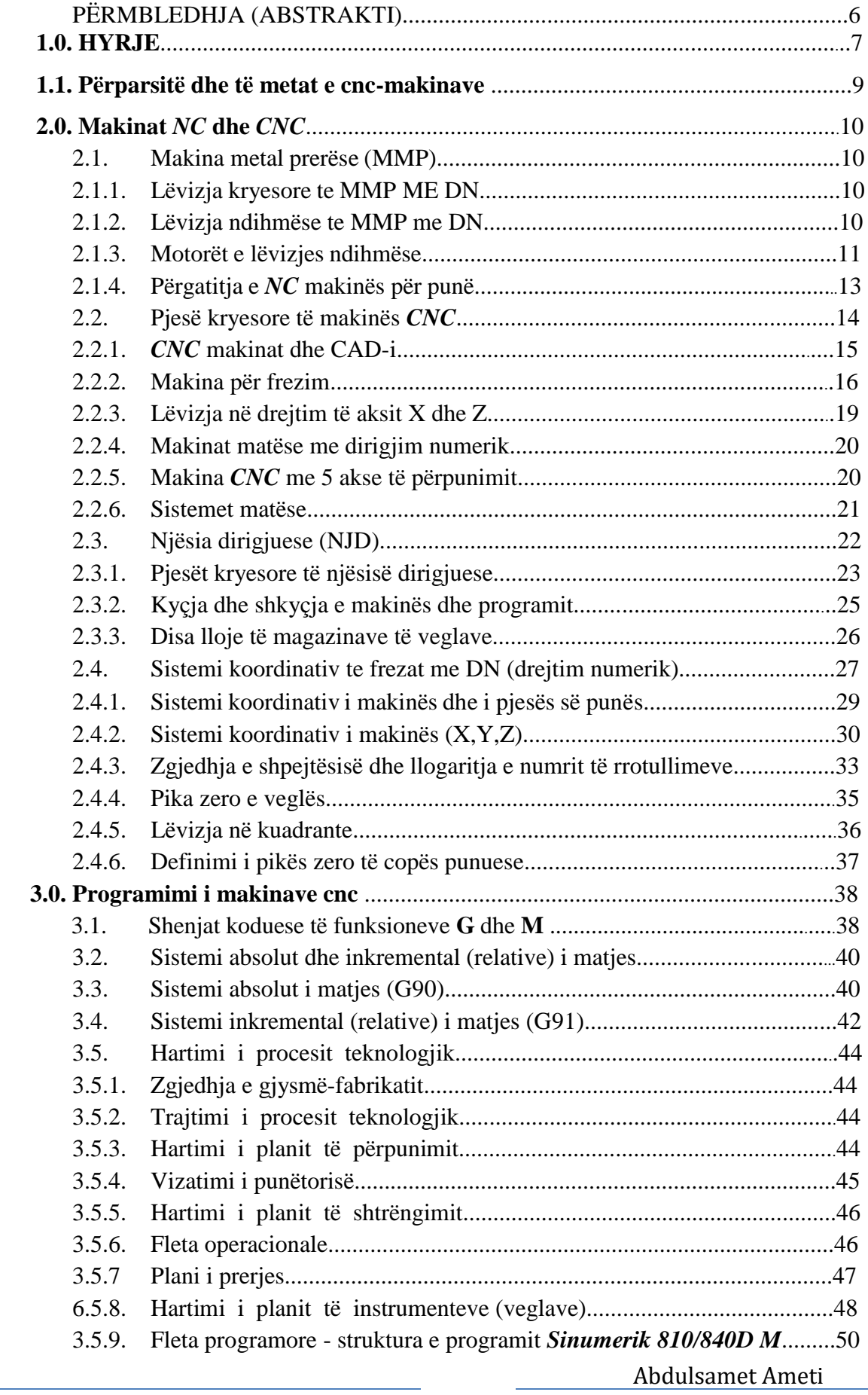

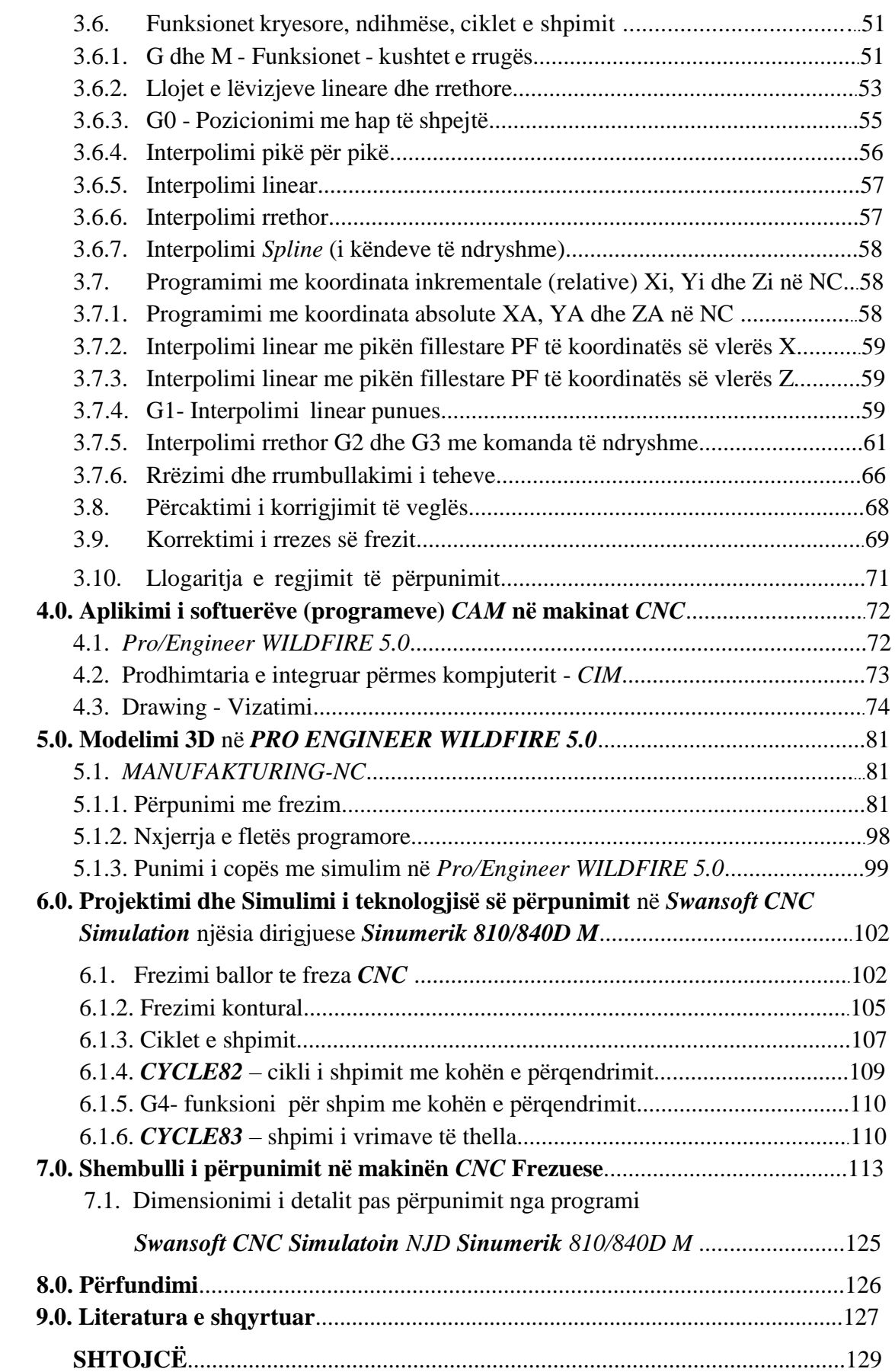

# PËRMBLEDHJA (ABSTRAKTI)

Në këtë punim do shqyrtohet aplikimi i softuerit *PRO ENGINEER WILDFIRE 5.0* në makinat *CNC* frezuese. Softueri *PRO ENGINEER WILDFIRE 5.0* është një produkt i fuqishëm *CAM* që është projektuar posaçërisht për repartet e prodhimit, i cili mbështet në një gamë të gjerë të aktiviteteve më të rëndësishme të prodhimit, duke përfshirë frezimin *2.5D, 3D*, përpunimin me shumë akse punuese të indeksuara si 4/5 akse punuese, frezimin, tornimin dhe frezim-tornimin e njëkohshëm (simultan) me 5-akse, si dhe elektro-erozionin (*EDM*) deri në 5 akse.

*PRO ENGINEER WILDFIRE 5.0* është një paket program lidhshmërie në mes sistemeve *CAD/CAM*, proceseve teknologjike dhe makinave *CNC*. Aplikimi i softuerit *PRO ENGINEER WILDFIRE 5.0* mundëson dizajnimin dhe punimin e detaleve me gjeometri komplekse duke e kontrolluar saktësinë dhe cilësinë e përpunimit në të gjitha fazat e procesit teknologjik. Kjo arrihet nëpërmjet programimit dhe simulimit *2D* dhe *3D* kompjuterik me çka zvogëlohet dukshëm edhe kostoja e prodhimit për shkak të rritjes së produktivitetit të punës, rritjes së jetëgjatësisë së instrumentit prerës, zgjedhjes së regjimeve optimale të përpunimit etj.

Në kuadër të punimit është punuar një shembull praktik i punimit të programit dirigjues (G-kodeve) dhe (M-kodeve), për të cilin paraprakisht është bërë modelimi *3D*, është zhvilluar metodologjia e detajizuar e projektimit të teknologjisë *CNC* për përpunimin e detali të projektuar. Për projektimin *CAD/CAM* është zgjedhur paketa programuese *PRO ENGINEER WILDFIRE 5.0* si dhe *Swansoft CNC Simulation* për simulimin e procesit të përpunimit. Me këtë mënyrë të projektimit plotësohen kërkesat e sistemeve moderne të menaxhimit të kualitetit me rrezik minimal të gabimeve.

#### **1.0. HYRJE**

Jetojmë në periudhën e arritjeve të mëdha shkencore dhe teknike, është e kuptueshme rritja e pandërprerë e interesimit dhe nevojës për udhëheqje automatike në fusha të ndryshme. Përpjekja e përhershme për realizimin e produktivitetit të lartë, në varg të gjerë prodhimesh, në shkurtimin e kohës së përpunimit, eliminimin e faktorit subjektiv të punëtorit, zvogëlimin e materialit shkart (mbeturinë), rritja produktive dhe ekonomike, mundësojnë kushtet e aplikimit të kompjuterit edhe në industrinë metalprerëse. Teknika kompjuterike në shekullin *XX* hynë në të gjitha poret e jetës bashkëkohore dhe mundëson një ritëm të shpejtë të zhvillimit. Jemi dëshmitarë se teknika kompjuterike hyn në industrinë e makinerive, ku në dekadën e fundit punohet intensivisht për trajtimin e makinave prodhuese, puna e të cilave dirigjohet me kompjuter.

Lënda e parë shumë rrallë mund të përdoret në gjendje të tillë, andaj njeriu është i detyruar ta përpunojë atë. Përmes procese të ndryshme të përpunimit lënda e parë sillet në formë të dëshiruar për t'i plotësuar kërkesat e njerëzve-konsumatorëve. Disiplina teknike që merret me studimin e veprimeve ose operacioneve të punës gjatë procesit të përpunimit quhet teknologji. Teknologjia si disiplinë e aplikuar shkencore teknike studion proceset materiale dhe metodat e prodhimtarisë. Sipas natyrës së proceseve materiale, teknologjia ndahet në teknologji kimike dhe në atë mekanike. Bashkë me zhvillimin e shoqërisë njerëzore u zhvillua edhe teknologjia, që nga ajo manuale (zejtare), pastaj përmes makinave industriale e deri te prodhimtaria materiale bashkëkohore e racionale. Teknologjia e përpunimit ka për detyrë t'i njohë metodat dhe procedurat e përpunimit të gjysmë prodhimeve në prodhime të gatshme, për plotësimin e nevojave jetësore të përgjithshme e personale dhe të standardit jetësor. Teknologjia bashkëkohore e përpunimit studion procedurat teknologjike përmes analizave, dokumentacionit tekniko-teknologjik të materialeve e të mjeteve të punës dhe të mbrojtjes, duke formësuar pjesët e përgatitura përmes pjesëve të përpunuara e deri te pjesët e përpunuara - prodhimet e gatshme sipas kushteve të shtruara teknike e teknologjike.

Programimi *CNC* është një procesi i të shkruarit të programit dirigjues sipas teknologjisë së definuar paraprakisht dhe mund të bëhet me dorë ose me kompjuter. Programimi me përdorim të kompjuterit nënkupton programimin automatik të kompjuterit në bazë të parametrave të zgjedhur nga ana e programuesit siç janë; dimensionet e copës punuese, trajektorja e instrumentit, zgjedhja e instrumentit, regjimet e punës etj. Me aplikimin e softuerëve të veçantë si *PRO ENGINEER WILDFIRE 5.0, CATIA, MASTERCAM, SOLIDCAM* etj. Këta softuer mundësojnë simulimin dhe shkrimin e programit në njësinë e zgjedhur dirigjuese. Nocioni *CAM (Computer Aided Manufacturing)* nënkupton një formë të automatizimit në të cilën

7

informacionet (operacionet) punuese mbi pajisjet prodhuese, makinat, jepen drejtpërdrejt nga kompjuteri. Kjo teknologji është zhvilluar paralelisht me zhvillimin e makinave *CNC*. Si bartës i këtij lloji të programimit do të shfrytëzohet aplikacioni *CAD (PRO ENGINEER WILDFIRE 5.0)* dhe *CAM (Swansoft CNC Simulation). PRO ENGINEER WILDFIRE 5.0* sot e ka epitetin e liderit në tregun *CAD 3D*, për shkak të risive, konceptit të tij të thjeshtë, të kuptueshëm, pamja vizuale e bukur, aktual dhe i arritshëm.

*PRO ENGINEER WILDFIRE 5.0* me thjeshtësinë e tij ka bërë që përdoruesi i tij të fokusohet në punën projektuese që ka para vetes gjegjësisht në problemin real. Paketa *PRO ENGINEER WILDFIRE 5.0 3D CAD* përdoret në proceset e zhvillimit dhe projektimit të produkteve, teknologjive, përgatitjen e specifikimeve teknike, simulimeve, furnizuesit dhe nënkontraktorët. *PRO ENGINEER WILDFIRE 5.0* është një paketë software për programimin e makinave *CNC*, e bazuar në modelin e zhvilluar në software-n *PRO ENGINEER WILDFIRE 5.0 3D CAD*. Përparësitë e këtij lloji të programimit janë:

• Shkurton kohën e nevojshme për të formuar programin *CNC* me funksionet kryesore (G-kodet) dhe funksionet ndihmëse (M-kodet);

• Zvogëlon mundësinë e gabimeve gjatë përcaktimit të gjeometrisë (teknologu-programues nuk përcakton gjeometrinë, por ai e merr në formë elektronike nga konstruktori);

• Lejon përdorimin e bazës së të dhënave të instrumenteve të regjimeve të përpunimit të rekomanduara si dhe shfrytëzimin e materialeve në bazën e paket programeve – ato sipas nevojës mund të ndryshohen dhe përzgjidhen nga vet programuesi.

• Rritë fleksibilitetin e punës dhe shkallën e përdorimit të makinave CNC;

• Ekziston mundësia e verifikimit dhe simulimit të programit në kompjuter. Paketë programet kompjuterike që përdoren për këtë qëllim sipas rregullit janë klasifikuar në përgjithësi në grupin e pakove me emër të përbashkët CAM-(Computer Aided Manufacturing) gjegjësisht "Prodhimtaria e Përkrahur me Kompjuter". Për realizimin e qëllimit të parashtruar është shfrytëzuar *PRO ENGINEER WILDFIRE 5.0*. Me ndihmën e këtij programi do të bëhet vizatimi i detalit punues dhe simulimi i tij me *Manufakturing*, i cili duhet të përpunohet, ndërsa nëpërmjet *Swansoft CNC Simulation* do të bëhet zgjedhja e operacioneve dhe e instrumenteve metalprerëse me të cilat duhet të punohet copa punuese për tu shndërruar në produkt të gatshëm. Për njohjen e makinave kompjuterike, do të japim disa njohuri themelore bazë, siç janë: lloji i makinave me DN, sistemi koordinativ i tyre, pjesët e makinave me DN, kodet specifike gjatë programimit, llojet e programit, veglat, dokumentacioni tekniko teknologjik etj.

Shkurtesat: **MMP**-(makinat metal prerëse); **IMP**-(instrumenti metal prerëse); **DN**- (dirigjim numerik); *CNC*-(makinat numerike kompjuterike); **NJD**-(njësia dirigjuese).

# **1.1. PËRPARSITË DHE TË METAT E** *CNC***-MAKINAVE**

#### **Në raport me MPP klasike** *CNC* **- makinat njihen me këto përparësi:**

1. Fleksibiliteti i plotë për përpunimin e pjesëve të reja, programimi i pjesëve;

- 2. Saktësia e lartë e përpunimit;
- 3. Koha e shkurtë e përpunimit dhe harxhim i vogël i energjisë;
- 4. Mundësia e përpunimit të pjesëve me konturë komplekse;
- 5. Koha e shkurtë e rregullimit të makinës;
- 6. Shmangia nga nevoja për operatorin me kualifikim të lartë;
- 7. Operatori ka kohë të lirë ku mundet të përcjellë punën e makinave tjera;

8. Puna në këto makina është shumë e sigurt, makina nuk fillon punën nëse nuk mbyllet kapaku transparent mbrojtës;

9. Mundësia e ndërrimit të veglave në mënyrë automatike;

10. Punëtori në prodhimin serik dhe masovik bënë vetëm vendosjen dhe heqjen e copës punuese.

#### **Të metat kryesore të** *CNC* **– makinave janë:**

- 1. Çmimi relativisht i lartë;
- 2. Mirëmbajtja komplekse;
- 3. Nevoja për programues me kualifikim të lartë;

4. Nuk mund të punojnë punëtor të thjeshtë, kërkohet kujdes i lartë sepse dëmet janë shumë të kushtueshme. [2]

Makinat *CNC* kanë marr hov të madh në prodhimtarin bashkëkohore dhe çdo ditë po avansohen në zhvillimin e tyre duke u plotësuar me funksione të reja.

#### 2.0. MAKINAT *NC* DHE *CNC*

#### 2.1. Makina metal prerëse (MMP)

Nëse NJD e kuptojmë si kompjuter atëherë MMP me DN për përpunimin e materialeve duhet ta kuptojmë si një njësi periferike të atij kompjuterit.

Mbi llojet e MMP me DN për detajet e veçanta dhe për funksionimin e tyre do të bëhet fjalë në këtë kapitull. Në fillim do të theksojmë vetëm disa detaje lidhur me atë që është thënë për NJD dhe pjesën e përshtatjes. MMP me DN është e furnizuar me organet ekzekutuese (motorët me kutitë e veta të lëvizjes) dhe me pajisje të senzorëve, të cilët e sinjalizojnë pozitën, presionin, numrin e rrotullimeve etj.

Nga pajisjet senzorike të vendosura në MMP fillon lidhja kthyese, e cila përfundon në Nj D. Një lloj i veçantë i pajisjeve senzorike që jep informata precize mbi pozitën e organeve të dirigjuara të MMP është sistem matës, i cili po ashtu është i vendosur në vetë MMP-në. [1]

2.1.1. Lëvizja kryesore te MMP me DN

Për realizimin e lëvizjes kryesore të MMP me DN shfrytëzohen motorët e rrymës alternative dhe asaj njëkahore.

Edhe pse motorët e rrymës alternative kanë një përdorim të gjerë në MMP-të për përpunimin e metalit me prerje, te *NC*-makinat përdoren mjaft pak. Arsyeja qëndron në atë se numri i rrotullimeve shumë vështirë rregullohet.

Makinat më të vogla, në rend të parë makinat shpuese, ratifikuese ku nuk është e nevojshme rregullimi preciz i numrit të rrotullimeve edhe sot si *NC*-makina pajisjen me motor të rrymës alternative. Ndërrimi i numrit të rrotullimeve te makinat e tilla është shkallëzor si te MMP-klasik. Lëvizjen kryesore te përpunimi me frezim e realizon boshti punues dhe është rrotulluese. [1]

#### 2.1.2. Lëvizja ndihmëse te MMP me DN

Pajisja për lëvizjen ndihmëse të *NC*-makinat paraqet një segment të rrethit të përbërë rregullues. Sipas mënyrës së realizimit të lëvizjes ndihmëse MMP me DN dallohen më së tepërmi nga ato klasike. Në fig. 1. është dhënë skema e rrethit të dirigjimit por lëvizjen ndihmëse në drejtim të njërit prej akseve në *NC*-makina. [1]

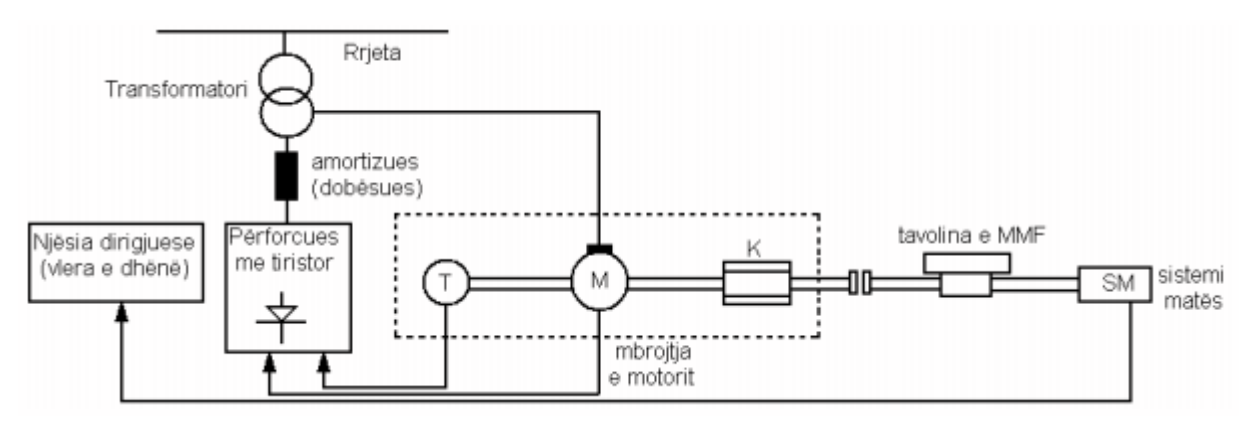

Fig. 2.1. Skema funksionale e lëvizjes ndihmëse te MMP me DN. [1]

Furnizimi i qarkut dirigjues për lëvizjen ndihmëse të MMP me DN bëhet nga rritja (380V/50Hz) nëpërmes trafos dhe amortizuese. Rregullimi i rrotullimeve të motorit (M) bëhet me përforcues me tiristor. Trafoja dobësuese dhe përforcuese me tiristor në shumicën e rasteve janë të vendosura në pjesën e përshtatjes. i tërë qarku dirigjues gjendet nën kontrollin e njësisë dirigjuese NJD nga NJD dalin sinjalet që përcjellin vlerat e dhëna me program, e prapa kthehen sinjalet që paraqesin vlerat reale të pozicionit. Kushti për ta kryer cila do lëvizje e organeve ekzekutuese të lëvizjes ndihmëse është që të ekzistoj dallimi në mes vlerës së dhënë nga NJD dhe të pozitës reale të tavolinës. Pajisjet ekzistuese dhe senzorike të lëvizjes ndihmëse janë të vendosura në këtë MMP-në, organet ekzekutuese janë:

- − Motori për lëvizjen ndihmëse,
- − Lieni,
- − Mekanizmi i lëvizjes ndihmëse.

Pajisjet senzorike janë:

- − Dhënësi i numrit të rrotullimeve (T) dhe
- − Dhënësi i pozicionit. [1]

#### 2.1.3. Motorët e lëvizjes ndihmëse

Në MMP me DN të prodhimeve të më hershme si pajisje kryesore ekzekutuese të lëvizjes ndihmëse është përdorur motori me hap elektrik.

Me përdorimin e këtij motori janë përmirësuar dukshëm performancat e lëvizjes ndihmëse te MMP me DN. Në fig. 2, është paraqitur motori me hap elektrik përbëhen prej rotorit dhe statorit. Në stator (ST) janë të mbështjellat (W) në formë unazash dhe kështu formohen katër polet magnetike. Statori përbehet prej tre grupesh të mbështjellave (W) të zhvendosura për  $1/3$  e rrethit si  $(St_1, St_2, St_3)$  e që u përgjigjet nga një disk i motorit R1,

R2, R3. Impulset elektrike në mbështjella shkojnë hap pas hapi duke formuar fushat magnetike dhe detyrojnë rotorin të rrotullohet në funksion të frekuencës së impulsive dhe të numrit të palës së poleve në stator.

Numri i tërë i rrotullimeve, i cili i përgjigjet gjatësisë së dëshiruar të lëvizjes rrotullohet me numrin e tërë të impulsive të pranuara. Këta motorë punojnë pa sensorë prandaj janë më të lirë se motorët e rrymës njëkahore. Këta motorë përdoren në makinat për vizatim. [1]

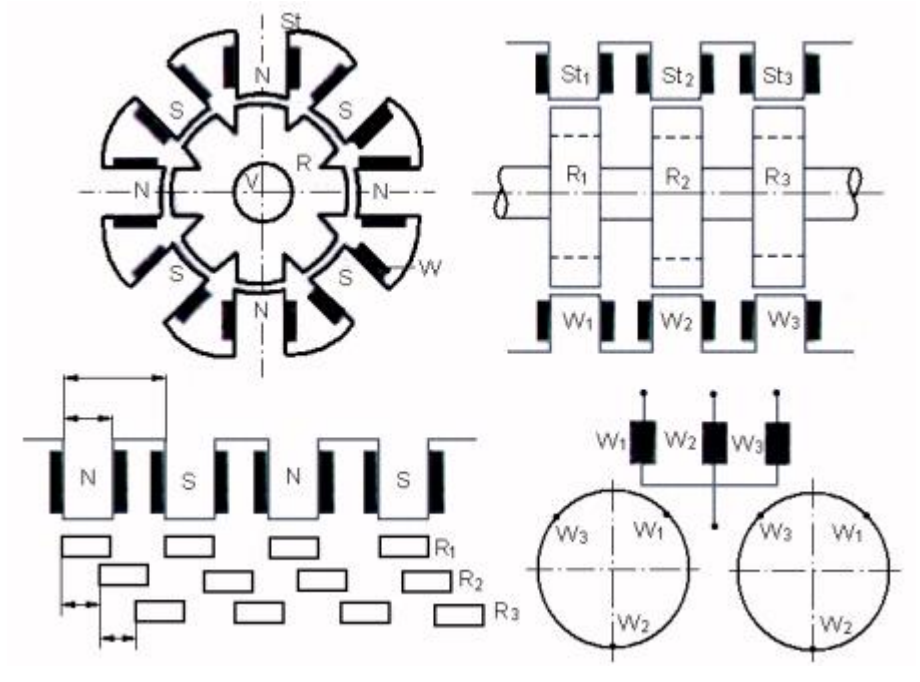

Fig. 2.2. Mënyra e punës të motorit me hap elektrik. [1]

Makinat metal prerës me DN të ditëve të sotme për realizimin e lëvizjes ndihmëse shfrytëzojnë motorët e rrymës një kahore. Shpesh motori ngasës, freni, taho dinamo dhe pajisja matëse lajmërohen si një tërësi (shih fig. 3). [1]

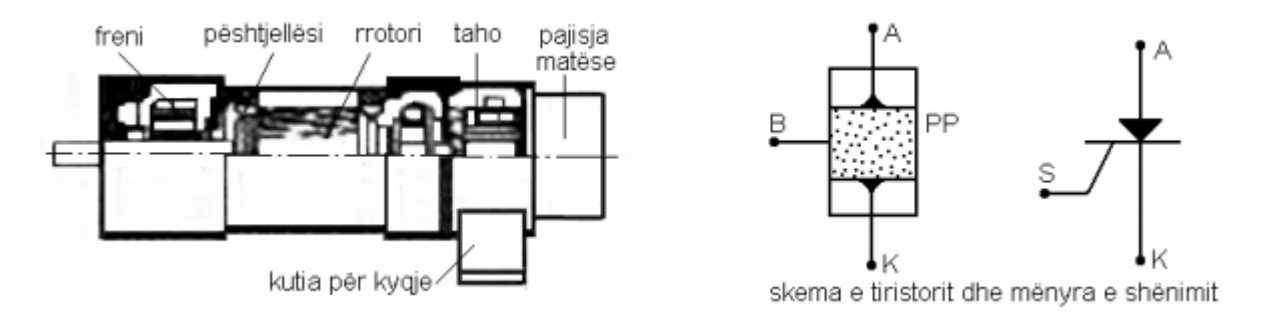

Fig. 2.3. Motori i rrymës njëkahore për lëvizjen ndihmëse te MMP me DN. [1]

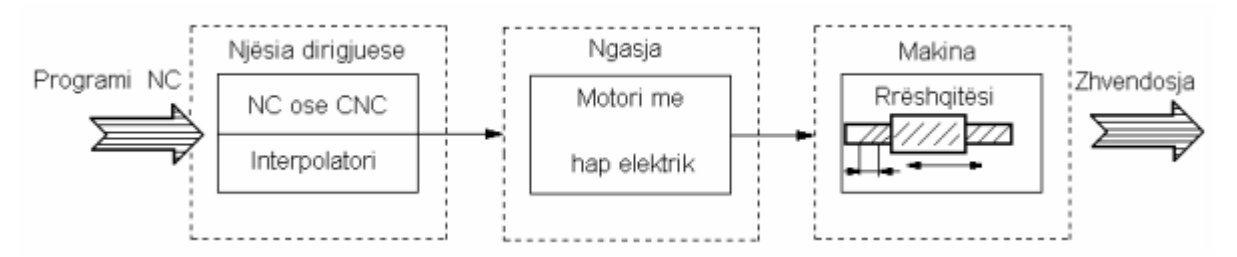

Në fig. 2.4 është dhënë skema principiele e ngasjes me motor me hap elektrik.

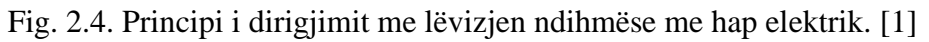

 Motorët e rrymës një kahore plotësojnë kushtin e zhvendosjes kontinuale të lëvizjes ndihmëse çka motorët tjerë e plotësojnë pjesërisht ose nuk e plotësojnë fare (motorët hidraulik). Motorët e rrymës një kahore rregullohen me anë të tristorëve (në një puls). [1]

# 2.1.4. Përgatitja e *NC* makinës për punë

Para se të futet programi punues në njësinë dirigjuese, që të mund të fillojë përpunimi, është e nevojshme që të bëhen disa aktivitete përgatitore. Në këto aktivitete hyn edhe procedura e rregullimit të makinës, ku janë të definuar të gjitha aktivitetet me të ashtuquajturën fleta për rregullim. Fleta për rregullim, ndërmjet informatave tjera, përmban edhe shënimet e instrumenteve të nevojshme. Instrumentet vendosen në mbajtësit e tyre dhe rregullohen me ndihmën e pajisjeve optike. Identifikimi i instrumenteve kryhet ose përmes kodit të instrumenteve ose kodit të pozicionit të pjesëve (veglave).

Në konstruksionet e vjetra të *NC* – makinave, si depo e instrumenteve, është koduar bartësi i instrumenteve. Por në depot rrethore janë koduar pjesët (lokacioni) i instrumenteve.

Para fillimit të punës depoja e instrumenteve mbushet me instrumente adekuate. Përgatitja e mbajtësit dhe shtrënguesit të pjesës punuese paraqet gjithashtu një pjesë të procedurës së rregullimit te makinat me DN, të cilat nuk janë të pajisura me sistem absolut të matjes, pas operacioni të rregullimit lëvizin rrëshqitësit e makinës deri te pika zero e saj (*w*), përputhen (harmonizohen) sistemi drejtues dhe matës. Për fillimin të *NC*–programit operatori lëviz rrëshqitësit e makinës kah pika zero e programit, të cilën e ka caktuar programuesi.

Në shumicën e rasteve, veçanërisht gjatë programit me dorë, shiriti i perferuar nuk i nënshtrohet verifikimit, përveç vërtetimit të përmbajtjes së shiritit me shfletimin e tij. Për këtë është e nevojshme një kujdes i veçantë, para lëshimit të parë në punë, të programit. Që të kryhet kontrollimi i saktësisë së copës punuese duhet të ndërpritet procesi i përpunimit në faza

të caktuara. Nëse pjesa e punës nuk është e përpunuar me tolerancës e kërkuar është e domosdoshme të bëhet korrigjimi i programit.

Njësia dirigjuese, e cila ka shpuesin integral të shiritit, mund të punojë shiritin e korrigjuar. Në rastin e dëmtimit të instrumentit, operatori duhet të ndërpresë automatikisht përpunimin dhe ta zëvendësojë instrumentin. Programi fillon përsëri prej bllokut të parë të kryer para ndërprerjes. [1]

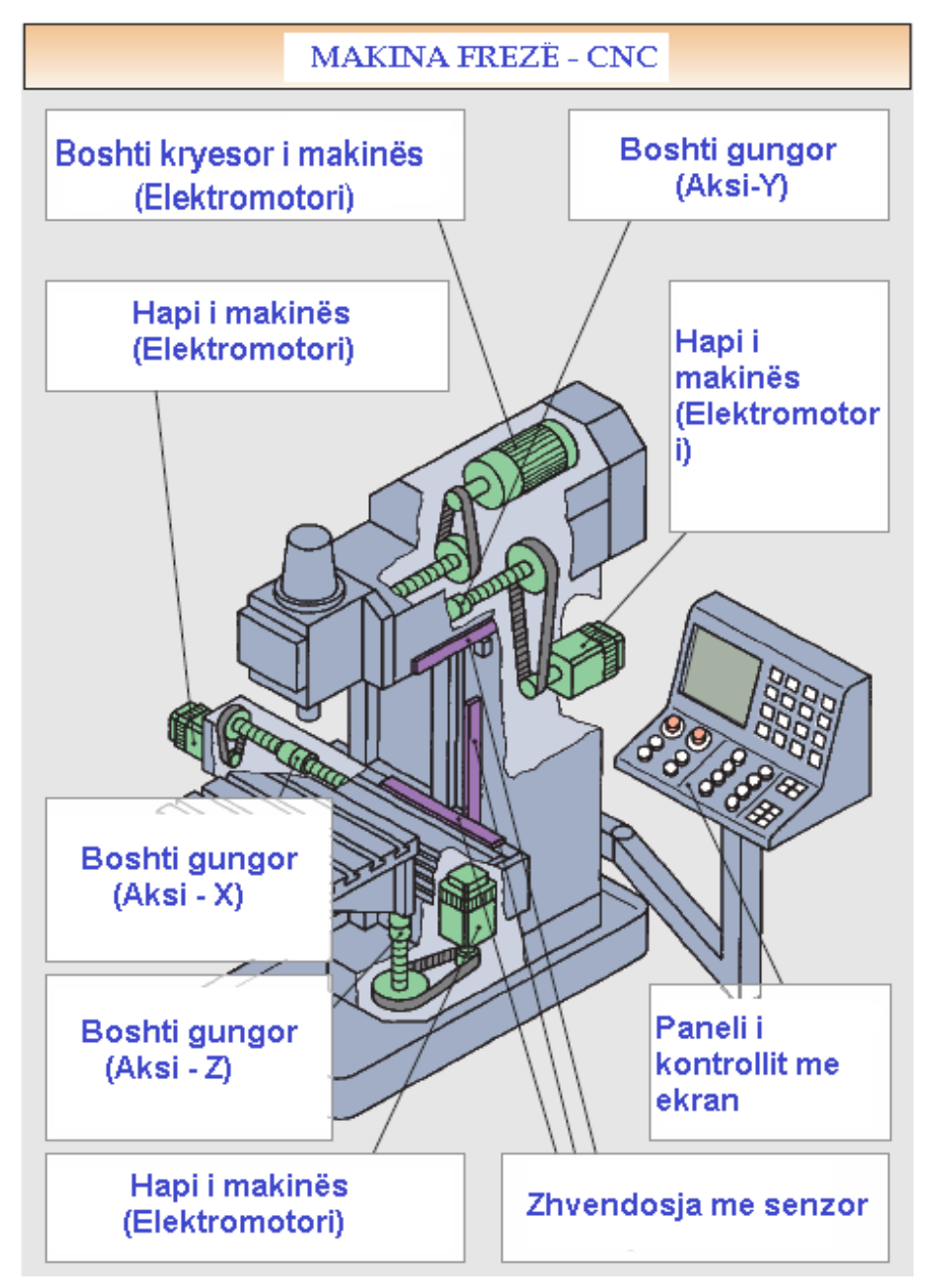

2.2. PJESË KRYESORE TË MAKINËS *CNC*

Fig. 2.5. Pjesë kryesore të makinës frezuese *CNC*. [3]

#### 2.2.1. *CNC* MAKINAT DHE CAD-i

Termi dirigjimi numerik (*NC- Numerical Control*) është pranuar gjerësisht dhe shpesh i përdorshëm në industrinë e makinave metal-prerëse. Dirigjimi numerik (*NC*) mundëson që operatori të komunikon me makinën metal-prerëse përmes një varg numrash dhe simbolesh. Dirigjimi numerik (*NC*) ka sjell ndryshime të jashtëzakonshme në industrinë metal-punuese. Makinë me dirigjim numerik *CNC* (*Computer Numerical Control*), do të thotë kompjuteri e shndërron dizajnin në sinjale të koduara të cilat makina më pas i përdorë për të dirigjuar prerjen dhe formësimin e materialit. [5]

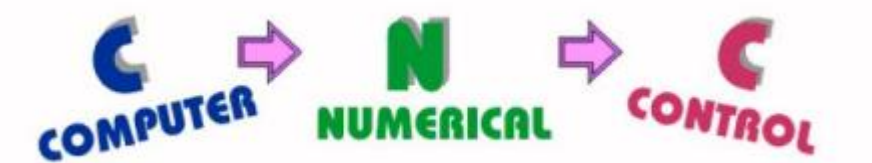

#### Fig. 2.6. Termi i shkurtuar *CNC.* [5]

Zakonisht, tek *CAD/CAM* stacionet makinat *CNC* i marrin vizatimet nga *CAD-i*, softueri për vizatimin e dizajnit, detalit i cili duhet t'i nënshtrohet procesit-proceseve të përpunimit në *CNC* makinë. Makinat e reja metal-prerëse në *CNC* kanë mundësuar industrinë në prodhim të qëndrueshëm të pjesëve me një saktësi të pa-imagjinueshme për një kohë shumë të shpejt. Komandat operative të cilat kontrollojnë makinën metal-prerëse punojnë në mënyrë automatike me një shpejtësi mahnitëse, me saktësi, efektivitet, dhe me aftësi kthyese (përsëritëse). Rritja e përhershme e përdorimit të *CNC* makinave në industri ka krijuar nevojën për personel të cilët janë të mirë informuar në lidhje me të dhe të aftë në përgatitjen e programeve e cila i udhëzon makinat metal-prerëse për të prodhuar pjesët të formave dhe saktësisë së kërkuar. Makina me Dirigjim Kompjuterik Numerik (*CNC*) është përhapur shumë në industrinë metal-përpunuese. Makinat tradicionale si p.sh. makinat frezuese vertikale, tornot, makinat për formësim, etj.. të drejtuara nga një inxhinier i trajnuar, në shumicën e rasteve janë zëvendësuar me makinat me dirigjim numerik. [5]

Makinat e hershme metal-prerëse janë dizajnuar ashtu që operatori qëndronte përballë makinës ndërsa operonte me të. Ky dizajn tashmë nuk është i nevojshëm, që kur operatori i *CNC* makinës nuk kontrollon më lëvizjet e makinës metal-prerëse. Për makinat konvencionale metalprerëse, vetëm 20 për qind e kohës është harxhuar duke hequr materialin. Me futjen e dirigjimit elektronik, koha aktuale e harxhuar për heqjen e metalit është zgjatur deri në 80 për qind dhe madje edhe më shumë. Kjo gjithashtu ka reduktuar sasinë e kohës që kërkohet për të sjell makinën prerëse në secilin pozicion të përpunimit. Lëvizjet e makinës metal-prerëse në përpunimin e një produkti janë dy lloje bazë: pikë-pikë dhe sipas shtegut vijues. Në sistemin

koordinativ kartezian apo drejtkëndor, që është shpikur nga matematikani dhe filozofi francez Rene Descartes, çdo pikë e caktuar mund të përshkruhet me vlerë matematike ndaj një pike tjetër kundrejt tre akseve perpendikulare. Kjo metodologjie i jep të dhënat për pozicione makinave metal-prerëse bazuar në tre akset e lëvizjes (X, Y, Z) dhe plus me një aks të rrotullimit.[5]

# 2.2.2. Makina për frezim

Makina për frezim gjithnjë ka qenë njëra nga makinat metal-prerëse më të gjithanshme që janë përdorur në industri, fig. 6.

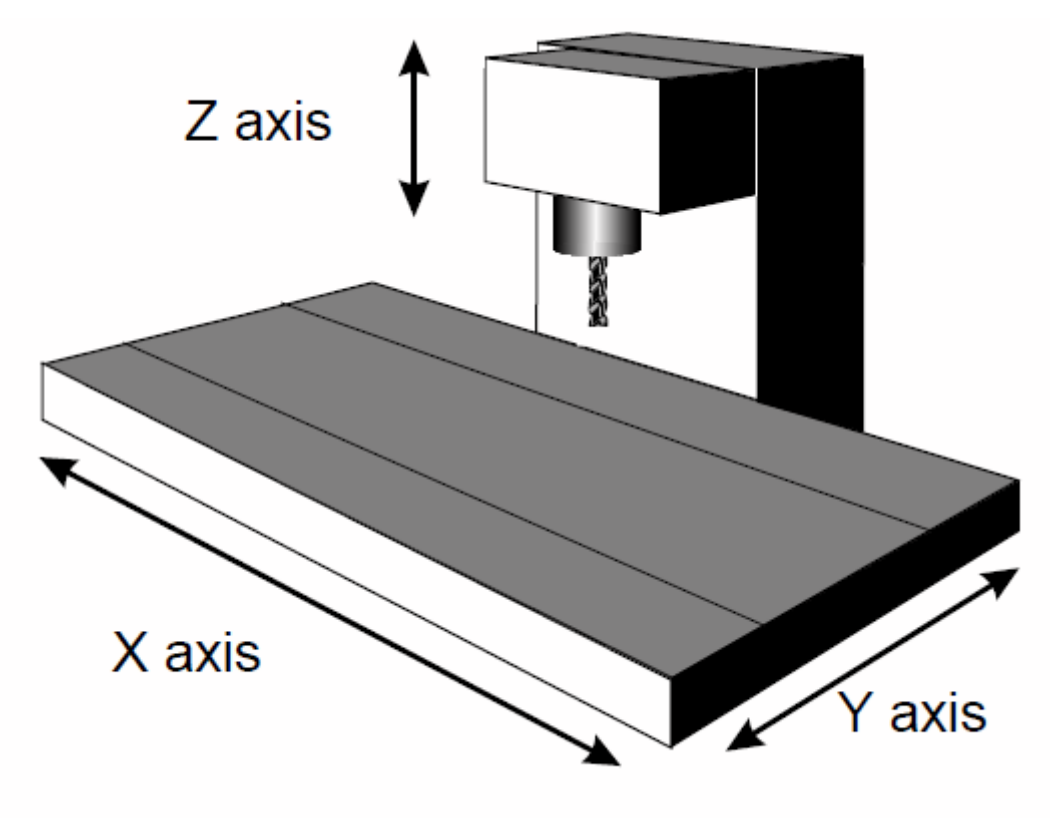

Fig. 2.7. Freza. [19]

Operacionet si frezimi, përpunimi i dhëmbëve, shpimi etj. janë vetëm pak nga ato operacionet të cilat mund të realizohen në makinën për frezim. Makina për frezim mund të programohet në tre akse:

- 1. Aksi X dirigjon tabelën e lëvizjeve djathtas apo majtas,
- 2. Aksi Y dirigjon tabelën e lëvizjeve në drejtim të shtyllës ose në të kundërtën,
- 3. Aksi Z dirigjon lëvizjen vertikale (lartë apo poshtë) të mbajtësit të veglës. [5]

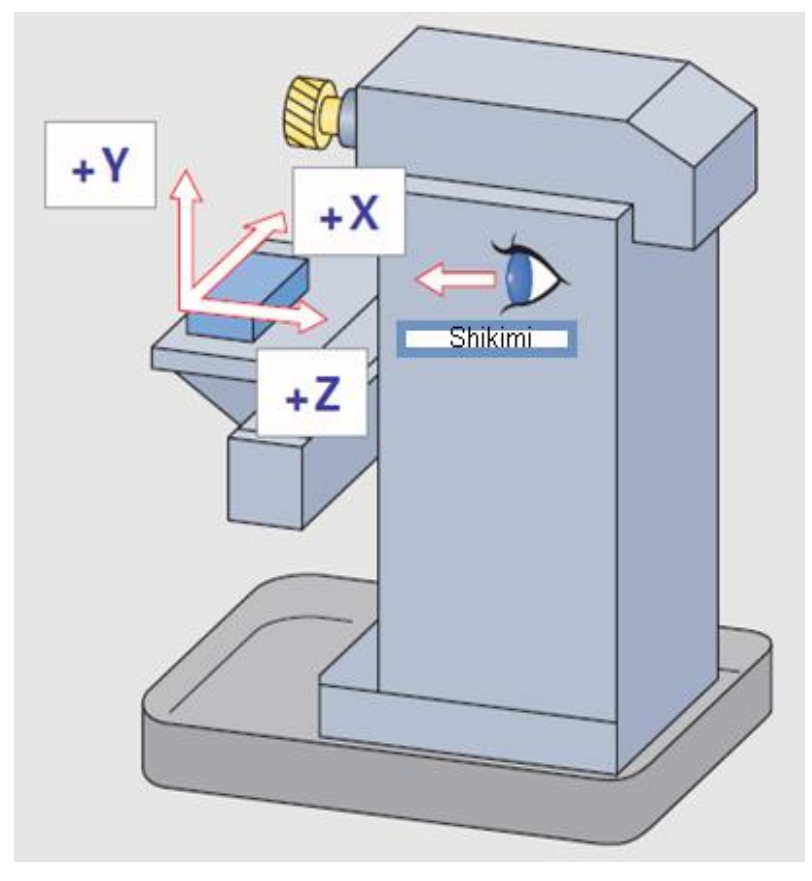

Fig. 2.8. Makinë frezuese-Horizontale. [3]

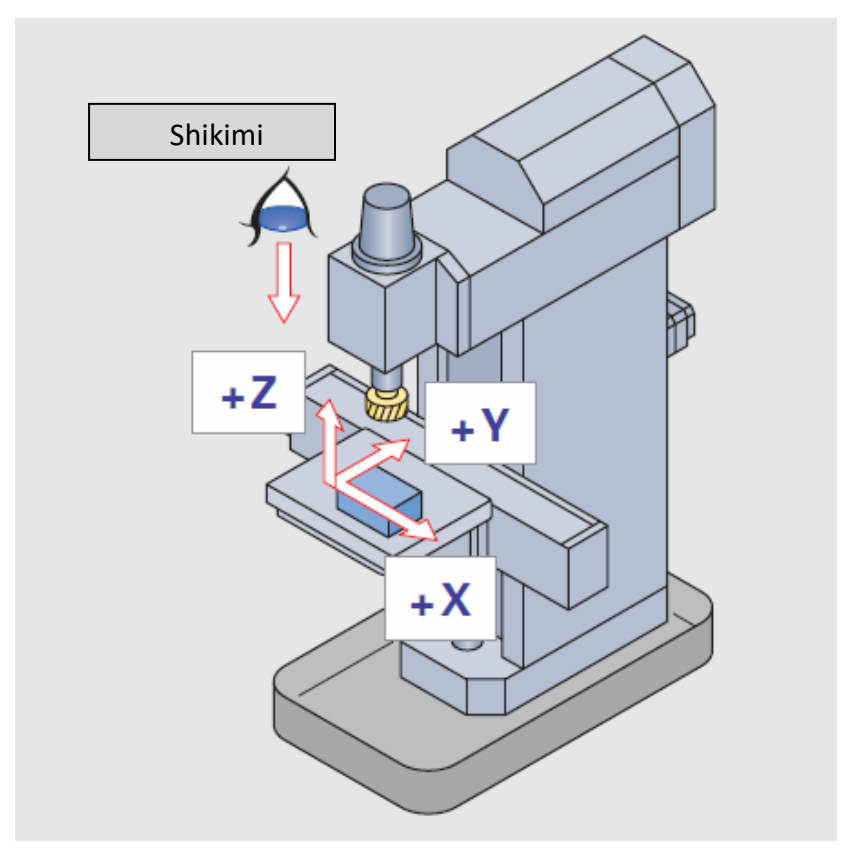

Fig. 2.9. Makinë frezuese-Vertikale. [3]

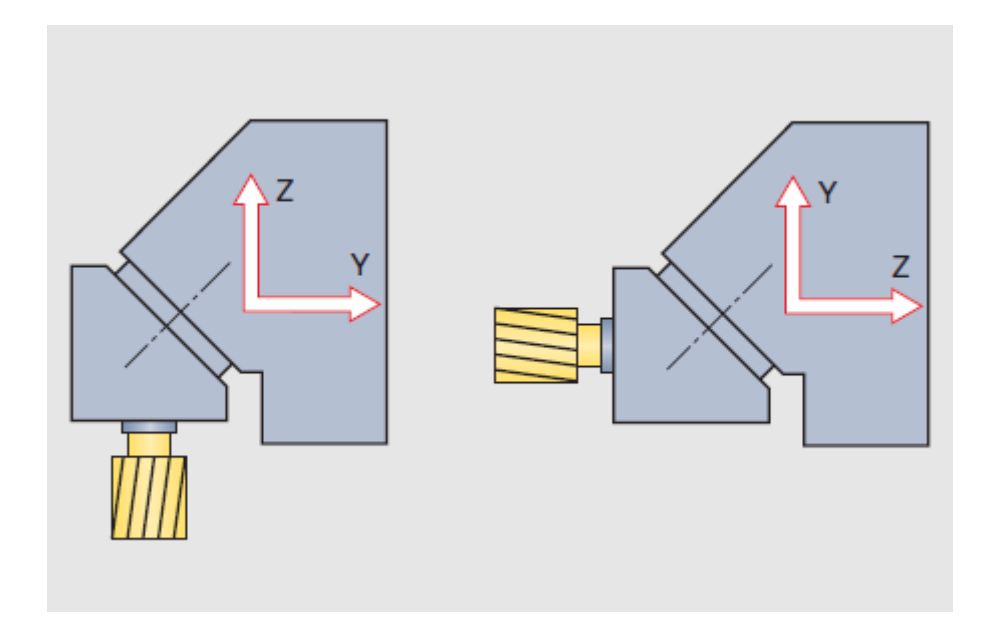

Fig. 2.10. Makinë frezuese-E kombinuar (vertikale dhe horizontale). [3]

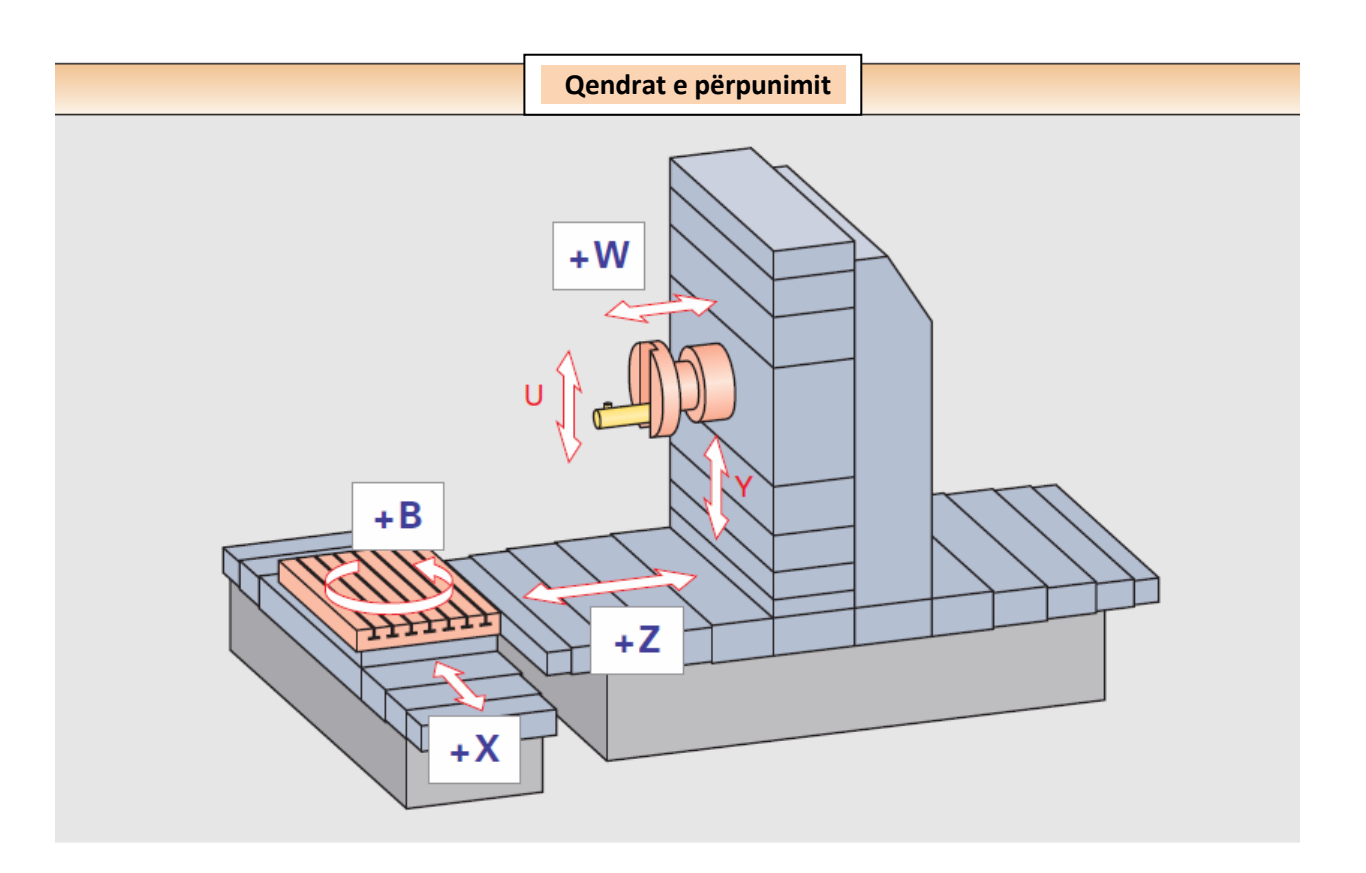

Fig. 2.11. Makina frezë qendër përpunues. [3]

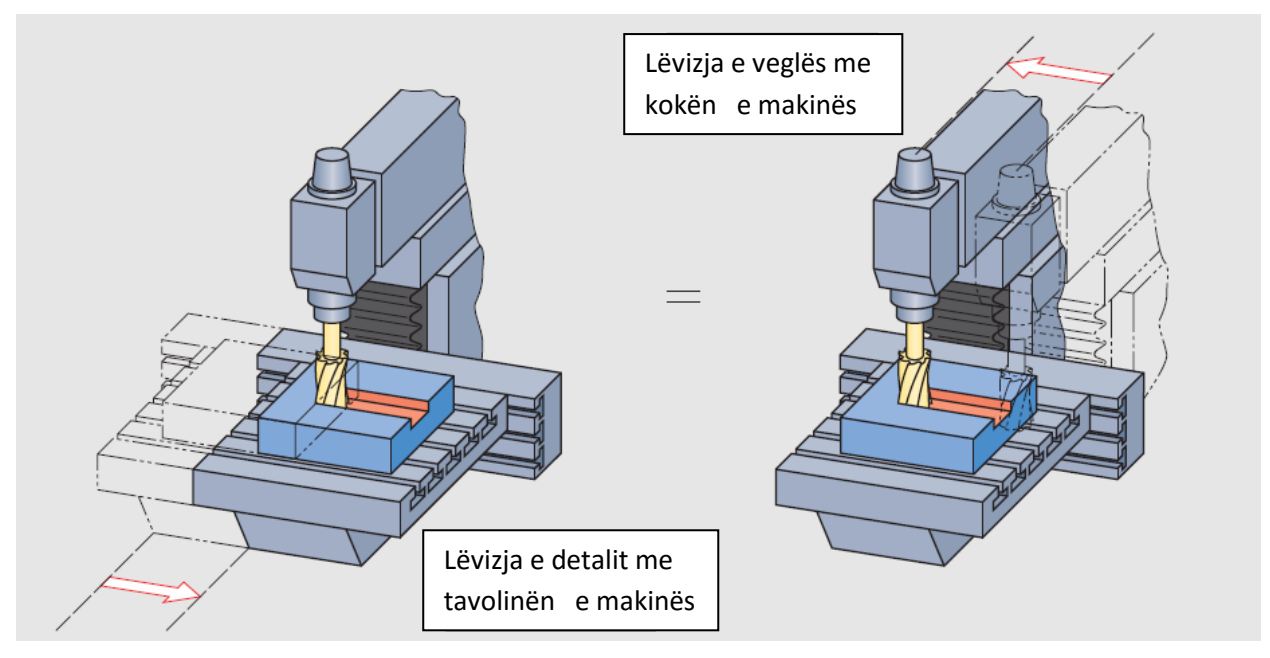

2.2.3. Lëvizja në drejtim të aksit X dhe Z

Fig. 2.12. Lëvizja në drejtim të aksit x. [3]

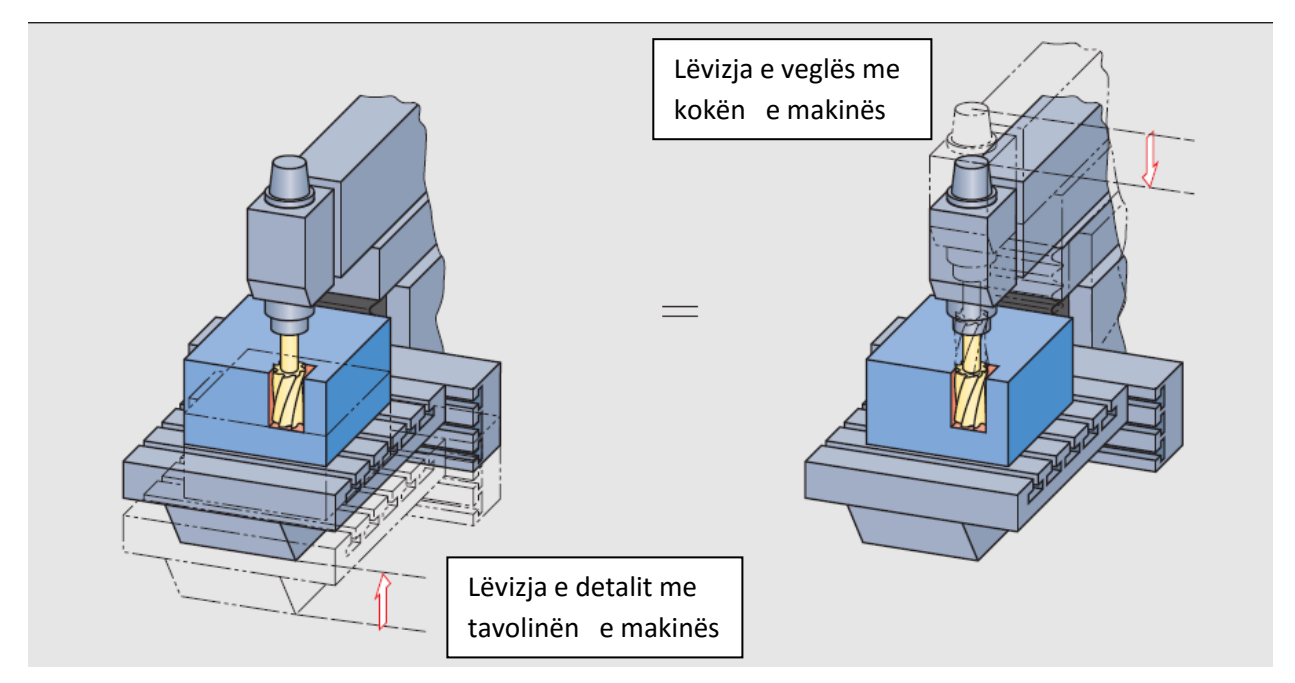

Fig. 2.13. Lëvizja në drejtim të aksit z. [3]

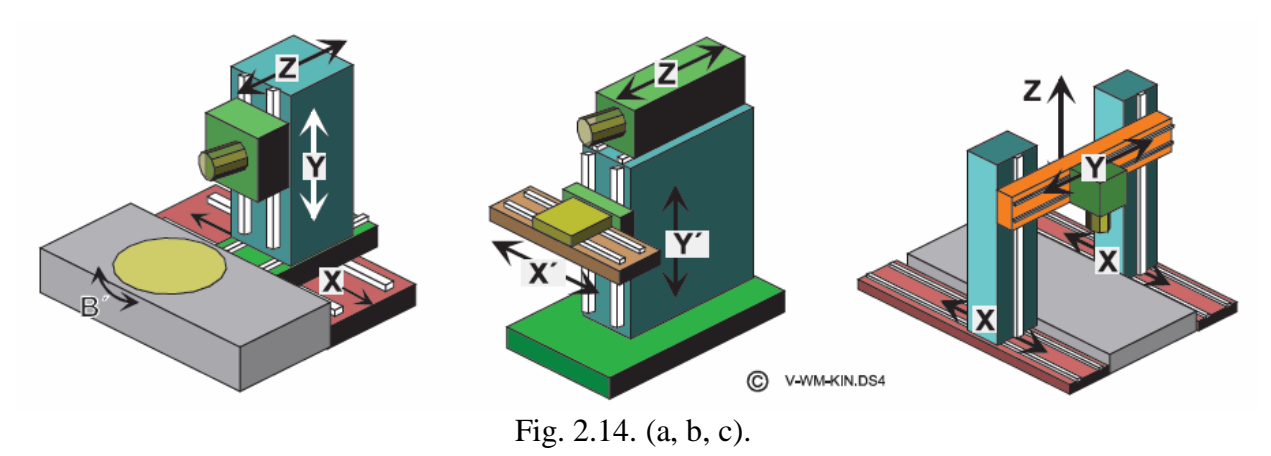

2.2.4. Makinat matëse me dirigjim numerik fig. 13 (a, b, c).

a) Sipas lëvizjes së akseve b) Makina matëse konzol horizontale c) Makina matëse konzol vertikale. [4]

# 2.2.5. Makina CNC me 5 akse të përpunimit

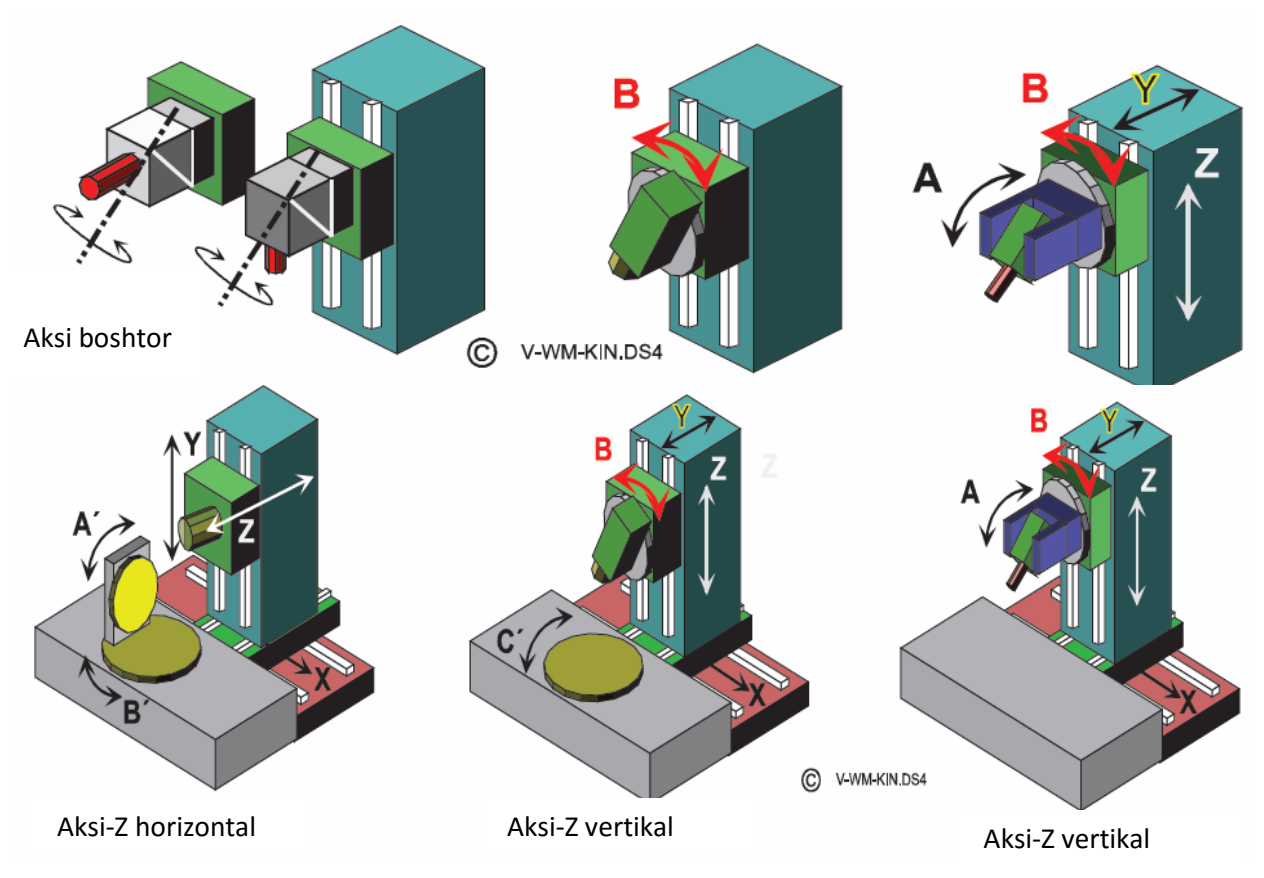

Fig. 2.15. Akset e përpunimit. [4]

2.2.6. Sistemet matëse

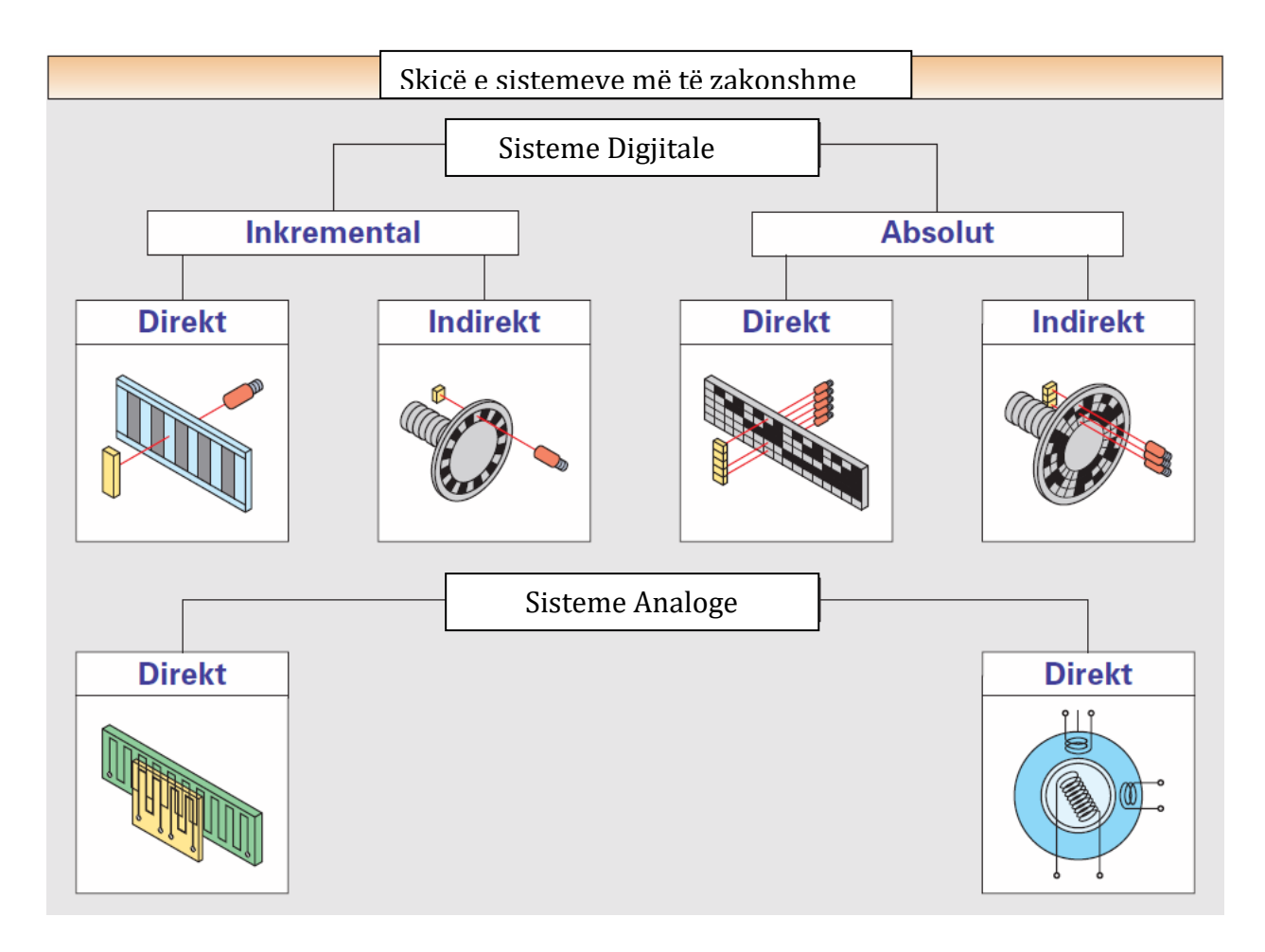

Fig. 2.16. Ndarja e sistemeve matëse. [3]

## 2.3. NJËSIA DIRIGJUESE (NJD)

Karakteristikat e njësive dirigjuese i definojnë: fleksibiliteti, besueshmëria, (probabiliteti) dhe performancat e NC- makinave. [2]. Njësia dirigjuese përbëhet prej:

-njësisë bazë dirigjuese ,

-moduleve shtesë dhe

-moduleve të zgjeruara.

Njësia themelore dirigjuese definon numrin e akseve të dirigjuar, llojin e interpolimit, tipin e programit absolut dhe inkremental, zgjedhjen e shpejtësisë së prerjes, korrektimin e instrumenteve (ndarjen në klasa, ciklet e përpunimit etj.) Modulet shtesë shërbejnë për futjen e informatave në njësinë themelore dirigjuese dhe daljen prej saj. Module shtesë janë p.sh. lexuesi i shiritit të perforuar, lexuesi i shiritit magnetik , moduli për futjen me dorë të informatave "interface" për përshtatjen e madhësive dalëse nga NJD e makinës metalprerëse të caktuar. Nëse dëshirohet të arrihen performansa më të mira të makinës, njësisë themelore dirigjuese i shtohen modulet e zgjeruara ( p.sh. moduli për interpolim rrethor dhe parabolik ). [2]

Karakteristika e parë e rëndësishme e NJD është lloj i dirigjimit. Në vartësi nga lloji i dirigjimit dallohen njësitë dirigjuese: dirigjim pikë për pikë, sipas drejtëzës dhe sipas konturës.

Karakteristika e dytë është numri i akseve të dirigjuara. Në praktikë hasen NJD për dirigjimin edhe në deri 6 akse. Me këtë mendohet bëhet përpunimi i pjesëve dy dimensionale ( 2D ) dhe tri dimensionale ( 3D ).

Karakteristika e tretë e NJD është dedikuar për dirigjim të një numri më të madh të sistemeve, atëherë fleksibiliteti i saj është më i lartë. [2]

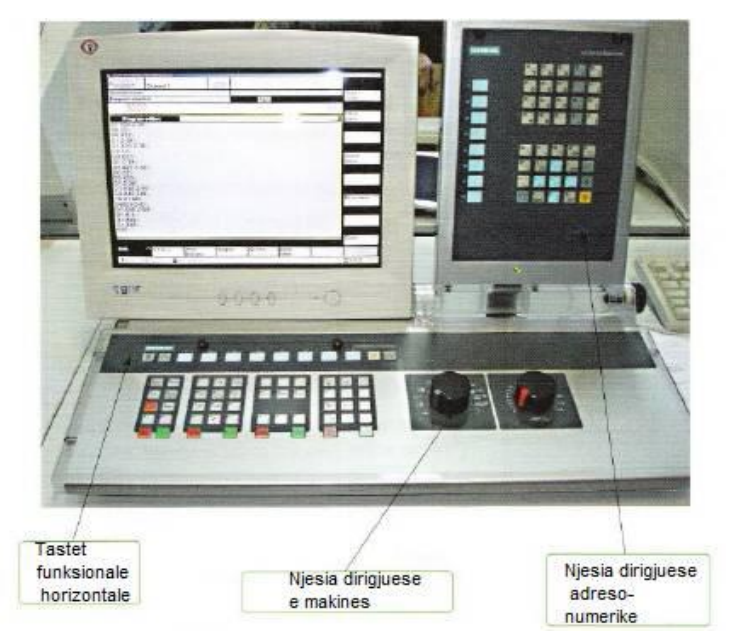

Fig. 2.17. Njësia dirigjuese WinNC SINUMERIK 840 D TURN (MILL). [2]

2.3.1. Pjesët kryesore të njësisë dirigjuese

Pjesët kryesore të njësisë dirigjuese do të sqarohen në shembullin e frezës *,,EMCO'' F1 CNC*, fig. D1. [ 12 ]

Në figurën e dhënë janë treguar pjesët dhe funksionet e tasteve, që përmbajnë këto kuptime:

- **1. ndërprerësi kryesor. -** Ndërprerësi për furnizimin e makinës dhe njësisë drejtuese me rrymë elektrike. Është i konstruktuar në formë të çelësit. Nëse çelësi është i rrotulluar djathtas (në kahe të rrotullimit të akrepave të orës), makina dhe njësia drejtuese janë nën tension të rrymës elektrike (përveç kur ka mbetur aktiv ,,STOP'' ndërprerësi).
- **2. llamba kontrolluese e ndërprerësit kryesor. -** Kur makina dhe njësia drejtuese janë nën tension të rrymës elektrike, kjo llambë kontrolluese ndriçon.
- **3. ndërprerësi sigurues ,,STOP''. -** Për shkaqe sigurie dhe për mbrojtjen e njësisë drejtuese, motorëve me hap, boshtit kryesor dhe pjesëve tjera të makinës duhet që sa më shpejtë të shkyçen nga tensioni i rrymës elektrike, duke shtypur në këtë ndërprerës dhe të ndërpriten të gjitha elementet që janë të furnizuar me rrymë elektrike. Ndërprerja bëhet duke rrotulluar këtë ndërprerësin djathtas.
- **4. ndërprerësi i boshtit kryesor.-** Me rrotullimin e ndërprerësit me dorë djathtas ndalohet rrotullimi i boshtit kryesor, gjegjësisht ndërpritet lëvizja e motorit kryesor të lëvizjes. Ky ndërprerës duhet të jetë në makinën *CNC*.
- **5. potenciometri për rregullimin me dorë të numrit të rrotullimeve të boshtit. -** Pasi që numri i rrotullimeve për lëvizjen kryesore te kjo frezë nuk është i drejtuar, ky potenciometër përdoret gjatë programimit të punës. Me rrotullimin e potenciometrit nga pozita zero djathtas arrihet numri i rrotullimeve të boshtit prej 300 deri 2 000 rot/min.
- **6. ampermetri. -** Harxhimi i rrymës elektrike dhe ngarkesa e disa elementeve te frezës me DN kontrollohen me ampermetër. Ampermetri tregon harxhimin momental të rrymës elektrike të boshtit kryesor dhe ngarkesën gjatë prerjes. Harxhimi optimal është prej 2 A në tension prej 220V.
- **7. butonat për programim me dorë të veglës në kaheje të boshteve drejtuese. -** Këto butona drejtohen kur makina përdoret me dorë. Duke shtypur në mënyrë adekuate butonin, sipas shenjave, realizohet lëvizja e mbajtësit të veglës në kahen e dëshiruar dhe drejtim të akseve drejtuese.
- **8. butonat për ecje të shpejtë. -** Përdoren vetëm në regjimin me dorë, për pozicionim të shpejtë të veglës. Nëse e shtypim këtë buton njëkohësisht me një buton për ç'vendosje me dorë të veglës, do të realizohet zhvendosja e veglës me hap të shpejtë.
- **9. potenciometri për rregullimin e shpejtësisë së ushqimit. -** Mund të përdoret vetëm gjatë regjimit me dorë edhe atë për përshtatjen e shpejtësisë së ushqimit. Gjatë programimit të punës ky potenciometër duhet të vendoset në funksion sepse shpejtësia e ushqimit programohet.
- **10. ndërprerësi ..coll'' metrik. -** Kjo makinë ka mundësi që ta japë madhësinë në milimetra dhe në coll. Varësisht prej mënyrës së programimit, ndërprerësi duhet të jetë në pozitën adekuate, në të kundërtën makina nuk mund të startojë.
- **11. llamba kontrolluese e drejtimit me dorë**. Gjatë kyçjes së makinës duke rrotulluar ndërprerësin kryesor djathtas do të ndizet kjo llambë kontrolluese. Ajo tregon se makina është ndezë në regjimin e punës me dorë.
- **12. butoni H/C. -** për kalimin prej regjimit të punës me dorë në atë programues, me këtë buton rregullohet regjimi i punës me dorë ose programues. Me shtypje të pandryshueshme në këtë buton puna e makinës kalon nga regjimi me dorë në atë me programim automatik dhe e kundërta.

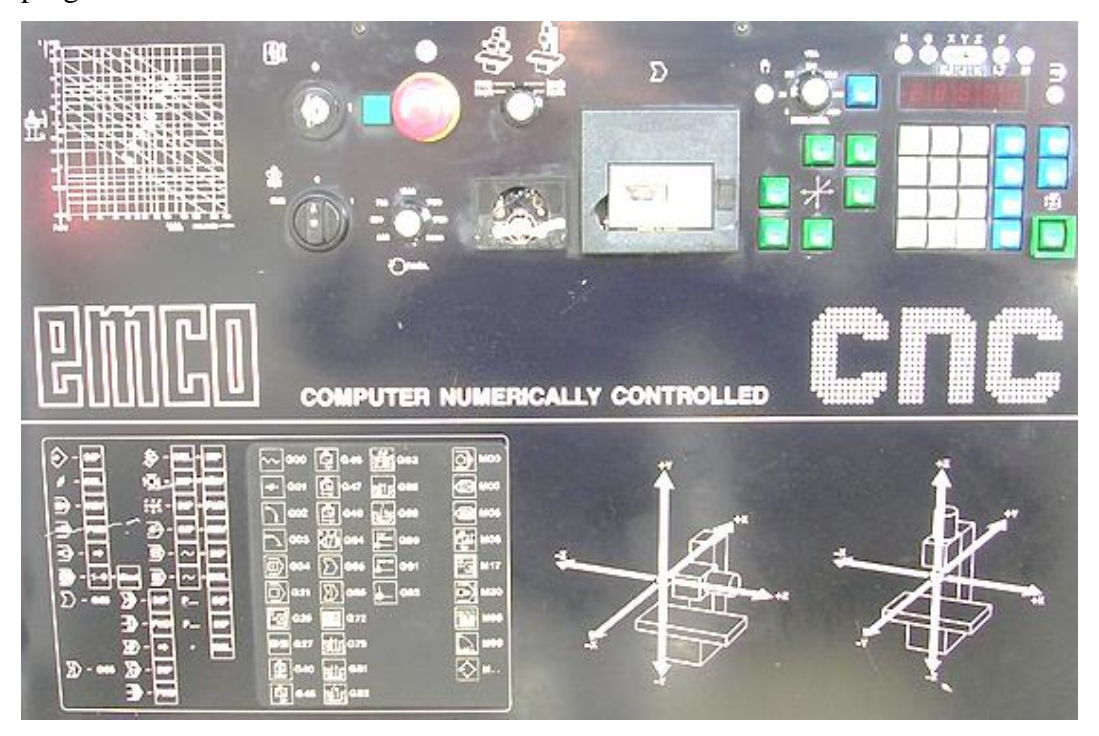

Fig. 2.18. Pjesët kryesore të njësisë drejtuese të frezës *,,EMCO'' F1 CNC*. [12]

2.3.2. Kyçja dhe shkyçja e makinës dhe programit

Mënyra e kyçjes së makinës *,,EMCO" F1 CNC* është si në vijim, fig.2.19:

- duhet kontrolluar ndërprerësin për ndërprerje të shpejtë (3) dhe të ç'kyçet duke e rrotulluar djathtas, nëse është e nevojshme,
- duhet kontrolluar ndërprerësin mm/min, kokën horizontale dhe atë vertikale (7), të zgjidhet kombinimi i dëshiruar,
- të përshtatet numri i dëshiruar i rrotullimeve (5),
- të rrotullohet çelësi (1) në pozitën 1 për të lënë makinën nën tension: llamba kontrolluese (2) është e ndezur, display (6) është aktiv,
- të përshtatet shpejtësia e ushqimit (9), makina është e gatshme për punë në regjimin me dorë. Kur shtypet butoni (11) do të ndriçojë llamba kontrolluese (8),
- për kalimin në regjimin e punës programues duhet të shtypet butoni H/C, gjatë së cilës aktivizohet llamba kontrolluese (12),
- të futet programi në njësinë drejtuese, përmes tastierës, përmes mikrokasetës ose përmes kompjuterit, përmes kabllos duke përdorur RS 2B2 *interface*,
- ndërprerësi për kyçjen e boshtit kryesor (4) të vendoset në pozitën CNC,
- të verifikohet a është e mbyllur dera mbrojtëse e makinës,
- të fillojë ekzekutimi i programit:
	- a) bllok pas blloku, duke shtypur butonin 1 në tastierën numerike dhe tastin *START* (përnjëherë),
	- b) në mënyrë kontinuale duke shtypur vetëm butonin *START*. [22]

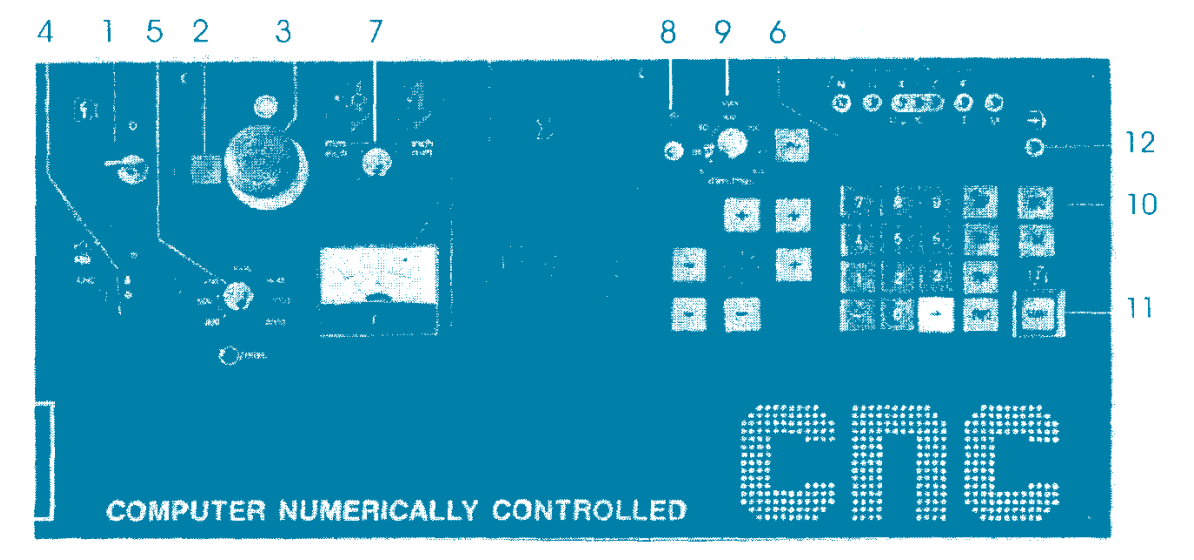

Fig. 2.19. Pamja e njësisë drejtuese me elementet e duhura gjatë kyçjes së makinës. [22]

Për ndalimin programues të ekzekutimit të programit përdoren funksionet M00 ose M06 (për shkak të ndërrimit të veglës). Në këtë rastet puna e programuar vazhdon duke shtypur butonin *SRART*. Ndërprerësi i programit me drejtim me dorë duhet të përfshihet në disa mënyra:

- duke shtypur përnjëherë butonin *INP* dhe *FWD*, kurse puna e programuar mund të ndalohet duke shtypur butonin *START*,
- duke shtypur përnjëherë butonin *INP* dhe *REV*. Programi në këtë mënyrë kthehet në fillim dhe nuk mund të vazhdojë, por duhet startohet prej fillimit gjatë së cilës vegla përsëri merr pozitën fillestare,
- duke shtypur ndërprerësin për ndalim të shpejtë. Programi fshihet nga memoria e njësisë drejtuese. Në këtë mënyrë ndërpritet puna e programimit vetëm në rast të rrezikimit të shërbyesit (punëtorit) ose makinës.

Mënyra e kyçjes së makinës, në cilindo regjim të punës është:

- të rrotullohet ndërprerësi i boshtit kryesor (4) në 0,
- të rrotullohet çelësi (1) në 0. [22]

2.3.3. Disa lloje të magazinave të veglave

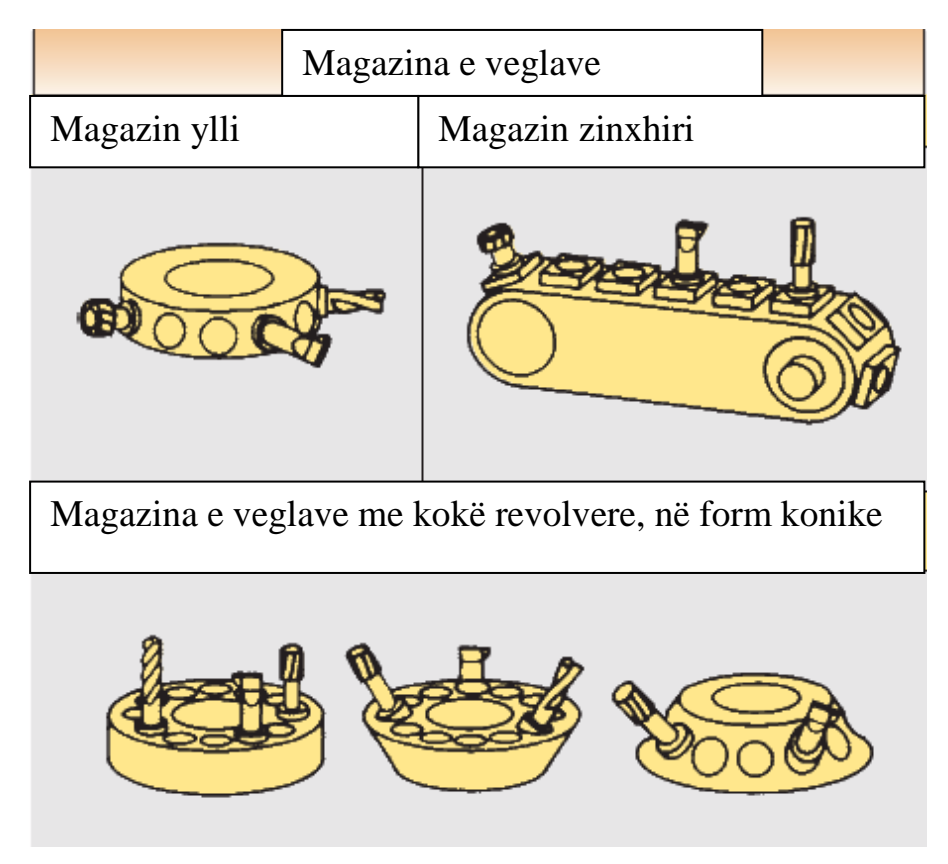

Fig. 2.20. Magazina e veglave. [3]

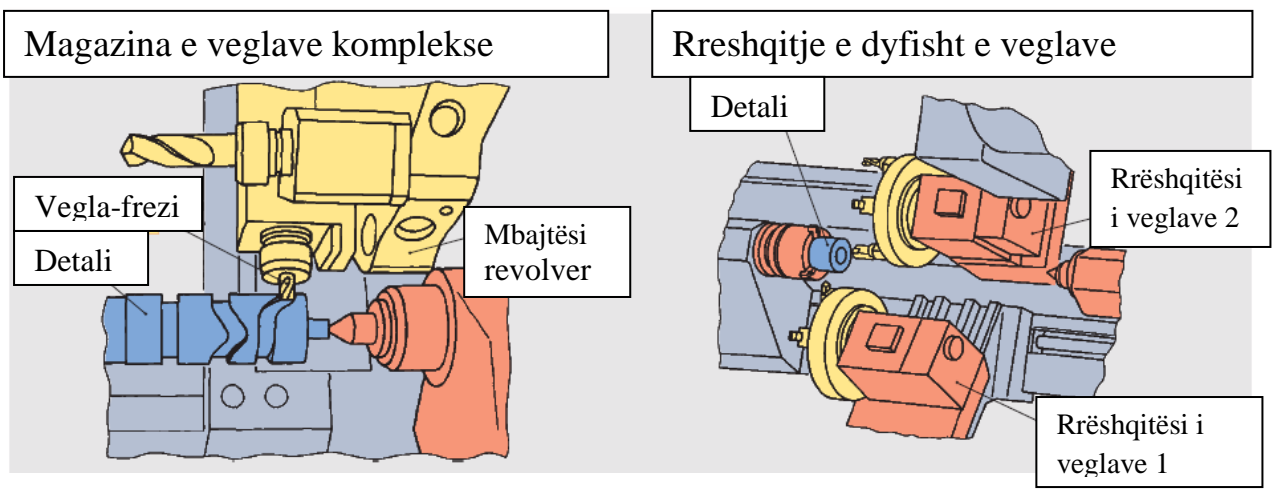

Fig. 2.21. Mbajtësit e ndryshëm të veglave. [3]

# 2.4. SISTEMI KOORDINATIV TE FREZAT ME DN (DREJTIM NUMERIK)

Parakusht themelor për përshkrimin e lëvizjes në MMP me DN është definimi i sistemit koordinativ dhe pikës zero brenda hapësirës punuese.

Numri dhe lloji i aksit varet prej makinës. Shfrytëzohet sistemi koordinativ kënddrejtë i Dekartit me orientim të djathtë me akse X, Y, Z dhe përputhet me rrëshqitësit kryesorë në makinë (fig. 2.22). Aksi Z është paralel me aksin e boshtit kryesor të makinës.

Sistemi koordinativ sipas DIN 66 217

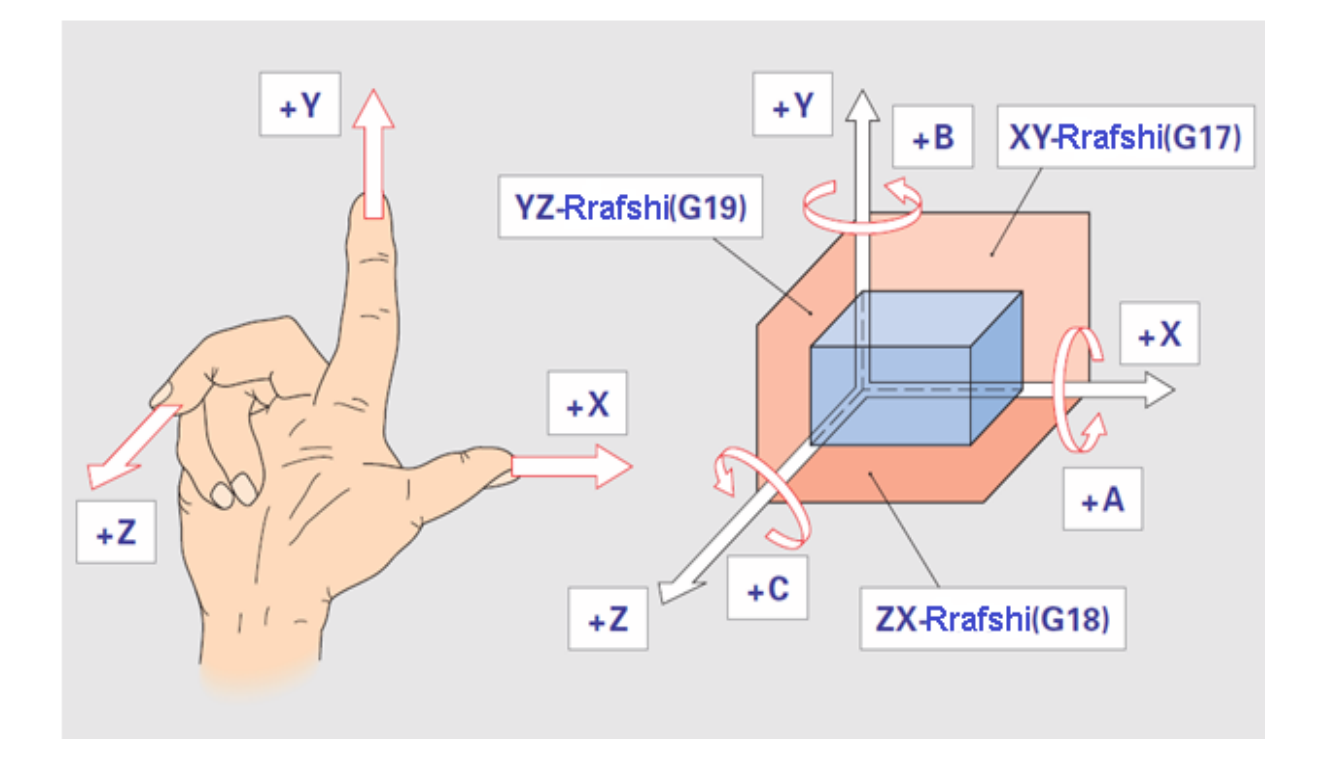

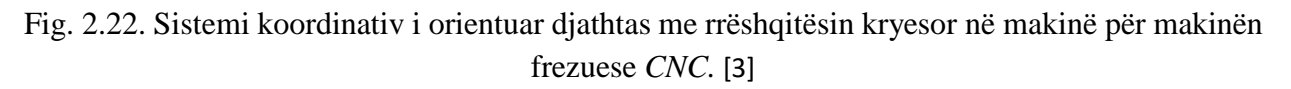

Sistemin koordinativ të makinave me drejtim numerik e vendos prodhuesi, kurse sistemin koordinativ të pjesës përpunuese e vendos teknologu-programuesi. Si aks punues i makinës dhe copës përpunuese përdoret sistemi kënddrejtë me orientim pozitiv, fig. 2.23.

Te frezat me DN shikohet lëvizja e veglës në krahasim me copën përpunuese, e cila kushtimisht konsiderohet e palëvizshme dhe se cila pjesë e veglës së frezës do ta realizojë lëvizjen ndihmëse varet prej konceptit të makinës me DN. Në fig. 2.23 është dhëne skica e makinës koka e se cilës lëvizë bashke me veglën, kurse copa përpunuese realizon lëvizje translatore. Në fig. 2.24 është dhënë skica e frezës vertikale tek e cila koka e makinës si dhe vegla prerëse janë të lidhura ngushtë, kurse copa përpunuese është e vendosur në pajisjen për shtrëngim dhe së bashku bën lëvizje për së gjati (në kahje të aksit X), ballore ( në kahje të aksit Y ) si dhe lëvizje vertikale (në kahje të aksit Z).

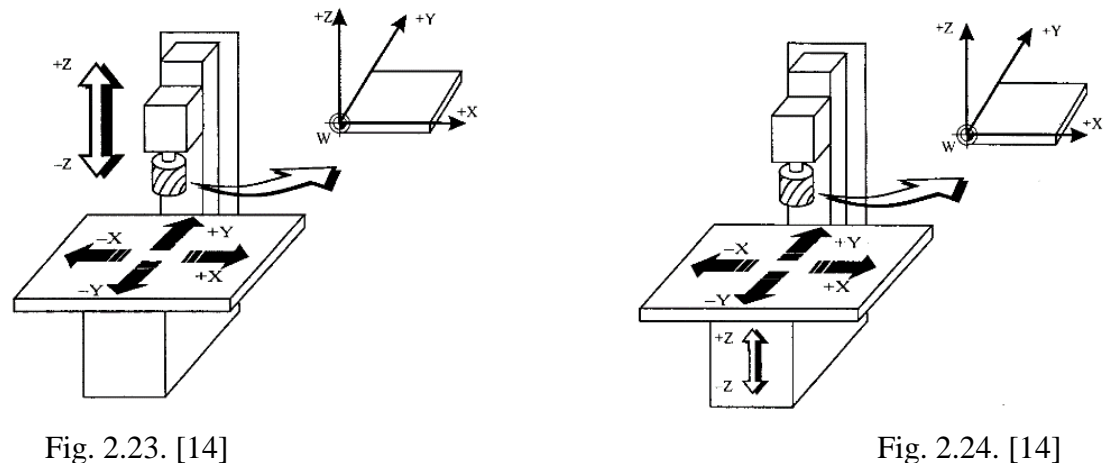

Kur kemi të bëjmë me punën në frezat horizontale me DN, duhet ditur se aksi i boshtit kryesor gjithmonë është aksi Z dhe se prej saj varen edhe kahet e dy akseve tjera. Ky sistem koordinativ vendoset ashtu që vlera negative e aksit Z ,, minus Z`` e zhvendosjes gjithmonë paraqet lëvizjen e thellësisë në copën punuese. Kjo është arsyeja që vlera negative e aksit Z merret për kahje të depërtimit të veglës në copën përpunuese, fig. 2.25. Te frezat me DN lëvizja ne rrafshin YX realizohet prej tavolinës punuese, në të cilën gjendet copa përpunuese, kurse përgjatë aksit Z bëhet lëvizja e veglës prerëse. Konstatojmë se vegla përpunuese realizon lëvizjen kryesore-rrotulluese, kurse copa përpunuese lëvizjen ndihmëse.

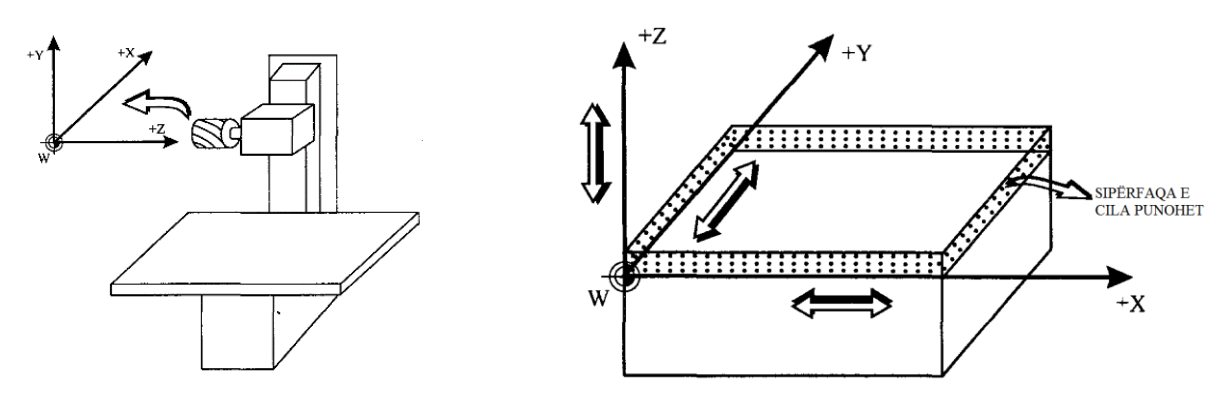

Fig. 2.25. Koka e makinës e drejtuar kah aksi Z Fig. 2.26. Sipërfaqja e cila punohet [14]

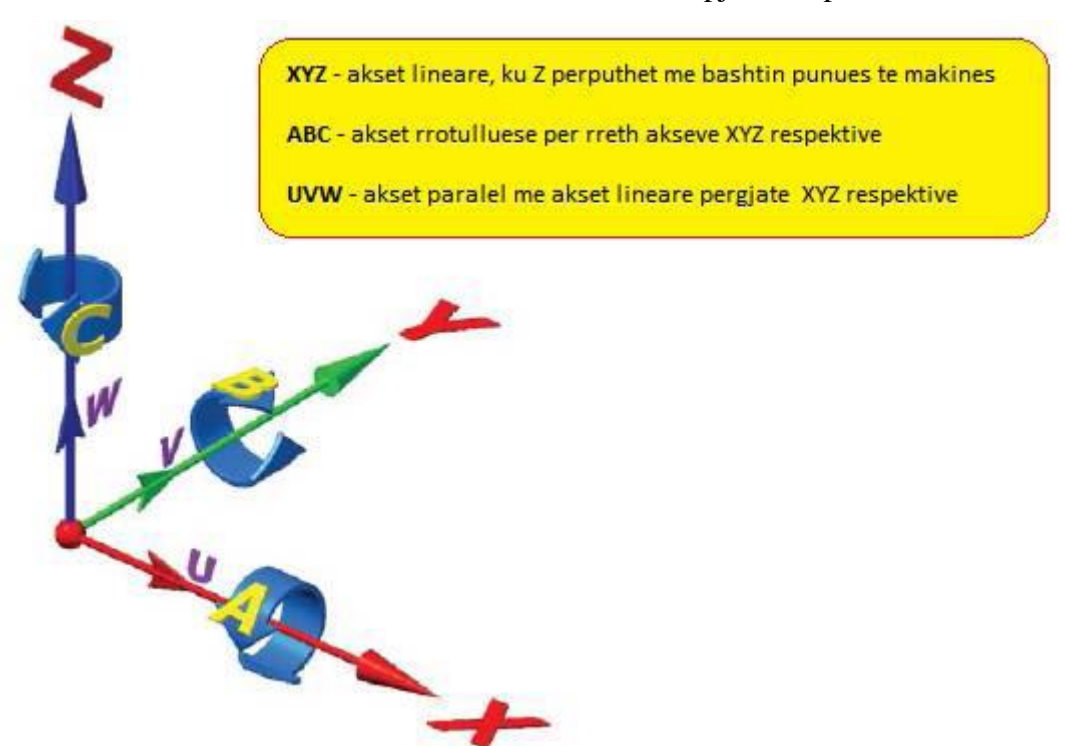

2.4.1. Sistemi koordinativ i makinës dhe i pjesës së punës

Fig. 2.27. Akset lineare, rrotulluese dhe paralele. [2]

Për sistemin koordinativ të makinës aksi Z i përgjigjet lëvizjes kryesore, aksi X shtrihet në rrafshin e pozicionit të pjesës së punës ose instrumentit, kurse aksi Y është i definuar me sistemin koordinativ të përvetësuar. Gjatë përpunimit, varësisht nga lloji i makinës, lëvizjen e bën instrumenti ose pjesa punuese. Nëse lëviz instrumenti, atëherë kahja pozitive përputhet me kahje të akseve gjegjëse  $(+X, +Y, +Z)$ . Nëse lëvizjen e bën pjesa punuese kahja pozitive është e kundërt me kahen e akseve dhe shënohen me (+X', +Y', +Z'). Programi gjithmonë supozon se instrumenti lëviz kah pjesa punuese. [2]

2.4.2. Sistemi koordinativ i makinës (X, Y, Z)

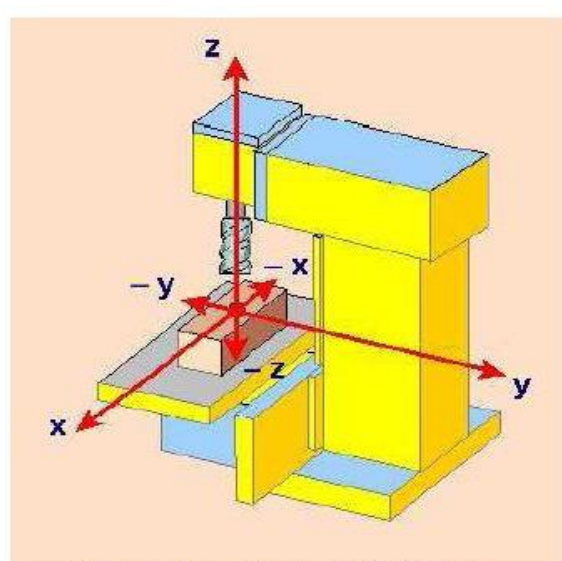

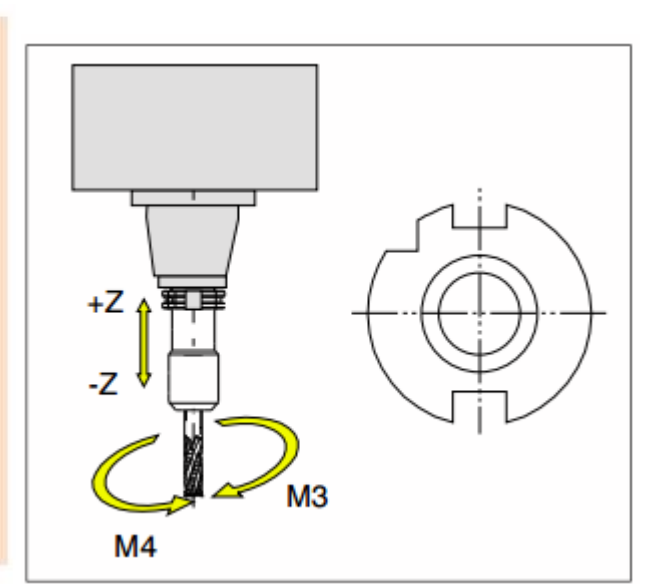

Sistemi kordinativ te MILL55

Fig. 2.28. Orientimi i akseve. [2] Fig. 2.29. Kyçja e boshtit kryesor M3 dhe M4. [10]

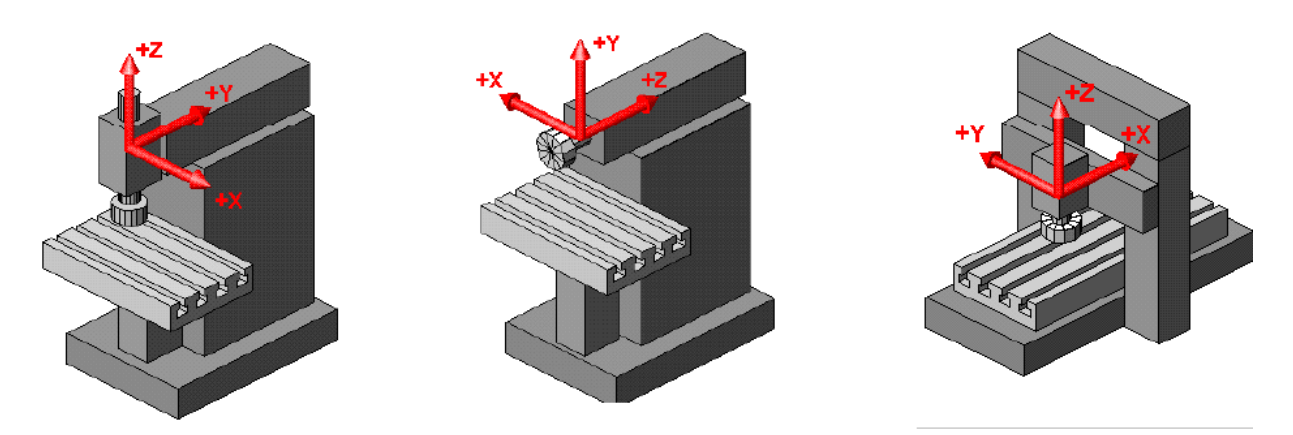

Fig. 2.30. Disa shembuj të përcaktimi të kahjeve te makinat frezuese CNC. [2]

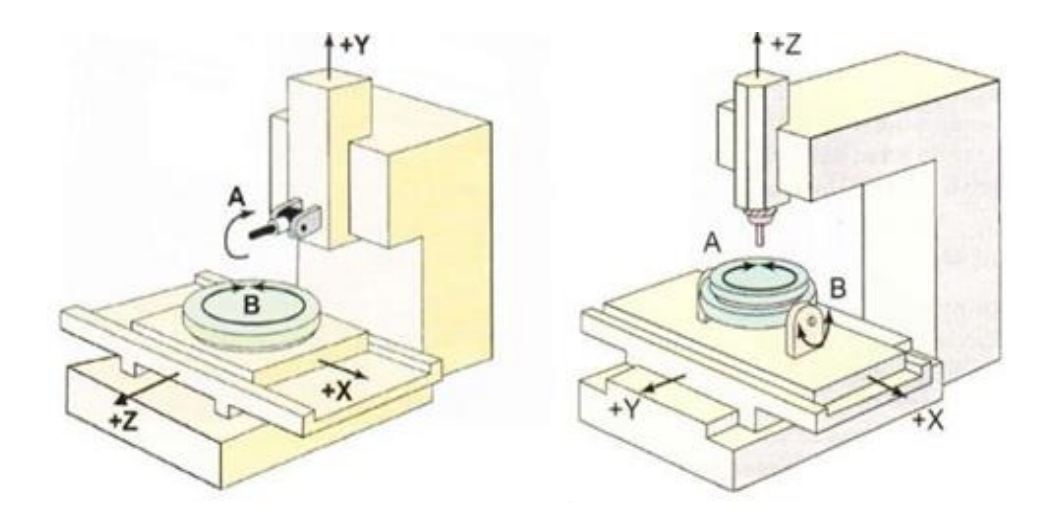

<sup>30</sup> Abdulsamet Ameti Fig. 2.31. Makinat frezuese CNC me 5 akse lëvizëse. [2]

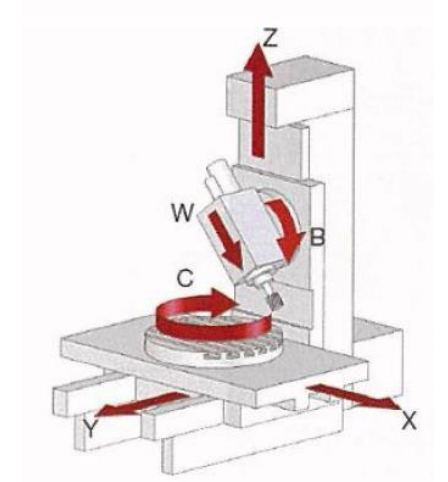

Fig. 2.32. Makina frezuese vertikale me 6-akse. [7]

Për programimin dhe funksionimin e makinave me DN janë vendosur pika të ndryshme referimi fig. 2.32.

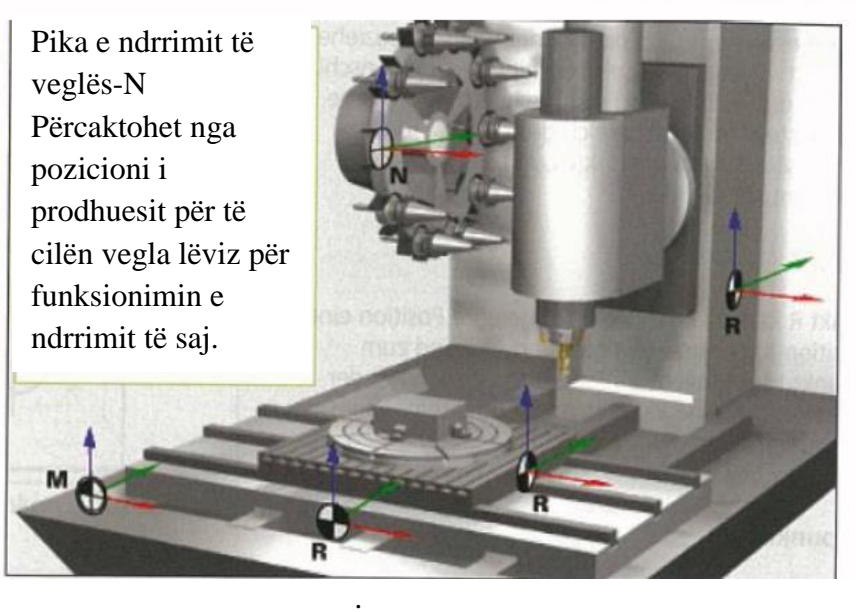

Fig. 2.33. Pikat e referimit R, pika zero e makinës M, pika zero e veglës N. [7]

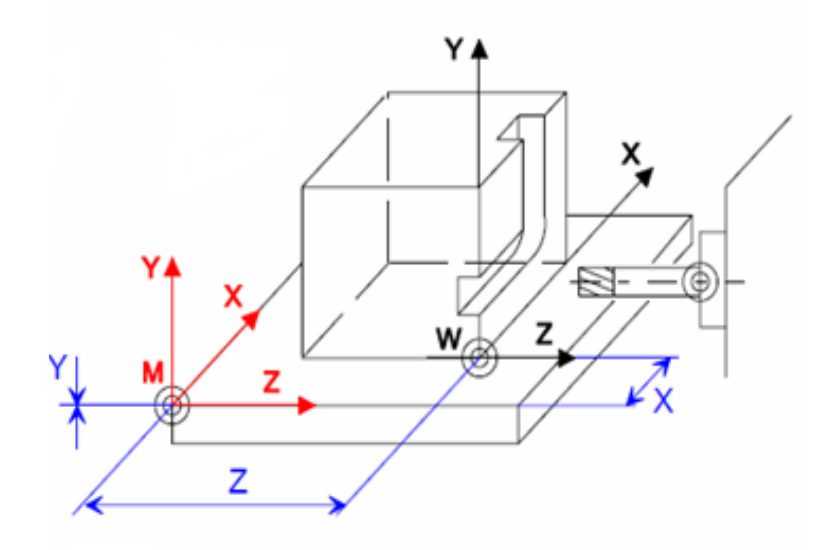

N... G54 X... Y... Z...

Fig. 2.34. Pika zero e makinës M dhe copës punuese W. [4]

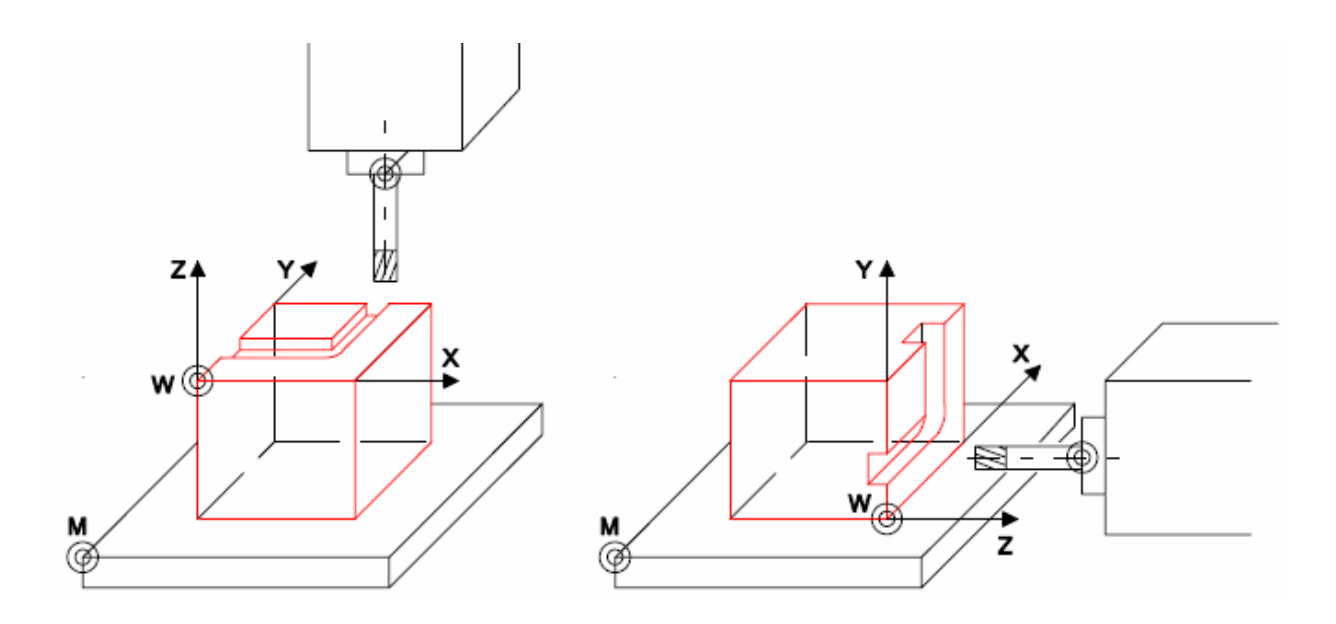

Fig. 2.35. Sistemi koordinativ i makinës (X, Y, Z), pika zero e makinës (M) dhe pika zero e copës punuese (W) me kokë vertikale dhe horizontale të makinës. [4]

2.4.3. Zgjedhja e shpejtësisë dhe llogaritja numrit të rrotullimeve

Me ndihmën e katalogëve apo tabelave mund të bëjmë zgjedhjen optimale të shpejtësisë dhe numrit të rrotullimeve.

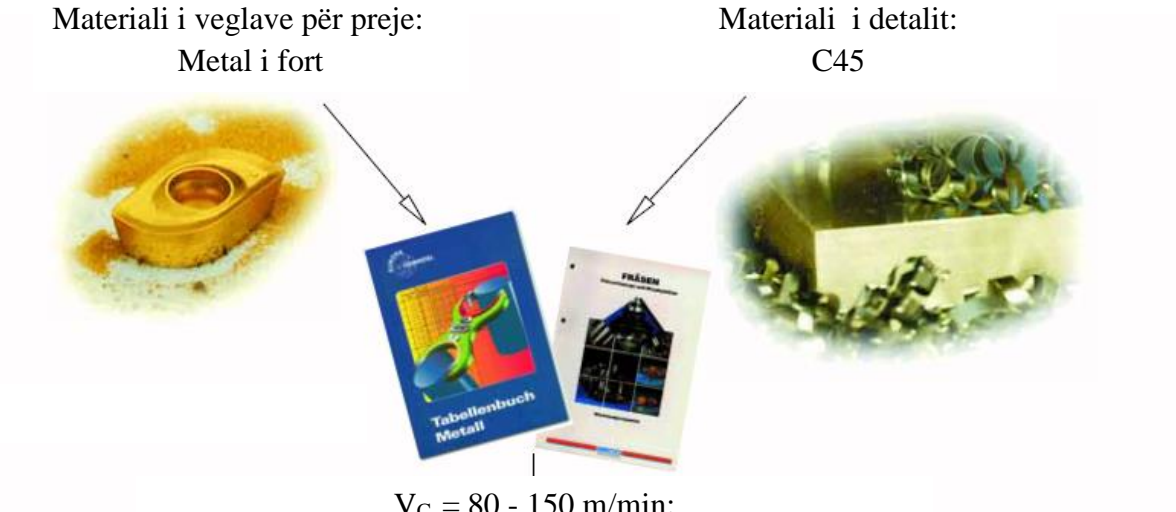

 $V_C = 80 - 150$  m/min: Zgjedhim  $V_C = 115$  m/min

Fig. 2.36. Zgjedhja e shpejtësisë Vc. [7]

Zgjedhja e numrit të rrotullimeve sipas formulës:

$$
n = \frac{v_c \cdot 1000}{d \cdot \pi}
$$

 $d_1 = 63$ mm

 $d_2 = 40$ mm

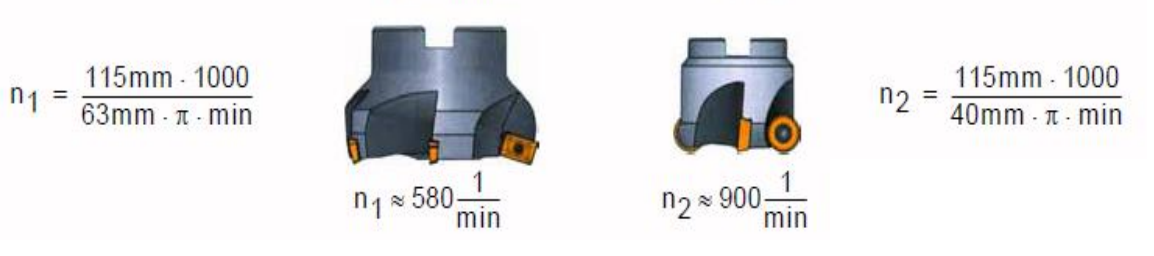

Fig. 2.37. Diametrat e frezave. [7]

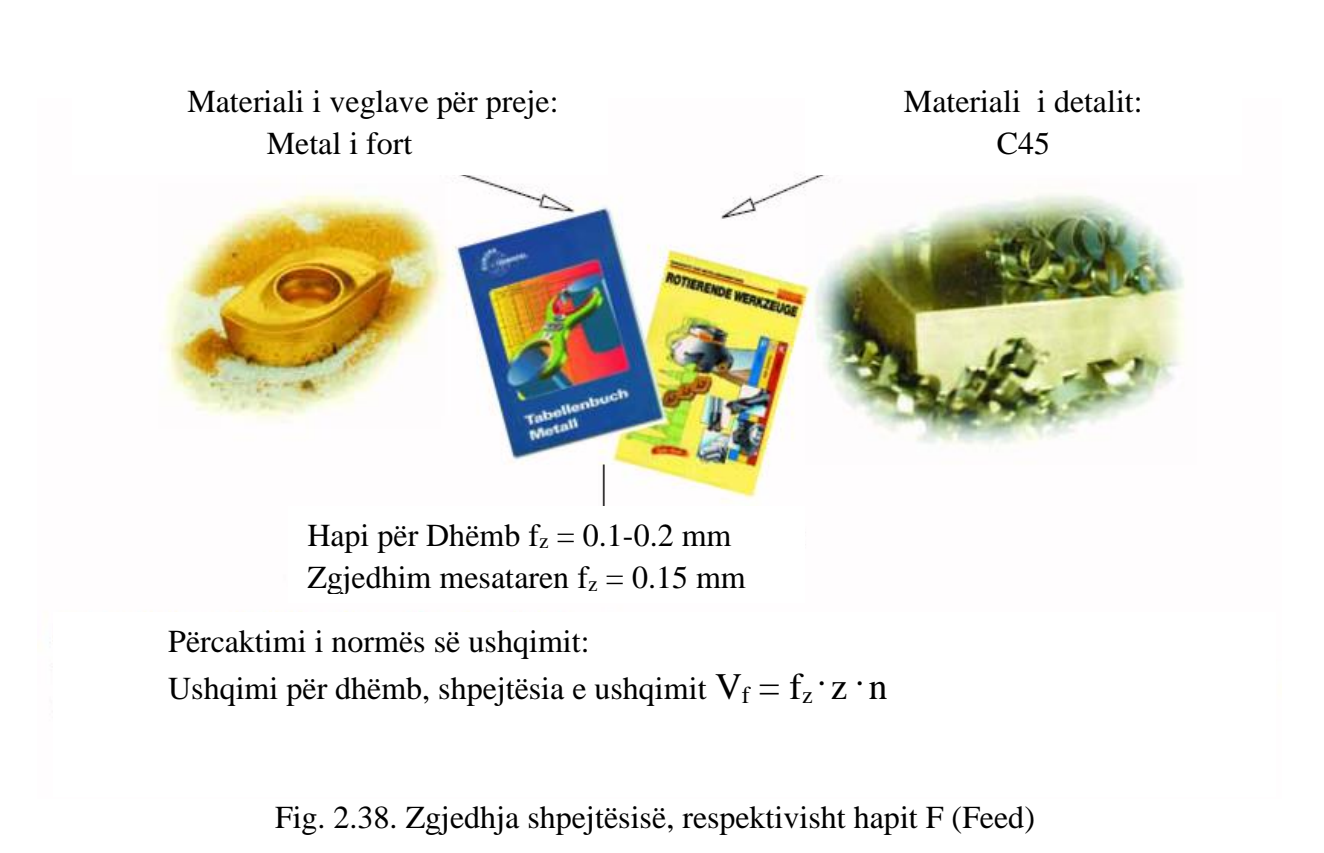

$$
d_1 = 63 \text{mm}, z_1 = 4
$$
\n
$$
d_2 = 63 \text{mm}, z_2 = 9
$$
\n
$$
v_{f_1} = 0, 15 \text{mm} \cdot 4 \cdot 580 \frac{1}{\text{min}}
$$
\n
$$
v_{f_1} = 348 \frac{\text{mm}}{\text{min}}
$$
\n
$$
v_{f_2} = 783 \frac{\text{mm}}{\text{min}}
$$
\n
$$
v_{f_2} = 783 \frac{\text{mm}}{\text{min}}
$$

Zgjedhim hapin nga tabela për shpejtësin V<sub>f1</sub>=348 mm/min, marrim **F=340** mm/min dhe për shpejtësin  $V_{f2}=783$  mm/min, marrim **F=780** mm/min.

Fig. 2.39. Zgjedhja e hapit në bazë koeficientit f<sup>z</sup> = 0.15 mm, të numrit të dhëmbëve të frezit **z** dhe numrit të rrotullimeve **n**. [7]

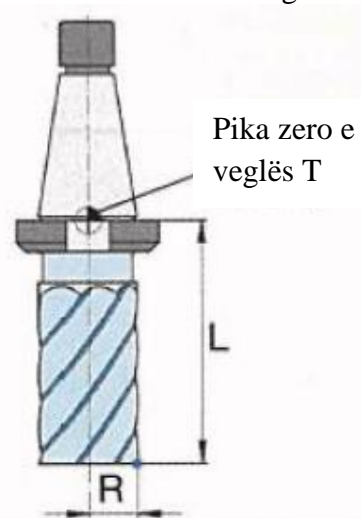

2.4.4. Pika zero e veglës

Fig. 2.40. Definimi i frezit. [7]

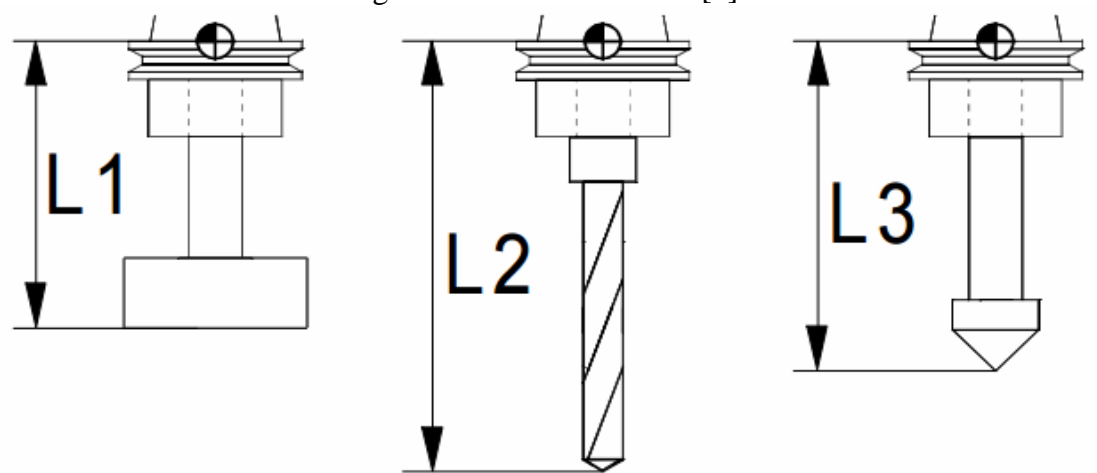

Fig. 2.41. Veglat sipas gjatësisë. [20]

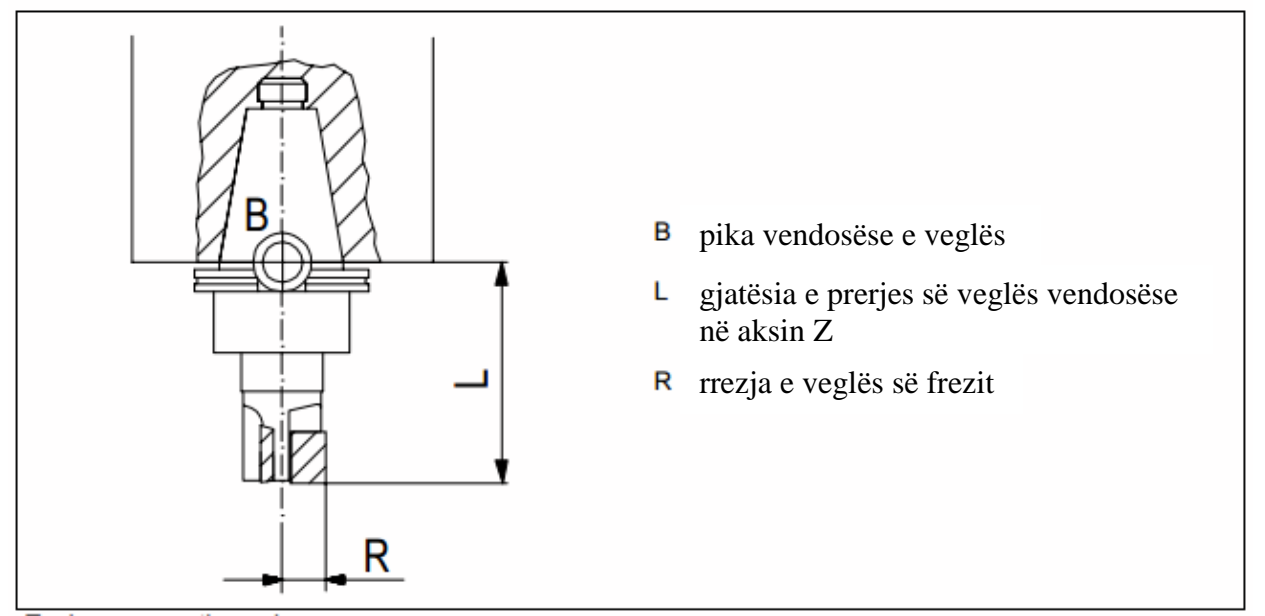

Fig. 2.42. Pikat karakteristike të frezit. [20]

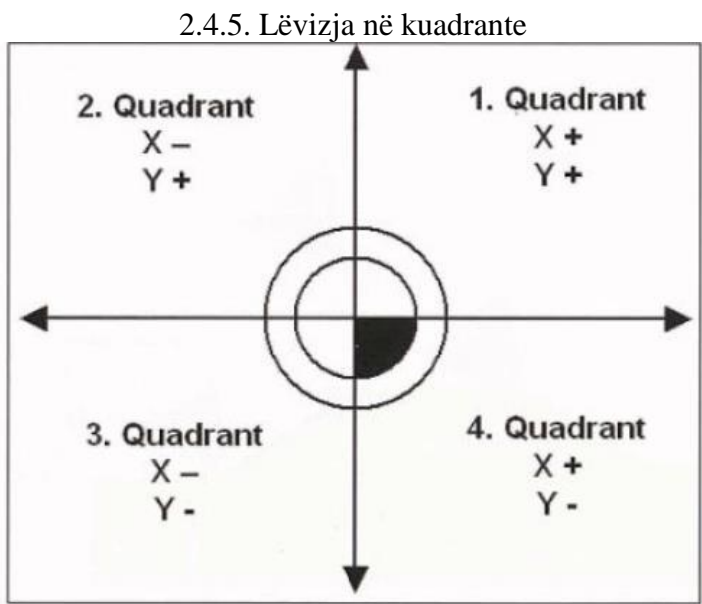

Fig. 2.43. Lëvizja e veglës nëpër kuadrante. [7]

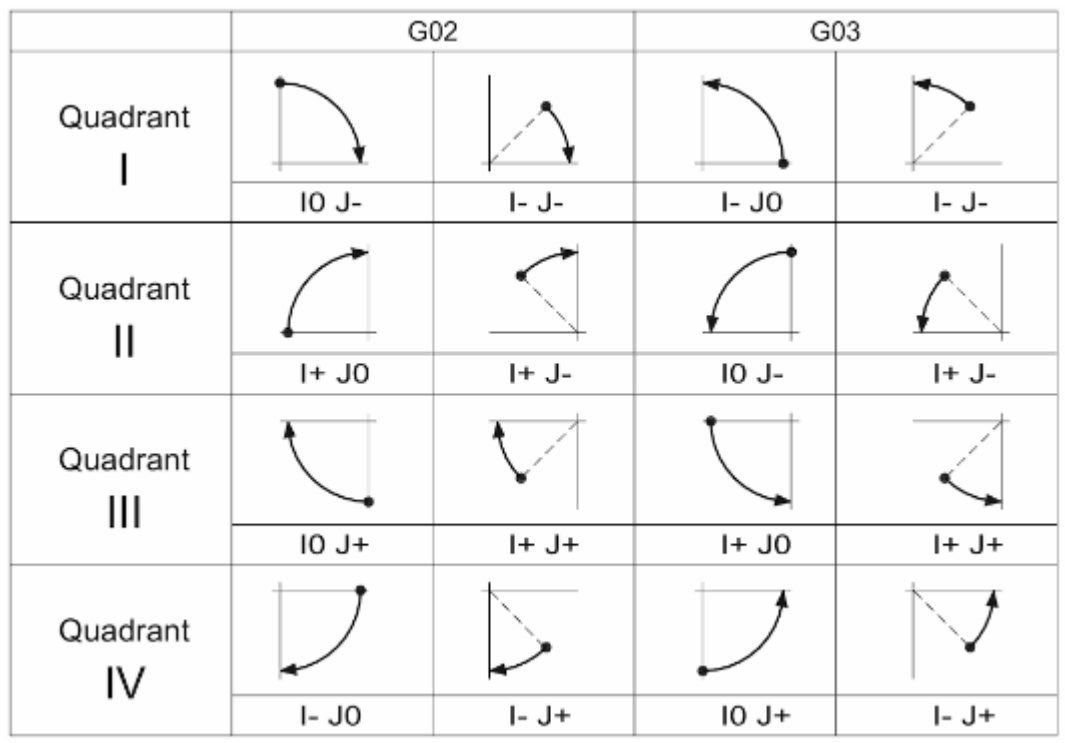

Fig. 2.44. Lëvizja e veglës nëpër kuadrante, me kahje të interpolimeve I dhe J. [7]

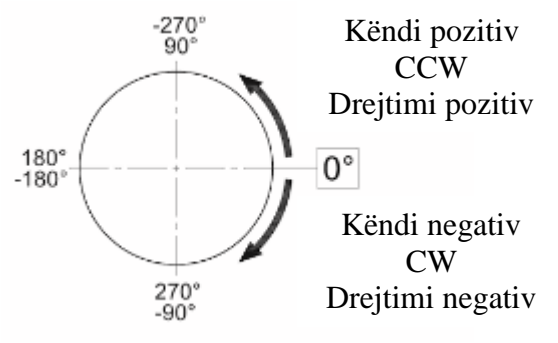

Fig. 2.45. Lëvizja në bazë të këndit. [7]
2.4.6. Definimi i pikës zero të copës punuese

Disa pamje të pikës zero të copës punuese janë paraqitur në figurat e mëposhtme.

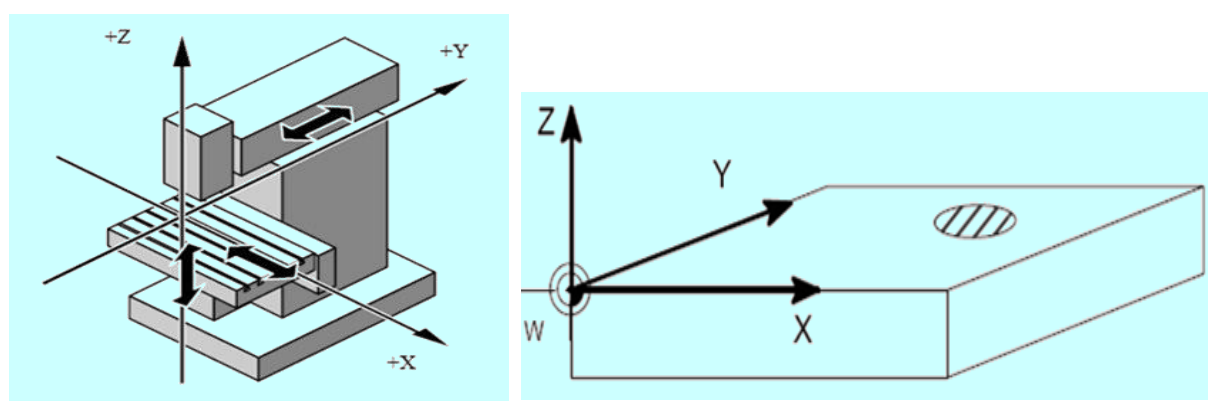

Fig. 2.46. Freza vertikale me koordinatat x,y,z. Fig. 2.47. Pika zero e copës punuese W. [2]

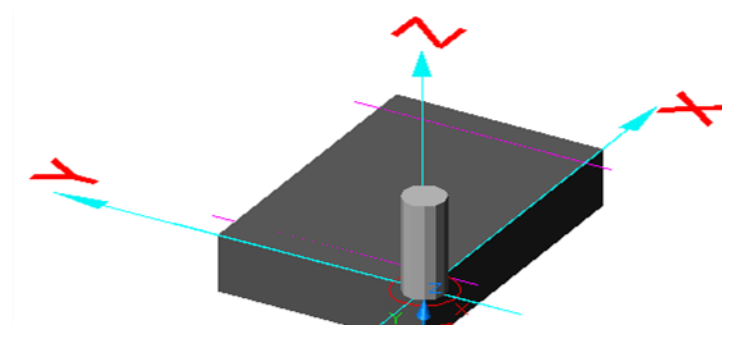

Fig. 2.48. Qëndrimi i veglës në pikën zero të detalit W. [2]

Afrimi në mënyrë manuale e instrumentit me të cilin dёshirojmё të punojmë dhe atё pёr tё gjitha akset, ku mё pas llogaritet pika e afrimit ose e prekjes sё pjesёs qё punohet me gjatësinё, pёrkatësisht diametrin e instrumentit.

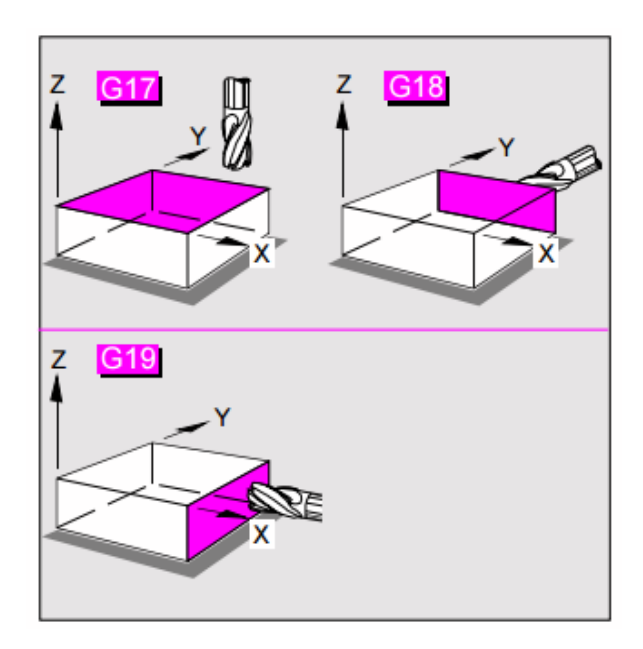

Fig. 2.49. Zgjedhja e rrafshit punues të përpunimit me frezim, në të tri rrafshe. [8]

#### 3.0. PROGAMIMI I MAKINAVE *CNC*

Që të bëjmë një program të makinave *CNC*, duhet ti njohim kodet kryesore dhe ndihmëse të këtyre makinave. Kodet kryesore shënohen me **G** ndërsa, kodet ndihmëse shënohen **M**. Shumica e makinave, kodet kryesore G dhe ndihmëse M (70 %) i kanë të njëjta. Programimi i makinave *CNC* në teknologjinë bashkëkohore po zhvillohet me hapa të shpejt në makinat e tornimit, frezimit, shpimit, retifikimit.

#### 3.1. Shenjat koduese (jashtë **G** dhe **M** funksioneve)

#### sipas ISO-kodit

Në vazhdim do të përshkruhen më gjerësisht disa nga shenjat koduese të G dhe M funksionit, të cilat do të sqarohen posaçërisht.

### **( )-fillimi dhe mbarimi i vërejtjes**

Ekzistojnë *NC*-sistemet e dirigjimit të cilat lejojnë që gjatë programit të jepen vërejtje të caktuara. Tekstin në kllapa sistemi i dirigjimit nuk e lexon, ato janë vetëm udhëzime (gjatë punës me shirit të shpuar) për shërbyesin e makinës. Te shumica e sistemeve të dirigjimit këto shenja nuk janë të lejuara, kështu që teksti është i mundur të shkruhet vetëm para fillimit të programit. Disa sisteme të dirigjimit nuk lejojnë kurrfarë teksti.

% - kjo shenjë ka kuptime të dyfishta dhe atë:

a) Fillimi i programit që do të thotë se të gjitha vërejtjet, të cilat janë paraqitur për shërbyesin e makinës, të cilat gjenden para kësaj shenje, sistemi i dirigjimit nuk i lexon.

b) Ndalimi i cilindrit për mbështjelljen e shiritit të shpuar. Me anë të urdhrit M30 kyçet cilindri kthyes për rrotullimin e shiritit të shpuar, lexuesi i shiritit të shpuar ndalon cilindrin në rrugë kthyese te shenja "%" prej nga programi përsëri starton.

#### **N-numri i fjalisë**

Secila fjali fillon me numrin, i cili mund të nënkuptohet si numër rendor. Disa sisteme të dirigjimit që kanë pajisje për kërkimin e fjalisë lejojnë gjithashtu renditje të çfarëdoshme të numrit të fjalëve.

#### **Fjalia kryesore**.

Shenja për fjalinë kryesore vendoset në vend të adresës N, renditja e numrit të fjalive mbetet e pandryshuar.

Për të kuptuar këtë term le të përsërisim edhe njëherë principin e DN. [2]

Nga shiriti i shpuar gjatë kalimit nëpër lexues të gjitha shenjat të cilat janë të përfshirë

në një fjali memorizohen në memorien funksionale gjegjëse, kjo do të thotë se shenjat, të cilat para saj janë memorizuar, fshihen dhe në vend të saj vendosen të tjerat. Memoriet, të cilat nuk ndalojnë, edhe adresat e fjalive nuk mund t'i përsërisim. Mund të ndodhë rasti që nuk është e nevojshme që programin ta fillojë nga fillimi, por nga ndonjë vend i çfarëdoshëm, p.sh., te thyerja e instrumentit më së shpeshti nuk është e mundur të fillojë programin nga vendi i thyerjes. Nga ana tjetër, do të kishim humbje kohore nëse programin do ta kishim filluar nga fillimi. Po ashtu nuk është e mundur që të fillohet nga cili do vend në shiritin e shpuar, sepse në atë vend memoria do të ishte e mbushur me informata të gabueshme. Për këtë shkak vendoset fjalia kryesore, e cila i ndihmon shërbyesit të makinës që të fillojë programi nga kjo fjali, pa rrezik. Për programuesin shpesh nuk është e lehtë të formulojë fjalinë kryesore, posaçërisht nëse në makinë ekziston depoja e instrumenteve.[2]

# **X,Y,Z - koordinatat**

Këto adresa definojnë akset kryesore të sistemit koordinativ të përvetësuara. Për bartjen e informatave mbi pozitën sipas akseve X,Y,Z, që paraqet hapësirë maksimale 9999.999.

### **Rrafshi referent**

Kjo adresë shfrytëzohet vetëm të cikli i shpimit. Kjo është koordinata në rrafshin referues, (pozita siguruese e instrumentit ndaj pjesës së punës) në të cilin realizohet kalimi nga lëvizja e shpejtë në hap punues.

# **F – hapi**

Për dhënien e hapit ekzistojnë dy mundësi:

- 1. dhënia direkt e hapit në mm/min, p.sh. F 710 që tregon 710 mm/min, ose
- 2. përmes kodit.

# **S – numri i rrotullimeve**

Për numrin e rrotullimeve të boshtit vlen e njëjta gjë sikurse edhe për dhënien e hapit. Në vartësi nga lloji i sistemit të dirigjimit dhe nga ajo se a posedon makina apo jo transmetuesin me ndërrim kontinual të numrit të rrotullimeve, ekziston mundësia e dhënies së numrit të rrotullimeve:

a) në mënyrë direkt në rrot/min, p.sh. S1120 rrot/min, ose

b) përmes kodit, p.sh. S81 (1120 rrot/min)

## **H ose M – funksioni ndihmës**

Përdorimi i funksioneve ndihmëse është në kompetencë të prodhuesit të sistemit dirigjues. Përveç, H-funksionimit, në kohën e fundit më së shumti përdoren M-funksionet.

Për njoftim më të hollësishëm me **G** dhe **M**-funksionet teknologu programues duhet të shfrytëzojë udhëzimet për programim nga ana e prodhuesit të sistemit dirigjues. [2]

# 3.2. SISTEMI ABSOLUT DHE INKREMENTAL (RELATIVE) I MATJES

Ekzistojnë dy metoda te matjes:

- Sistemi i matjes absolut që shënohet me (G90) dhe
- Sistemi i matjes relativ inkremental që shënohet me (G91).

# 3.3. SISTEMI ABSOLUT I MATJES (G90)

Te vendosja e përmasave përkatëse – (absolute) përcaktohet pika kufitare e rrugës së instrumentit me ndihmën e koordinatave të zgjedhura të sistemit koordinativ. Vlera e koordinatave mund të shtohet përgjatë çdo aksi në zonën (+) ose (-). Kryesisht vlera maksimale e mundshme e programuar varet nga zona punuese e makinës dhe pozitës së zgjedhur të pikës zero të koordinatave.

Vendosja e përmasës përkatëse vërtetohet me kushtin e rrugës G90. Ky G-funksion është modal, kjo do të thotë se ajo mbetet aktive gjer atëherë, kur kushtet e rrugës për vendosje ndërrohen me përmasa vargore (G91). Te fillimi i programit zgjidhet me dirigjim automatik vendosja e përmasave përkatëse. Kjo do të thotë që vetëm atëherë mund të programohet funksioni G90, nëse prej vendosjes së përmasave vargore ndërrohet në vendosjen e përmasave përkatëse. [2]

Shembull -për vendosjen e përmasave përkatëse (absolute). Duhet të kryhet një lëvizje lineare e instrumentit prej pikës fillestare P1 nëpër pikën P2, P3 gjer të pika e fundit P4, atëherë programi është:

Kushti i rrugës theksohet me qëllim që ky shembull të jetë më i qartë.

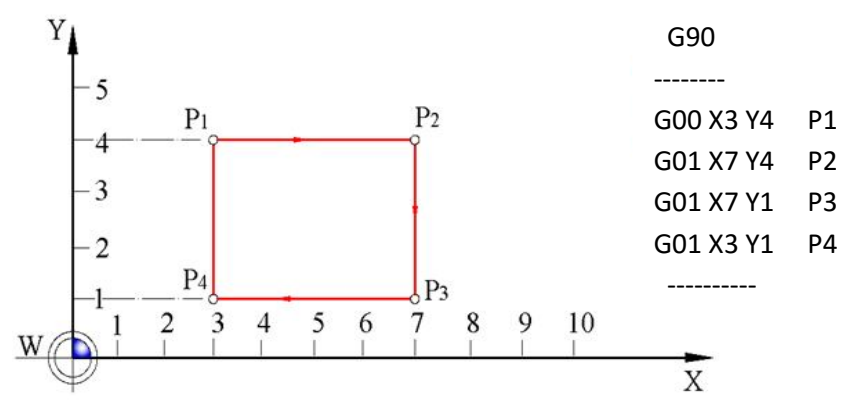

Fig. 3.1. Vendosja e përmasave absolute. [2]

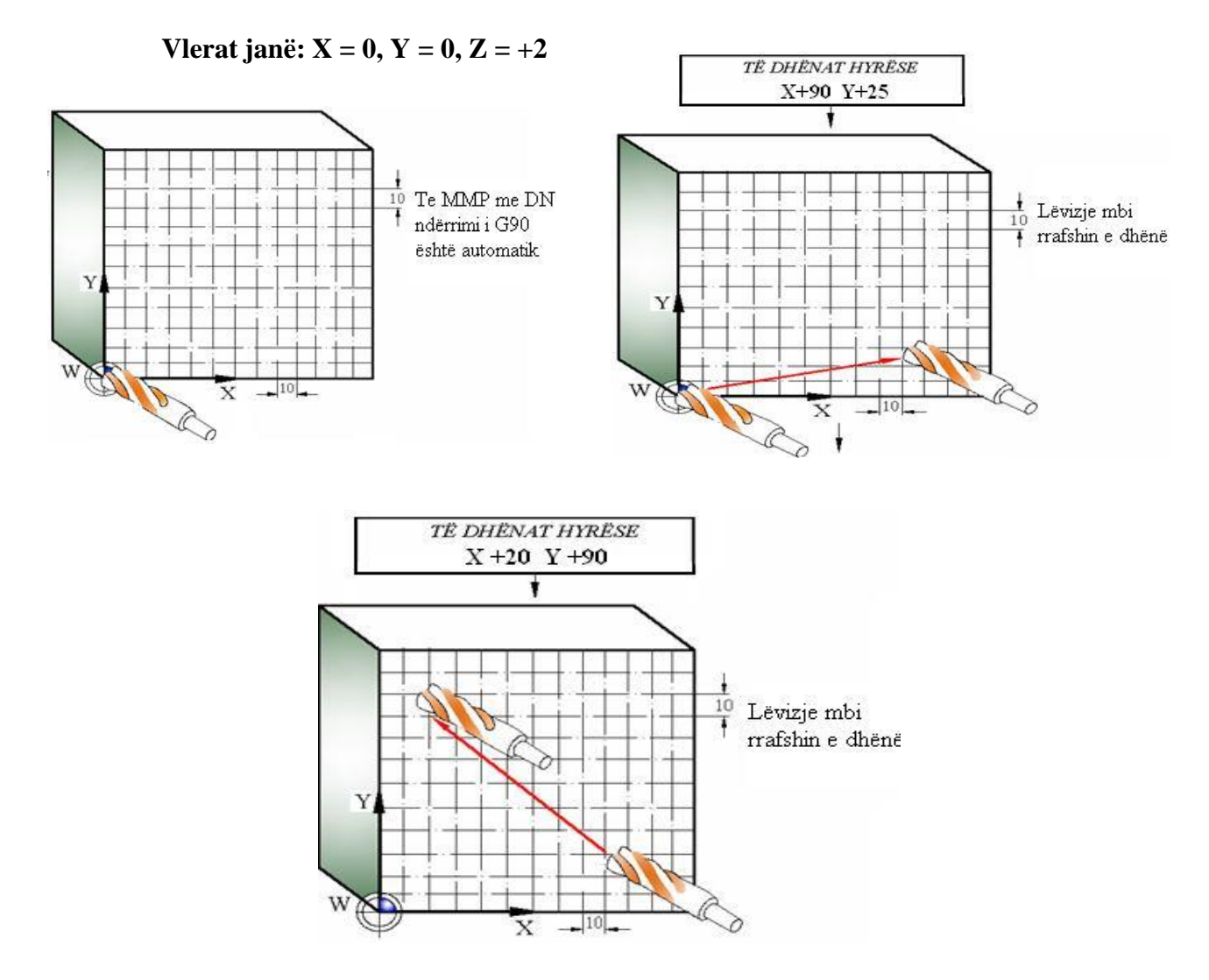

Fig. 3.2. Lëvizja e veglës mbi rrafsh. [2]

Karakteristike e këtij sistemi të matjes është se çdo matje realizohet në krahasim me një pikë të caktuar (më së shpeshti merret pika fillestare e sistemit koordinativ). Ky sistem i matjes është i ngjashëm me mënyrën paralele të kuotimit. [2]

#### 3.4. SISTEMI INKREMENTAL (RELATIV) I MATJES (G91)

Ky sistem i matjes mund të krahasohet me mënyrën rendore të kuotimit, pra pozita e pikës gjithmonë krahasohet me pikën e fundit, pra bëhet fjalë për mënyrën relative të kuotimit.

Te vendosja e përmasave vargore, përcaktohet pozicioni i fundit (kufitar) i lëvizjes së instrumentit duke u nisur nga pozicioni momental i instrumentit. Parashenja tregon drejtimin e lëvizjes përgjatë aksit. Vlera maksimale e programuar varet nga zona punuese e makinës dhe nga pozita e pikës zero të koordinatave.

Vendosja e përmasave vargore vërtetohet me ndihmën e kushtit të rrugës G91. Ky Gfunksion është modal. Kjo do të thotë se i njëjti mbetet në veprim gjer atëherë, kur të vendosen përmasat absolute G90.

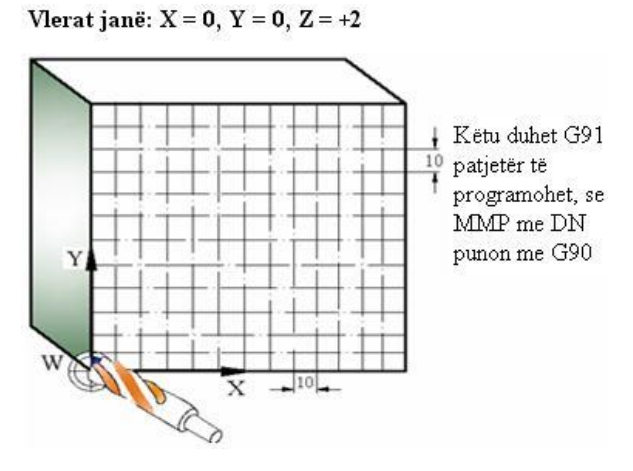

Fig. 3.3. Pika zero e copës punuese. [2]

Dirigjimi punon në mënyrë interne me përmasa përkatëse, të cilat vlejnë edhe për pikën zero, të vërtetuar në program. Prej kësaj ekziston mundësia që brenda një programi të çfarëdoshëm, shpesh të ndërrohet nga sistemi i përmasave vargore në sistem të përmasave absolute.

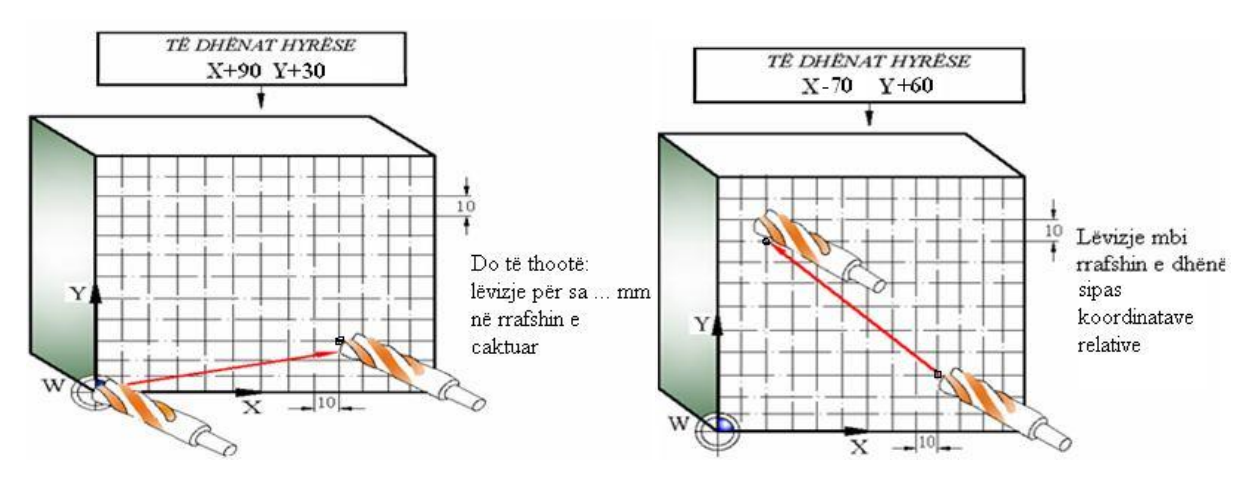

Fig. 3.4. Vendosja e përmasave relative (inkrementale). [2]

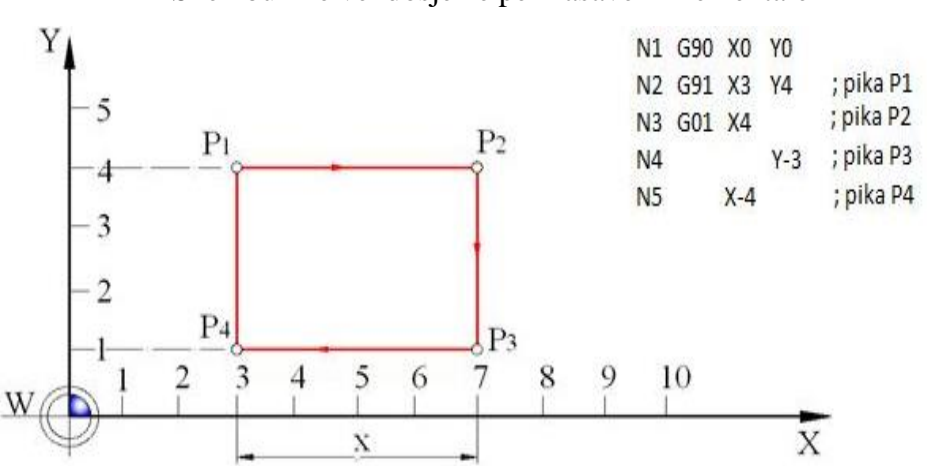

Shembull në vendosjen e përmasave inkrementale

Fig. 3.5. Vendosja e përmasave relative (inkrementale). [2]

Prej momentit të kyçjes së makinës sistem aktiv i matjes te disa makina është sistemi inkremental, pra gjendja iniciuese e njësisë së makinës dirigjuese është INKREMENTALE (RELATIVE).

Mangësia e këtij sistemi matës është: një gabim i bërë gjatë përpunimit përcillet në të gjitha pikat tjera.

G90 – programimi është në sistemin absolut matës. Ky funksion është modal pra ndikimi i tij mbetet në fuqi deri në programimin e funksionit G91.

G91 – programimi në vlerat inkrementale (relative).

Mund të programohet, por nuk është i domosdoshëm, sepse gjendja iniciuese ose fillestare e njësisë drejtuese është inkrementale. Ky funksion është i pavarur. [2]

## 3.5. HARTIMI I PROCESIT TEKNOLOGJIK

3.5.1. Zgjedhja e gjysmë-fabrikatit

Përpunimi në *NC*-makinat behet sipas kritereve të njëjta si dhe gjatë përpunimit në makina konvenciale. Duke pasur parasysh saktësinë e lartë të përpunimit në *NC*-makinat, ekziston mundësia e zvogëlimit të madh të shtesave në përpunim mekanik. Nëse *NC*-makina përdoret për mes operacioneve, atëherë gjysmëfabrikati përpunohet në operacionin paraprak në makinën konvencionale. [2]

#### 3.5.2. Hartimi i procesit teknologjik

Një ndër detyrat më të komplikuara të cilat zgjidhen gjatë projektimit të procesit teknologjik është caktimi i renditjes së përpunimit. **Prej teknologut-programuesit kërkohet njohja e mundësive teknologjike të** *NC***-makinës**, specifikave të konstruksionit të pjesës se punës, specifikave të veprimeve të ndryshme teknologjike të përpunimit dhe të kërkesave të posaçme të cilat lajmërohen gjatë përpunimit në mënyre specifike në *NC*-makinat. Gjatë kësaj duhet shfrytëzuar dukshëm përpunimin provues të pjesëve analoge në makinat klasike.

Gjatë përpunimit të procesit teknologjik shfrytëzohet vizatimi i pjesës së punës, vizatimi i gjysmëfabrikatit, fleta e makinës, standardet, katalogët e instrumenteve speciale, matëse dhe ndihmëse, norma e regjimit të prerjes dhe normat e kohës, proceset teknologjike tipike etj. Përpunimi i procesit teknologjik përbehet nga caktimi i renditjes se operacioneve dhe kalimeve të përcaktimit të regjimit të prerjes, formimit të listës së instrumenteve dhe pajisjes speciale prerëse, matëse, ndihmëse të nevojshme etj. Në kuadër të projektimit të procesit teknologjik për *NC*-makinat është e domosdoshme udhëheqja e përshtatjes teknologjike të vizatimit të punëtorisë që të formohet edhe plani i përpunimit, plani i shtrëngimit dhe plani i instrumenteve. [2]

#### 3.5.3. Hartimi i planit të përpunimit

Fillon me analizën detale të vizatimit të punëtorisë gjatë se cilës konstatohen kërkesat për përpunim në bazë të cilave vihet në përfundim se në sa shtrëngime duhet të behet përpunimi i pjesës së punës. Në bazë të numrit të nevojshëm të shtrëngimeve të pjesës së punës gjatë përpunimit caktohen dhe shënohen sipërfaqet bazë gjegjësisht formohet plani i shtrëngimit të pjesës së punës. Pastaj bëhet përpilimi i planit të përpunimit për pozita të caktuara të shtrëngimit, duke marrë parasysh të gjitha specifikat e sistemit me DN, i cili është pjesë përbërëse e sistemit për të cilin përpilohet programi i punës. Plani i përpunimit duhet të

jetë shumë i gjerë, d.m.th. duhet të përfshijë të gjitha veprimet, të cilat duhet të kryhen në makinë gjatë përpunimit të pjesës së punës. Në rastin e përgjithshëm plani i përpunimit përfshin:

- *- vizatimin e punëtorisë,*
- *- planin e shtrëngimit,*
- *- fletën e operacioneve,*
- *- planin e prerjes,*
- *- planin e veglave,*
- *- fletën programore.*

Gjatë përshkrimit të dokumentacionit tekniko teknologjik duhet të përfshihen edhe këto parametra:

- *- numrat e rrotullimeve,*
- *- vlerën e hapit,*
- *- ndërrimin e instrumentit,*
- *- pajisjen për ftohje etj.*

Të gjitha këto të dhëna barten në planin e përpunimit me renditje sipas së cilës përbëhet përpunimi në makinë, me çka lehtësohet përshkrimi i fletës programore. [2]

#### 3.5.4. Vizatimi i punëtorisë

Në dokumentacionin teknik duhet të jetë i gatshëm vizatimi i punëtorisë, pasi të gjitha operacionet në vazhdim rrjedhin nga vizatimi i punëtorisë. Vizatimi i punëtorisë duhet të përmbajë parametrat e copës së punuar: dimensionet, prerjet, kualitetin, materialin, pamjen e brendshme etj. Në vizatim duhet të përfshihen të gjitha elementet që janë të nevojshme për qartësimin e copës që duhet të punohet. [2]

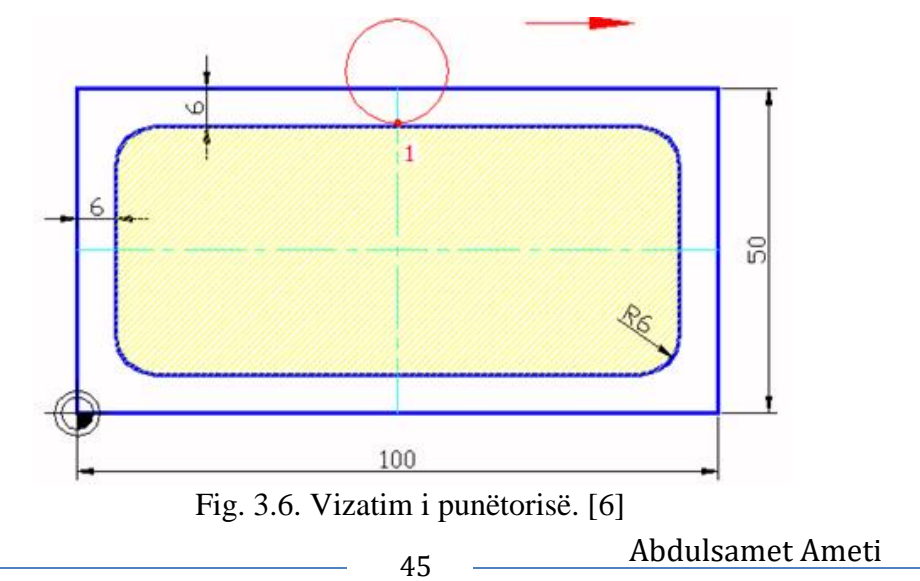

## 3.5.5. Hartimi i planit të shtrëngimit

Organet punuese të makinës lëvizin në shumë drejtime. Çdo njëri prej drejtimeve duhet të definohet gjegjësisht duhet të ketë emrin e vet, shenjën e vet, në mënyrë që makina t'i identifikojë lëvizjet e caktuara. Drejtimi dhe kahja e lëvizjeve të rrotullimit janë dhënë në fig. 3.7. Kur t'i ofrohemi punimit të planit të përpunimit, përcaktohen edhe pozitat e shtrëngimit. Të gjitha pozitat e treguara me skica paraqesin planin e shtrëngimit ( fig. 3.7 ). Në këto plane të shtrëngimit duhet në mënyrë të njëvlershme të caktojmë pozitat e shtrëngimit të pjesës se punës, të shënohen boshtet koordinatave, të jepen kuotat e domosdoshme dhe të paraqiten pajisjet gjegjëse shtrënguese. Plani i paraqitur i shtrëngimit të pjesës së punës në makinën shpuesefrezuese, horizontale përmban sistemin koordinativ të makinës; *OM* , i cili është i pandryshueshëm dhe sistemin koordinativ të pjesës; *OP* , i cili te shumica e sistemeve mund të zhvendoset nëpër tërë hapësirën punuese të makinës. Plani i shtrëngimit shërben, para së gjithash, për zhvendosjen e drejtë të pjesës punuese në makinë dhe për plotësim më të lehtë të listës programuese, por shërben edhe për paraqitjen e pajisjeve shtrënguese të paraqitura për përpunimin e pjesës konkrete punuese. [2]

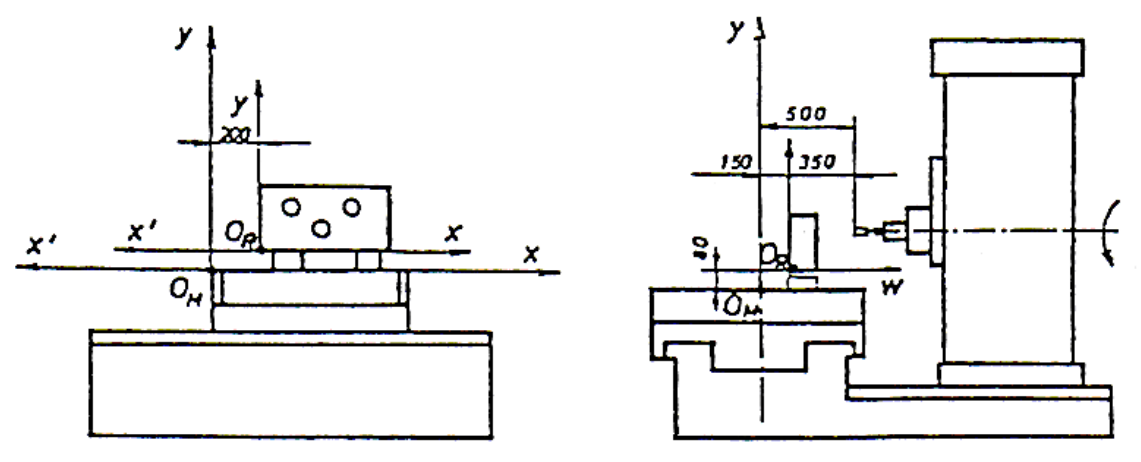

Fig. 3.7. Plani i shtrëngimit. [2]

# 3.5.6. Fleta operacionale

Në hartimin e fletës operacionale duhet të përfshijmë të gjitha të dhënat e nevojshme mbi operacionet që do të kemi gjatë përpunimit të detalit. Të dhënat që duhet të përbëhen për çdo operacion duhet të jenë: emri i operacionit, emri i veglës për operacionin përkatës, numrin e rrotullimeve për çdo operacion, shpejtësinë e lëvizjes së veglës, parametrat e kalesave etj. Radhitja e operacioneve në fletën operacionale duhet të jenë sipas radhës duke filluar nga operacioni i parë deri tek operacioni përfundimtar, pa e ndryshuar radhën e njëra-tjetrës. Në fig. 3.8 është paraqitur pamja e fletës operacionale. [2]

|                | i operacionit<br>Emërtimi i operacionit<br>ġ | Emri i veglës | $N_{\rm I}$<br>rrotullimeve | Lëvizja e<br>veglës | Thellësia e<br>kalesës | Numri i<br>kalesave |
|----------------|----------------------------------------------|---------------|-----------------------------|---------------------|------------------------|---------------------|
|                |                                              |               | n,(S)                       | F                   | δ,                     | i,                  |
|                |                                              |               | rrotullime<br>min           | $\frac{mm}{min}$    | mm                     |                     |
|                |                                              |               |                             |                     |                        |                     |
| $\overline{2}$ |                                              |               |                             |                     |                        |                     |
| 3              |                                              |               |                             |                     |                        |                     |

Fig. 3.8. Fleta operacionale.

# 3.5.7. Plani i prerjes

Në planin e prerjes duhet të përfshihen të gjitha pikat karakteristike të lëvizjes së veglës. Ndërmjet këtij plani përcaktojmë numrin e veglave dhe llojin e veglave që duhet të përdoren gjatë përpunimit të detalit.

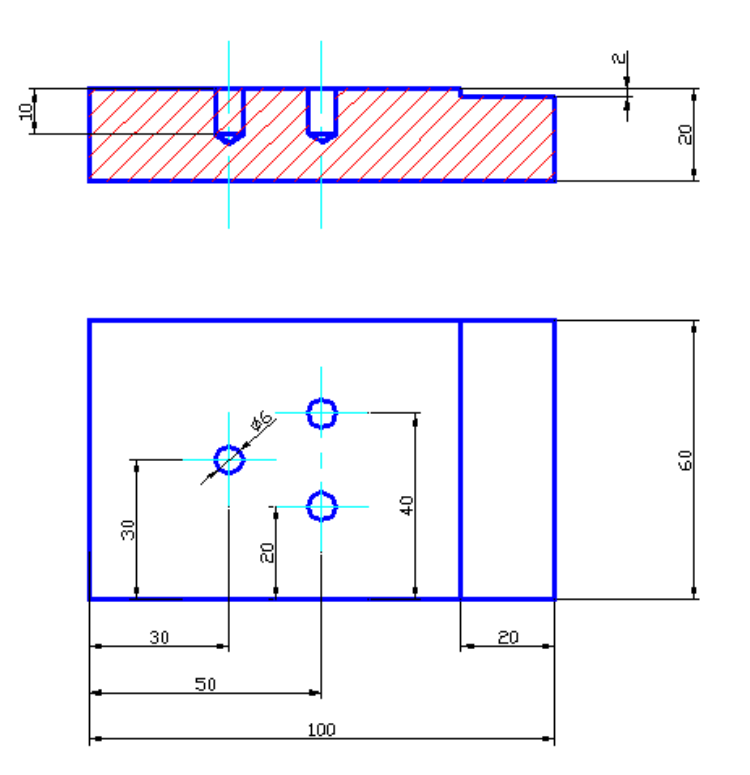

Fig. 3.9. Shpimi i vrimave. [6]

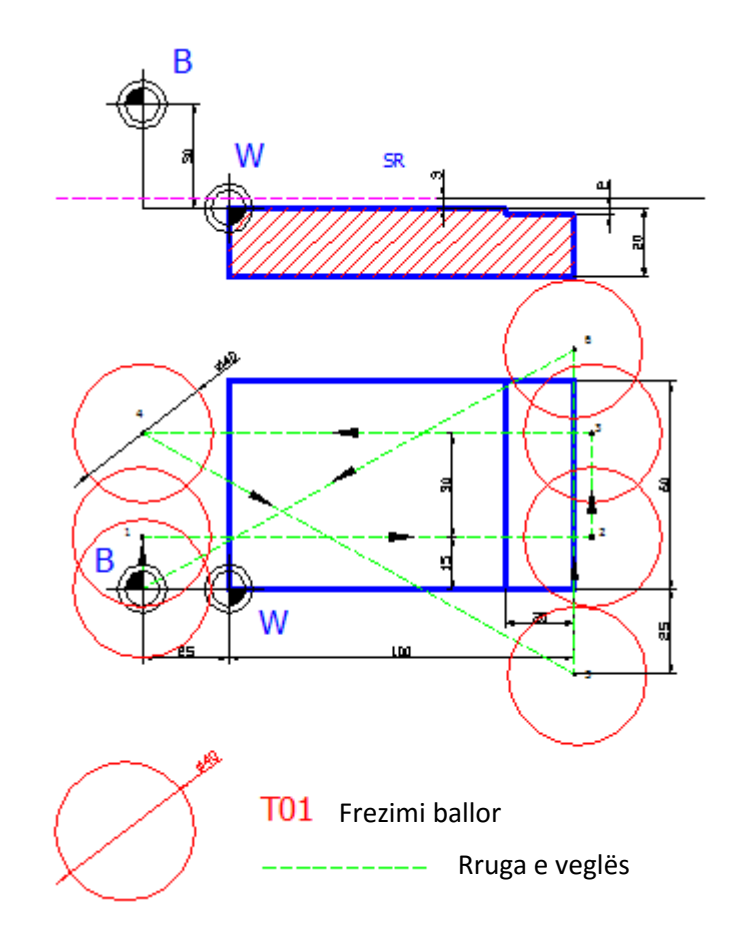

Fig. 3.10. Plani i prerjes. [6]

#### 3.5.8. Hartimi i planit të instrumenteve (veglave)

Instrumenti dhe pjesa e punës gjatë përpunimit janë në kontakt, gjatë të cilit lëvizjet e instrumentit dhe të organeve të punës së makinës definojnë formën gjeometrike dhe dimensionet e pjesës së punës. Makinat me DN e kanë sistemin koordinativ gjegjës në lidhje me të cilin janë definuar pozitat e organeve të punës së makinës. Pasi që në lidhje me fillimin e sistemit koordinativ të makinës, definohet pozita e pjesës së punës dhe organeve të punës së makinës, prandaj definimi i plotë dimensional i instrumenteve paraqitet si parakushte për fitimin e formës dhe dimensioneve të kërkuara të pjesës së punës me vizatim. Definimi i instrumenteve sipas dimensioneve paraqet caktimin preciz të pozitave të majave të prerjes në krahasim me pikat referuese të mbajtësit të instrumentit.

Te makinat me DN është e domosdoshme që praktikisht të behet rregullimi i instrumentit. Në *NC*- makinat njëkohësisht bartet gjysmëfabrikati, bartësi i informatave (shiriti i përforuar) dhe instrumenti i përgatitur më herët për përpunim komplet të paraparë me

programin e përpunimit. Të gjitha instrumentet, të cilat përdoren gjatë përpunimit, barten në formular të posaçëm i cili quhet plani i instrumenteve. Në planin e instrumentit barten të gjitha të dhënat për makinën gjegjëse dhe pjesën e punës. Në baze të planit të MMP bëhet përgatitja e instrumentit, d.m.th. bëhet rregullimi jashtë makinës në pajisjen speciale për rregullimin e IMP.

Plani i instrumenteve, me të gjitha të dhënat e nevojshme i jepet shërbimit, i cili bën përgatitjen e instrumenteve për përpunimin e caktuar. Kjo përgatitje e instrumenteve përfshin, para së gjithash, rregullimin e tyre paraprak. Me rregullim paraprak të instrumenteve nënkuptohet rregullimi jashtë makinës, në të cilën bëhet përpunimi i sipërfaqes së caktuar, vrimës së caktuar dhe thellësisë së asaj vrime.

P.sh. nëse me planin e përpunimit është paraparë që një vrimë të zgjerohet, atëherë thikat në mbajtëset e tyre rregullohen në mënyrë që gjatë përpunimit të japin diametrat e kërkuar. Kështu, për përpunimin e vrimës Φ80H6 thika e parë në mbajtësin e instrumentit do të rregullohet ashtu që të realizojë diametrin Φ78,5mm (**përpunimi i ashpër**), e dyta Φ79,6( **gjysmë i pastër**) dhe e treta Φ 80H6 **( i pastër** ). [2]

Prej pjesës punuese konkrete varet se a do të jenë të gjitha instrumentet në një mbajtës apo në mbajtës të posaçëm. Rregullimi aksial i instrumentit gjithashtu është i nevojshëm te mbajtësit e puntove spirale, të filetave dhe te mbajtësit e thikave i cili bëhet në aparatin e posaçëm jashtë makinës.

Në figurën fig. 3.11 kemi paraqitur tabelën e planit të veglave. Tabela duhet të përmbajë të gjitha parametrat e veglës që përdoret në përpunimin e copës punuese. Çdo vegël duhet të paraqitet me tabelë të veçantë me të dhënat si në fig. 3.11.

| veglës<br>$\bullet$<br>dhënat<br>Ë | Emri i<br>veglës    |  |          |  | Numri<br>korrektimit:            |  |
|------------------------------------|---------------------|--|----------|--|----------------------------------|--|
|                                    | Numri<br>vegëlës:   |  | veglës   |  | Korrektimi<br>, X''              |  |
|                                    | $R/D$ :             |  | Vizatimi |  | Korrektimi<br>, Y''              |  |
|                                    | Të dhënat<br>tjera. |  |          |  | Korrektimi<br>$Z^{\prime\prime}$ |  |

Fig. 3.11. Plani i veglave.

3.5.9. Fleta programore - struktura e programit sinumerik 810/840D M

PROGRAMI është termi me të cilin nënkuptohet një seri e komandave që janë dhënë për njësinë e dirigjimit të makinës me DN që ai bënë veprime të paramenduara.

Çdo program përmban ,,numrin e programit", në të cilin dallojnë programe të ndryshme, p.sh. me numrin e 01%, 13%, 25%, etj. Qëllimi i kësaj çështjeje është se programet e njëjta, të cilat janë përdorur shpesh, mund të ruhen si subroutines (nënprogram) dhe si të tilla ato mund të quhen në programin kryesor, duke thjeshtuar programimin.

Programi mund të ndahet në njësi më të vogla që kanë qëllimin e tyre dhe subjekti i ligjshmërisë brenda programit. Çdo linjë e programit quhet një bllok apo fjali programore. Blloku përbëhet nga fjalët (p.sh. G90) dhe fjalët e adresave dhe vlerat përkatëse numerike.

Freza "EMCO" F1 ka 5 adresa: [6]

- 1. Adresa N- ku vendoset numri rendor apo blloqet, të cilat mund të shkruhen në njësi (1,2,3,4,5 ...) ose (p.sh. dhjetëra ... 10,20,30,40,50)
- 2. Funksionet G funksionet kryesore funksionet që tregojnë mënyrën e lëvizjes së veglës (me hap të shpejtë, me hap punues.)
- 3. Koordinata X dhe Y- definon madhësinë e hapit të veglës në drejtim të diametrit të copës, koordinata Z- hapi i veglës në drejtim të aksit të copës.
- 4. Koordinatat ndihmëse I, K definojnë lëvizjen rrethore të veglës.
- 5. Funksioni ndihmës F (feed) hapi, S (speed) numri i rrotullimeve të boshtit kryesor, T (tool – vegla), M – funksionet ndihmëse ( kyçëse, ç'kyçëse të boshtit).

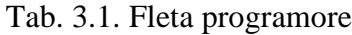

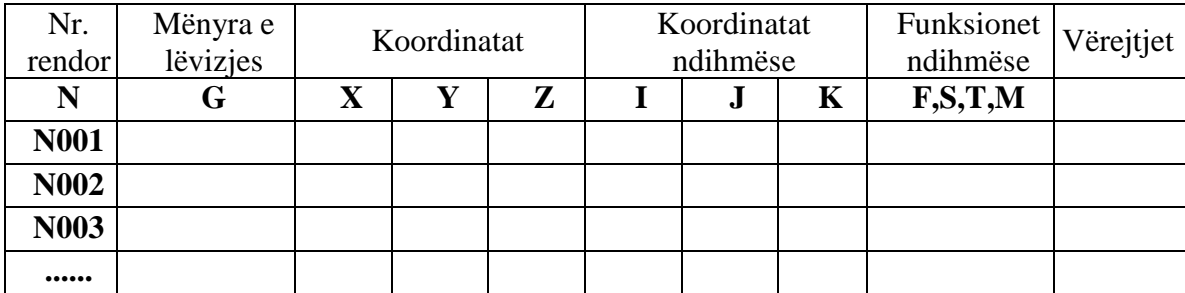

Struktura e programit përfshin:

- numrin e programeve;
- funksionet hyrëse;
- programi i përgjithshëm varet prej hapave të programit (operacioneve);
- fundi i programit.

# 3.6. FUNKSIONET KRYESORE, NDIHMËSE, CIKLET E SHPIMIT 3.6.1. G dhe M funksionet - kushtet e rrugës

Kushtet e rrugës së bashku me informatat për rrugën paraqesin pjesën gjeometrike të programit. Kushtet e rrugës janë të caktuara në adresën G dhe numrin dyshifror p.sh. (G00) te makina *EMCO F1*. Makinat e reja *CNC Sinumerik 810/840D M* funksionon vetëm me një numër shifror p.sh. G0, G1 etj. Në fjalinë programuese mund të gjendet vetëm një G-*funksion*  nga një grup. G-funksioni pason menjëherë pas numrit të fjalisë.

| Kushtet e              | Përshkrimi i funksioneve - kuptimi i funksioneve                                                                           |  |  |  |
|------------------------|----------------------------------------------------------------------------------------------------|--|--|--|
| rrugës                 | Pozicionimi me hap të shpejt                                                                                               |  |  |  |
| G <sub>0</sub><br>G1   | Hapi punues - Interpolimi linear                                                                                           |  |  |  |
|                        | Hapi punues - Interpolimi rrethor në kahe të akrepave të orës                                                              |  |  |  |
| G2                     |                                                                                                    |  |  |  |
| G3                     | Hapi punues - Interpolimi rrethor në kahe të kundërt të akrepave të orës                                                   |  |  |  |
| CIP                    | Hapi punues - Interpolimi rrethor nëpërmjet tri pikave                                                                     |  |  |  |
| G <sub>4</sub><br>G17  | Veglat mbajtëse<br>Zgjedhja e sipërfaqes punuese në rrafshin-XY                                                            |  |  |  |
| G18                    | Zgjedhja e sipërfaqes punuese në rrafshin - XZ                                                                             |  |  |  |
| G19                    | Zgjedhja e sipërfaqes punuese në rrafshin - YZ                                                                             |  |  |  |
|                        | Kufizimi minimal i hapësirës punuese ose numri minimal i rrotullimeve                                                      |  |  |  |
| G25                    |                                                                                                    |  |  |  |
| G <sub>26</sub><br>G33 | Kufizimi maksimal i hapësirës punuese ose numri maksimal i rrotullimeve<br>Prerja (hapja) e filetave me hap të vazhdueshme |  |  |  |
|                        |                                                                                                    |  |  |  |
| G331<br>G332           | Kryerja e filetës - (filetimi)<br>Kryerja e filetës me filetë kthyese                                                      |  |  |  |
|                        |                                                                                                    |  |  |  |
| G40                    | Përjashtimi (ç 'kyçja) kompensimit të rrezes së veglës<br>Kompensimi majtas i rrezes së veglës                             |  |  |  |
| G41                    | Kompensimi djathtas i rrezes së veglës                                                                                     |  |  |  |
| G <sub>42</sub><br>G53 | C 'kyçja e vendosjes së pikës zero të copës për një bllok                                                                  |  |  |  |
| G54-G57                |                                                                                                    |  |  |  |
| G500                   | Vendosja e pikës zero të copës punuese<br>Përjashtimi (s'kyçja) G54 - G599                                                 |  |  |  |
| G505-G599              | Vendosja e pikës zero e copës punuese                                                                                      |  |  |  |
| G63                    | Prerja e filetës me kompensim të kokës shtrënguese                                                                         |  |  |  |
| G64                    | Përshkrim i mënyrës (harmonizim i kalimit në konturë)                                                                      |  |  |  |
|                        |                                                                                                    |  |  |  |
| G641                   | Përshkrim i mënyrës (harmonizim i kalimit në konturë, dhënia e harmo.e rrezes)                                             |  |  |  |
| G70                    | Programimi i sistemit matës në (inç)                                                                                       |  |  |  |
| G71                    | Programimi i sistemit matës në (mm)                                                                                        |  |  |  |
| G90                    | Programimi në sistemi matës absolut                                                                                        |  |  |  |
| <b>G91</b>             | Programimi në sistemi matës inkremental (relativ)                                                                          |  |  |  |
| G94                    | Hapi në mm/min (thjesht te frezit)                                                                                         |  |  |  |
| G95                    | Hapi në mm/o (thjesht te tornimi)                                                                                          |  |  |  |
| G96                    | Shpejtësia e prerjes konstante e kyçur                                                                                     |  |  |  |
| G97                    | Shpejtësia e prerjes konstante e përjashtuar (ç'kyçur)                                                                     |  |  |  |
| G110                   | Gjysmë pozicioni në lidhje me programimin e fundit të pozitës së vegla                                                     |  |  |  |
| G111                   | Gjysmë pozicioni në lidhje me pikën zero të copës punuese                                                                  |  |  |  |
| G112                   | Gjysmë pozicioni në lidhje me gjysmën e vlefshmërisë së fundit                                                             |  |  |  |
| G140-G451              | Mur anësor i butë dhe të lëshuarit e konturës                                                                              |  |  |  |

Tab. 3.2. Funksionet kryesore për *Sinumerik 810/840D* M. [6]

| Kushtet e<br>rrugës | Përshkrimi i funksioneve - kuptimi i funksioneve                              |
|---------------------|-------------------------------------------------------------------------------|
| M <sub>0</sub>      | Ndalja e programit                                                            |
| $\mathbf{M1}$       | Ndalja optimale                                                               |
| M <sub>2</sub>      | Fundi i programit                                                             |
| M3                  | Kyçja e boshtit kryesor në drejtim të lëvizjes së akrepave të orës            |
| M4                  | Kyçja e boshtit kryesor në drejtim të lëvizjes së kundërt të akrepave të orës |
| M <sub>5</sub>      | Ndalja e boshtit kryesor                                                      |
| <b>M6</b>           | Ndërrimi i veglave - rrotullimi i kokës revolverë                             |
| M8                  | Kyçja burimeve ftohëse                                                        |
| M9                  | C 'kyçja e burimeve ftohëse                                                   |
| M17                 | Fundi i nënprogramit                                                          |
| M20                 | Largimi i Kundër mbajtësit mbrapa                                             |
| <b>M21</b>          | Afrimi i Kundër mbajtësit përpara                                             |
| M25                 | Hapja e nofullave shtrënguese                                                 |
| <b>M26</b>          | Mbyllja e nofullave shtrënguese                                               |
| <b>M30</b>          | Fundi i programit dhe kthimi në fillim                                        |

Tab. 3.3. Funksionet ndihmëse – M kodet. [6]

Tab. 3.4. Ciklet e shpimit dhe kanaleve të brendshme. [6]

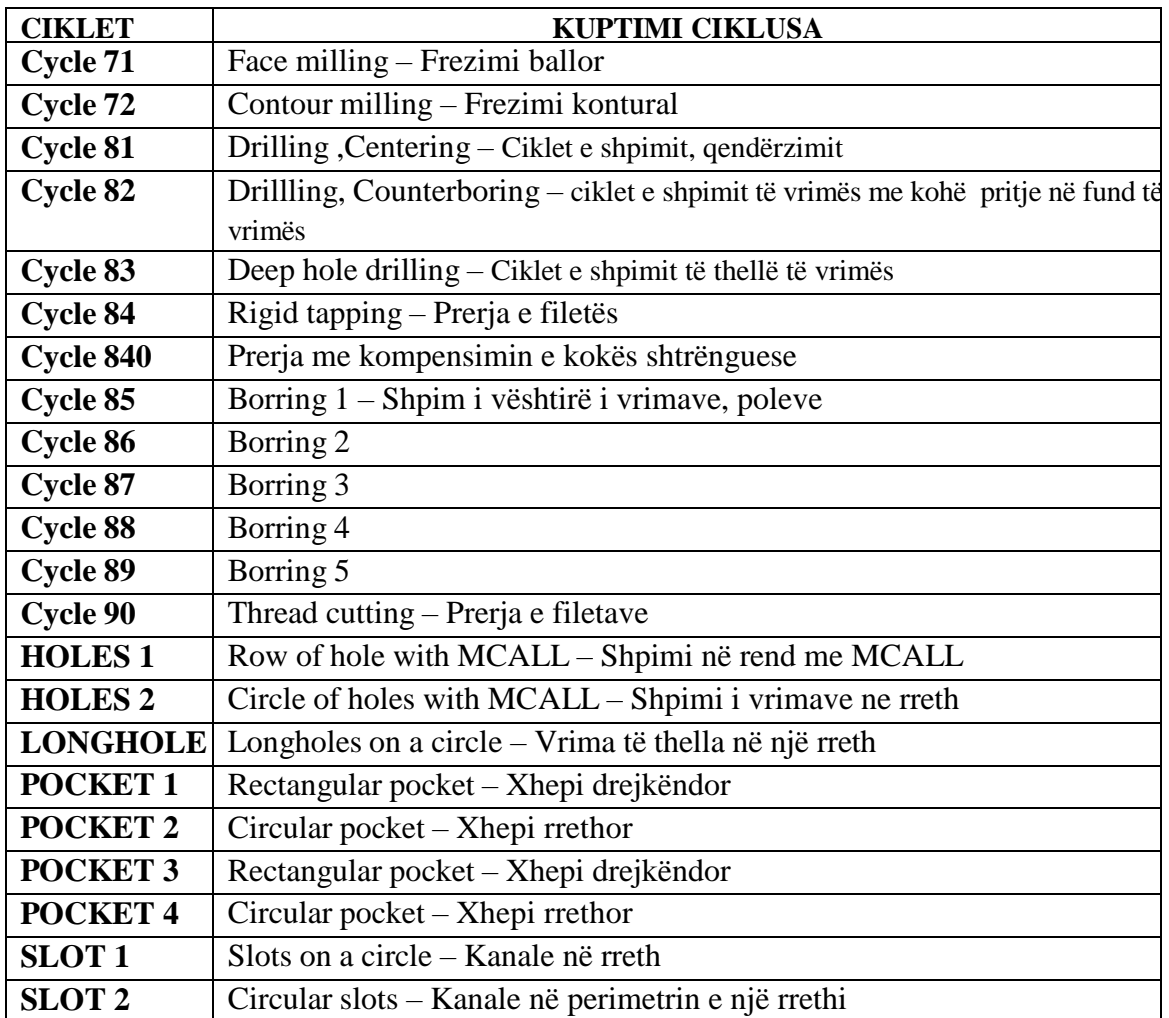

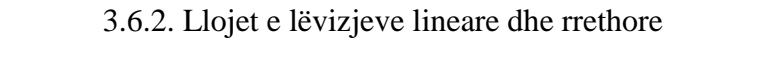

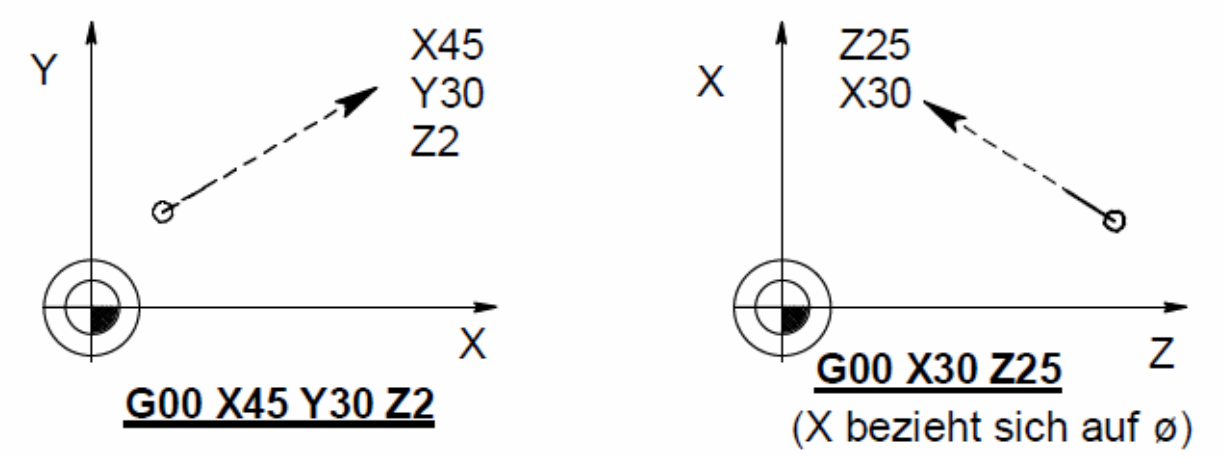

Fig. 3.12. **G00** - lëvizja lineare me hap të shpejt. [4]

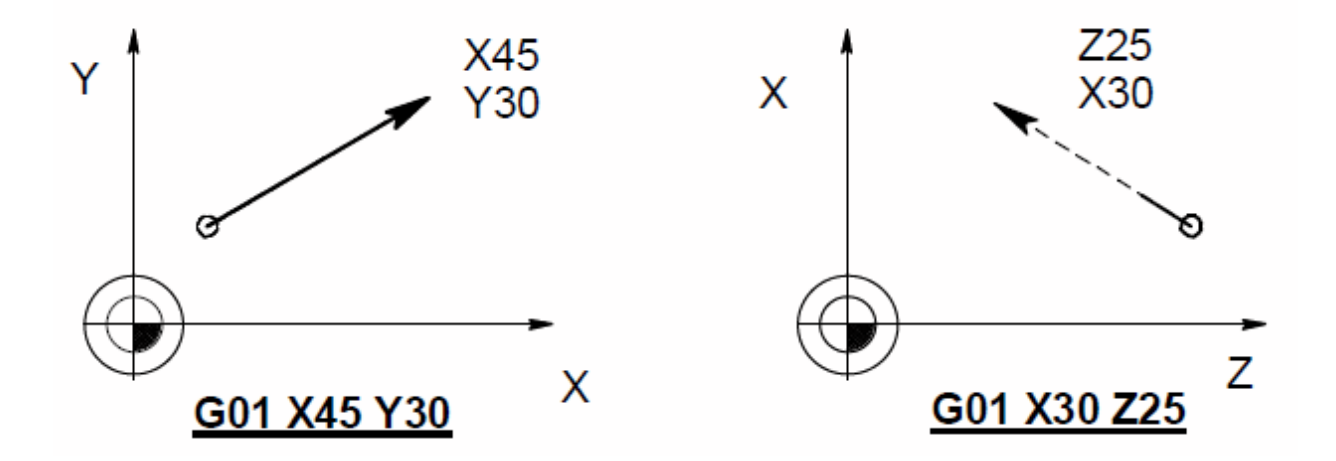

Fig. 3.13. **G01** - lëvizja lineare me hap punues. [4]

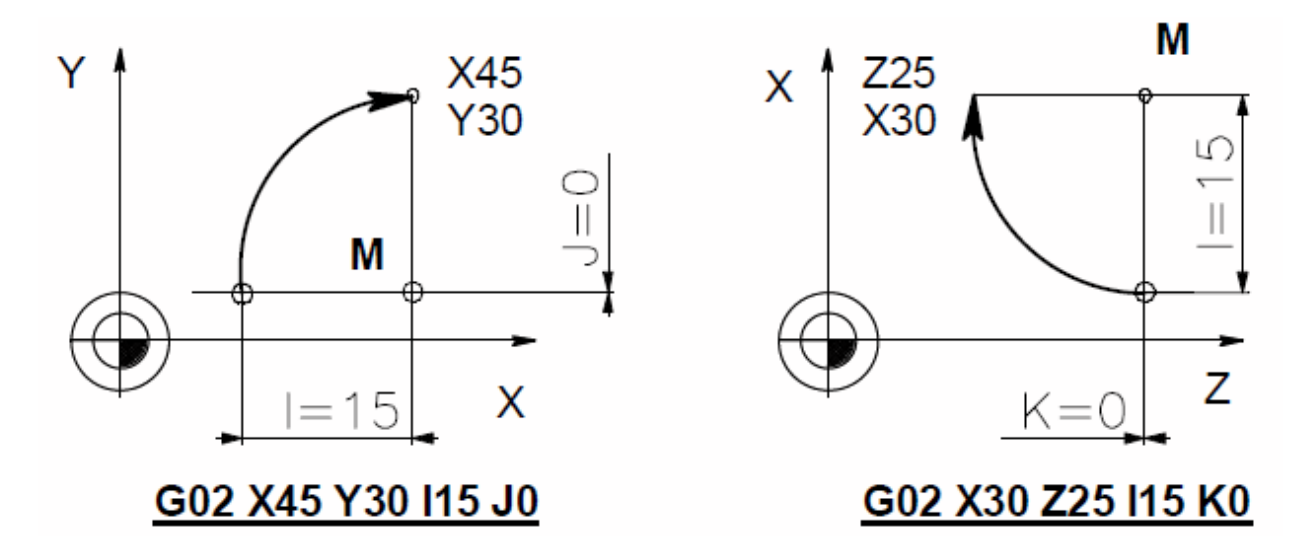

Fig. 3.14. **G02** - lëvizja rrethor ose interpolimi rrethor në kahje të akrepave të orës. [4]

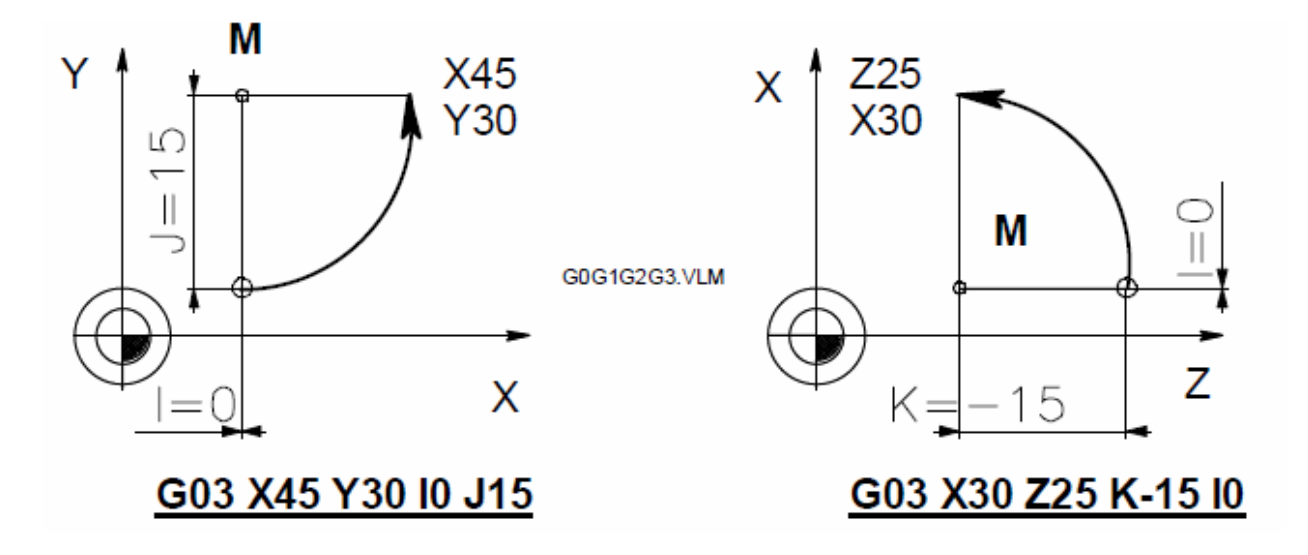

Fig. 3.15. **G03** - lëvizja rrethor ose interpolimi rrethor në kahje të kundërt të akrepave të orës. [4]

#### 3.6.3. **G0 -** Pozicionimi me hap të shpejtë

Pozicionimi kryhet në mënyrë të veçantë (individualisht) ose në mënyrë të njëkohshme sipas të gjitha akseve të dirigjimit (X, Y, Z) me hap të shpejtë.

G00 - është fjalë modale dhe mbetet e memorizuar derisa mos të bartet ndonjëra nga funksionet G01, G02, G03, G81-G89. Shpejtësia e lëvizjes ndihmëse, e cila është e programuar me adresën F nuk fshihet me funksionin G00 **(**G0).

Shembulli i programimit me funksionin G01 është treguar në fig. 3.16. Në një fjali mund të shkruhen vlerat e koordinatave te të gjitha boshtet. Radha me të cilin boshtet e arrijnë pozicionin e vetë, është përcaktuar me G-funksion. Funksioni *G17, G18, G19,* përcakton aksin në të cilin ndodhet instrumenti. Radhitja e ngurtë e pozicionimit të boshteve nga komandat e zhvendosjes të boshtit të instrumentit. [2]

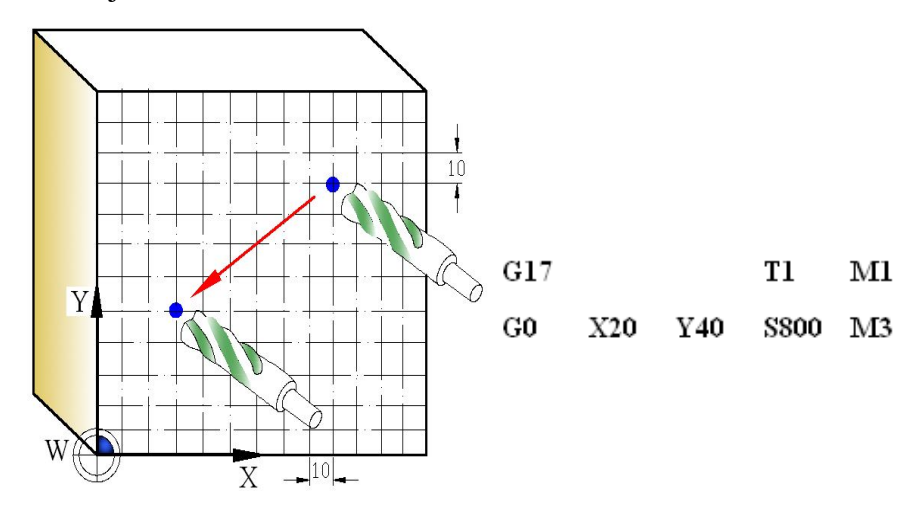

Fig. 3.16. Shembulli i programimit me G0*.* [2]

**Pozicionimi linear me urdhrin G0 -** Ku G0 paraqet nxitimin apo ecjen e shpejtë të instrumentit prerës të pozicionuar, pra si urdhër nuk shërben direkt në përpunimin e detalit punues.

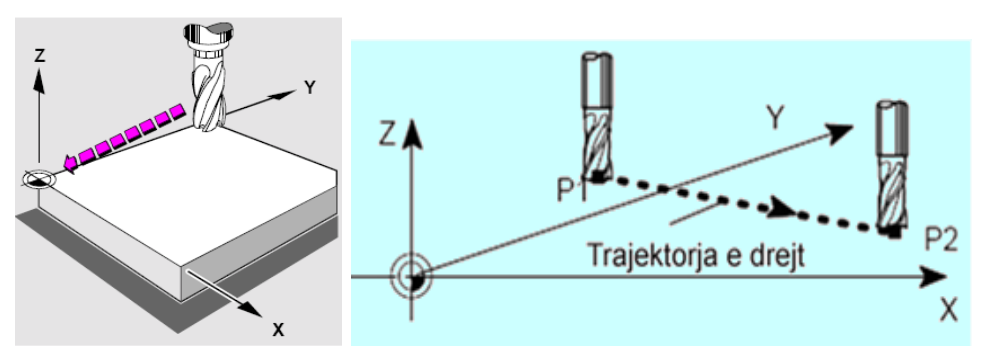

Fig. 3.17. Lëvizja lineare me G0. [2]

Në vazhdim mund t'i përmendim disa lloje të interpolimit:

1. Interpolimi pikë për pikë, 2. Interpolimi linear, 3. Interpolimi rrethor dhe 4. Interpolimi spline etj.

3.6.4. Interpolimi pikë për pikë

Të makinat metalprerëse është i mundur simulimi deri në pesë akse, përkatësisht për akset X, Y, Z dhe akset shtesë rrotulluese A dhe B për përcaktimin e tyre në hapësirën e makinës frezuese. Me këtë arrihen të gjitha profilet e lakoreve, pasi që kjo realizohet përmes poligonit pikë për pikë (fig. 3.18).

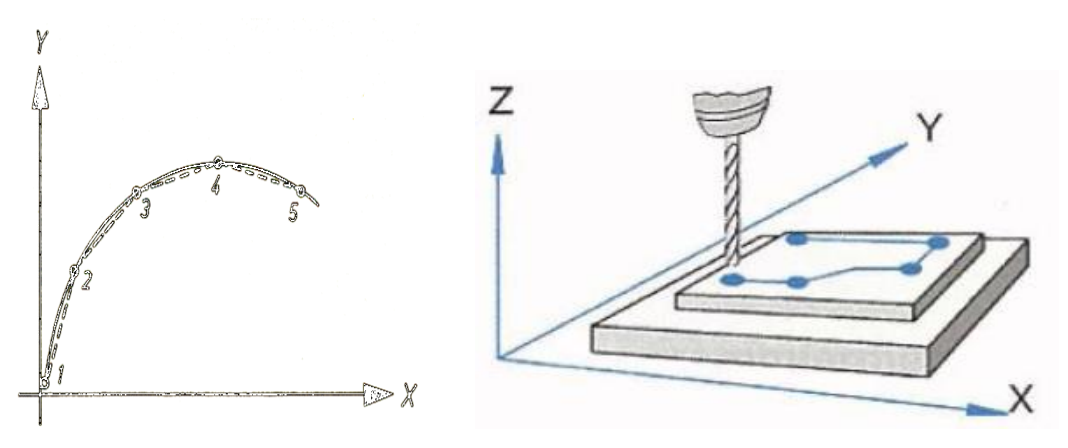

Fig. 3.18. Lëvizja sipas pikave të caktuara. [2]

**Interpolimi pikë për pikë** - Me interpolim pikë për pikë kuptojmë kur makina frezuese me instrumentin prerës e përshkruan trajektoren e rrugës së instrumentit me koordinata relative (inkrementale) prej pikës fillestare 1 deri të pika e 4 - të dhe njëherë e fundit si në fig. 3.19.

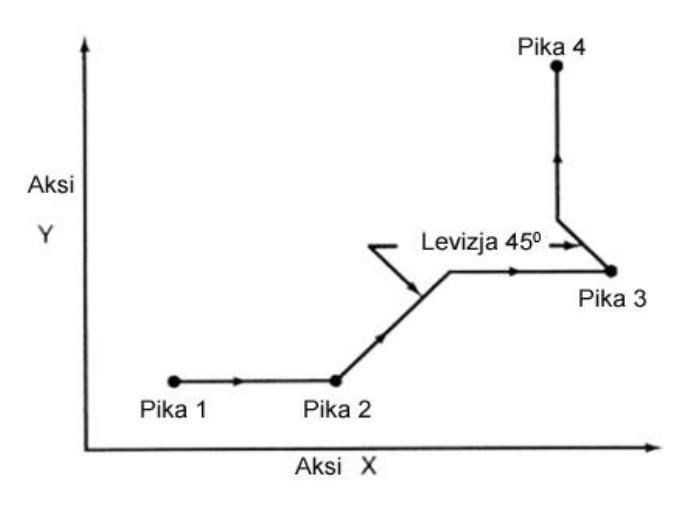

Fig. 3.19. Lëvizja sipas pikave dhe këndit të dhënë. [2]

# 3.6.5. Interpolimi linear

Me interpolim linear mund të kuptojmë: atëherë kur instrumenti prerës lëviz në një vijë të drejtë, d.m.th. linearisht prej pikës fillestare deri te pika përfundimtare (fig. 3.20).

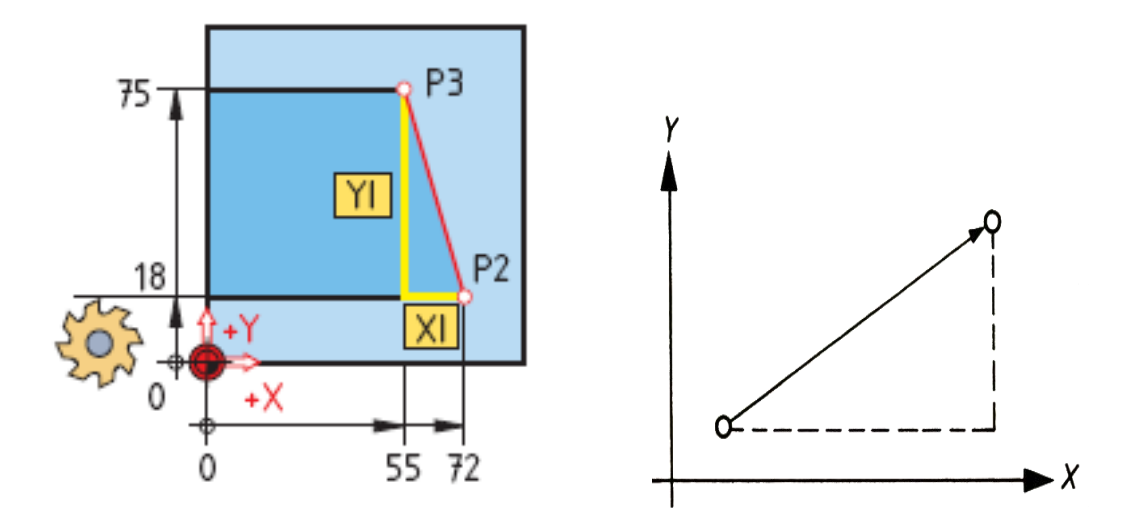

Fig. 3.20. Lëvizja lineare. 3.6.6. Interpolimi rrethor

Interpolimi rrethor realizohet në rrafshet kryesore dhe është i përcaktuar me XY, XZ dhe YZ. Një numër i vogël i makinave me drejtim numerik të kompjuterizuar, shërben për një interpolim rrethor në hapësirën e makinës, në një rrafsh të pjerrët ku mund të realizohet përpunimi me frezim rrethor. Sipas drejtimit, interpolimi rrethor mund të programohet në mënyra të ndryshme: në një të katërtën e rrethit, si edhe në rrethin e plotë, me ndihmën e dhënies së pikave të qendrës së rrethit nëpërmjet parametrave I, J dhe K ose sipas pikës së fundit të rrethit.

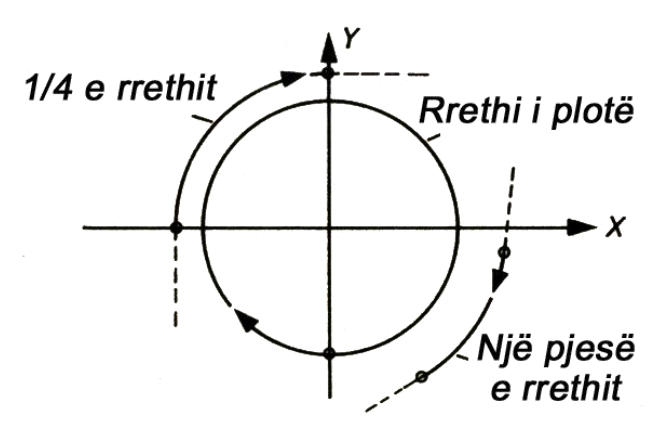

Fig. 3.21. Interpolimi i një pjese të rrethit dhe rrethit të plot. [2]

3.6.7. Interpolimi *Spline* (i këndeve të ndryshme)

Konturat, të cilat me anë të sistemit CAD janë përshkruar si Spline (fig. 3.33), mund të barten drejtpërdrejt në softuerin e makinës Sinumerik 802 S, dhe ti përpunojmë.

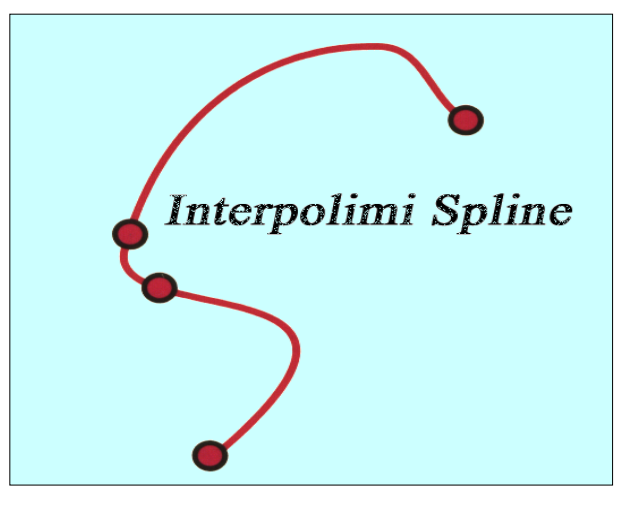

Fig. 3.22. Lëvizja në kënde të ndryshme. [3]

3.7. Programimi me koordinata inkrementale (relative) Xi, Yi dhe Zi në *NC*

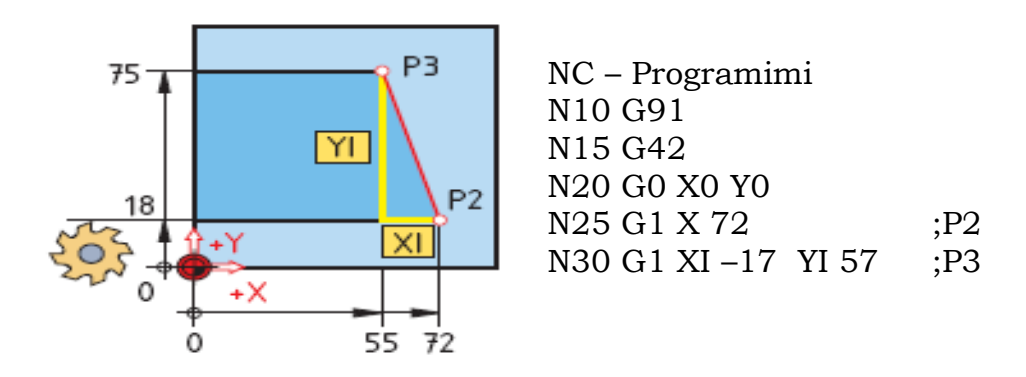

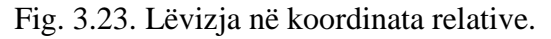

3.7.1. Programimi me koordinata absolute *XA, YA* dhe *ZA* në *NC*

Hartimi i *NC* – Programimit me urdhrat e nevojshëm për interpolimin linear me koordinata absolute:

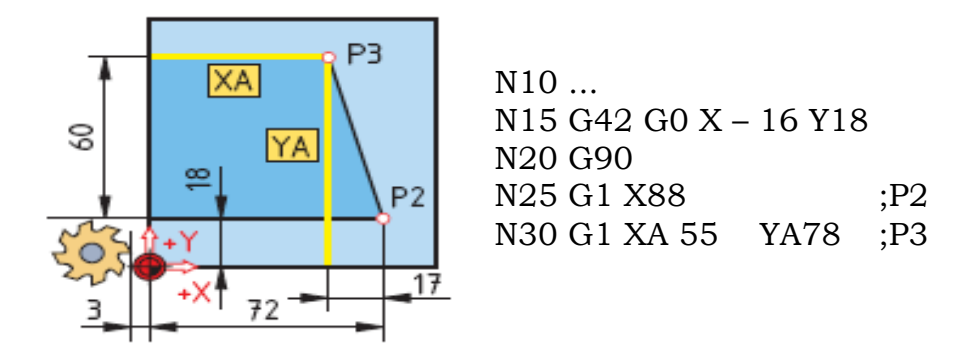

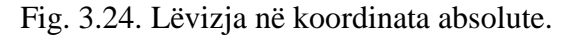

3.7.2. Interpolimi linear me pikën fillestare *PF* të koordinatës së vlerës X

Në figurë është paraqitur detali punues me pikën fillestare në drejtim të abshisës X, i cili fillon nga një kënd fillestarë  $PF$ , p.sh me kënd prej  $120^\circ$ .

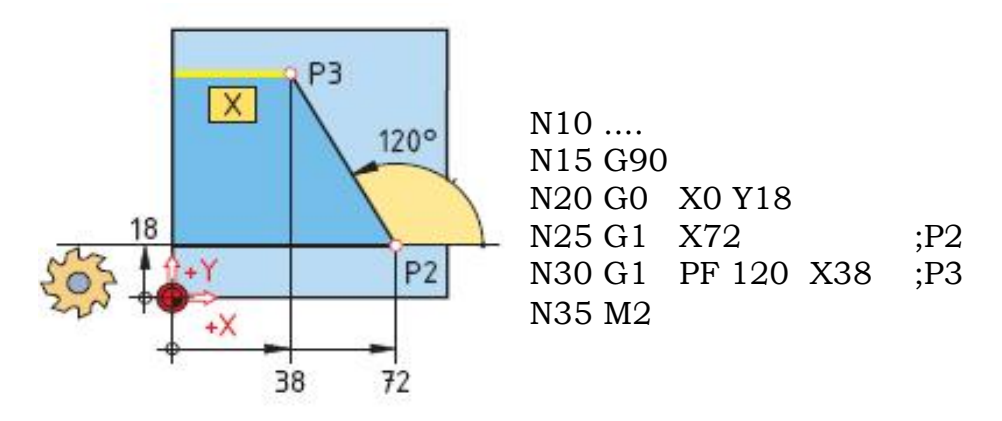

Fig. 3.25. Interpolimi linear me pikën fillestare *PF* në një kënd të caktuar me X.

3.7.3. Interpolimi linear me pikën fillestare *PF* të koordinatës së vlerës Y

Në fig. është paraqitur detali punues me pikën fillestare në drejtim të koordinatës Y, i cili fillon nga një kënd fillestar  $PF$  si në rastin konkret me kënd prej  $65^\circ$ .

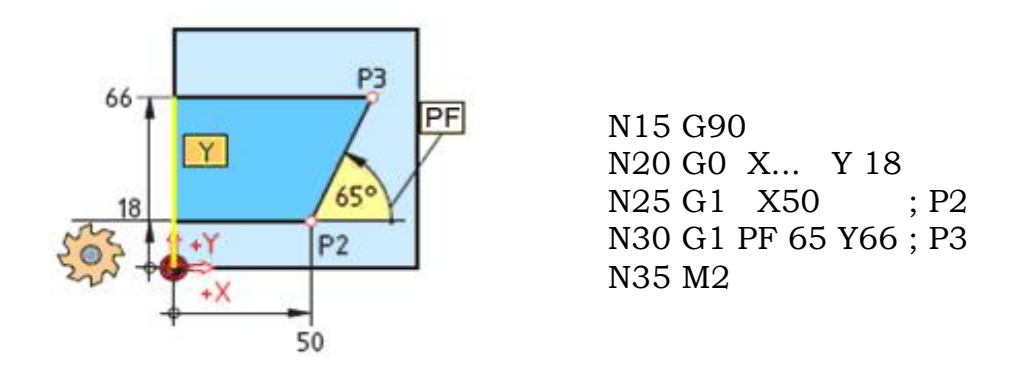

Fig. 3.26. Interpolimi linear me pikën fillestare *PF* në një kënd të caktuar me Y.

3.7.4. G1- Interpolimi linear punues

Lëvizja sipas një apo njëkohësisht më shumë akse, kryhet me hap të punës. Përveç funksionit G01 dhe informatës mbi rrugën e kaluar është e domosdoshme të programohet edhe shpejtësia e lëvizjes ndihmëse F(mm/min). Funksioni G01 është fjalë modale me veprim në fund të fjalisë, e fshirja e saj bëhet me G00, G02, G03. **Në shumë NJD funksionet G jepen si një shifror G0, G1,** etj. Nga fig. 3.38 shihet se freza fillon punën në pikën P1 (35, 45) dhe vazhdon deri te pika P2 (100, 85).

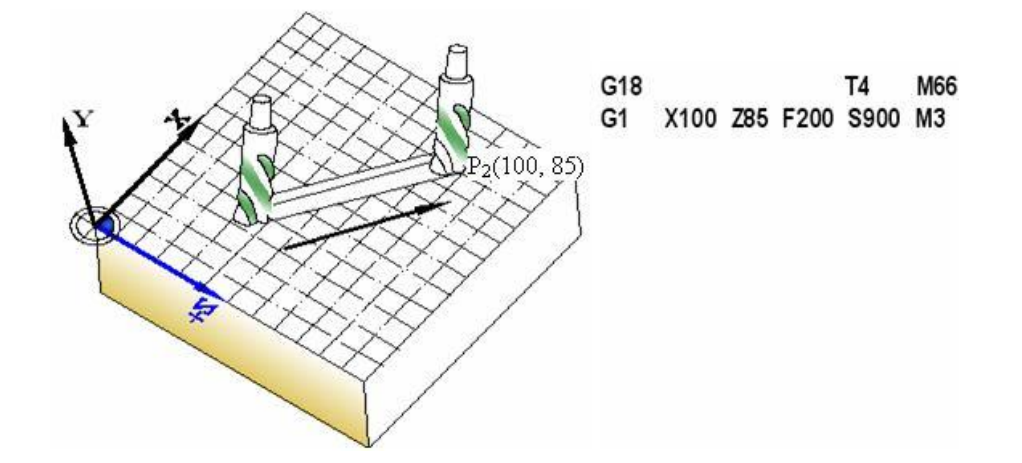

Fig. 3.27. Interpolimi linear punues G1. [2]

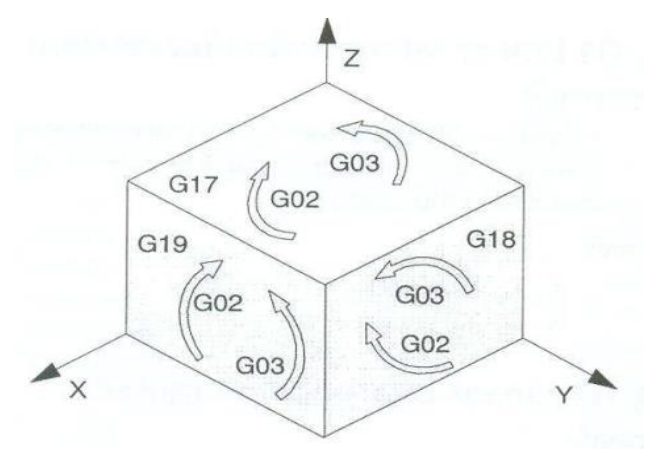

Fig. 3.28. Interpolimi rrethor në rrafshin (G17, G18, G19). [6]

Shembuj te interpolimi linear:

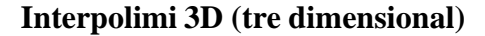

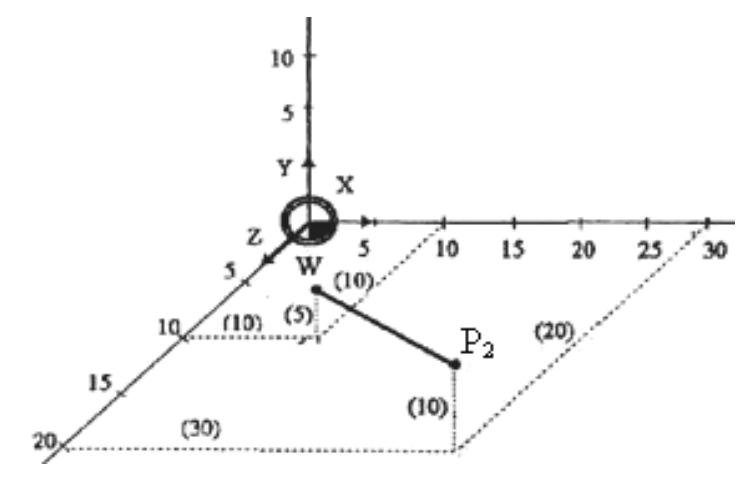

Fig. 3.29. Interpolimi 3D*.* [2]

Instrumenti zhvendoset me hap F100 mm/min, prej pikës  $P_1(10,5,10)$  në pikën  $P_2$  (30,10,20). Gjatë aplikimit të përmasave absolute, programi do të dukej kështu:

N20 G1 X30 Y10 Z20 F100

Të tre akset zhvendosen në të njëjtën kohë dhe e arrijnë vlerën e tyre të programuar në të njëjtën kohë. Instrumenti prerës lëviz nga pika fillestare deri te pika e fundit e programuar me një trajektore lineare (të drejtë). [2]

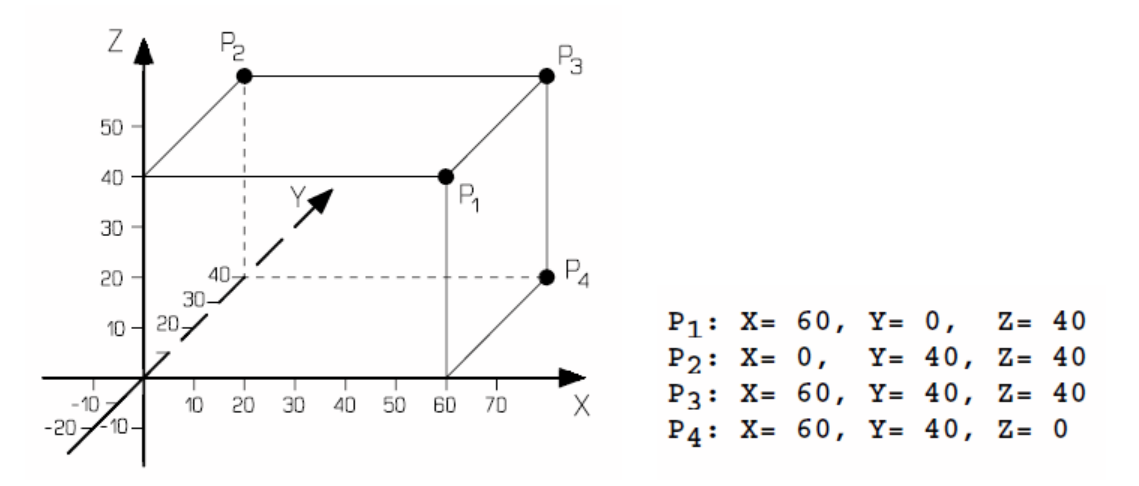

Fig. 3.30. Llogaritja e pikave ne tri dimensione. [13]

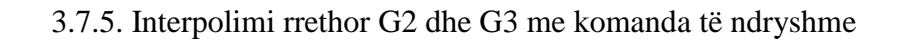

Në figurat e mëposhtme janë paraqitur disa prej mënyrave te interpolimit rrethor. Interpolimi rrethor mund te jete:

a) në kahje të akrepave të orës dhe

b) në kahje të kundërt të akrepave të orës.

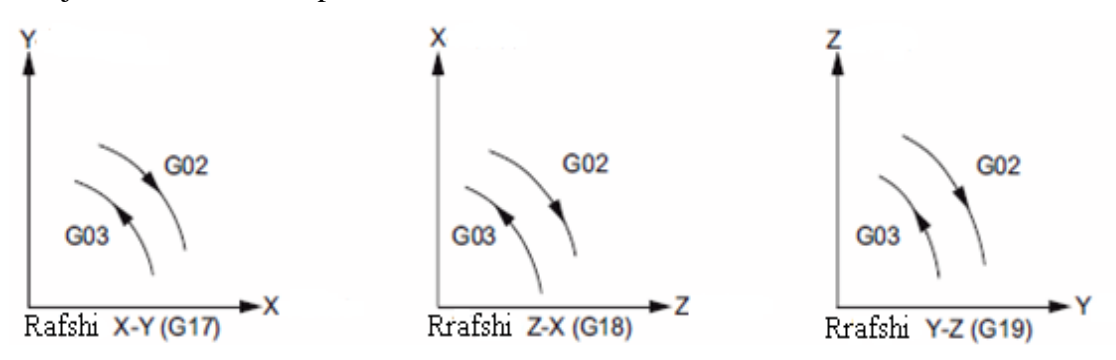

Fig. 3.31. Interpolimi rrethor sipas rrafsheve. [11]

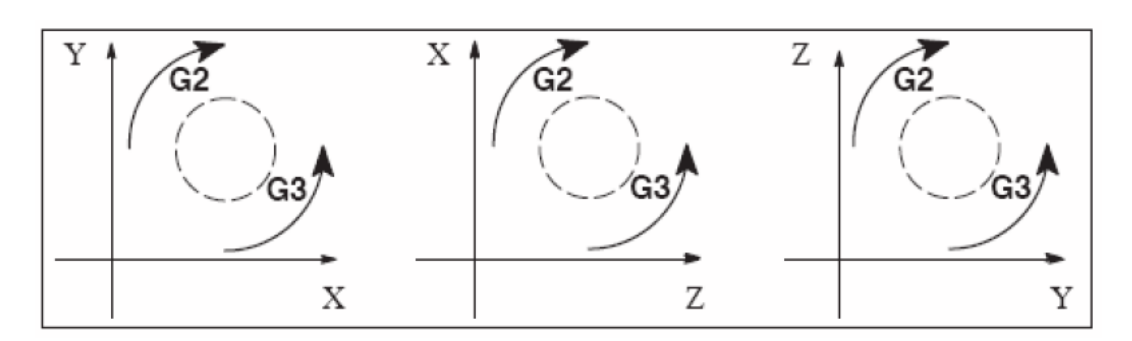

Fig. 3.32. Interpolimi në kahje të akrepave të orës G2, në kahje të kundërt të G3. [19]

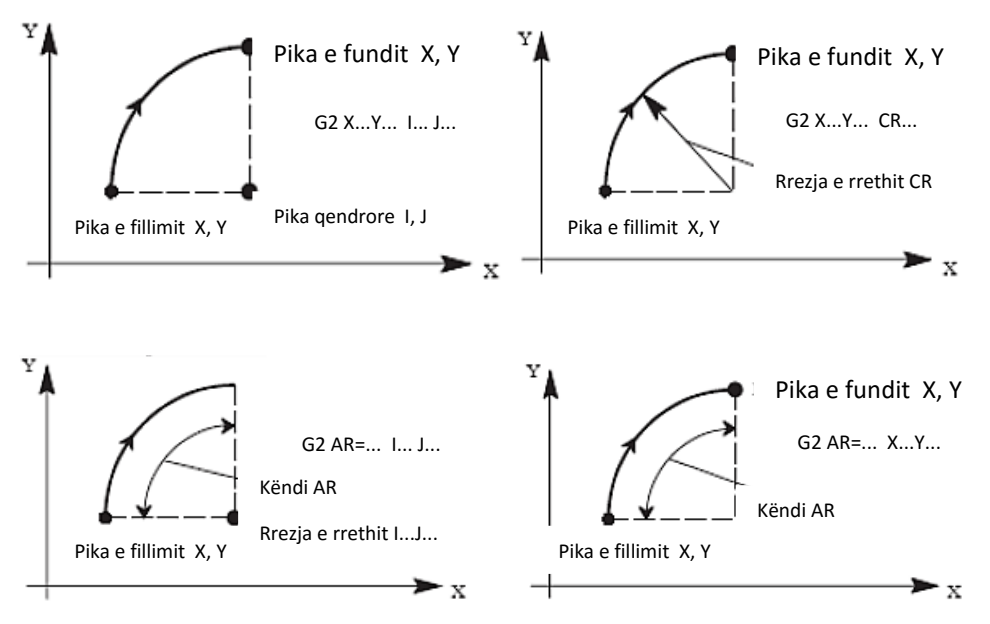

Fig. 3.33. Interpolimet rrethore për rrethin dhe rrezen. [16]

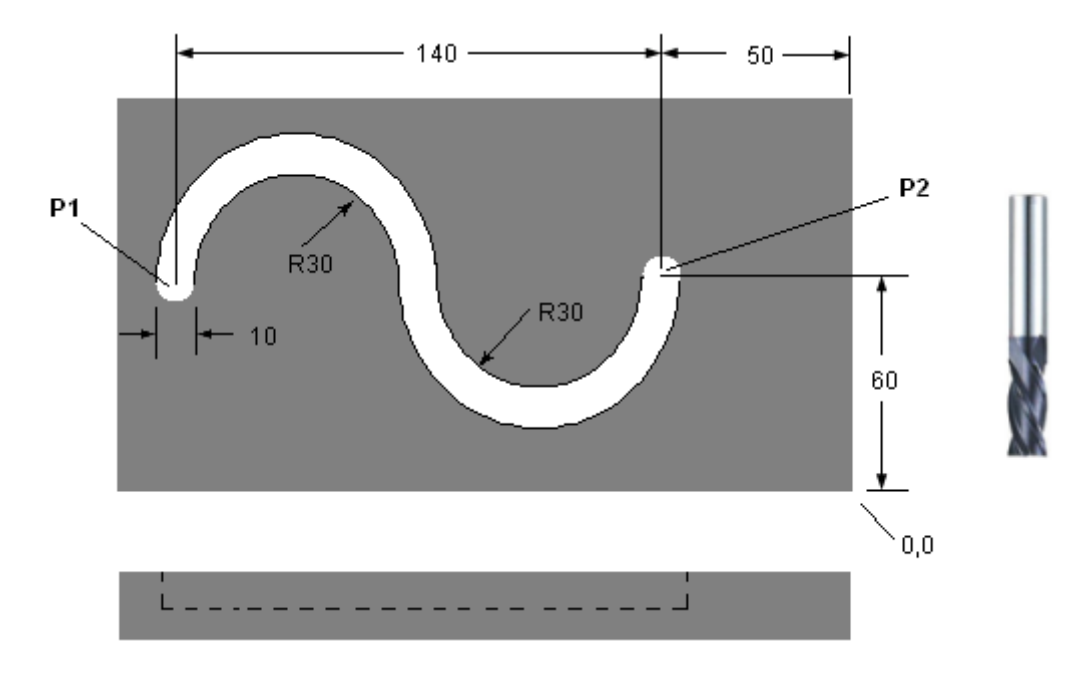

Fig. 3.34. Interpolimi me funksionin G02 dhe G03. [17]

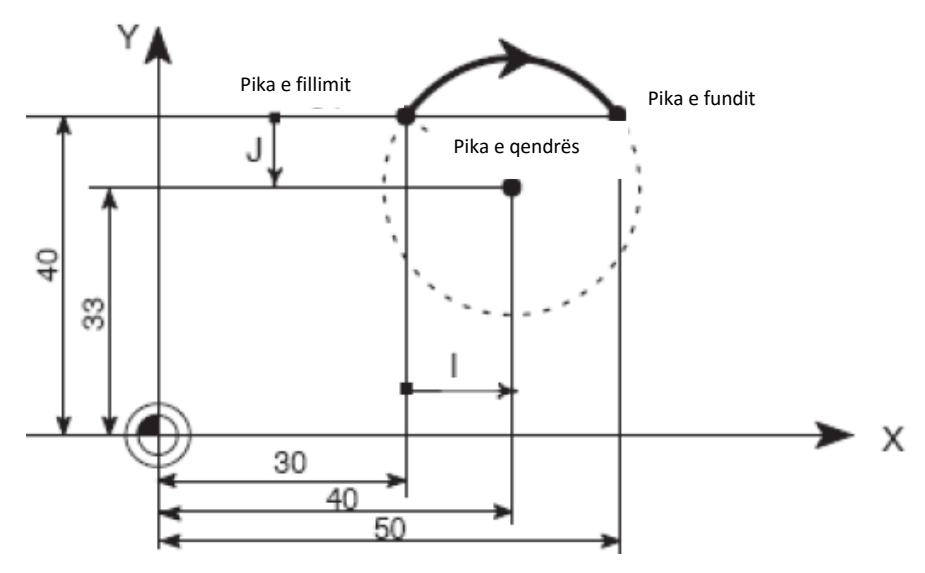

 Fig. 3.35. G2/G3 X... Y... I... J..., pika e fillimit dhe qendra. [18] G90 X30 Y40 pika e fillimit të harkut G02 X50 Y40 I10 J-7 pika e fundit dhe pika e qendrës

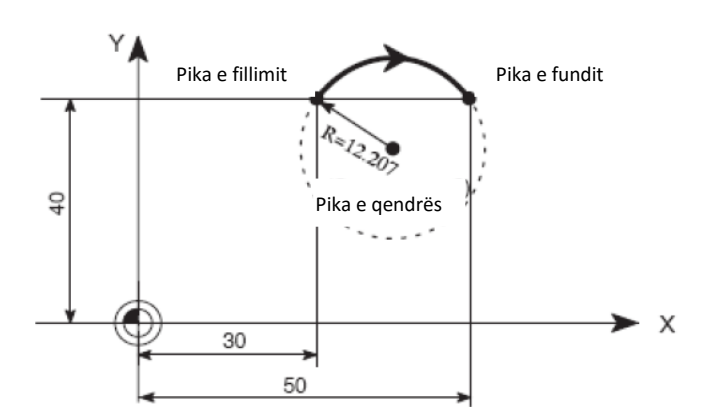

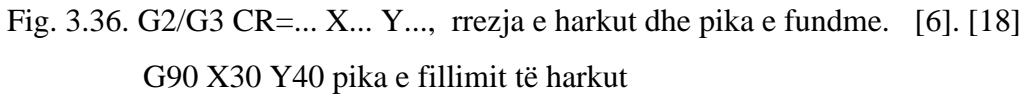

G02 CR=12.207 X50 Y40 rrezja dhe pika e fundit

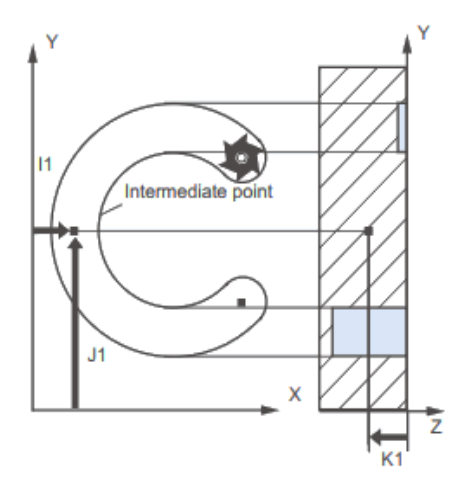

Fig. 3.37. Interpolimi rrethor përmes një pike brenda harkut. [16]

Nëpërmjet një pike ndërmjetësuese mund të realizohet harku sipas funksionit CIP fig. 3.37. Në këtë rast harku nga pika fillestare, në pikën përfundimtare, kalon nëpër një pikë të mesme, dhe në këtë rast caktohen parametrat e pikës përfundimtare nga pika zero, kurse pika e mesme caktohet me përmasa IJ e cila mund të përcaktohet me sistemin absolut nga pika zero ose relativ nga pika fillestare fig. 3.37.

*CIP* X... Y... I1=*AC*(...) J1=*AC*(...) K1=*AC(AC*...)

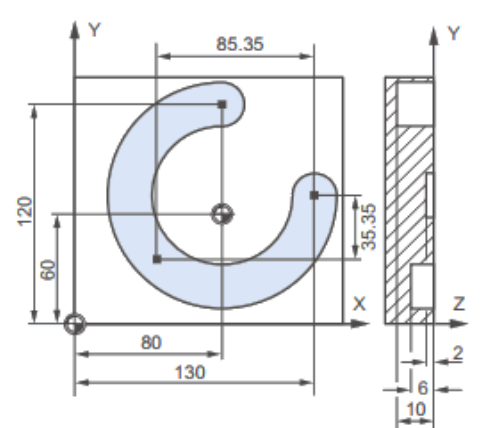

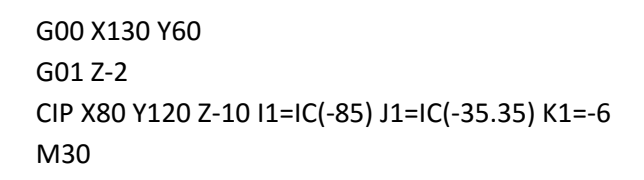

Fig. 3.38. Interpolimi brenda harkut.[16]

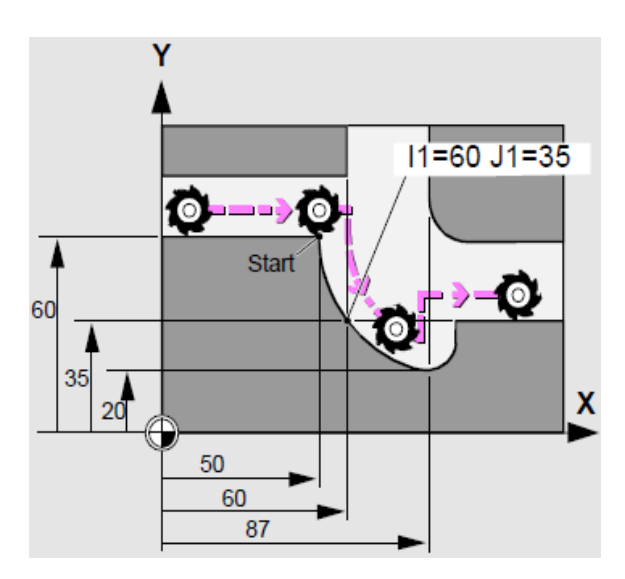

Fig. 3.39. Frezimi brenda copës punuese. [8]

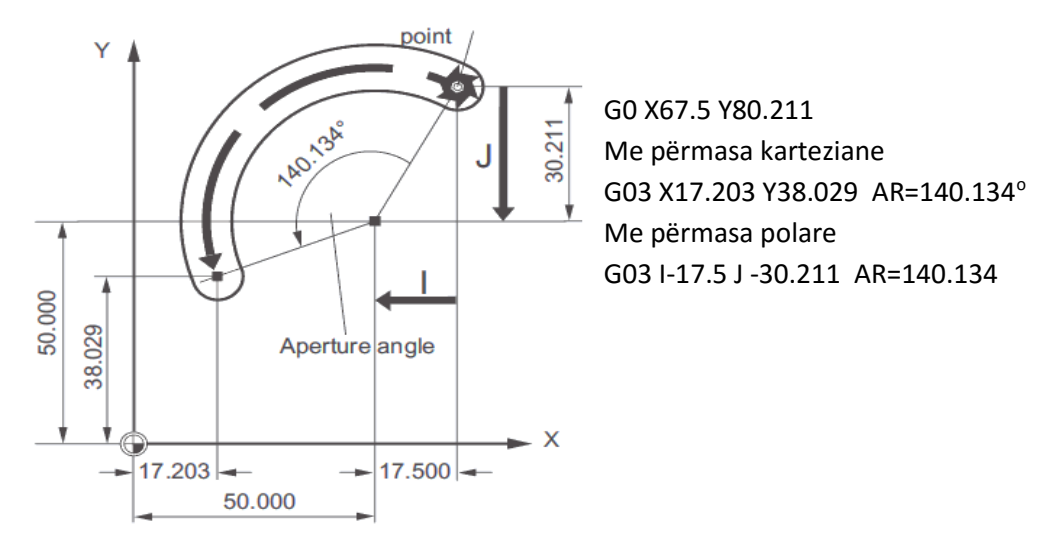

Fig. 3.40. Interpolimi me përmasa karteziane dhe polare. [5]

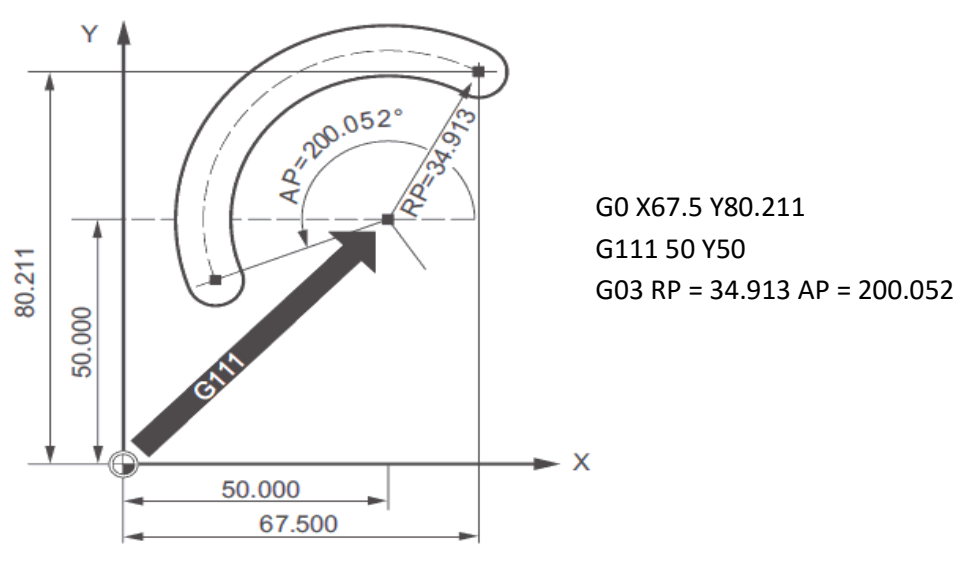

Fig. 3.41. Interpolimi polar. [6]

Për ngritjen e harkut cilindrik, sipas rrethit që formohet, përdorim komandën *TURN*, që definon numrin e harqeve të ngritura.

G2/G3 X... Y... I... J... *TURN* =... - pika e fillimit dhe qendra. G2/G3 *CR* = ... X... Y... *TURN* =... - rrezja e harkut dhe pika e fundme. G2/G3 *AR* = ... I... J... *TURN* =... - këndi i rrotullimit dhe pika e qendrës. G2/G3 *AR* = ... X... Y... *TURN* =... - këndi i rrotullimit dhe pika e fundme. G2/G3 *AP* = ... *RP* =... *TURN* =... - koordinatat polare, rrotullimi i harkut në rrafsh. [6]

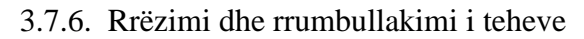

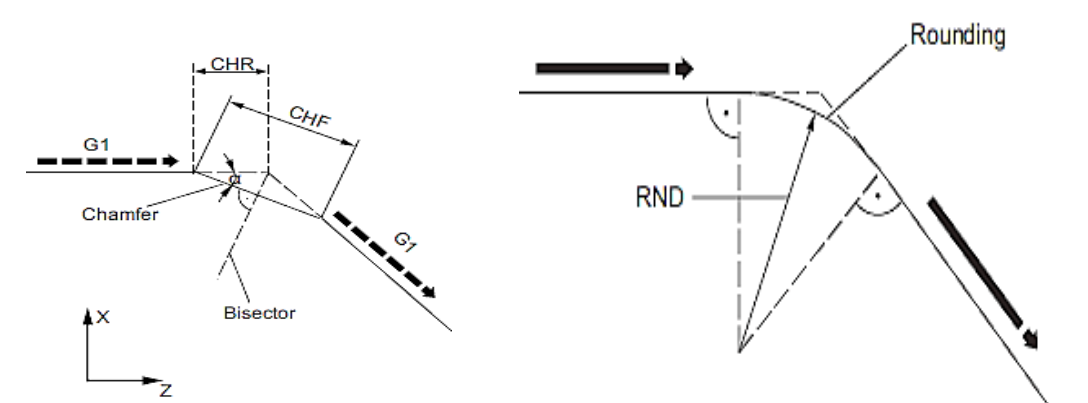

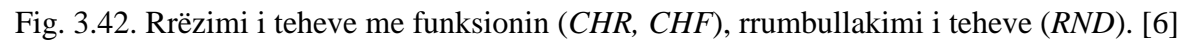

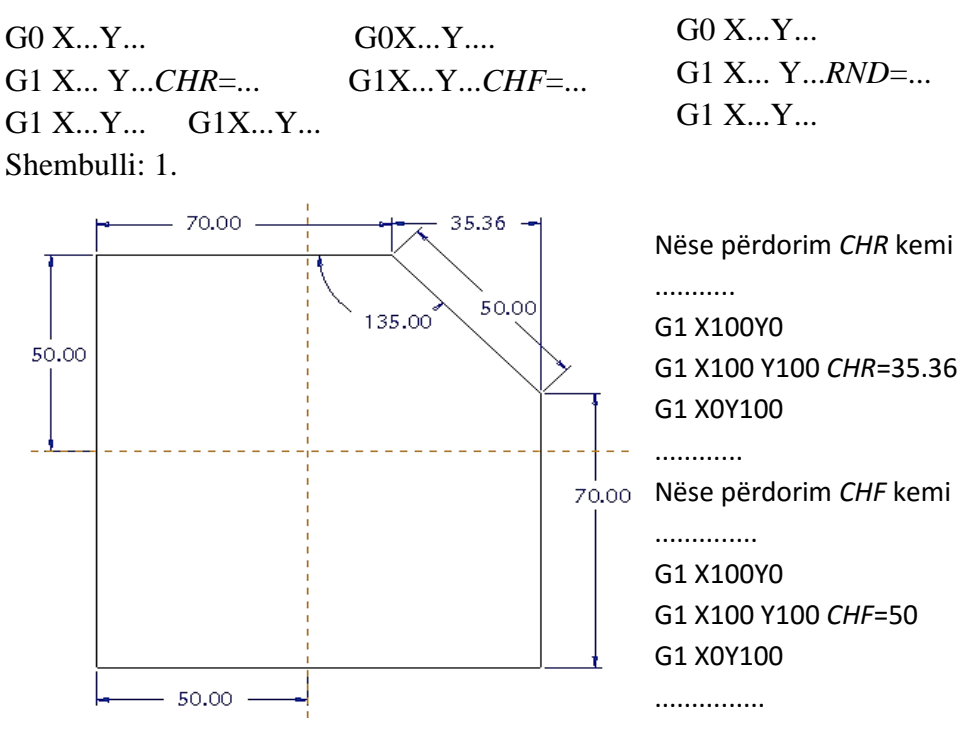

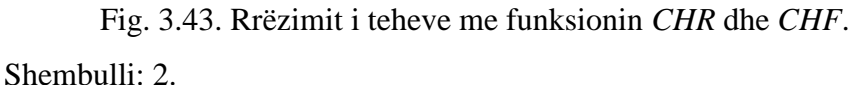

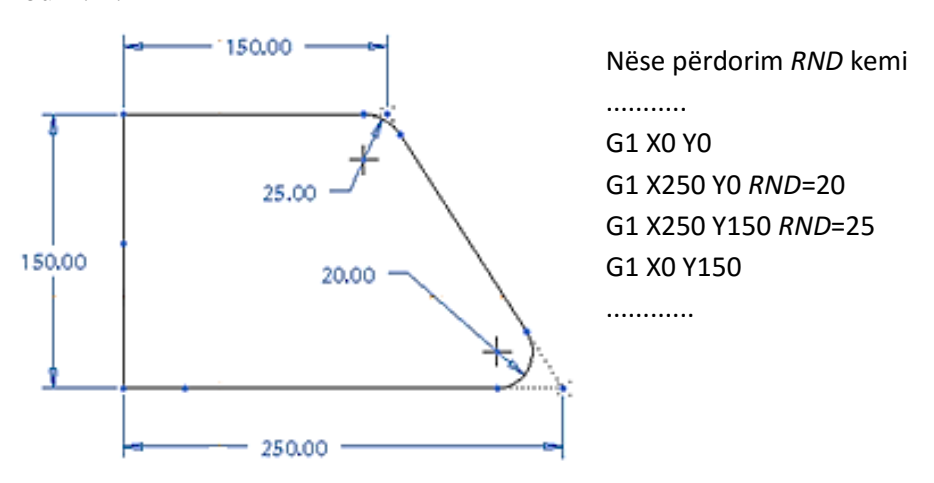

Fig. 3.44. Rrumbulaksimi me funksionin *RND*.

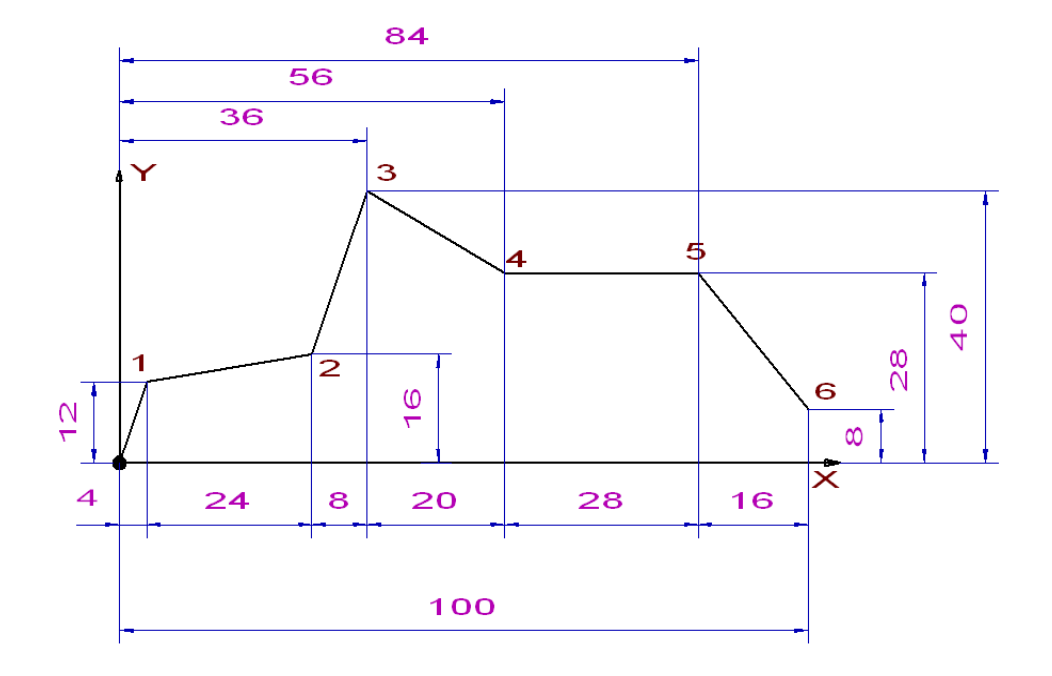

Shembull: 3.

Fig. 3.45. Gjetja e pikave karakteristika për sistemin absolut dhe relativ. [15]

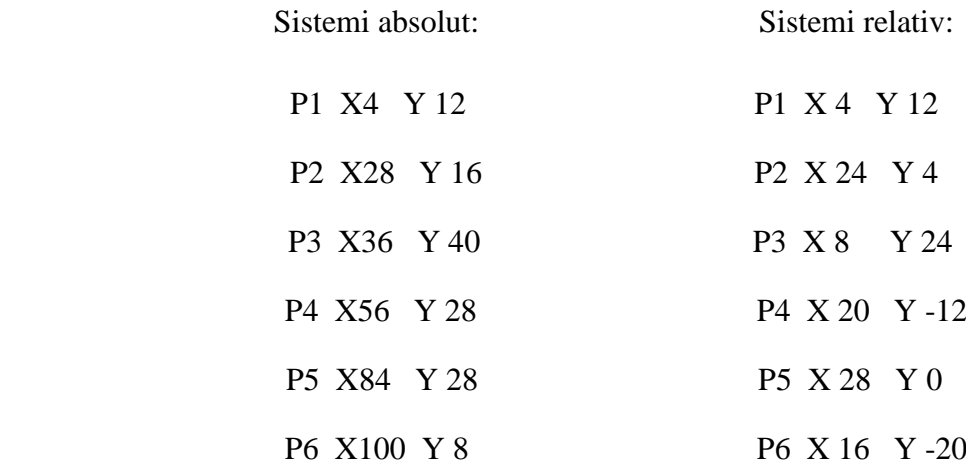

# 3.8. Përcaktimi i korrigjimit të veglës

Korrigjimi i një vegle bëhet paraprakisht d.m.th.: të përcaktohet madhësia e zhvendosjes në disa akse ( te frezimi preferohet aksi Z) ashtu që çdo vegël të vendoset në pozitë paraprakisht të zgjedhur të veglës referuese-zero.

Kjo bëhet sepse kompjuteri në njësinë dirigjuese gjithnjë e mban në mend pikën e fillimit të veglës (B), si dhe raportin relativ me pikën zero të copës punuese (W).

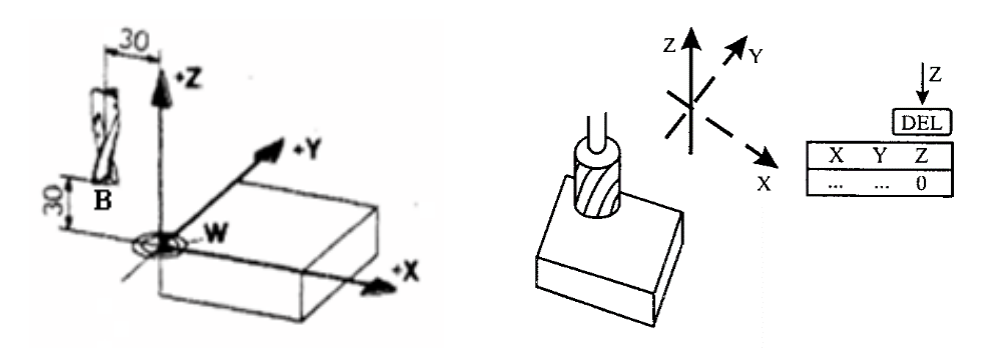

Fig. 3.46. Pika e fillimit të veglës B. [14]

Shembulli: 1. Të korrektohet vegla dhe të caktohet kahja

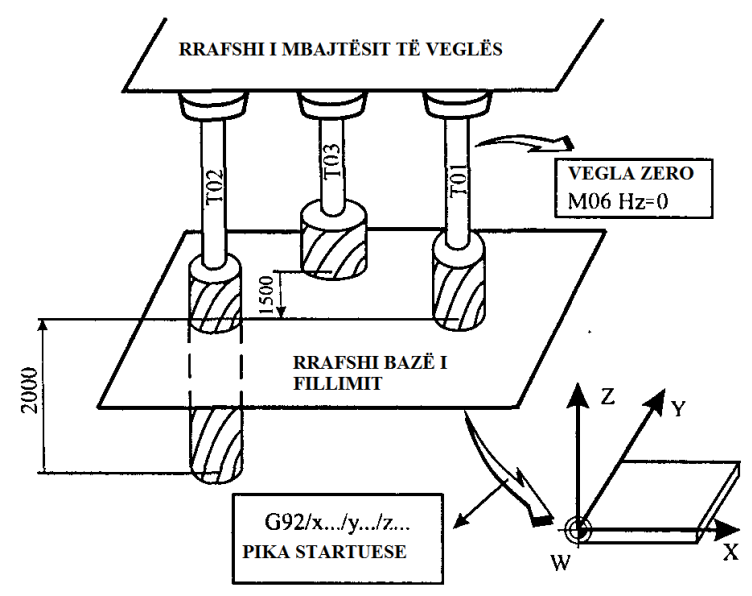

Fig. 3.47. Korrektimi i veglës. [14]

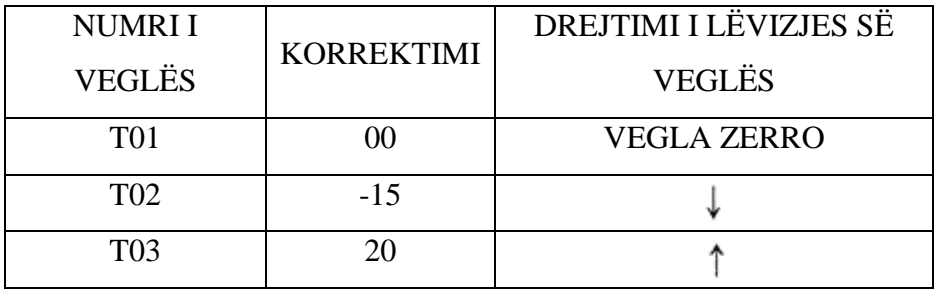

# **Llogaritja automatike**

**Korrektimi i veglës me funksionin G40, G41 dhe G42.** Korrektimi përfshinë akset X dhe Y.

3.9. Korrektimi i rrezes së frezit

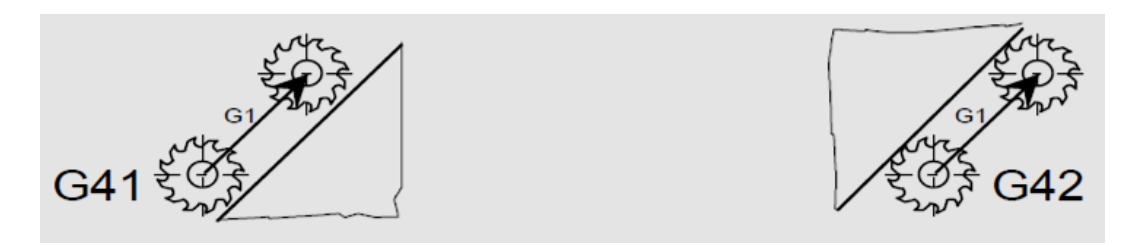

Fig. 3.48. Funksioni G41 dhe G42.

Korrektimi i rrezes se frezit ka këto funksione kryesore G40, G41, G42. Funsioni G40 ndërprenë punën e funksioneve korrektuese G41, G42. [4]

Funksioni G41-vegla lëvizë në të majtë të konturës.

Funksioni G41-vegla lëvizë në të djathtë të konturës.

Korrektimi i rrezes së frezit e lehtëson shumë programimin, pasi që me këto funksione në mënyrë automatike programi e llogarit rrezen e frezit. [4]

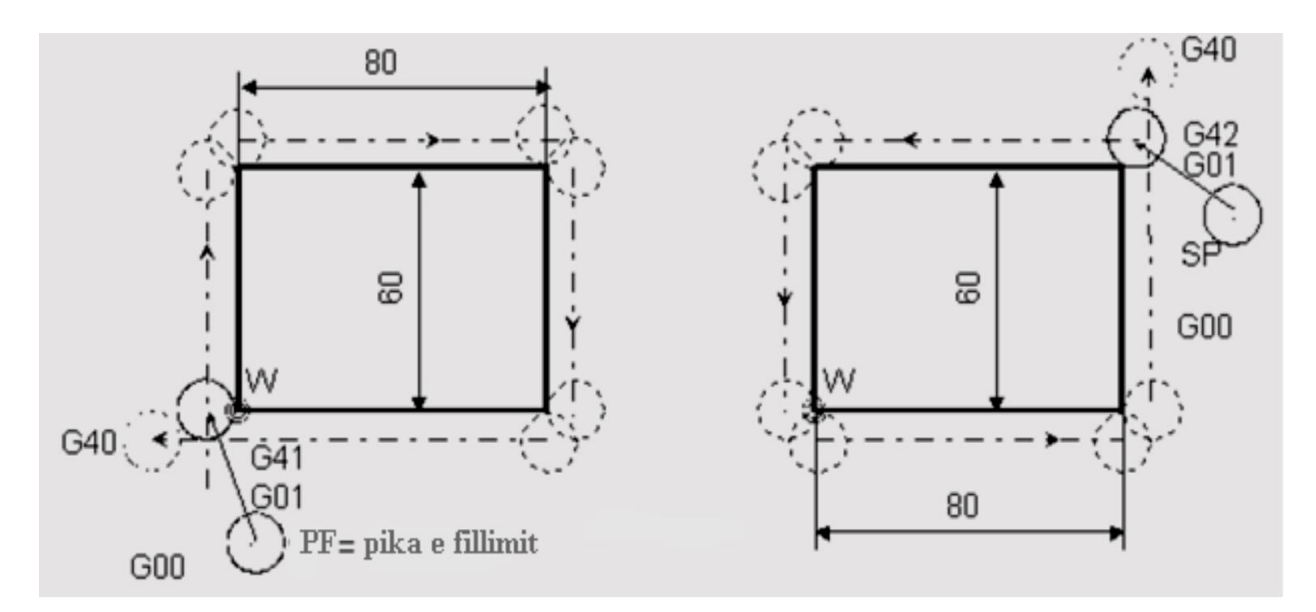

Fig. 3.49. Lëvizja e funksionit G41 dhe G42 në copën punuese. [4]

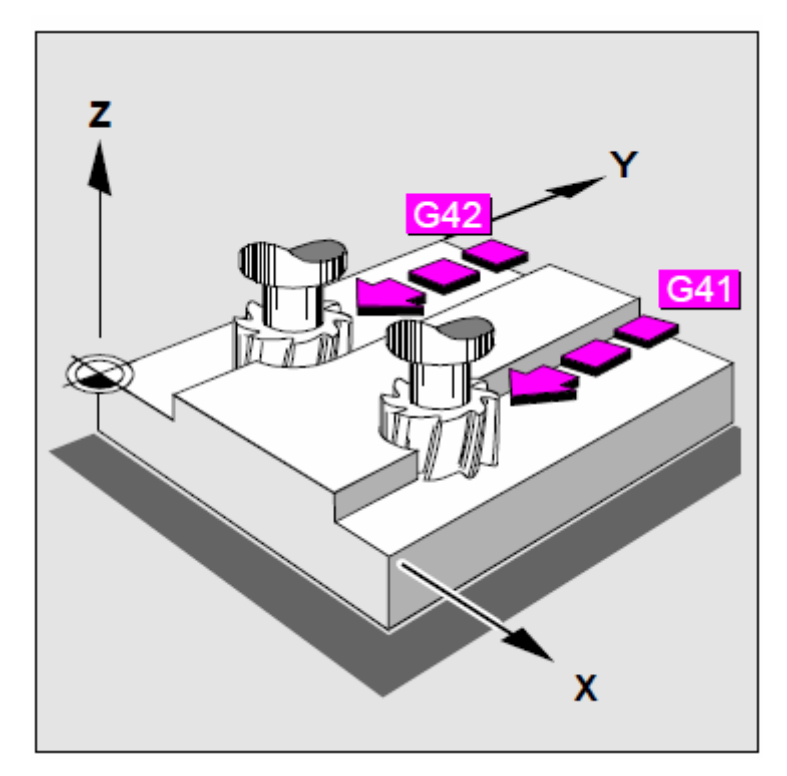

Fig. 3.50. Korrektimi sipas funksionit G41, G42. [8]

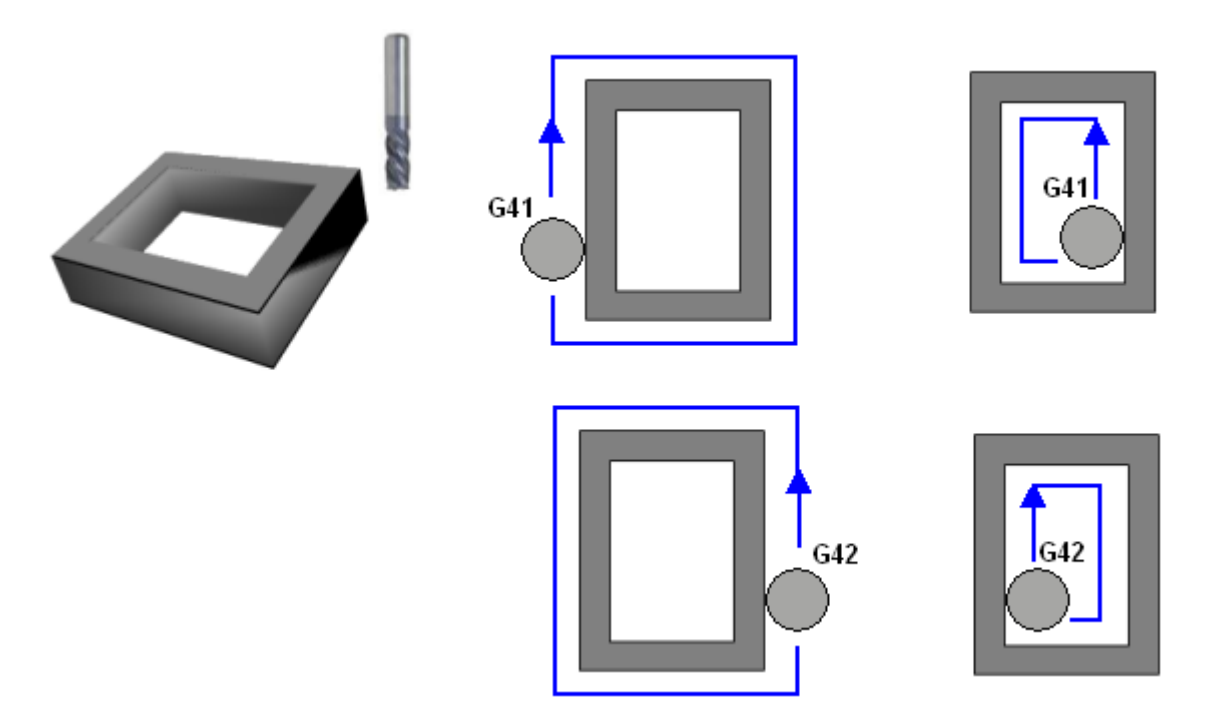

Fig. 3.51. Korrektimi sipas funksionit G41, G42 i jashtëm dhe i brendshëm. [17]

# 3.10. Llogaritja e regjimit të përpunimit

Në praktike përdoren tri mënyra të zgjedhjes se regjimit të prerjes:

## - *analitike,*

# *- tabelare,*

# *- grafike*.

Metoda analitike paraqet bazën e metodës tabelare dhe grafike. Zgjidhja e regjimit të prerjes duhet të fillojë me përvetësimin e thellësisë së caktuar të prerjes, sepse thellësia e prerjes në krahasim me parametrat e tjerë të regjimit të prerjes më pak ndikon në qëndrueshmërinë e instrumentit. Zakonisht përvetësohet thellësia e prerjes, e cila mundëson heqjen e shtesave të përpunimit me numër të vogël të kalesave. Numri i kalesave varet prej kualitetit të kërkuar, saktësisë së përpunimit dhe ngurtësisë së sistemit makinë -instrument-pjesë e punës-pajisje ndihmëse. Hapi i ardhshëm është caktimi i vlerës së hapit. Gjatë kësaj si hap adekuat merret vlera maksimale e lejuar nga kufijtë teknologjike të lejuar. Pastaj caktohet vlera me e madhe e shpejtësisë së lëvizjes ndihmëse (prodhimi i hapit dhe numrit të rrotullimeve). Si kriter kualitativ për regjimin optimal të prerjes në *NC*-makinat munde të merret qëndrueshmëria e instrumentit. Atëherë llogaritjen e qëndrueshmërisë optimale të instrumentit duhet ta bëjmë para caktimit të hapit dhe shpejtësisë së prerjes. Duke pasur këtë parasysh, llogaritja e regjimit të prerjes për NC-makinat duhet të bëhet sipas kësaj renditje:

- 1. të caktohet renditja e përpunimeve,
- 2. të llogaritet qëndrueshmëria optimale e instrumentit,
- 3. të llogaritet vlera e lejuar e hapit duke marre parasysh të gjitha kufizimet,
- 4. të caktohet numri i rrotullimeve (shpejtësia e prerjes). [2]

Hulumtimi i të dhënave statistike mbi shkakun e gabimit në program tregon se rreth 50% të gabimeve bëhen për shkak të caktimit jo të saktë të regjimit të prerjes. Pas përpunimit dhe kontrollimit të pjesës provuese të punës sipas rregullës në program barten vlerat e ndryshuara të regjimit të prerjes. Makinat e pajisura me sistemin adaptiv të rregullimit automatik të hapit në funksion të ngarkesës së instrumentit thjeshtësohet llogaritja e regjimit të përpunimit. Si rezultat i aplikimit të regjimit automatik te hapi, kemit rritjen e qëndrueshmërisë së instrumentit e në lidhje me këtë edhe saktësinë e përpunimit.

Regjimi i përpunimit varet nga këta faktorë kryesor: shpejtësia e prerjes (v), hapi (s) dhe thellësia e prerjes (t). [2]

# 4.0. APLIKIMI I SOFTUERËVE (PROGRAMEVE) *CAM* NË MAKINAT *CNC* 4.1. *Pro/Engineer WILDFIRE 5.0*

Nëpërmjet këtij programi mundësohet shkurtimi i kohës që më parë është dashur të jetë një kohë e konsiderueshme deri tek arritja e projekteve përkatëse. Me këtë program mund të punohen: vizatimet në 2D dhe në 3D, modelimet, formimi i formateve të letrës, formimi i tabelave, lidhja e pjesëve për tërësitë e objekteve përkatëse, lëvizja e pjesëve, analiza e mekanizmave etj. Prej tipave që mund të realizojmë kemi: *Part, Manufakturing, Assambly, Drawing, Format.*

Brenda tipave mundësohet edhe procesi simulativ i prodhimit të pjesëve në operacionet e frezimit, shpimit dhe tornimit. Në këto procese mundësohet zgjedhja e copës punuese, përshtatja e veglave, plani i përpunimit, pamja simulative e përpunimit, nxjerrja e fletës programore që do të jetë e përshtatshme me makinën prodhuese etj.

Është një program i pajisur me tërësitë e mjaftueshme për profesionet e ndryshme. Pra aplikimi i këtij programi mund të përdoret në lëmi të ndryshme inxhinjerike si: makineria, ndërtimtaria, elektronika, arkitektura etj. Programi është i kuptueshëm dhe i shpejtë për të ardhur deri tek realizimi i çdo projekti.

Në makineri aplikohet për vizatimin e detaleve të thjeshta dhe me gjeometri komplekse. Ky program mundëson pamje shumë të bukur të detaleve të punuara me paraqitje 2D dhe 3D. Konkretizimi i vizatimeve në krahasim me programet tjera është shumë më i lehtë dhe më i shpejtë. Këtë program e bënë shumë atraktiv dhe tërheqës lëvizja e detaleve makinerike e sidomos te motorët me djegie të brendshme, te mekanizmat lëvizës të makinave të ndryshme, në drejtimin e komunikacionit etj. Sot firmat e njohura për prodhimin e veturave si Mercedes, BMW, Tojota modelimin e motorëve e bëjnë me aplikimin *Pro/Engineer WILDFIRE 5.0*, ku punohen të gjitha pjesët me dimensionet e kërkuara, pastaj thirren pjesët duke i montuar një nga një dhe në fund lëshohet në punë duke shfrytëzuar menynë për lëvizjen e pjesëve.
## 4.2. Prodhimtaria e integruar përmes kompjuterit - *CIM (CIM – Computer Integrated Manufacturing)*

Një varg fazash janë të përfshira në prodhimtarinë e një detali prej konceptimit të idesë e deri tek prodhimi, të cilat janë: dizajnimi i detalit, planifikimi i procesit, dizajnimi i sistemit prodhues, si dhe kontrolli i procesit. Siç u tha edhe më parë, kompjuteri ka përdorim të gjerë në tërë procesin, për ta bërë atë më të shpejtë dhe efikas, si tek CAD-i. Përfitimet e pritshme nga përdorimi i kompjuterit në prodhimtari (përpunim) përfshijnë: zvogëlimin e shpenzimeve dhe kohës udhëzuese në të gjitha fazat e dizajnimit në inxhinieri, përmirësimin e kualitetit dhe saktësisë, minimizimin e gabimeve, analizat më efikase dhe kontroll më e saktë e makinës, sistemit, procesit, fig. 1. Kompjuterët, poashtu mund të përdoren për të planifikuar, udhëhequr dhe kontrolluar operacionet e një prodhimtaria të sistemit (*CAM*). Tek *CAM*, kompjuterët ose përdoren për të kontrolluar dhe monitoruar në mënyrë direke makinën/procesin në kohë reale drejtpërdrejt (in real-time) ose përdoren 'nga anash' (*off-line*) për të mbështetur operacionet e prodhimtarisë siç janë: planifikimi i procesit përmes kompjuterit (*CAPP*) ose planifikimin e materialeve të nevojshëm. [5]

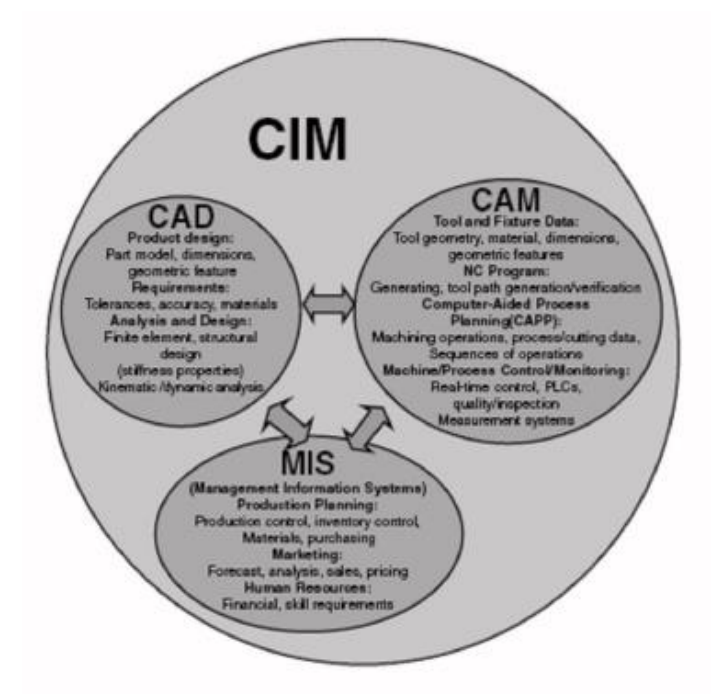

Fig. 4.1. [5]

Kompjuterët lehtësojnë ndërlidhjen ndërmjet *CAD*, *CAM* dhe sistemit të dhënave të menaxhimit (*MIS – Management Information Systems*), që në fakt paraqet-Prodhimtarinë e integruar përmes kompjuterit (*CIM – Computer Integrated Manufacturing*). [5]

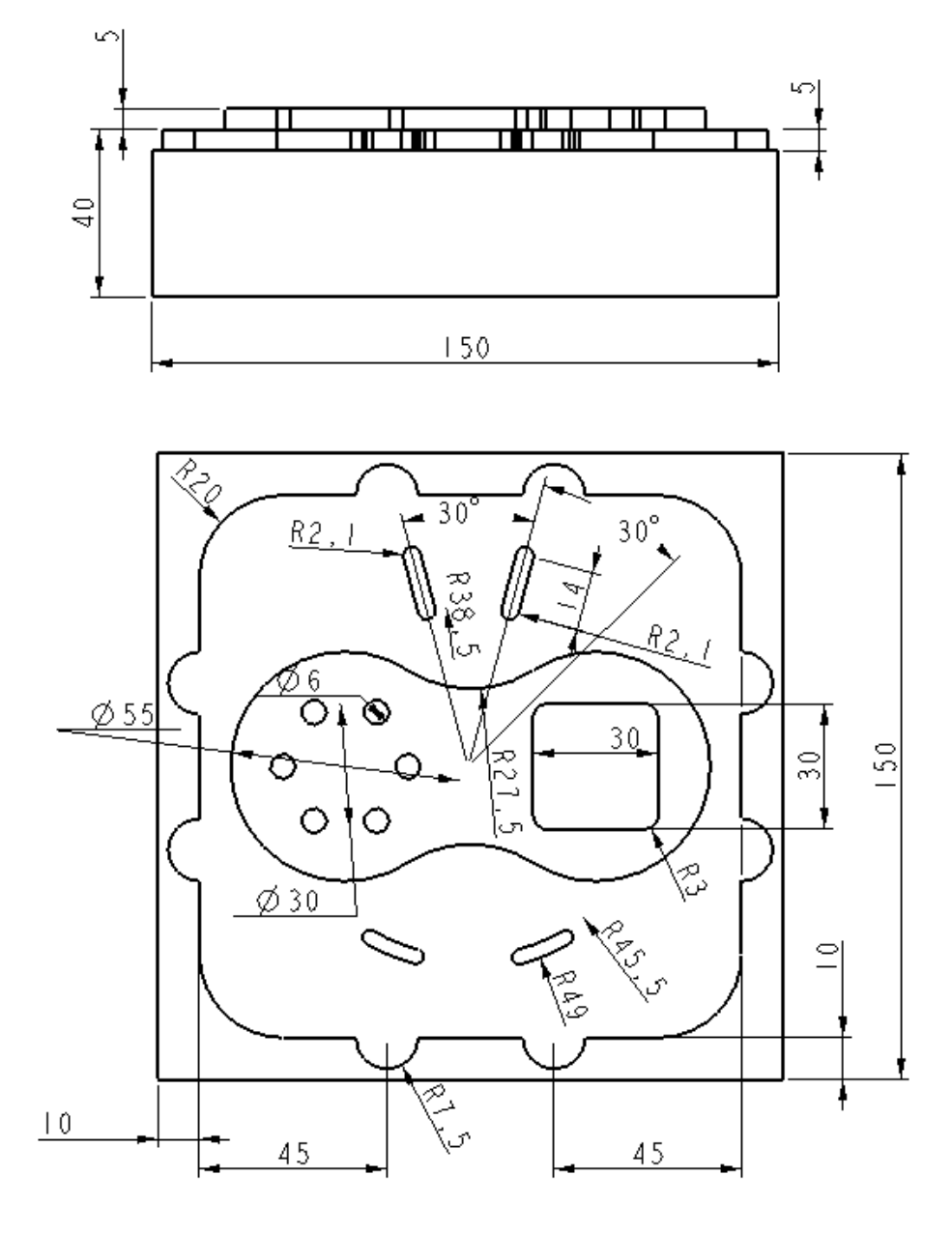

4.3. *Drawing* - Vizatimi.

Fig. 4.2. Vizatimi i punëtorisë.

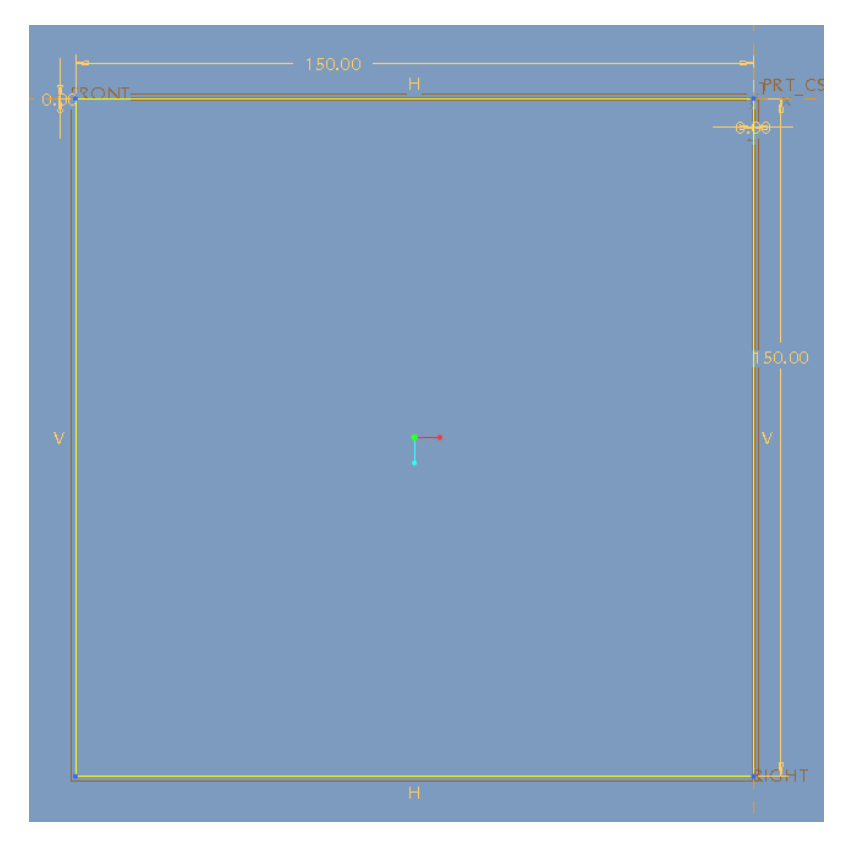

Vizatimi i copës punuese me programin *Pro/Engineer WILDFIRE 5.0*

Fig. 4.3. Vizatimi i bazës në 2D për modelimin e detalit.

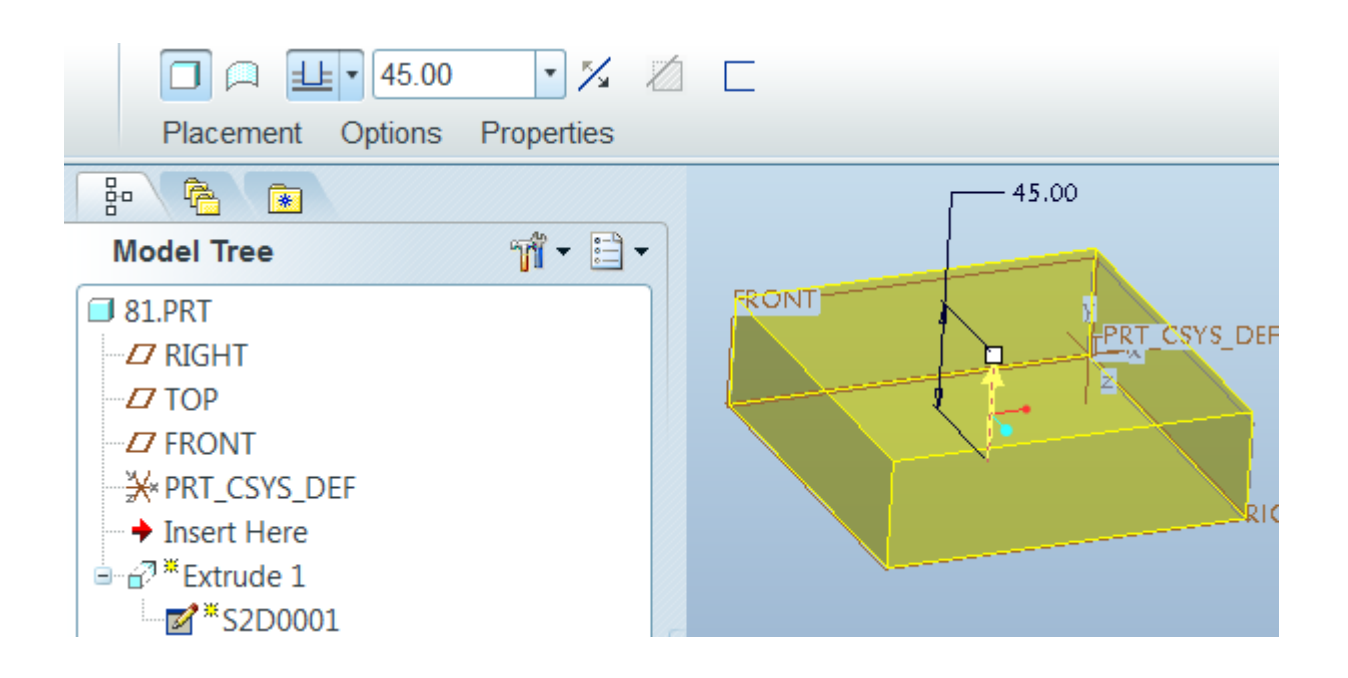

Fig. 4.4. Ngritja në 3D me Extrude - Merret detali i modelit 150 x 150 x 45 mm

## PUNIM DIPLOME MASTER

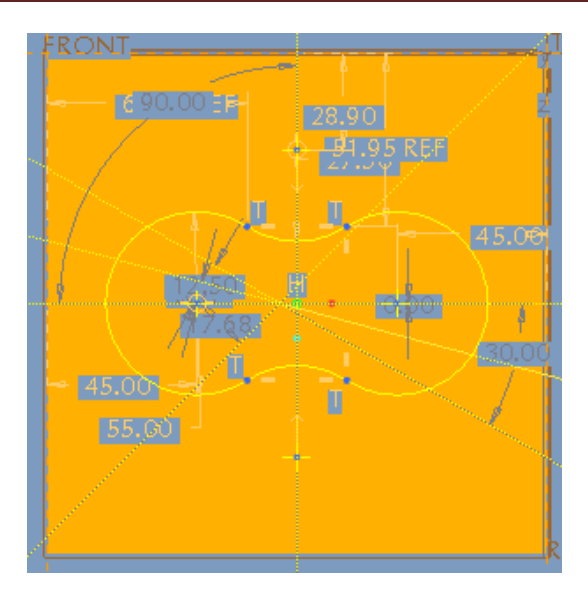

Fig. 4.5. Vizatimi i lakoreve për profilin e shkallëzimit të parë 5 mm.

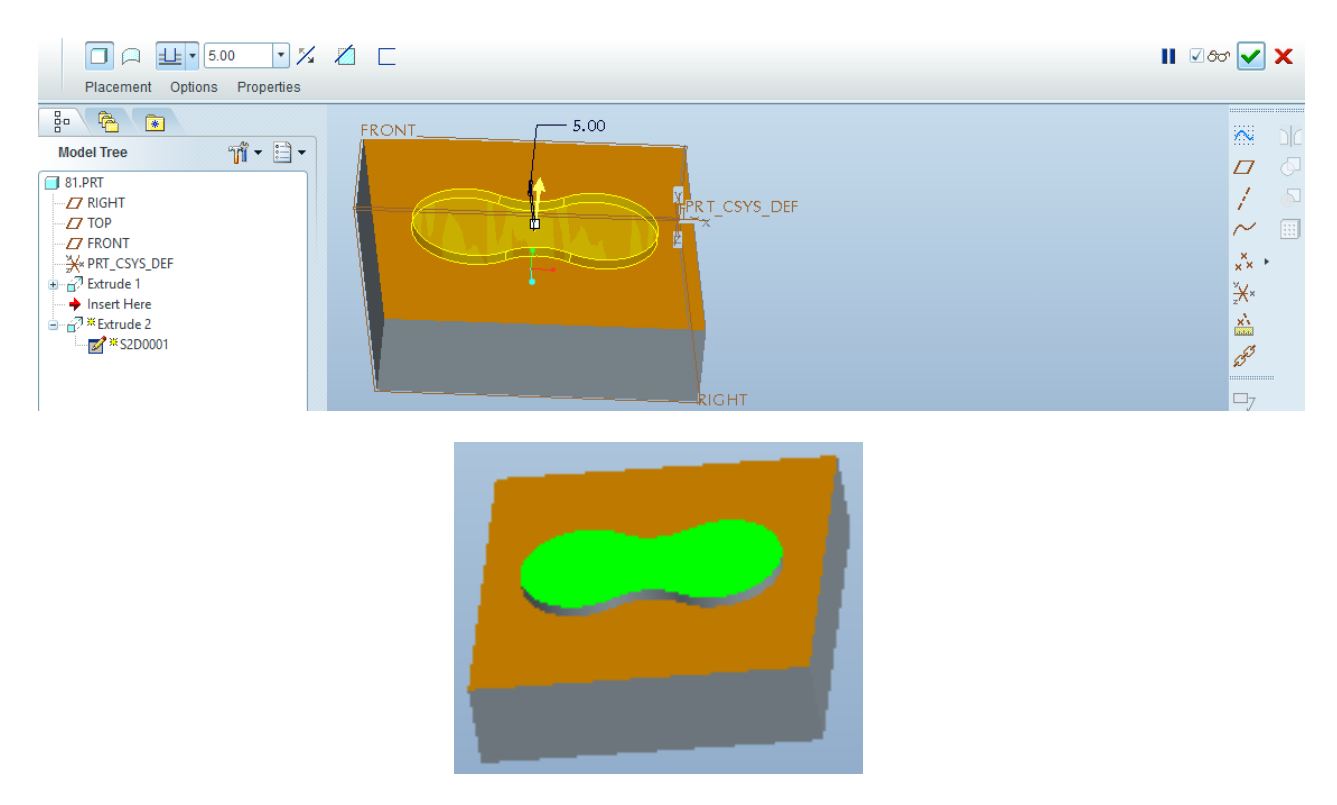

Fig. 4.6. Ngritja pastaj ulja në 3D me Extrude e shkallëzimit të parë 5 mm

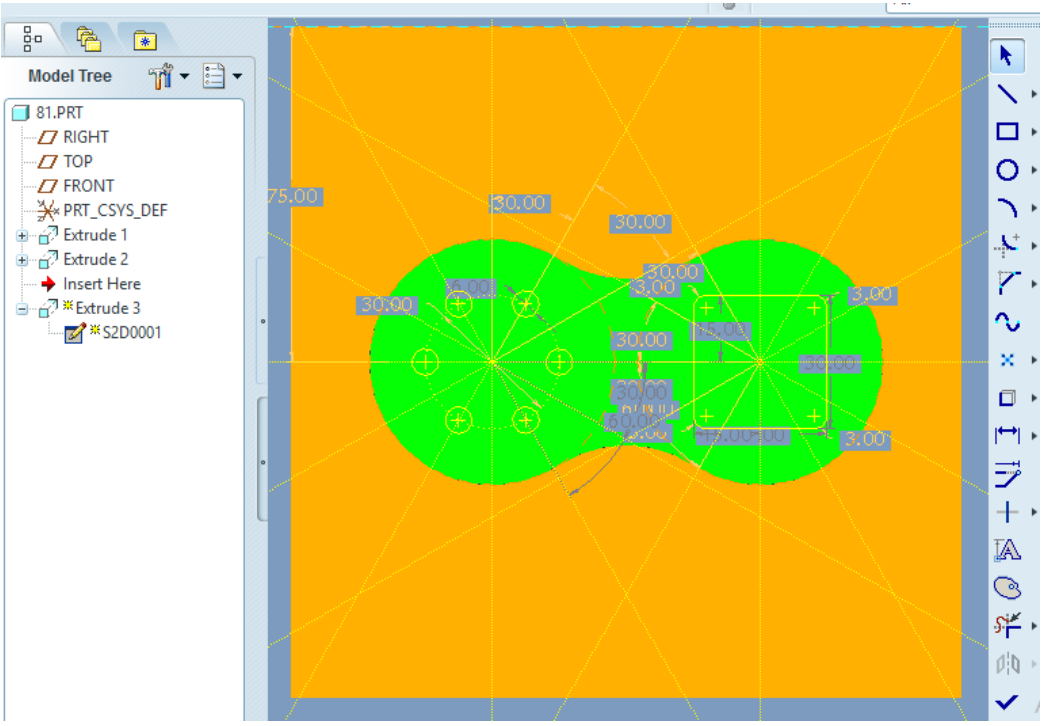

Fig. 4.7. Vizatimi në 3D i kanalit të brendshëm dhe i vrimave.

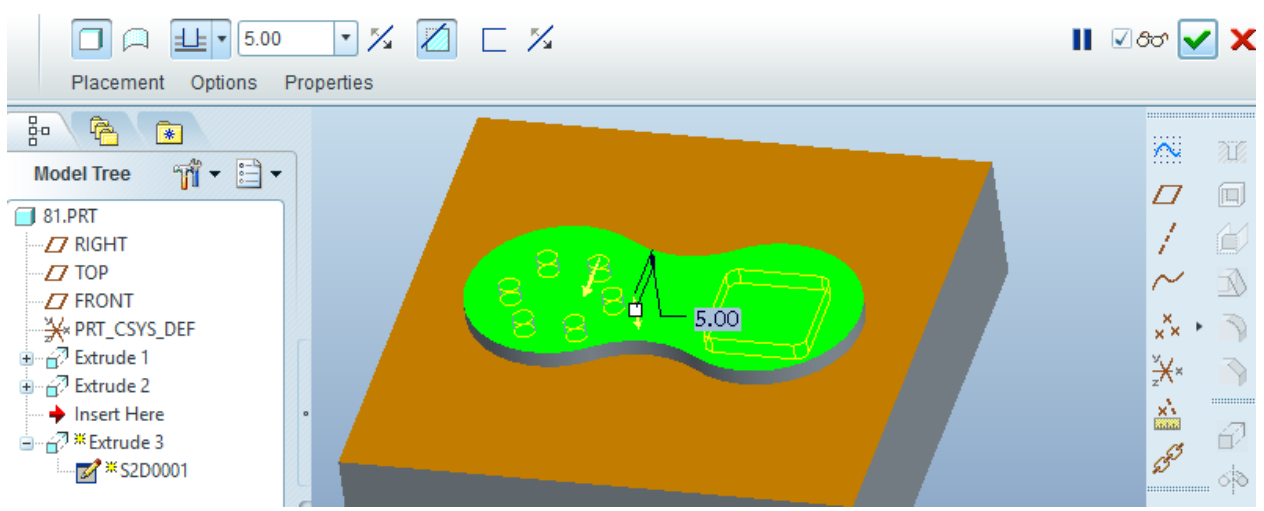

Fig. 4.8. Formimi i vrimave dhe kanalit me Extrude në thellësi 5 mm.

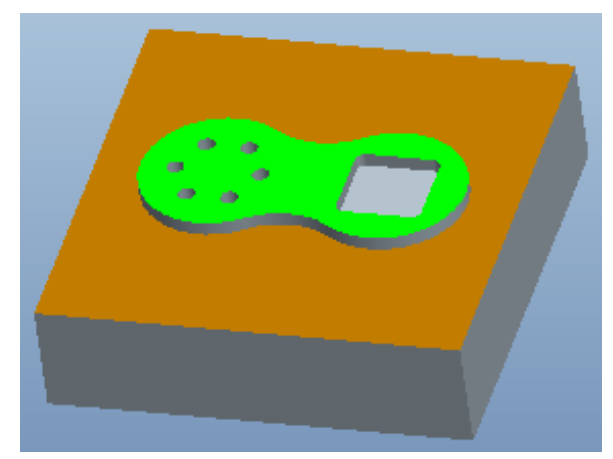

Fig. 4.9. Pamja e vrimave dhe kanalit të brendshëm.

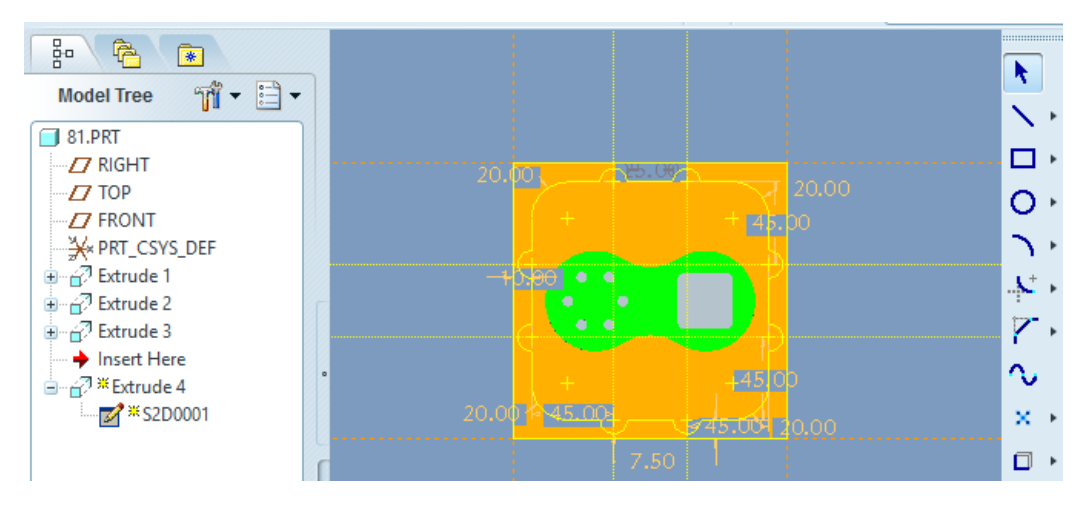

Fig. 4.10. Vizatimi i shkallëzimit të dytë me thellësi 5 mm.

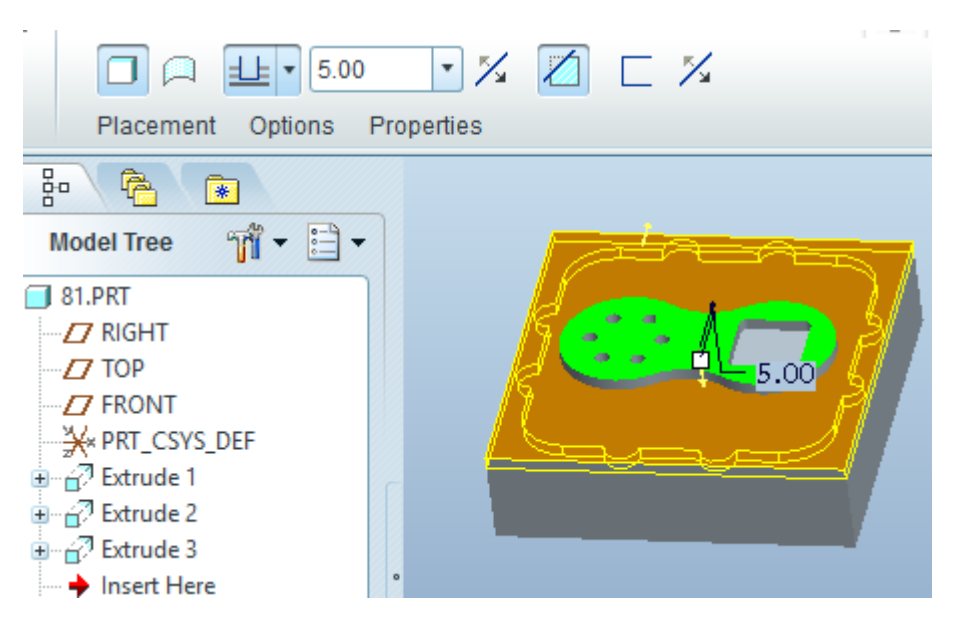

Fig. 4.11. Ngritja pastaj ulja me Extrude për shkallëzimin e dytë 5 mm.

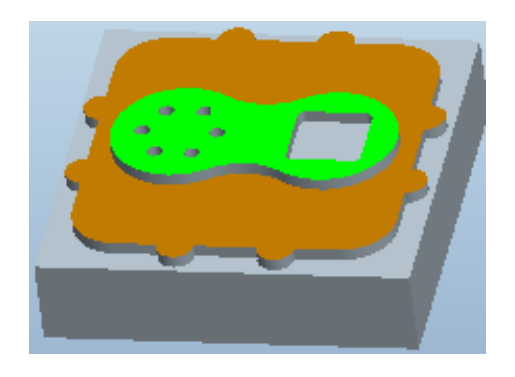

Fig. 4.12. Pamja e shkallëzimit të dytë.

## PUNIM DIPLOME MASTER

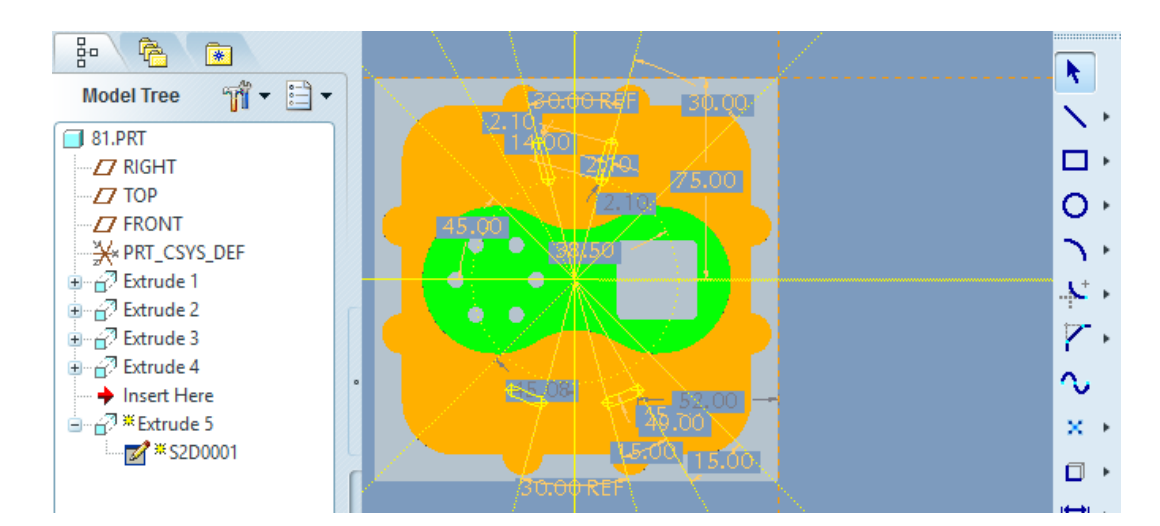

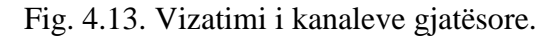

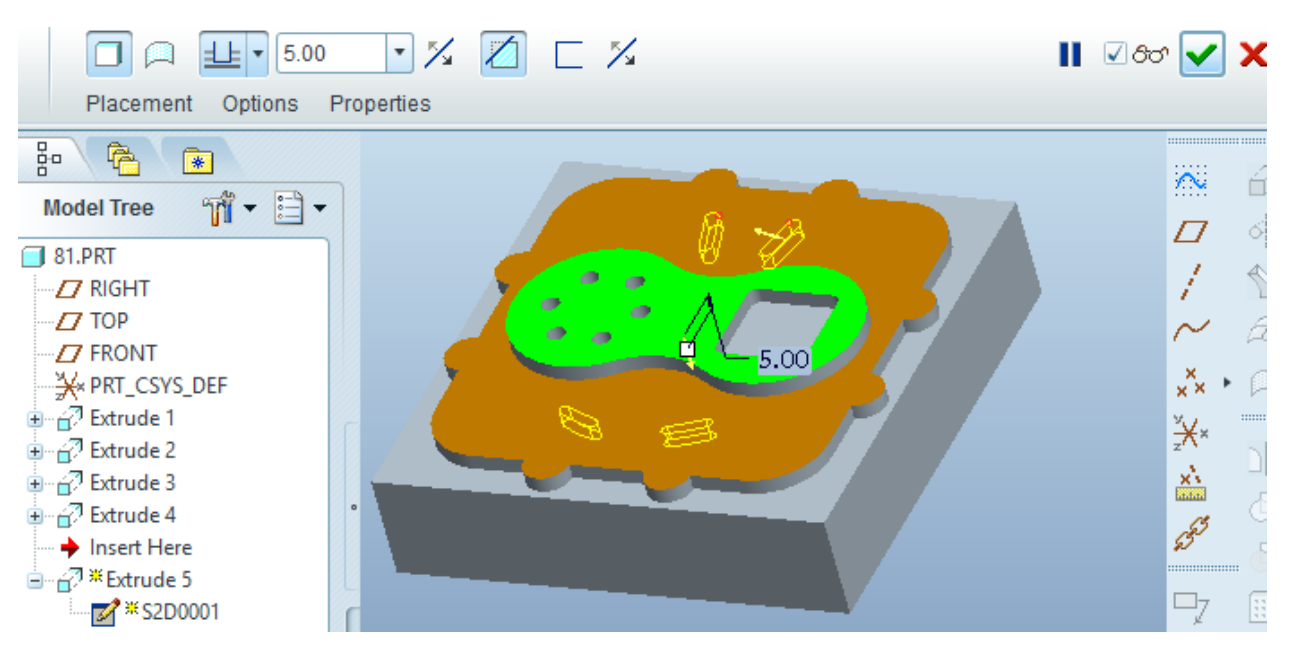

Fig. 4.14. Formimi i kanaleve me Extrude në thellësi 5 mm..

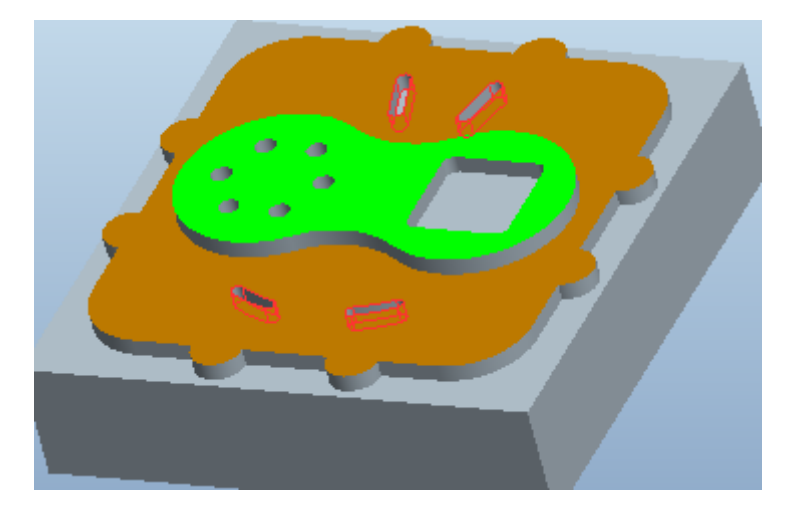

Fig. 4.15. Pamja e kanaleve.

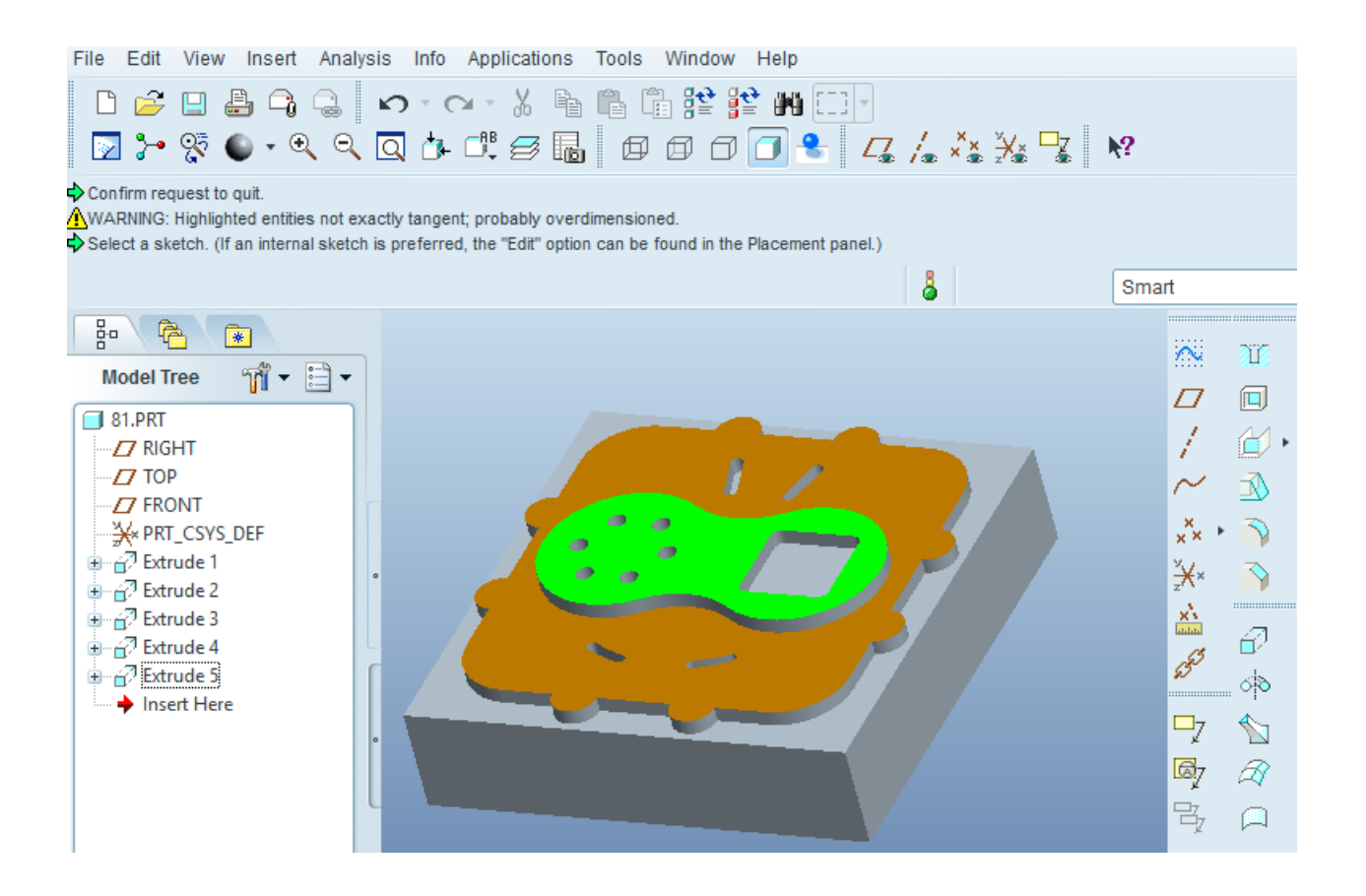

Fig. 4.16. Përfundimi i modelimit të detalit.

# 5.0. Modelimi 3D në *PRO ENGINEER WILDFIRE 5.0* **5.1. PRODHIMI ME** *NC* **-** *MANUFAKTURING-NC*

Prodhimi i pjesëve të cilat përpunohen në *CNC* makina, realizohet në tipin e veçantë ,,*MANUFAKTURING*'' dhe brenda këtij tipi zgjedhim nëntipin *NC-Machinist* ose *Expert Machinist*. Ky tip përdoret atëherë kur kërkohet prodhimi i pjesëve makinerike në *CNC* makina. Në fillim përfundohet modelimi i pjesës në tipin *Part*, sepse duhet të jetë pjesa e gatshme *PRT*., e cila thirret për prodhim në nëntipin *NC-Assambly*.

Dritarja *NC-Assembly* përmban veglat e veçanta dhe menytë përkatëse që përdoren gjatë procedurave për operacione të veçanta. Veglat dhe menytë që përfshihen në këtë dritare mundësojnë realizimin e operacioneve të ndryshme siç janë: frezimi, tornimi, shpimi, filetimi etj.

**5.1.1. Përpunimi me frezim -** shembulli konkret për përpunim me frezim, ku do të përshkruhet në tërësi procedura e realizimit të copës punuese me *NC*-Machinist për tu prodhuar në *CNC* makina. Me hapjen e dritares fillestare të *Pro/E* zgjedhim tipin *Manufacturing-NC Assambly*, emërojmë në *Name (mfg)* dhe përfundojmë *OK* fig. 5.1, hapet dritarja për zgjedhjen e shabllonit *Inlbs\_mfg\_nc* dhe klikojmë butonin *OK* fig. 5.2.

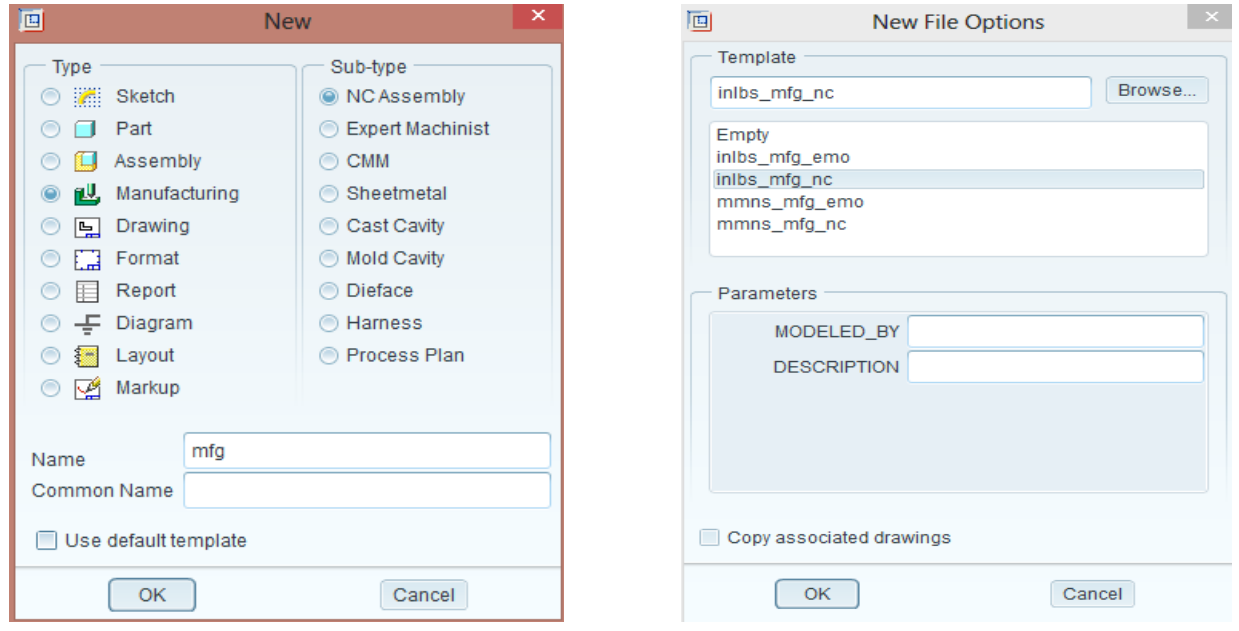

Fig. 5.1. Zgjedhja e tipit Manufacturing Fig. 5.2. Zgjedhja e shabllonit (tamplate)

 Pasi të shtypim butonin *OK*, në dritaren paraprake të dialogut na paraqitet dritarja punuese e cila përmban veglat dhe menytë përkatëse fig. 5.3.

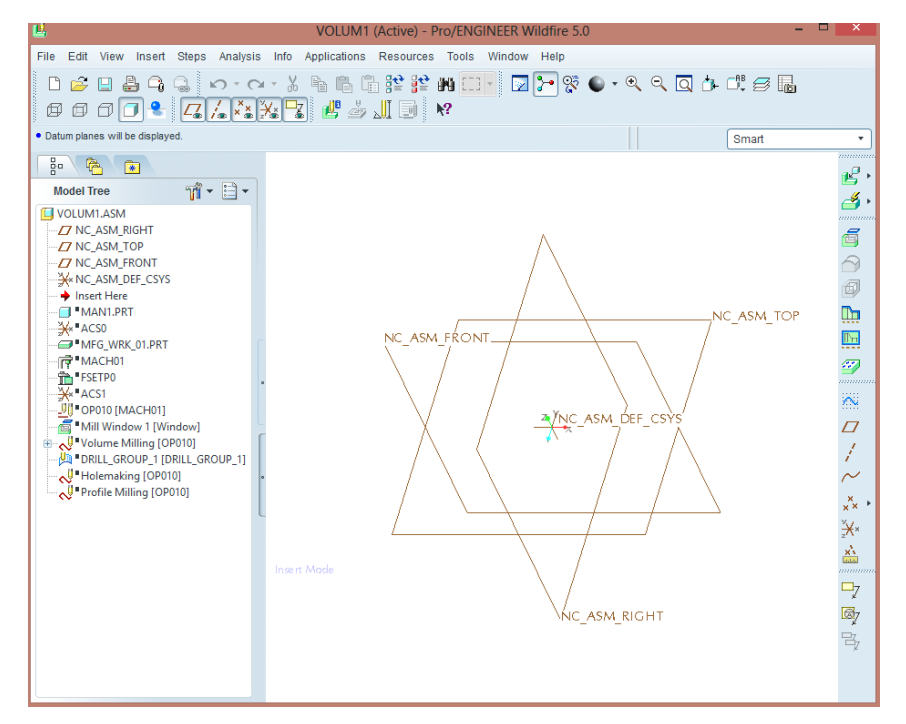

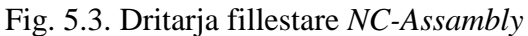

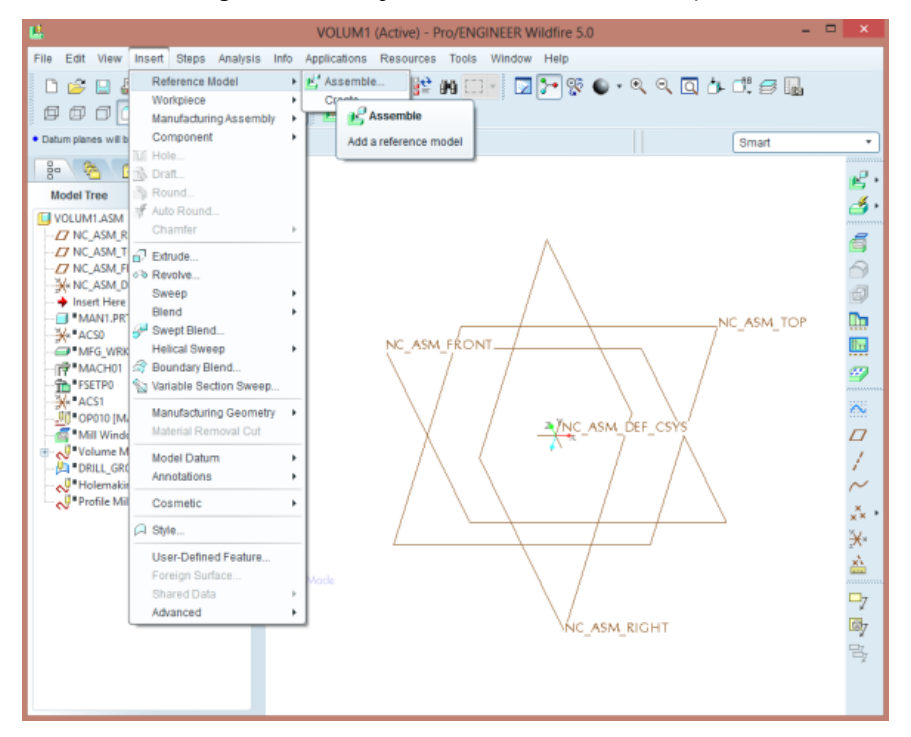

Fig. 5.4. Zgjedhja opsionit *Assembly*

Së pari hapim copën punuese me komandat *Insert-Reference Model-Assembly* fig. 5.4. Pasi të përdorim këto komanda paraprake hapet dritarja e dialogut ku zgjidhet copa punuese në formatin *PRT* dhe klikojmë *OK* fig. 5.5.

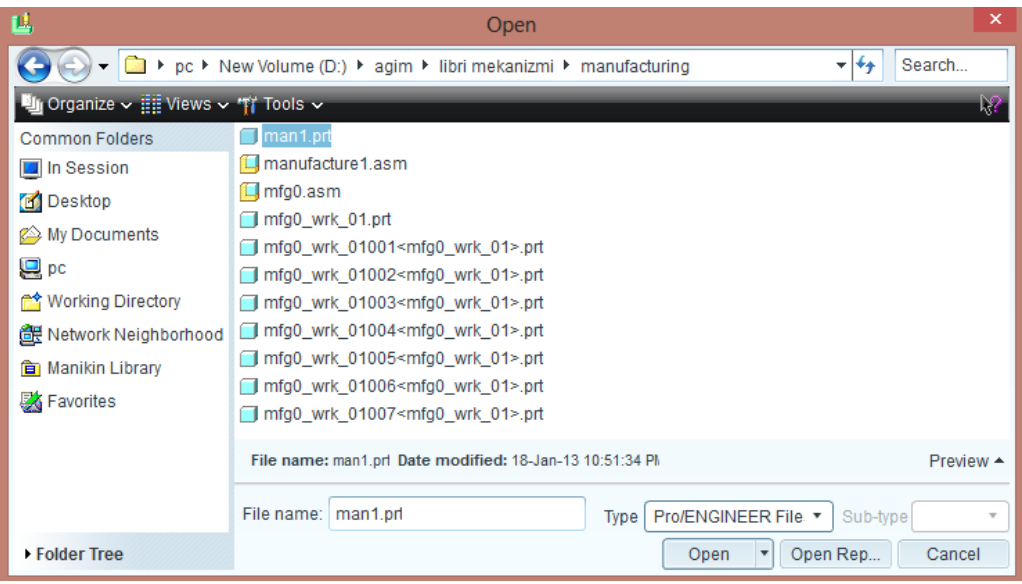

Fig. 5.5. Hapja e detalit të formuar në *PRT*

Me shtypjen e butonin *OK*, në dritaren punuese paraqitet detali punues i cili do të prodhohet për përpunim në *CNC* makina fig. 5.6.

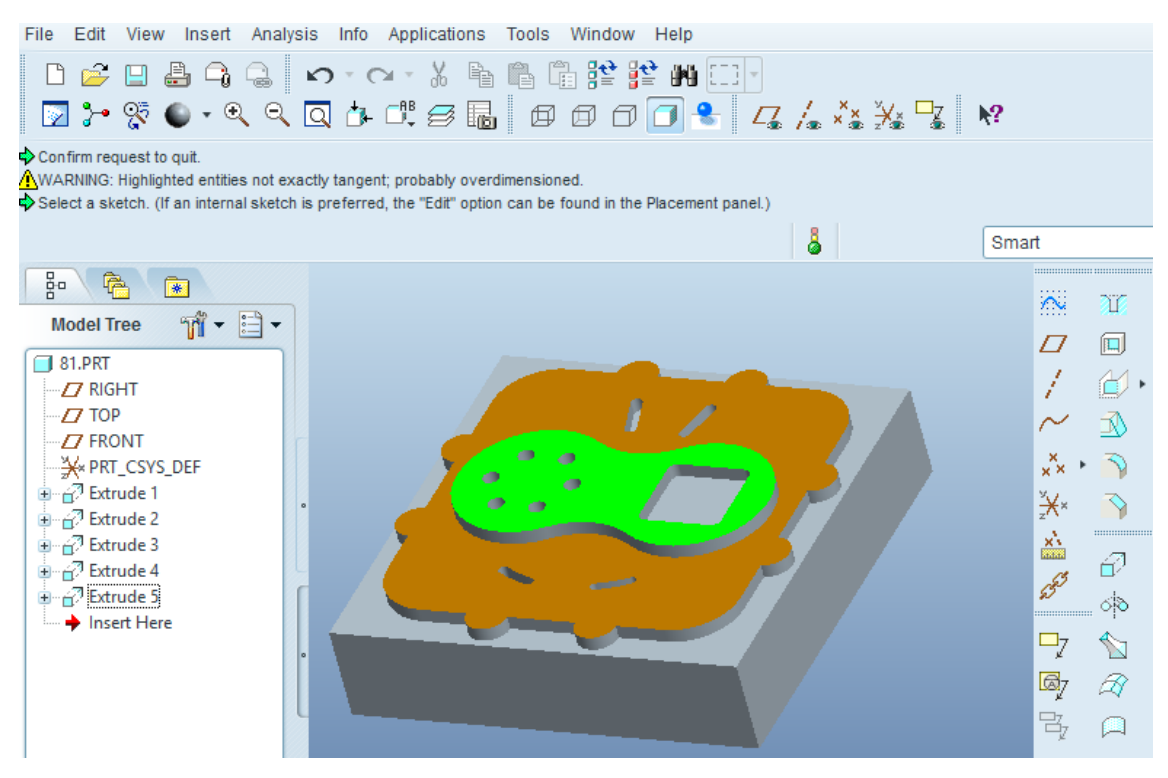

Fig. 5.6. Detali i zgjedhur në *Assembly*

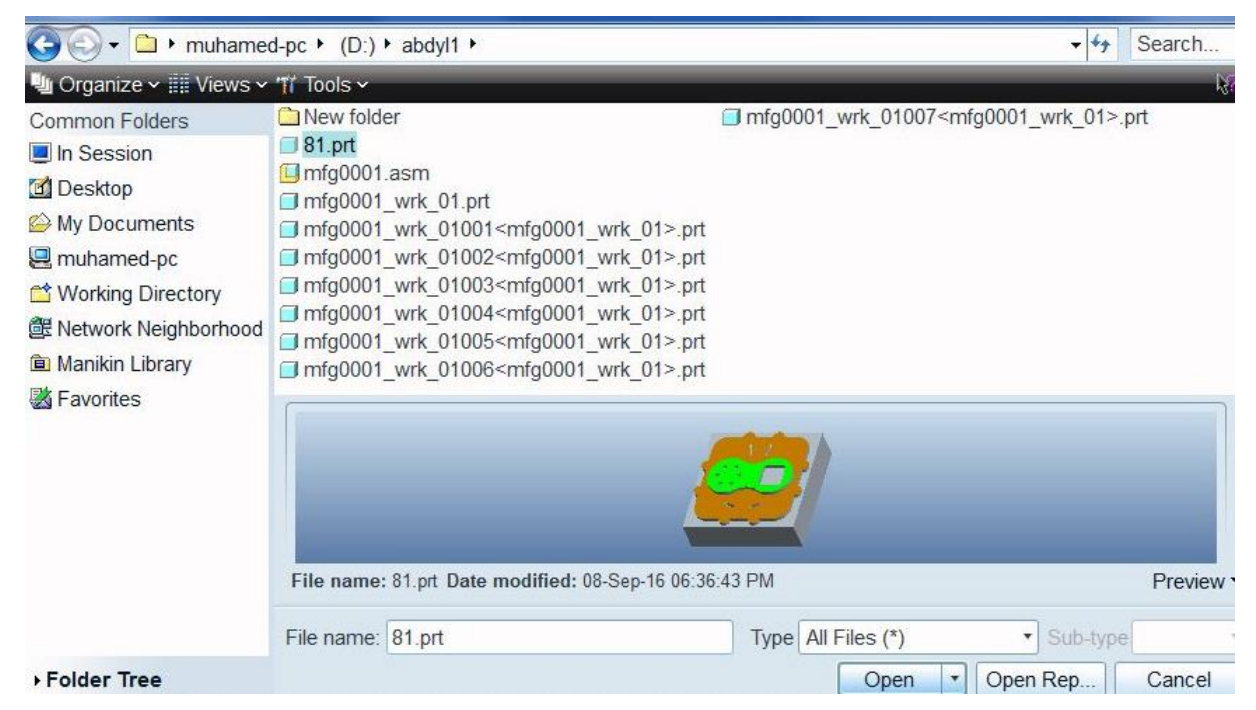

Fig. 5.7. Emërtimi i detali p.sh. 81.prt

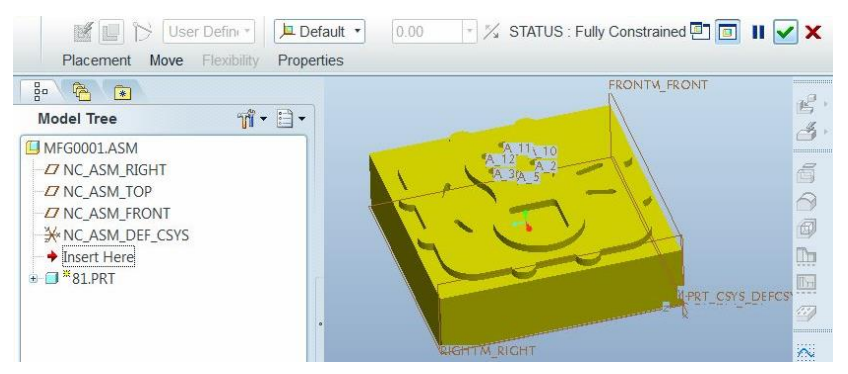

Fig. 5.8. Pozicionimi Default

Pasi të klikojmë në komandën *Assambly* në procedurën paraprake, na paraqitet detali me ngjyrë të verdhë dhe me parametra që mundëson ndryshimin e detalit sipas nevojës fig. 5.9.

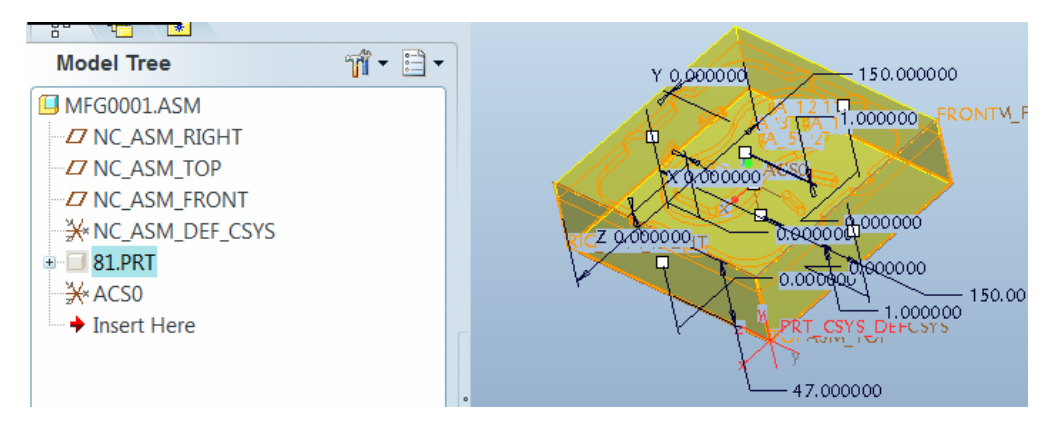

Fig. 5.9. Lloji i detalit përpunues

Duke u bazuar në copën punuese që kemi zgjedhur, detali duhet të dimensionohet me parametra më të mëdha dhe ndryshimi i tyre bëhet si në fig. 5.9.

Pasi të dimensionojmë detalin e akceptojmë dhe na paraqitet detali me parametra të zgjedhura me ngjyrë të gjelbër fig. 5.10.

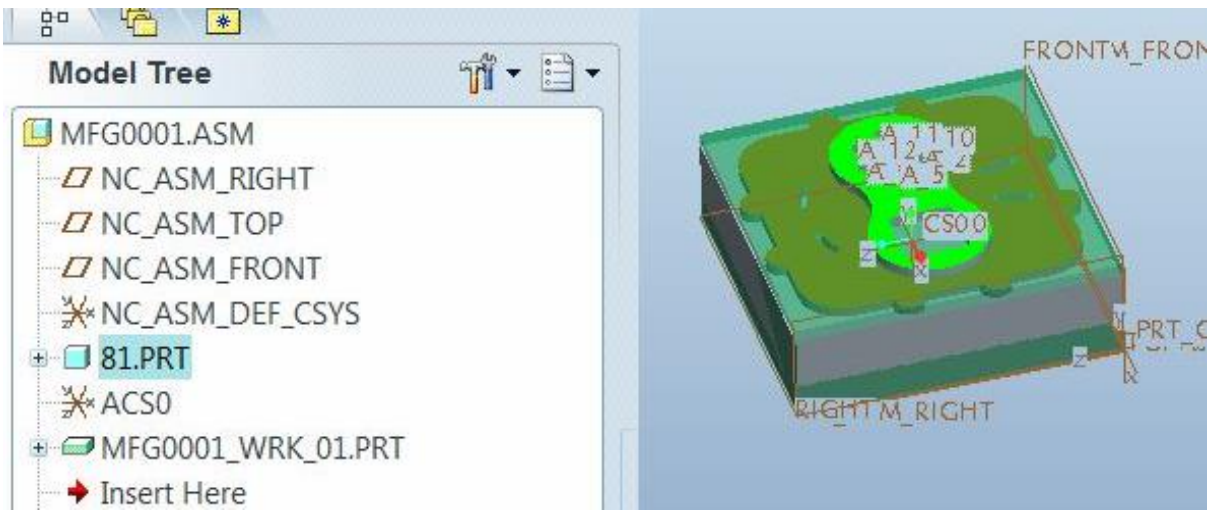

Fig. 5.10. Zgjedhja përfundimtare e detalit përpunues

Për të zgjedhur makinën dhe parametrat e saj përdorim opsioni brenda menysë *Resource-Work Center* fig. 5.11.

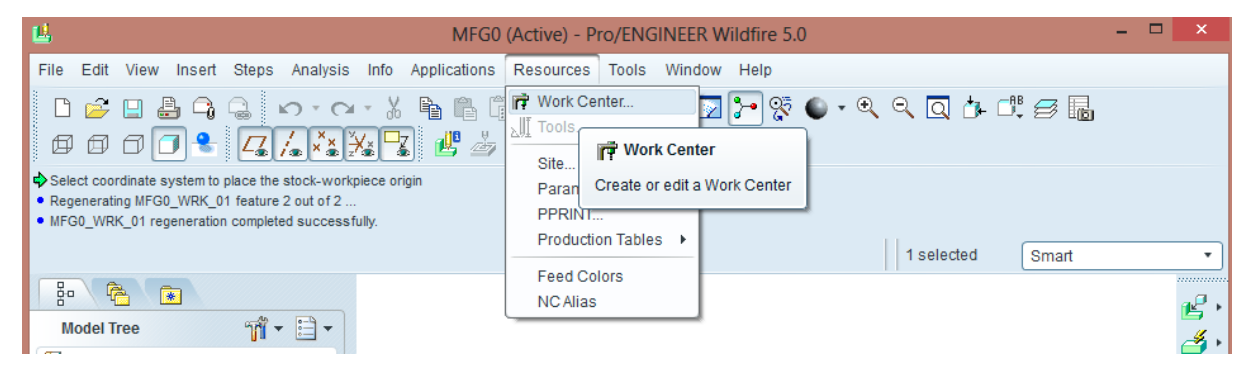

Fig. 5.11. *Work Center*

#### PUNIM DIPLOME MASTER

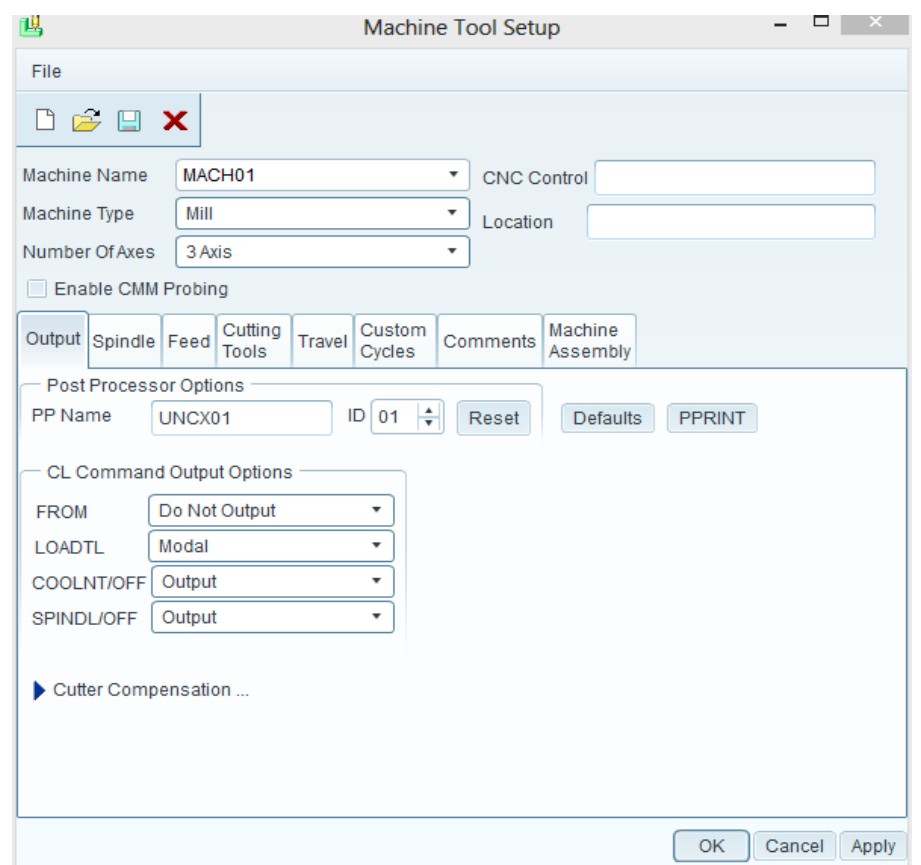

Fig. 5.12. Parametrat e makinës

Me përdorimin e opsionit *Work Center* paraqitet dritarja e dialogut për caktimin e parametrave të makinës fig. 5.12.

Pasi të caktojmë parametrat e makinës bëjmë zgjedhjen e veglës duke përdorur opsionin e nën menysë *Resource-Tools* fig. 5.13.

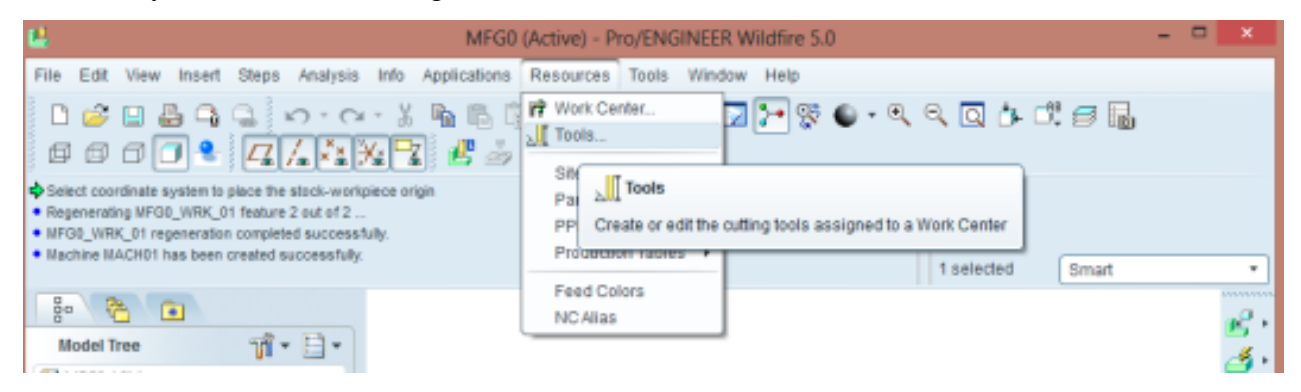

Fig. 5.13. Opsioni për zgjedhjen e veglës

Pasi të selektojmë opsionin *Tools*, hapet dritarja e dialogut për zgjedhjen e veglës dhe dimensionimin e saj. Gjatë zgjedhjes së veglës duhet të emërohet çdo vegël (instrument) me emër të veçantë pasi nuk mund të pranohen dy vegla me të njëjtin emër. Emërimi mund të bëhet

me numra ose me shkronja. Pasi të definohen të gjitha veglat në anën e majtë shihen sipas radhës të gjitha veglat dhe për të përfunduar klikojmë butonin *OK* fig. 5.14.

|                     | File Edit View                                                                                                    |                                                                    |                                                                                                    |       |        |            |                                    |                      |
|---------------------|----------------------------------------------------------------------------------------------------|--------------------------------------------------------------------|----------------------------------------------------------------------------------------------------|-------|--------|------------|------------------------------------|----------------------|
|                     | $\begin{picture}(130,10) \put(0,0){\line(1,0){10}} \put(15,0){\line(1,0){10}} \put(15,0){\line(1,0){10}} \put(15,0){\line(1,0){10}} \put(15,0){\line(1,0){10}} \put(15,0){\line(1,0){10}} \put(15,0){\line(1,0){10}} \put(15,0){\line(1,0){10}} \put(15,0){\line(1,0){10}} \put(15,0){\line(1,0){10}} \put(15,0){\line(1,0){10}} \put(15,0){\line($ |                                                                    | <b>General</b>                                                                                       |       |        |            | Settings Cut Data BOM Offset Table |                      |
| $\overline{c}$<br>3 | TOOL POSI TOOL ID<br>T0001<br>T0002<br>T0003                                                                                                    | TOOL TYPE<br><b>END MILL</b><br><b>END MILL</b><br><b>END MILL</b> | Name:<br>T0001<br>Type:<br><b>END MILL</b><br>Material:<br>Units:<br>Millimeter<br>Number of Flutes: |       | ٠<br>۰ | Geometry - | $\overline{\phantom{a}}$           | ⊬Ø<br>100<br>$+2530$ |
| OK                  | and the company of the company of                                                                                                    |                                                                    |                                                                                                    | Apply |        |            | Revert                             |                      |

Fig. 5.14. Dritarja *Tools Setup*

Pasi të përfundojmë me zgjedhjen e veglave duhet të caktojmë pikën pozicionuese të veglës ose pikën zero të copës punuese duke përdorur menynë *Steps-Operation* fig. 5.15.

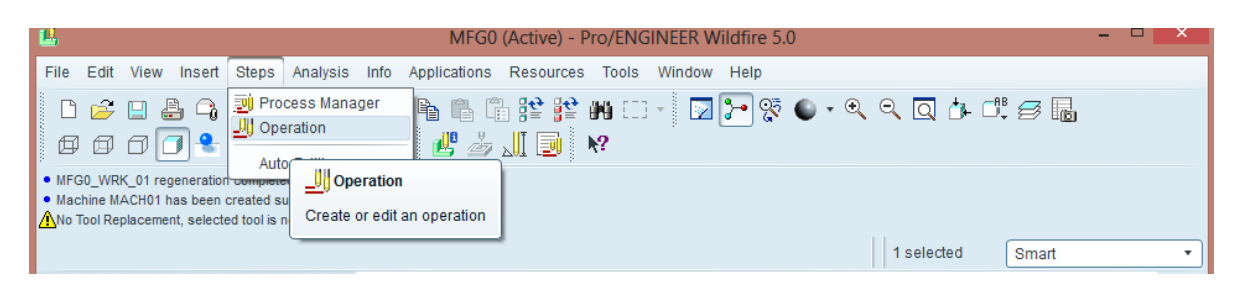

Fig. 5.15. Definimi i operacioneve

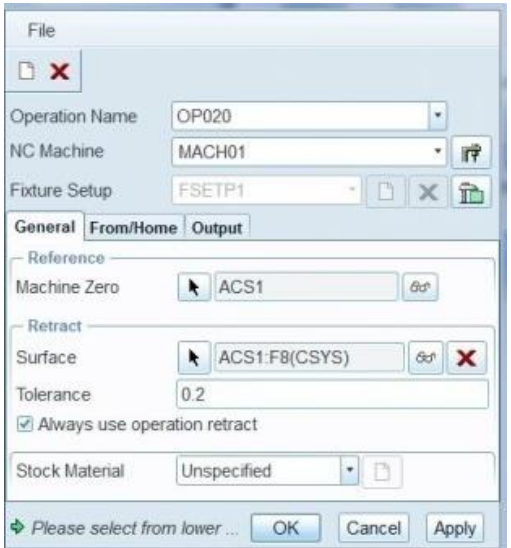

Fig. 5.16. Parametrat operacionale

Pasi të klikohet në opsionin *Operation* hapet dritarja e dialogut *Operation Setup* për caktimin e parametrave për pozicionimin e veglës, caktimin e llojit të makinës etj. fig. 5.16.

Në dritaren e dialogut *Opertion Setup* klikojmë në shigjetën *Machine Zero* fig. 5.17. Për të selektuar më mirë vijat të cilat janë të padukshme apo të brendshme përdorim butonin e veglave *Wireframe* që gjendet në shiritin e veglave *Model display*.

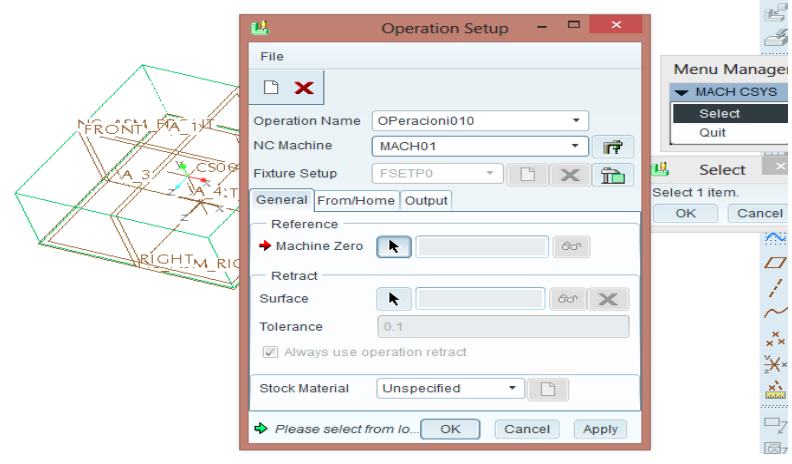

Fig. 5.17. *Operation Setup*

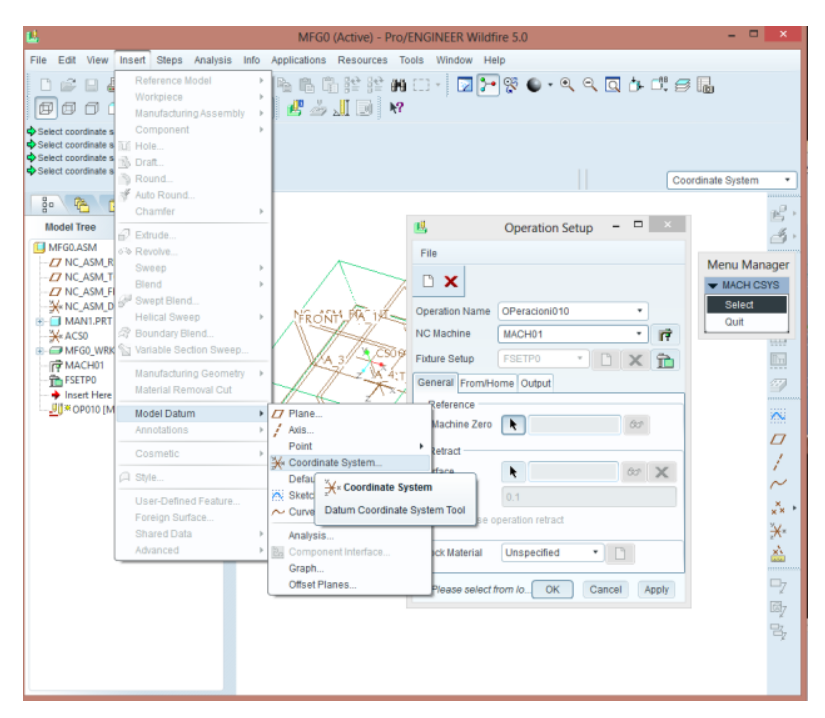

Fig. 5.18. Zgjedhja e sistemit koordinativ

Pasi të selektojmë në shigjetën *Machine Zero*, zgjedhim sistemin koordinativ në *Insert-Model Datum-Coordinate System* fig. 5.18.

Pasi të zgjedhim sistemin koordinativ *Coordinat System* paraqitet dritarja e dialogut me të njëjtin emër fig. 5.19 dhe pastaj selektojmë vijën e skajshme në sipërfaqen e sipërme të detalit të zgjedhur më njërin drejtim të aksit dhe mbahet shtypur tasti *CTRL*, pastaj në drejtimin tjetër aksial selektojmë edhe vijën tjetër të skajshme në sipërfaqen e sipërme të detalit. Pas kësaj, sistemi koordinativ do të vendoset në pikë prerjen e këtyre vijave të selektuara fig. 5.20.

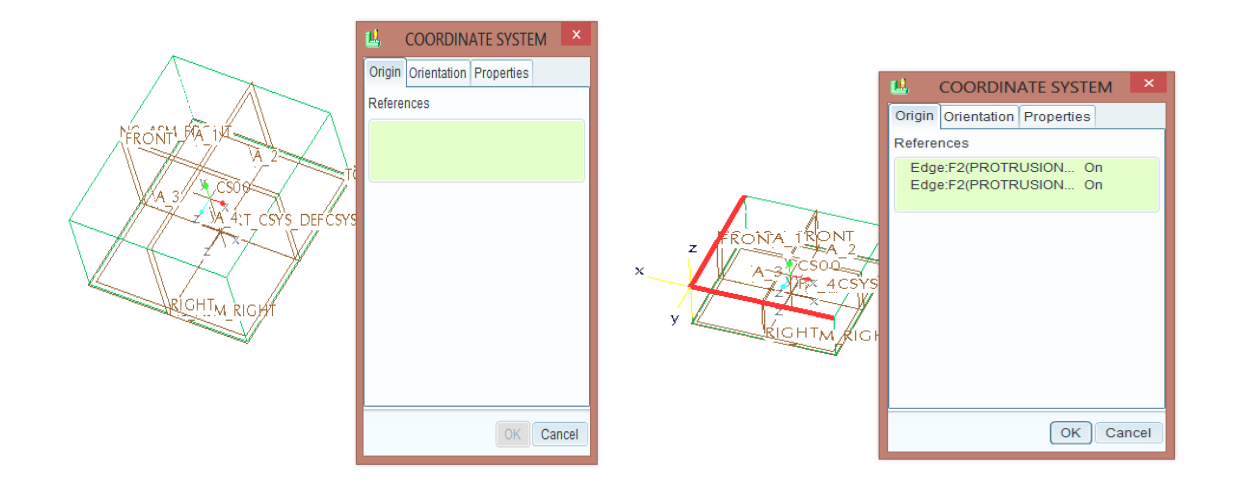

Fig. 5.19. Dritarja coordinate System Fig. 5.20. Vendosja e sistemit koordinativ

 Sistemi koordinativ i cili është zgjedhur, drejtimet aksiale nuk i ka të orientuara si duhet sipas shenjave. Atëherë, për të orientuar do të zgjedhim opsionin *Orientation* në të njëjtën dritare. Në këtë hapësirë tek opsioni *Determine* zgjedhim X dhe orientojmë kahjen negative apo pozitive që i përgjigjet makinës me butonin *Flip*, në *Project* zgjedhim Y dhe orientojmë kahjen me butonin *Flip* fig. 5.21.

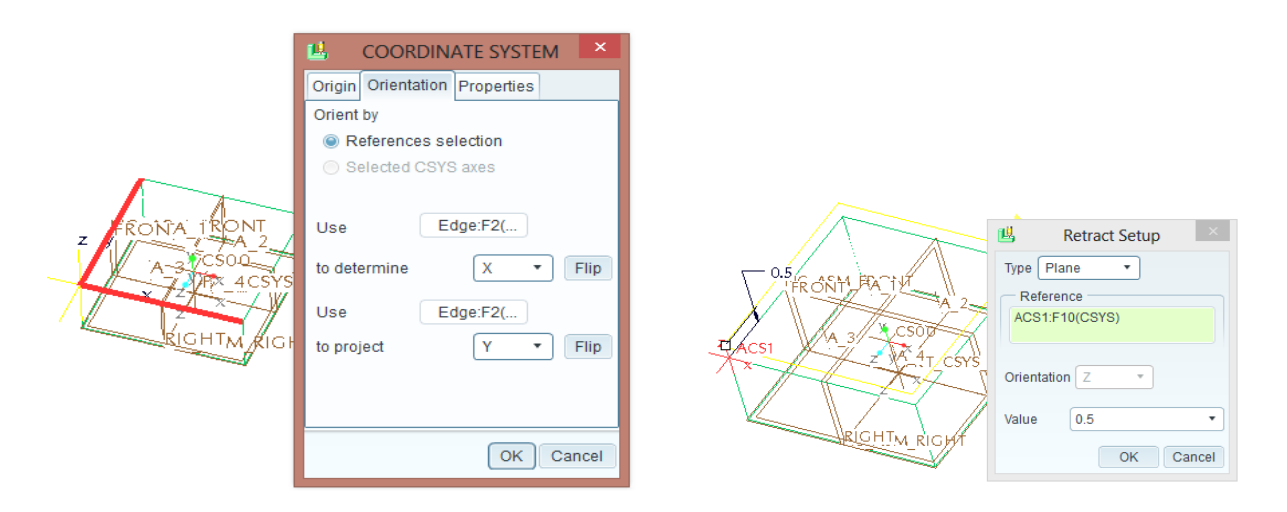

89 **Abdulsamet Ameti**  Fig. 5.21. Orientimi i sistemit koordinativ Fig. 5.22. Distanca nga sipërfaqja e detalit Pasi të orientojmë aksin X dhe Y do të caktojmë pozitën e veglës mbi sipërfaqen e copës punuese duke i dhënë vlerën e distancës mbi sipërfaqe. Kjo realizohet duke shtypur shigjetën e opsionit *surface* në fig. 18 dhe paraqet dritaren e dialogut në të cilën shënojmë vlerën e distancës në hapësirën *Value* dhe pastaj OK fig. 5.22. Pasi të caktojmë distancën mbi sipërfaqen punuese edhe në dritaren *Operation Setup* klikojmë *OK* dhe kemi pamjen e vendosjes së sistemit koordinativ *ACS1* fig. 5.23.

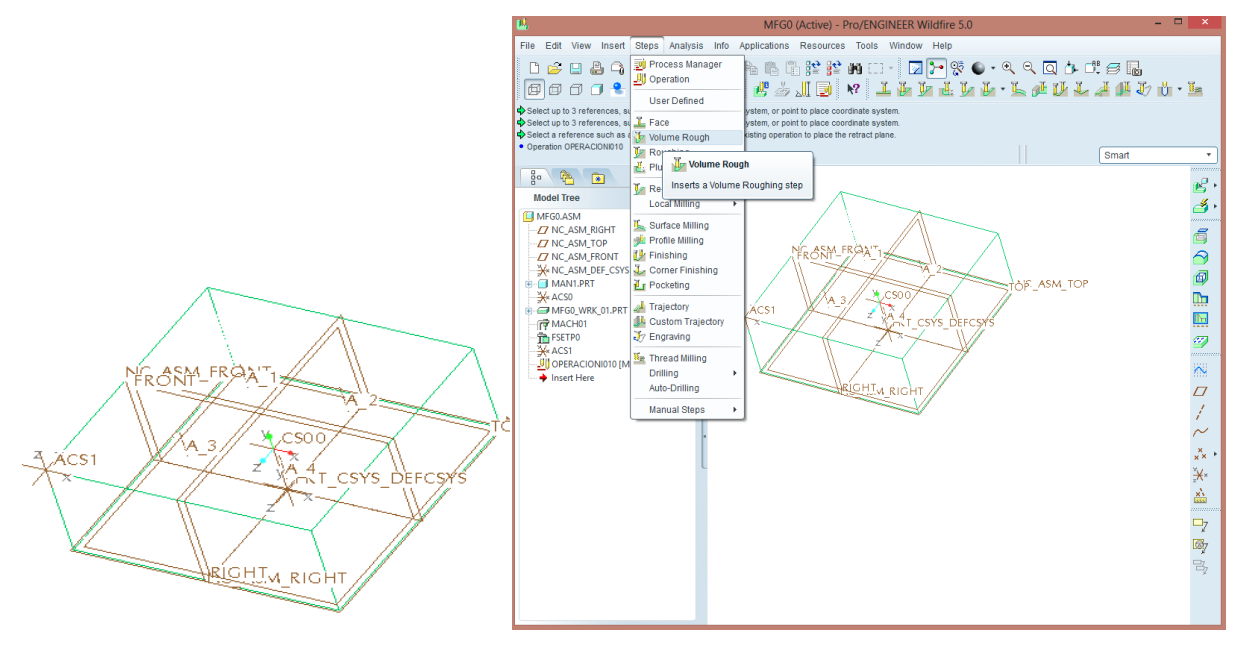

Fig. 5.23. Zgjedhja e sistemit koordinativ Fig. 5.24. Zgjedhja e opsionit *Volume Rough*

Pasi të zgjedhim sistemin koordinativ, caktojmë hapat për përpunim në menynë Steps-Volume Rough fig. 5.24. Klikojmë opsionin *Volume Rough* hapet shiriti *Menu Manager* me opsione të ndryshme për operacione të përpunimit fig. 5.25. Ky shirit përbën dy pjesë bazë *NC SEQUENCE* dhe *SEQ SETUP*. Pjesa *SEQ SETUP* përmban llojet e opsioneve që mund të përshtaten gjatë caktimit të operacioneve dhe pjesa *SEQ SETUP* përdoret për paraqitjen e sekuencave me radhë, sipas selektimit të opsioneve në pjesën *SEQ SETUP*. Selektojmë *Tool*, *Parameters*, *window* dhe klikojmë *Done* fig. 5.26. Dritarja e parë që lajmërohet sipas opsionit të selektuar është *Tools Setup*, ku do të caktojmë veglën për operacionin e parë dhe *OK* fig. 5.26.

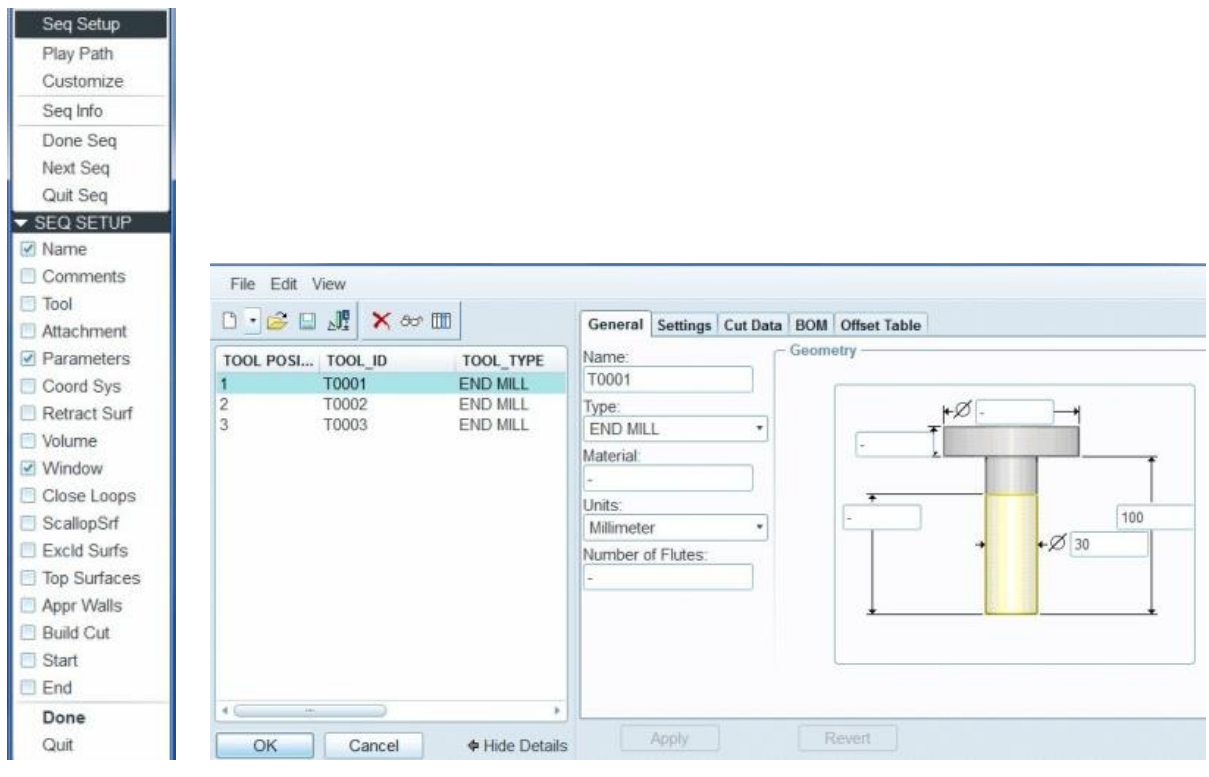

.

Fig. 5.25. *Menu Manager* Fig. 5.26. *Dritarja Tool Setap*

Pasi të zgjidhet vegla përpunuese me klikimin e butonit *OK* lajmërohet dritarja e dytë për caktimin e parametrave të operacionit përkatës *Edit Parameters of Sequence*. Në këtë dritare jepen vlerat e shpejtësisë së veglës, numrit të rrotullimeve, thellësia e kalesave, numri i hapave etj. Pasi t'i caktojmë klikojmë *OK* fig. 5.27.

| 10                    |                | $d =$ |    |
|-----------------------|----------------|-------|----|
| <b>Parameter Name</b> | <b>RRAFSH</b>  |       |    |
| <b>CUT FEED</b>       | 10             |       |    |
| ARC FEED              | ä,             |       |    |
| FREE FEED             |                |       |    |
| RETRACT FEED          | ċ              |       |    |
| TRAVERSE_FEED         |                |       |    |
| PLUNGE_FEED           |                |       |    |
| STEP_DEPTH            | $\overline{2}$ |       | ÐT |
| TOLERANCE             | 0.01           |       |    |
| STEP OVER             | 10             |       |    |
| PROF STOCK ALLOW      | $\Omega$       |       |    |
| ROUGH STOCK ALLOW     | $\theta$       |       |    |
| BOTTOM STOCK ALLOW    |                |       |    |
| CUT ANGLE             | $\Omega$       |       |    |
| <b>SCAN TYPE</b>      | TYPE 3         |       |    |
| CUT TYPE              | <b>CLIMB</b>   |       |    |
| ROUGH_OPTION          | ROUGH & PR     |       |    |
| <b>CLEAR DIST</b>     | $\overline{2}$ |       |    |
| SPINDLE_SPEED         | 800            |       |    |
| COOLANT OPTION        | OFF            |       |    |

Fig. 5.27. *Dritarja Edit Parameters*

Përfundojmë me *OK*, zgjedhim opsionin *Mill Window* për caktimin e sipërfaqes përpunuese të këtij operacioni fig. 5.28. Në këtë operacion do të përpunohet sipërfaqja e shkallëzuar rreth copës punuese.

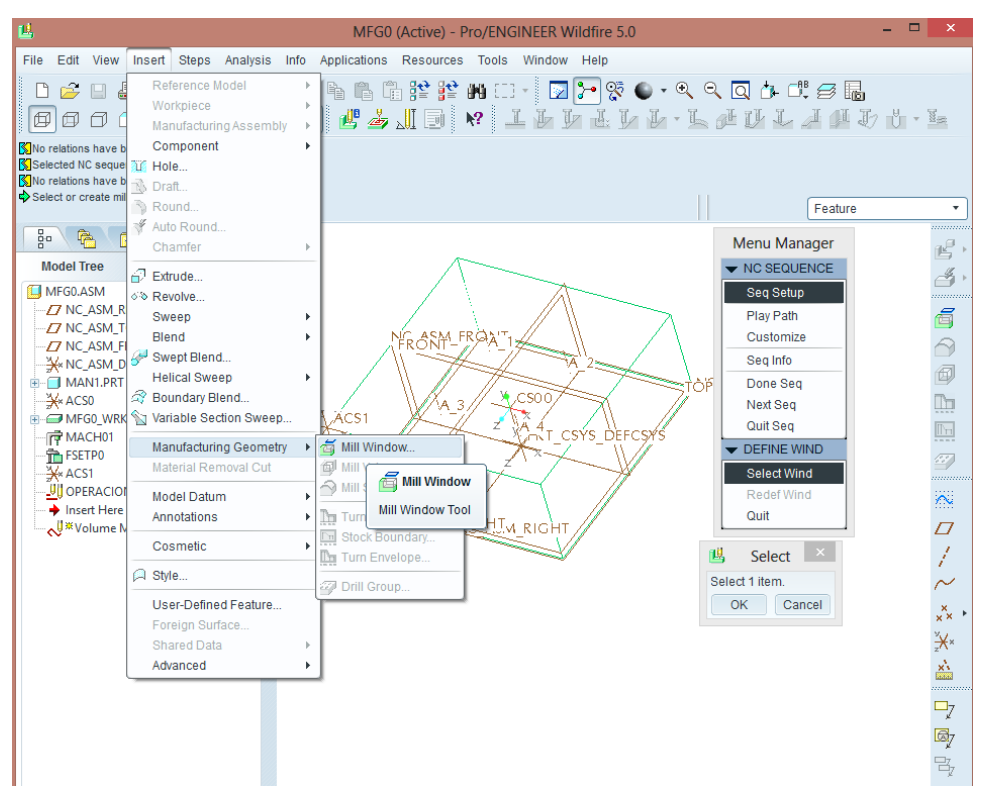

Fig. 5.28. Zgjedhja e opsionit *Mill Window*

Me selektimin e opsionit *Mill Window* hapet dritarja *Menu Manager* dhe duhet të jenë të selektuara *Seq Setup* dhe *Select Wind* për të mundësuar selektimin e sipërfaqes përpunuese fig.

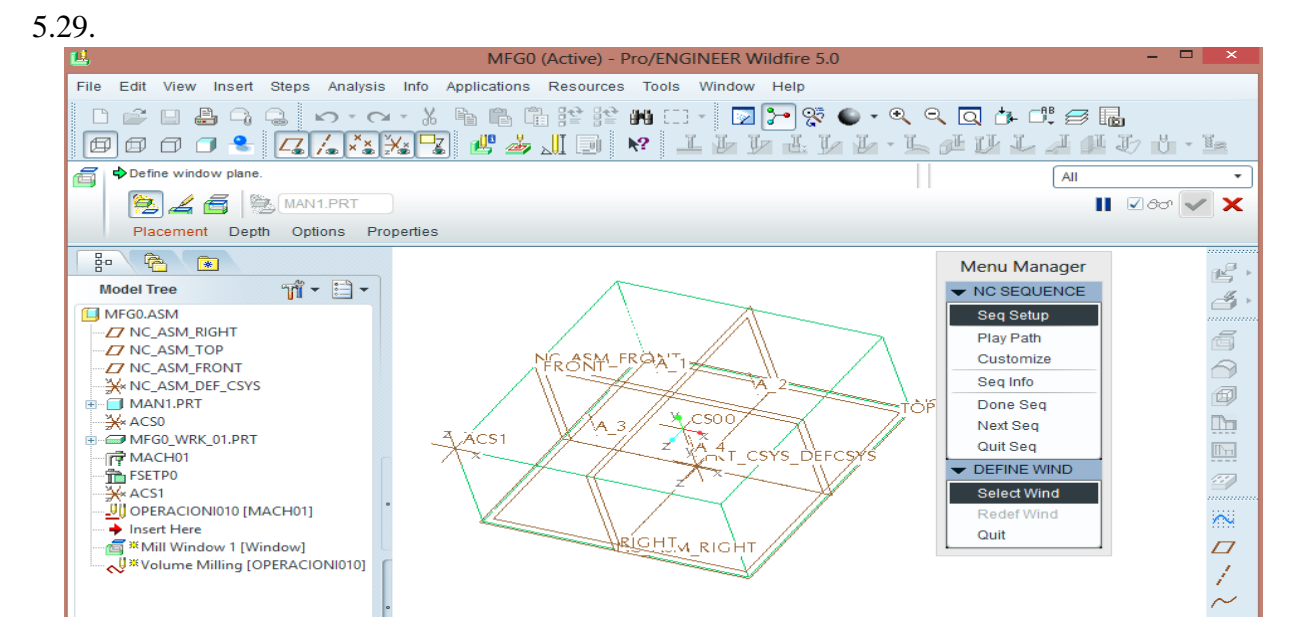

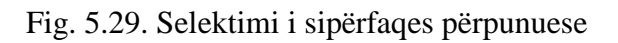

Format e operacionit të shpimit:

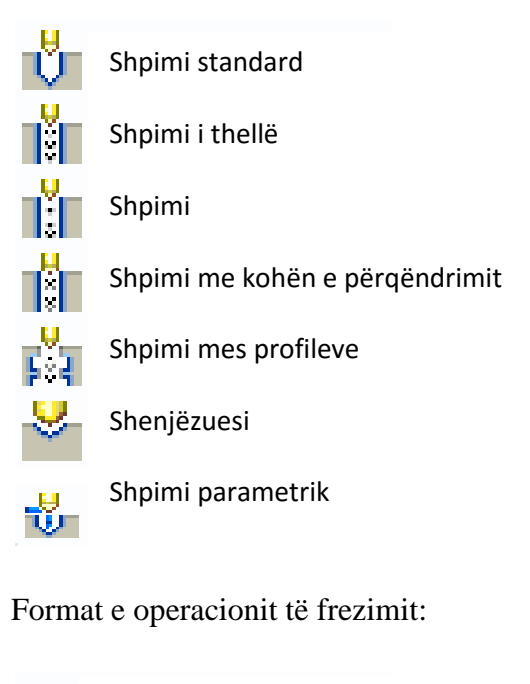

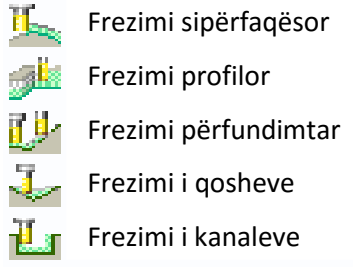

Me konfirmimin e IMP me butonin *OK* paraqitet dritarja e dialogut *Edit Parameters* që mundëson editimin e parametrave gjatë operacionit të shpimit, siç janë shpejtësia e veglës, numri i rrotullimit etj. Fig. 5.30.

| File Edit<br>Information | Tools                     |                    |  |
|--------------------------|---------------------------|--------------------|--|
| Parameters Basic<br>All  | All catego v<br>Category: |                    |  |
| 3000                     | $d =$                     |                    |  |
| Parameter Name           | Holemaking                |                    |  |
| <b>CUT_FEED</b>          | 10                        |                    |  |
| FREE_FEED                | ä,                        |                    |  |
| <b>TOLERANCE</b>         | 0.001                     |                    |  |
| BREAKOUT_DISTANCE        | 0                         | No image available |  |
| SCAN_TYPE                | <b>SHORTEST</b>           |                    |  |
| <b>CLEAR_DIST</b>        | 0.1                       |                    |  |
| PULLOUT_DIST             | ٠                         |                    |  |
| SPINDLE SPEED            | 3000                      |                    |  |
| COOLANT_OPTION           | <b>OFF</b>                |                    |  |

Hole Set  $\overline{\mathcal{M}}$  of  $\mathbb{R}$  $\pmb{\times}$  $\log$ **Hole Sets** Axes  $O$  Axes No items Details. Select Diameters Depth Options TE - Auto Start: I Auto End: □ Use Brea ut Dist Measure: Shoulder  $\mathbf{r}$   $\left($  (Tip 1)  $\mathbf{r}$  $\mathbf{u}$   $\mathbf{v}$  $\boldsymbol{\mathsf{x}}$ 

Fig. 5.30. Parametrat e operacionit për shpim Fig. 5.31. Modifikimi i vrimës

Pasi të konfirmohet editimi i parametrave me butonin *OK* lajmërohet dritarja e dialogut *Hole Set* ku do të caktojmë modifikimin e vrimës fig. 5.31.

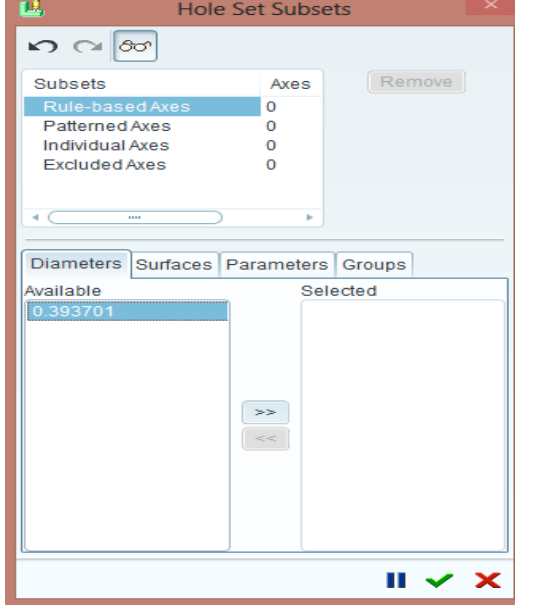

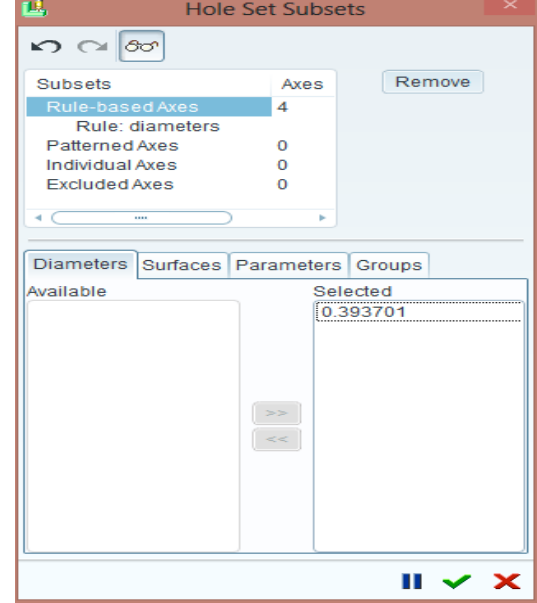

Fig. 5.32. Selektimi i parametrit të vrimës Fig. 5.33. Bartja e parametrit në *Selected*

Rreshti që gjendet në hapësirën *Available* duhet të bartet në hapësirën *Selekted* me shigjetën orientuese në drejtim të kësaj hapësire për të mundësuar selektimin e parametrit të vrimës fig. 5.32. Pasi të klikojmë shigjetën për bartjen e parametrit përkatës, rreshti bartet në hapësirën tjetër fig. 5.33. Pasi të konfirmohet me butonin e kërrabëzës ( $\vee$ ) rikthehemi në dritaren *Hole Set* fig. 5.34 dhe përsëri konfirmojmë me krrabzën ( $\checkmark$ ) ku kalojmë në shiritin *Menu Manager* fig. 5.35.

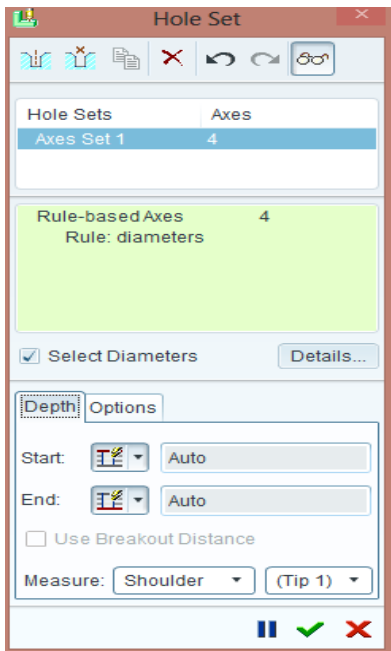

Menu Manager ▼ NC SEQUENCE Seq Setup Play Path Seq Info Done Seq Quit Seq

Fig. 5.34. Definimi i parametrit Fig. 5.35. Dritarja Menu Manager

Në shirit përdorim opsionin *Play path* për pamjen e sekuencave gjatë shpimit të 6 vrimave fig. 5.36.

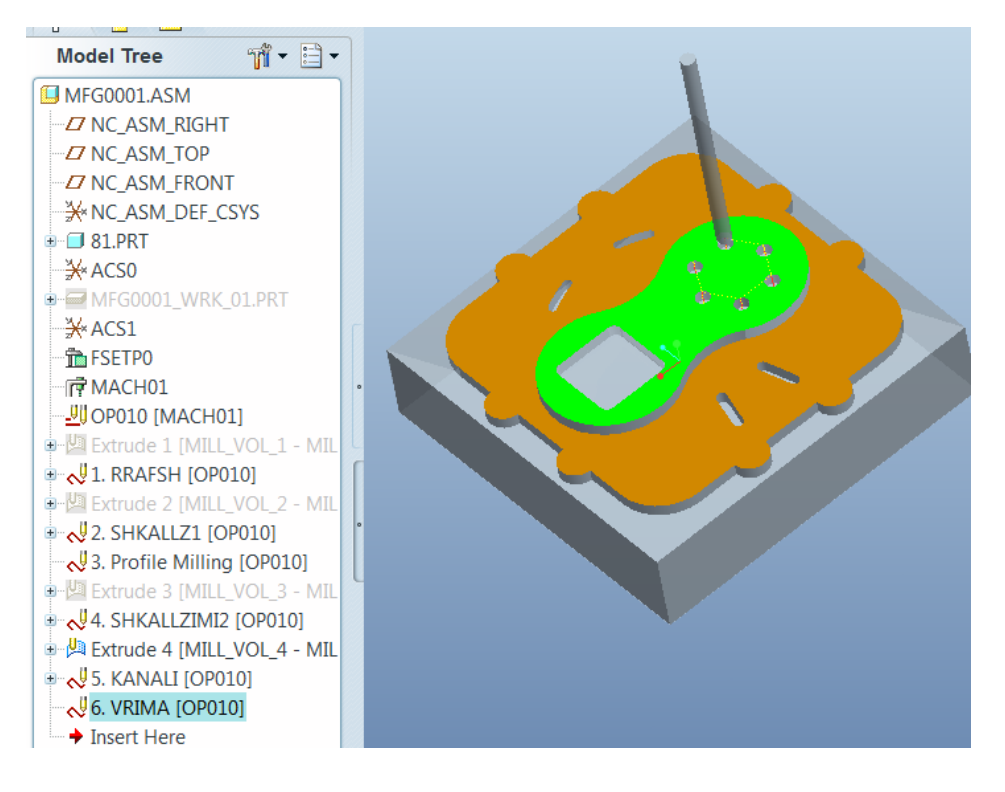

Fig. 5.36. Dritarja e sekuencës *Play Path*

Me përfundimin e detalit, ruhen të gjitha të dhënat për të filluar procedura e nxjerrjes së fletës programore.

Përshkrimi i fletës programore në një *File* tekstual mund të realizohet sipas procedurave në vazhdim: së pari ruajmë punimin e mësipërm në një skedarë të veçantë dhe pastaj në menynë *Edit* selektojmë *CL Data*, hapen opsionet tjera ku ne do të zgjedhim opsionin *Output*, paraqitet *Meny manager* me opsionet përkatëse fig. 5.37a, selektojmë opsionin *Opertion* dhe paraqiten nën opsionet tjera fig. 5.37b.

 Në fig. 39 zgjedhim nën opsionin OPERACIONI010 sepse në dritaren punuese e kemi përcaktuar këtë emër. Me selektimin e këtij opsioni paraqitet *Menu Manager* me opsionet përkatëse fig. 5.38c pasi të selektojmë *File* paraqiten nën opsionet tjera fig. 5.38d. Pasi të paraqiten nën opsionet tjera ne e aktivizojmë nën opsionin *MCD File* nëse nuk është i aktivizuar.

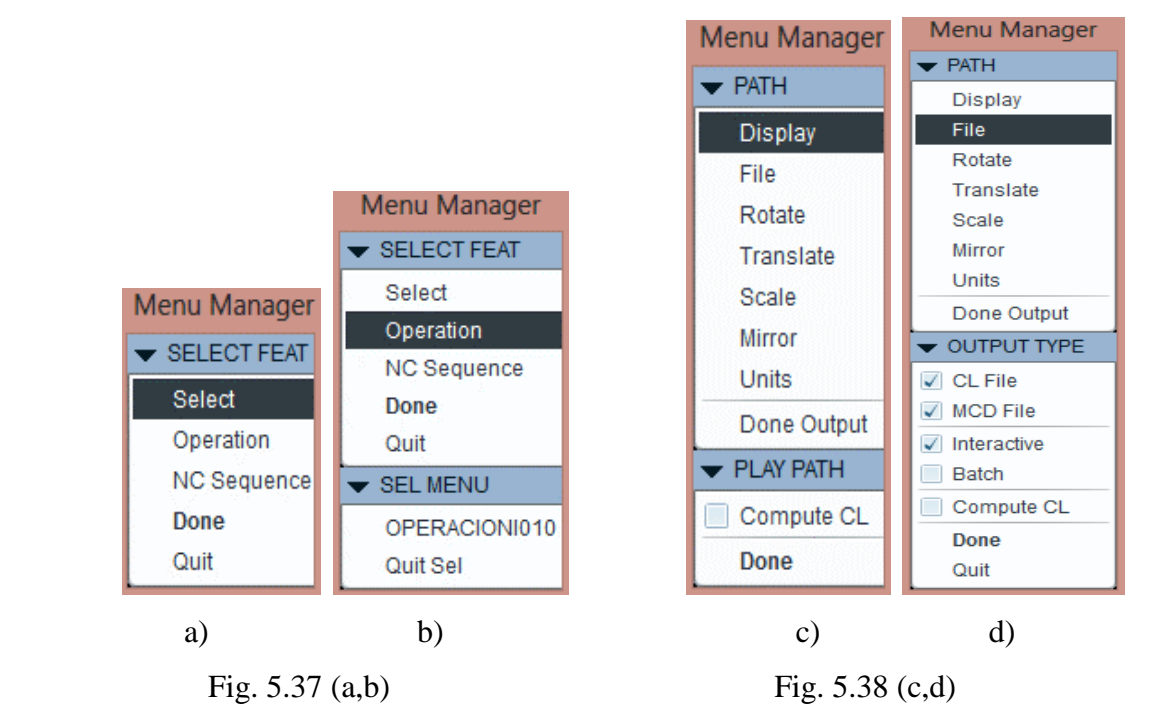

 Në fig. 5.38 b klikojmë *Done* dhe paraqitet dritarja e dialogut ku do të zgjedhim skedarin për ruajtjen e fajlleve tekstuale të listës programore fig. 5.39.

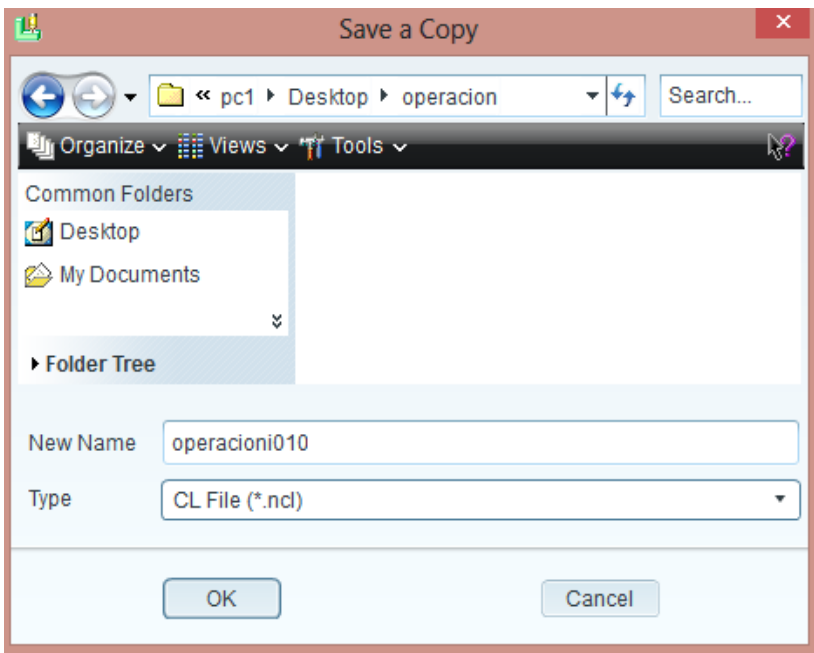

Fig. 5.39. Kopjimi dhe ruajtja e programit

Pasi të klikojmë butonin *OK* konfirmojmë ruajtjen në skedarin e zgjedhur dhe paraqiten në shiritin *Menu Manager* disa opsione të cilat do të konfirmohen duke klikuar *Done* fig. 5.40 a. Pasi të konfirmohet, paraqiten në *Menu Manager* llojet e fletëve programore fig. 5.40 b.

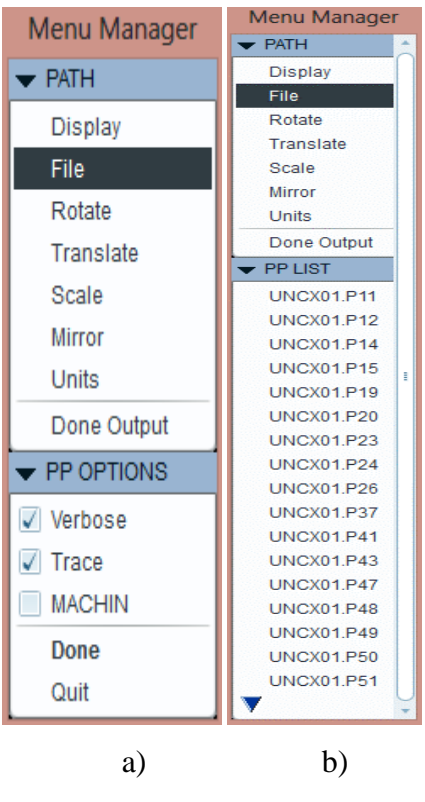

Fig. 5.40 (a,b)

Zgjedhim llojin e NJD selektojmë P.sh. *UNCX01.P12*

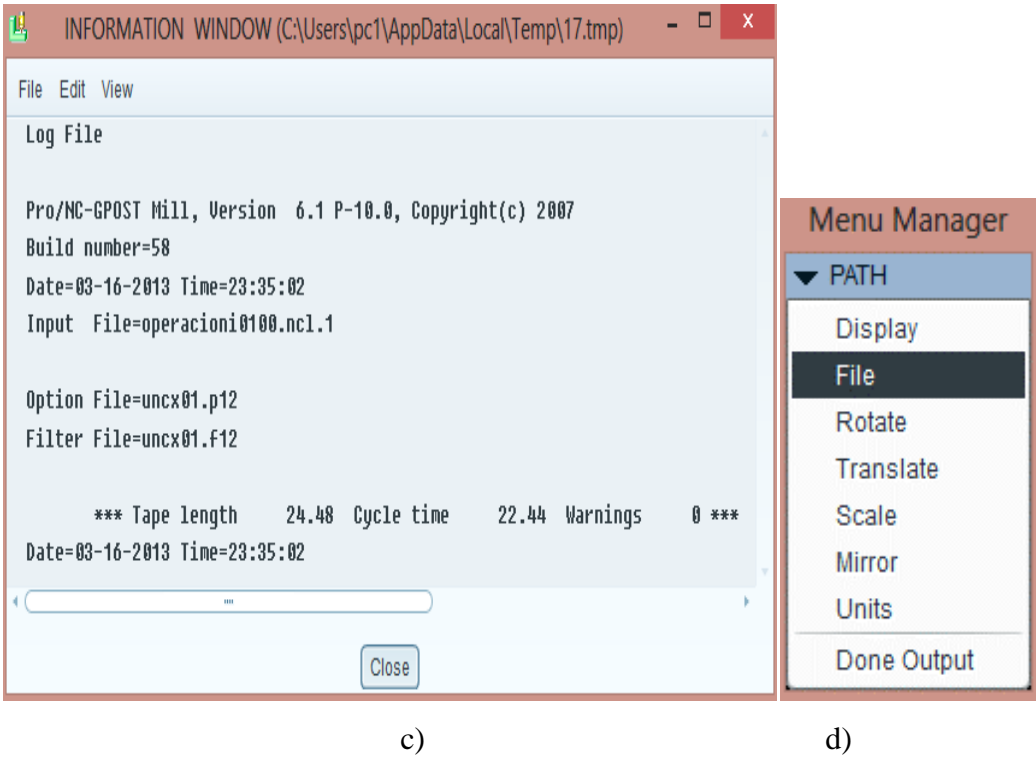

Fig. 5.41. Kopjimi i fletës programore (c,d)

### 5.1.2. Nxjerrja e fletës programore

 Pasi të zgjedhim llojin e NJD selektojmë P.sh. *UNCX01.P12* paraqitet raporti për formimin e fletës programore fig. 5.41 (c, d) dhe pasi të mbyllet me Close fig. 5.41c, në *Menu Manager* përfundojmë duke klikuar *Done Output* fig. 5.41d dhe fajlli tekstual është ruajtur në skedarin e zgjedhur duke marrë indeksin *.TAP.*

 Për hapjen e fajllit tekstual që përmban fletën programore, hyjmë në skedarin e ruajtur dhe klikojmë me maus mbi ikonën e fajllit me indeksin *.TAP* për hapje. Nëse kërkon opsionet e formatit për hapje atëherë zgjedhim formatin e *Wordpad* ose *Notepad* dhe hapet pamja tekstuale e fletës programore si në fig. 5.42.

| - - -                                                                                                    | operacioni010 - WordPad                                                                                              |                                    | ×                                                                      |
|----------------------------------------------------------------------------------------------------|----------------------------------------------------------------------------------------------------|------------------------------------|------------------------------------------------------------------------|
| File<br>Home<br>View                                                                                                    |                                                                                                    |                                    | ?                                                                      |
| Ж<br><b>Courier New</b><br>œ<br>Paste<br>Clipboard<br>Font                                                                                                    | - * 11 *   A^ A^   建建 注* 詳*<br>B <i>I</i> U abe ×2 x2 2 <del>·</del> <u>A</u> ·   事   事   書   書   書   請<br>Paragraph | <b>Contract Contract</b><br>Insert | 44 Find<br>$a_{\text{ac}}^{\text{b}}$ Replace<br>Select all<br>Editina |
|                                                                                                    |                                                                                                    |                                    |                                                                        |
| N5 ( / MANUFACTURE1)<br>N10 G0 G17 G99<br>N15 G90 G94<br>N20 G0 G49<br>N25 T1 M06<br>N30 S3000 M03<br>N35 GO G43 Z.5 H1<br>N40 X.5887 Y.5887<br>N45 Z.0813<br>N50 G1 Z-.5937 F10.<br>N55 X5.7168<br>N60 X.5887<br>N65 Y1.1015<br>N70 X.7993<br>N75 X.7993 Y1.1015 Z-.5937<br>N80 G2 X.7906 Y1.1843 I.385 J.0828<br>N85 G1 Y1.6143<br>N90 X.5887<br>N95 Y2.1271<br>N100 X.7906<br>N105 Y2.6399<br>N110 X.5887<br>N115 Y3.1528<br>N120 X.7906<br>N125 Y3.6656 |                                                                                                    |                                    |                                                                        |
| $\leq$                                                                                                    |                                                                                                    |                                    | ⋗                                                                      |
|                                                                                                    |                                                                                                    | $100\%$ (=)                        | ⊕                                                                      |

Fig. 5.42. Nxjerrja e programit

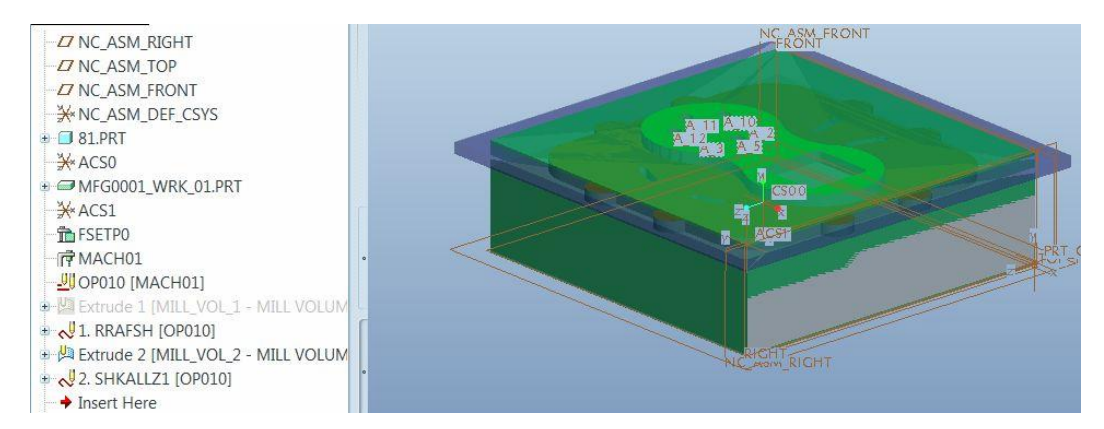

5.1.3. Punimi i copës me simulim në *Pro/Engineer WILDFIRE 5.0*

Fig. 5.43. Rrafshimi i sipërfaqes ballore në thellësi 2 mm, me diametër të frezit d= Ø30 mm.

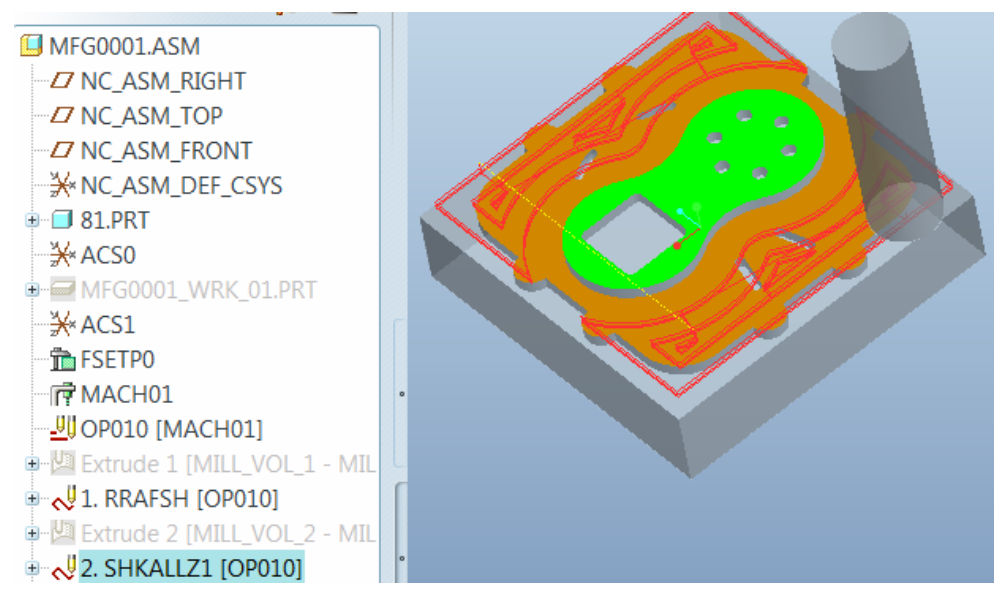

Fig. 5.44. Shkallëzimi i parë në thellësi 5 mm me 3 kalime, me diametër të frezit d= Ø30 mm.

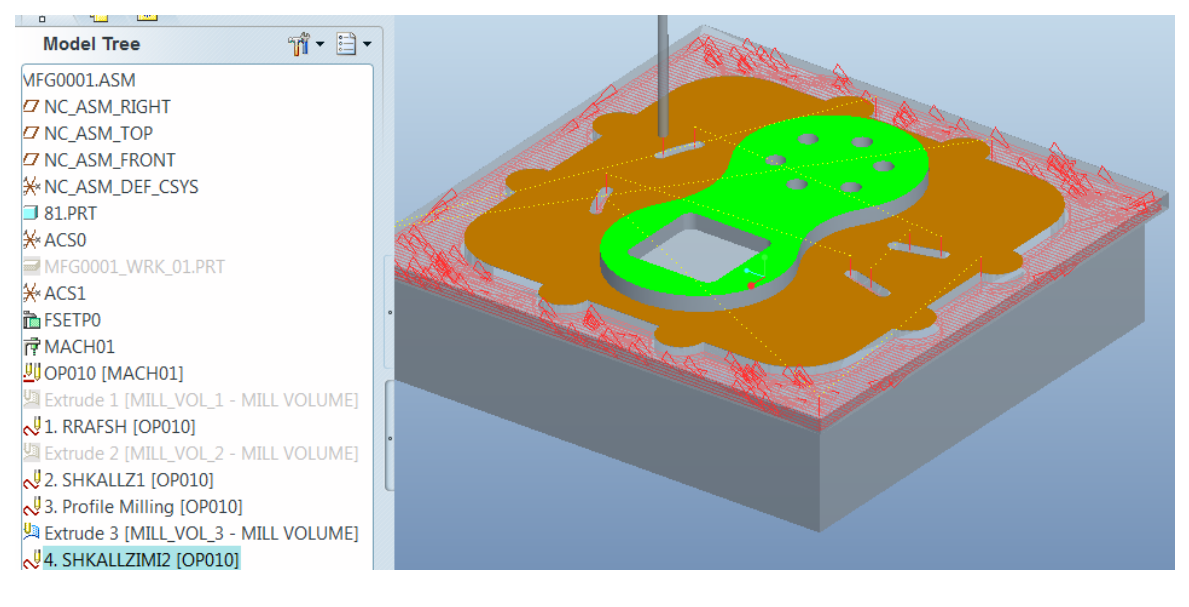

 Fig. 5.45. Shkallëzimi i dytë i konturës dhe punimi i kanaleve në thellësi 5 mm, me 3 kalime, me diametër të frezit d=  $\varnothing$ 3 mm.

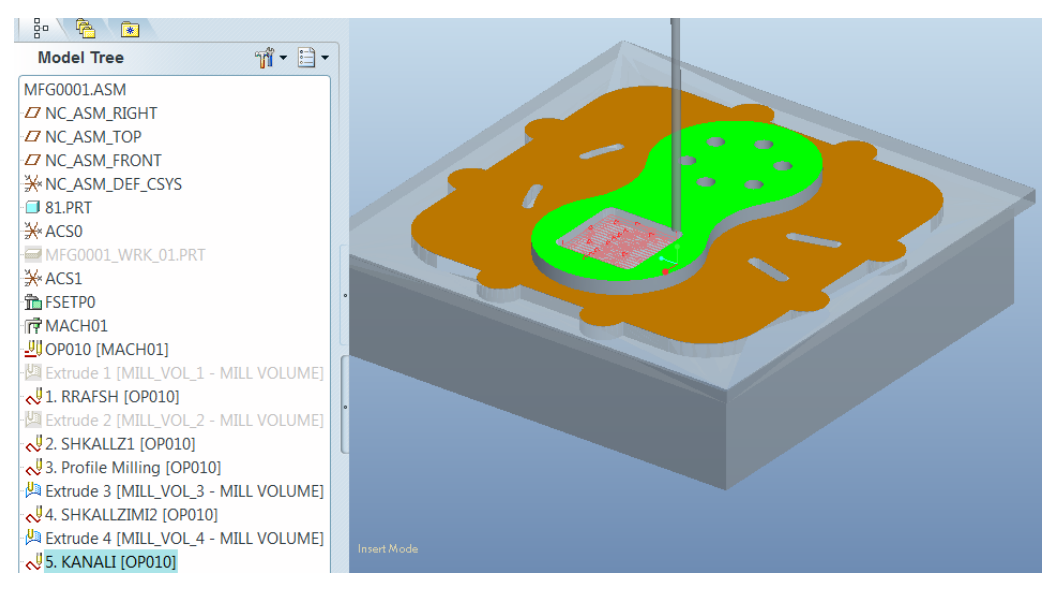

Fig. 5.46. Punimi i kanalit të brendshëm në thellësi 5 mm me 3 kalime, me diametër të frezit

 $d = \emptyset$ 3 mm.

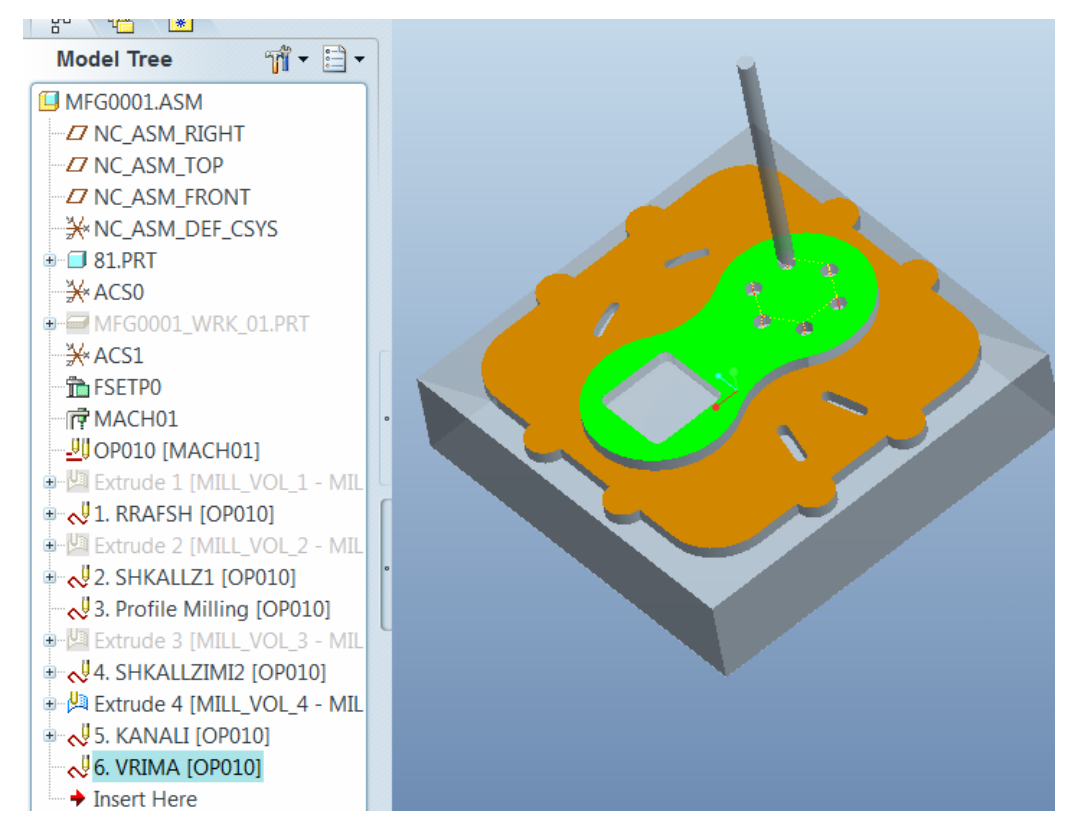

Fig. 5.47. Shpimi i vrimave në thellësi 5 mm me 3 kalime, me diametër të frezit d= Ø6 mm.

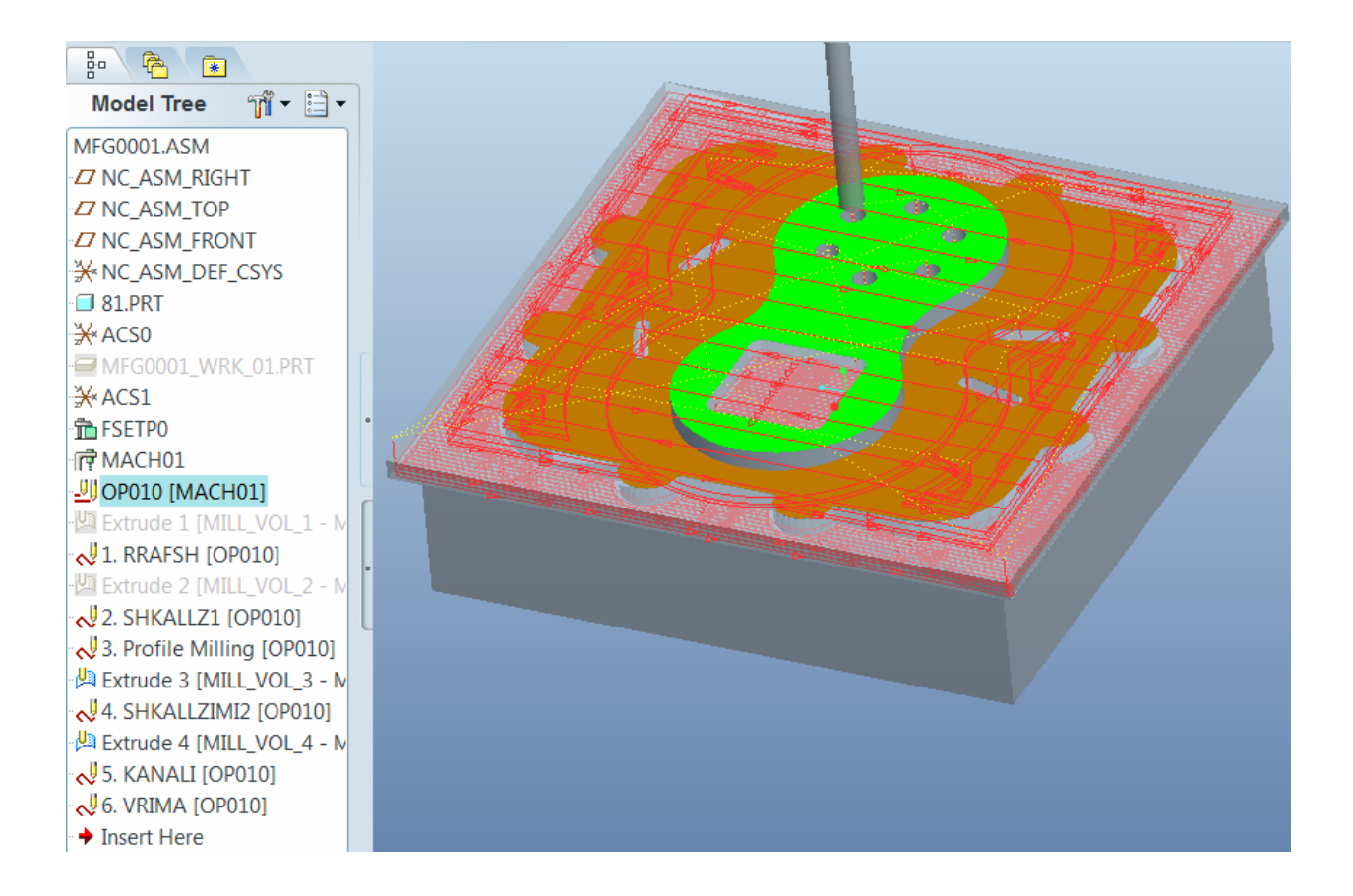

Fig. 5.48. Përfundimi i të gjitha operacioneve të përpunimit në *Pro/Engineer WILDFIRE 5.0*

# 6.0. Projektimi dhe Simulimi i teknologjisë së përpunimit në *Swansoft CNC Simulation* **Njësia dirigjuese** *Sinumerik 810/840D M*

#### 6.1. Frezimi ballor te freza *CNC*

Frezimi ballor përdoret për të rrafshuar sipërfaqen e copës punuese. Në këtë cikël nuk është e paraparë korrektimi i veglës. Për këtë lloj të frezimit përdoret cikli *CYCLE71*. Në dritaren e programit për dhënien e parametrave të ciklit kemi të përfshirë gjitha parametrat si në fig. 6.1.

| <b>Cycle params:</b> |                  |         |
|----------------------|------------------|---------|
| <b>Retract plane</b> | RTP              | 0.      |
| Ref. plane           | RFP              | 0.      |
| Safety dist.         | <b>SDIS</b>      | 0.      |
| Depth, abs.          | DP               | 0.      |
| <b>Ref. point</b>    | РA               | 0.      |
| <b>Ref. point</b>    | PO               | 0.      |
| Length               | <b>LENG</b>      | 0.      |
| Length               | <b>WID</b>       | 0.      |
| Angle                | <b>STA</b>       | $-180.$ |
| <b>Infeed depth</b>  | <b>MID</b>       | 0.      |
| Infeed width         | <b>MIDA</b>      | 0.      |
| Retract. path        | FDP              | 0.      |
| Fin. allow.          | <b>FALD</b>      | 0.      |
| Feedr.surface        | FFP1             | 0.001   |
| Operation            | VARI<br><u>ा</u> | 11      |
| Retract. path        | FDP1             | 0.      |

Fig. 6.1. Hapësira për shkruarjen e parametrave *CYCLE71*. [6]

Në fletën programore përshkrimi i parametrave të cikli shkruhet si në formatin e më poshtëm: *CYCLE71 (RTP, RFP, SDIS, DP, PA, PO, LENG, WID, STA, MID, MDA, FALD, FFPI, VARI, FDPI)*

Kuptimi i parametrave të ciklit ballor janë:

*RTP - (ReTraction Plane)* sipërfaqja e daljes së veglës pas ciklit, patjetër duhet të jetë më e lartë se sipërfaqja referuese,

*RFP - (ReFerence Plane)* sipërfaqja referuese në të cilën gjendet pika zero e copës punuese W,

*SDIS - (Safety DiStance)* distanca siguruese para fillimit të ciklit,

*DP - (DePth)* thellësia e përgjithshme e frezimit sipas aksit Z (absolute),

*PA - (Point Abscissa)* pika fillestare sipas abshisës të aksit X,

*PO - (Point Ordinate)* pika fillestare sipas ordinatës së aksit Y,

*LENG - (LENGth)* gjatësia kënddrejtë sipas abshisës së aksit X,

*WID - (WIDth)* gjatësia kënddrejtë sipas ordinatës së aksit Y,

*STA* - këndi mes aksit X të copës punuese dhe aksit X kënddrejte të ciklit,

*MID -* (*Maximal Infeed Depth*) thellësia maksimale e prerjes së kalesave (nuk duhet të jetë më e madhe se gjysma e thellësisë së përgjithshme, sepse kalon vetëm në një kalesë),

*MIDA -* (*Maximal Infeed Depth A*) gjerësia maksimale e prerjes sipas kalesave, për veglën me diametër 10 mm nëse dëshirohet përputhja mes dy kalesave të jetë 1mm, atëherë ky parametër duhet të jetë 9.

*FDP -* rritja (ngitja) e sipërfaqes punuese në fillim, relative.

*FALD -* (*Finishing Allowance Depth)* përmasa shtesë për përpunimin final sipas thellësisë, relative, mbetet e pa përpunuar. [6]

*FFPI -* (*Feed For Plane*) vlera e ushqimit të përpunimit ballor.

*VARI -* (*VARIant*) variantet përpunuese.

Vlera e parë e variantit mund të jetë:

- 1 paralel me aksin X me drejtim të njëjtë fig. 40a
- 2 paralel me aksin Y me drejtim të njëjtë fig. 40b
- 3 paralel me aksin X me drejtim të ndryshuar fig. 40c
- 4 paralel me aksin Y me drejtim të ndryshuar fig. 40d

Vlera e dytë e variantit mund të jetë:

- 1 pastrimi gradual i shtresës
- 2 largimi përfundimtarë i shtresës

*FDPI*- vazhdimi i lëvizjes në fund të përpunimit, relativ

Pamja e parametrave në kuptimin gjeometrik shihen në fig. 6.2.

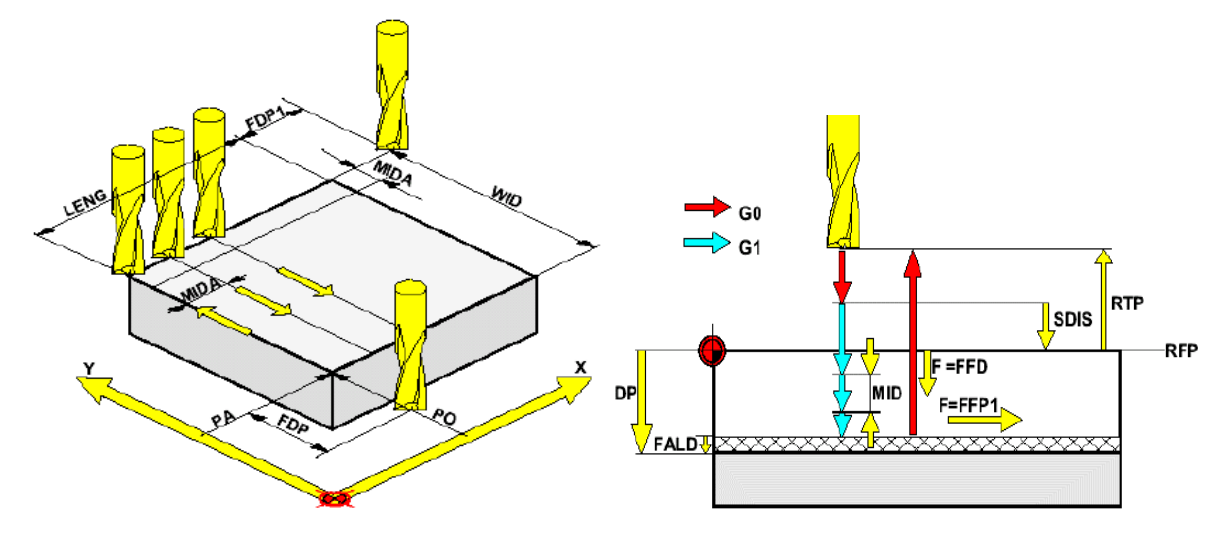

Fig. 6.2. Parametra për rrafshim sipërfaqësor-ballor. [6]

Variantet e përshkimit të veglës janë paraqitur në fig. 6.3.

a) Paralel me aksin X, me drejtim të njëjtë b) Paralel me aksin Y, me drejtim të njëjtë

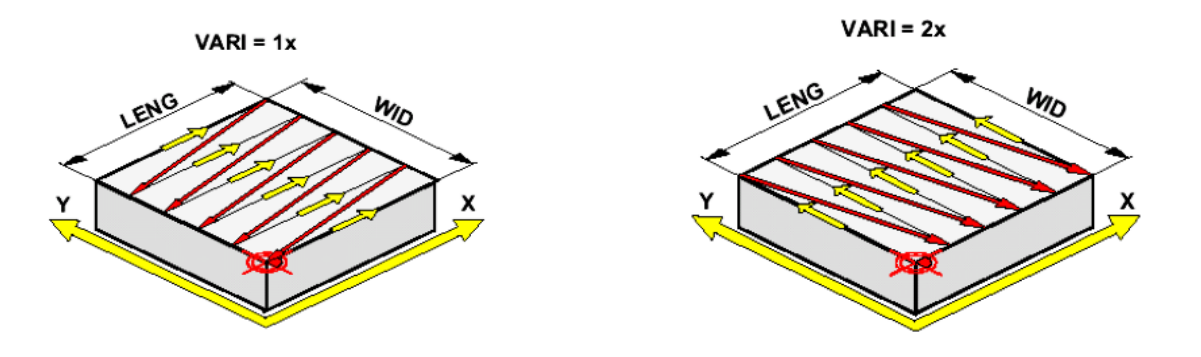

 c) Paralel me aksin X, me drejtim të ndryshuar, d) Paralel me aksin Y, me drejtim të ndryshuar.

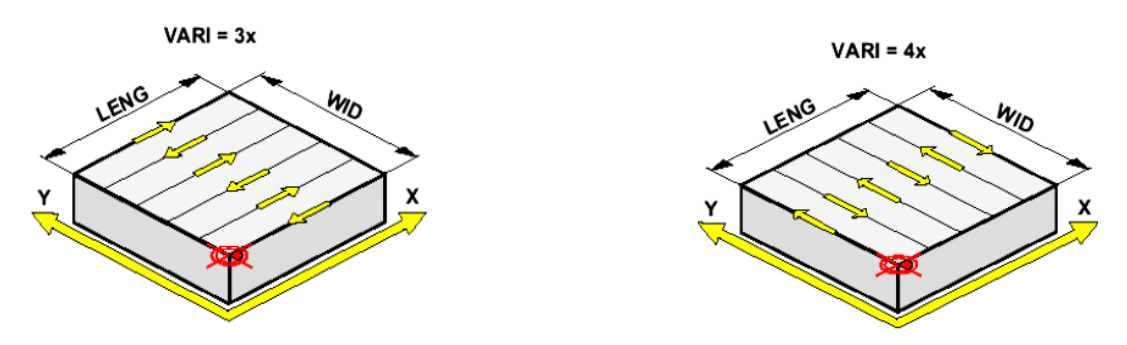

Fig. 6.3. Variantet e rrugë së veglës (a,b,c,d). [6]

Përshkrimi i një programi me parametra të ciklit *CYCLE71* në *CNC* ka këtë pamje:

# CYCLE71(1,-1,1,-10,20,10,50,30,0,3,5,0,0.1,0.001,11,0)

### 6.1.2. Frezimi kontural

Cikli kontural kryhet përmes funksionit *CYCLE72*. Ky lloj i frezimit përmban opsionet e kompensimit të veglës me urdhrin G41 ose G42.

Cikli përdoret duke e përdorur edhe nën programin, andaj përshkrimi i komandave të konturës duhet të paraqitet në nën program, kurse në opsionin e ciklit duhet të jepen të dhënat mbi përpunimin dhe mënyrat e lëvizjes së veglës.

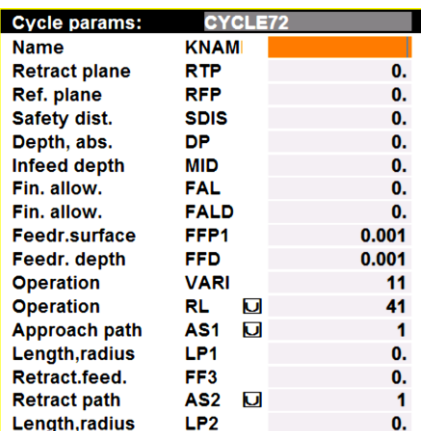

Në dritaren e programit të ciklit *CYCLE72* fig. 6.4 kemi këtë pamje:

Fig. 6.4. Parametrat e *CYCLE72*. [6]

Në fig. 6.5. Është treguar dhënia e parametrave gjeometrik të ciklit kontural.

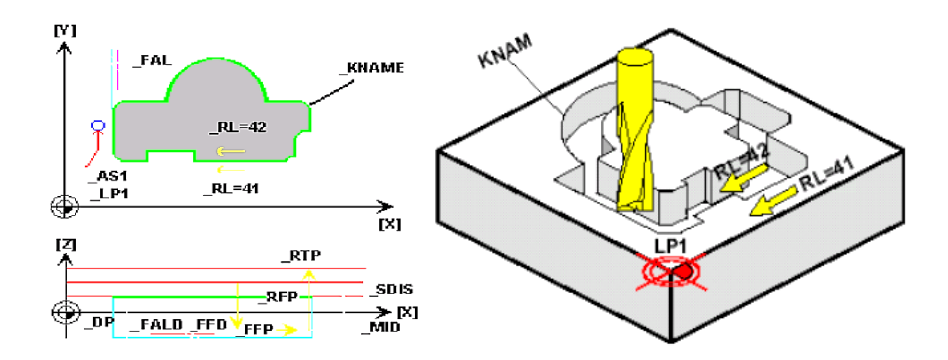

Fig. 6.5. Parametrave gjeometrik të ciklit kontural. [6]

Në fletën programore përshkrimi i ciklit paraqitet me këtë format:

*CYCLE72 (KNAME, RTP, RFP, SDIS, DP,MID, FAL, FALD, FFPI, FFD, VARI, RL, ASI, LPI, FF3, AS2, LP2)*

Kuptimi i parametrave të ciklit është:

*KNAME* - Emri nën programit ku është definuar kontura,

*RTP - (ReTraction Plane)* sipërfaqja e daljes së veglës pas ciklit, patjetër duhet të jenë më e lartë se sipërfaqja referuese,

*RFP - (ReFerence Plane)* sipërfaqja referuese, në të cilën gjendet pika zero e copës punuese W.

*SDIS - (Safety DiStance)* distanca siguruese para fillimit të ciklit,

*DP - (DePth)* thellësia e përgjithshme e frezimit sipas aksit Z (absolute),

*MID - (Maximal Infeed Depth )* thellësia maksimale e prerjes së kalesave (për më shumë kalesa, nuk duhet të jetë më e madhe se gjysma e thellësisë së përgjithshme, sepse kalon vetëm në një kalesë),

*FAL - (Final Allowance)* shtresa anësore që mbetet pas përpunimit (final),

*FALD - (Finishing Allowance Depth)* përmasa e shtresës për përpunimin final sipas thellësisë,

*FFPl - (Feed For Plane)* vlera e ushqimit të përpunimit ballor,

*FFD - (Feedrate Depth)* ushqimi i depërtimit të veglës,

*VARI - (VARIant)* variantet përpunuese që mund të jenë tre shifrore:

*XX1* - përpunimi i vrazhdë deri tek vlera e punimit final *FAL*,

*XX2* - përpunimi i pastër,

*X0X* - rruga intermediale G0,

*X1X* - rruga intermediale G1,

*0XX* - kthimi në *RTP*,

*1XX*- kthimi në *RFP+SDIS,*

*2XX*- kthimi në *SDIS*,

*3XX*- vegla nuk kthehet pas përpunimit,

*RL* - varianti për kahjen e kalesës:

G41 - i shtohet rrezja,

G42 - i merret rrezja.

*ASI* - (Approach path) mënyra e qasjes së konturës zbutja e kalesës:

 *X1* - G147- lineare,

 *X2* - G247- (1/4)të katërtat e rrethit,

 *X3* - G347- (1/2) e rrethit,

*0X* - kalimi në plan,

*1X* - kalimi në spirale,

- *LPI - (Length)* gjatësia e rrugës së kalesës ose rrezes,
- *FF3 - (Retraction Federte)* ushqimi rikthyes (përsëritur),
- *AS2 - (Retraction Path)* mënyrat e mbarimit ë konturës,
- *LP2 - (Length)* gjatësia pas përfundimit të rrugës ose rrezes.

Gjatë programimit të ciklit *CYCLE72,* së pari duhet të shkruhet nënprogrami më një emër përkatës dhe pastaj të shkruhen parametrat e ciklit për tu bartur në fletën programore. Në nënprogram përshkruhet tërë rruga e veglës, e cila do të lëvizë nëpër konturë. Pasi të hymë në dritaren e nënprogramit që është emëruar me emrin *KONT* përshkruajmë konturën si në fig. 6.6.

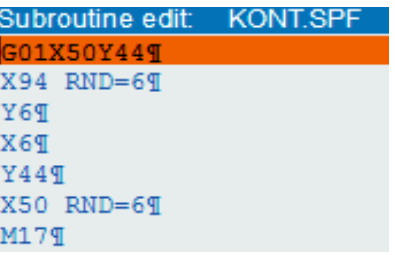

Fig. 6.6. Shkruarja e nënprogramit. [6]

6.1.3. Ciklet e shpimit

## *CYCLE 81 – cikli për shpimin e vrimave*

Ky cikël përmban këto parametra: *RTP, RFP, SDIS, DP, DPR* (fig. 6.7)

*RTP -* sipërfaqja rikthyese (sipërfaqja në të cilën kthehet vegla pas ciklit),

*RFP -* sipërfaqja referuese (sipërfaqja në të cilën gjendet pika zero e copës punuese),

*SDIS*- distance siguruese (gjatë lëvizjes së shpejt të veglës , kur i ofrohet sipërfaqes para fillimit të ciklit),

*DP -* thellësia e përgjithshme e vrimës,

*DPR -* sipërfaqja deri tek e cila shpohet nga sipërfaqja referuese.

Cikli në fletën programore shkruhet në këtë formë: *CYCLE81 (RTP, RFP, SDIS, DP, DPR).* [6]

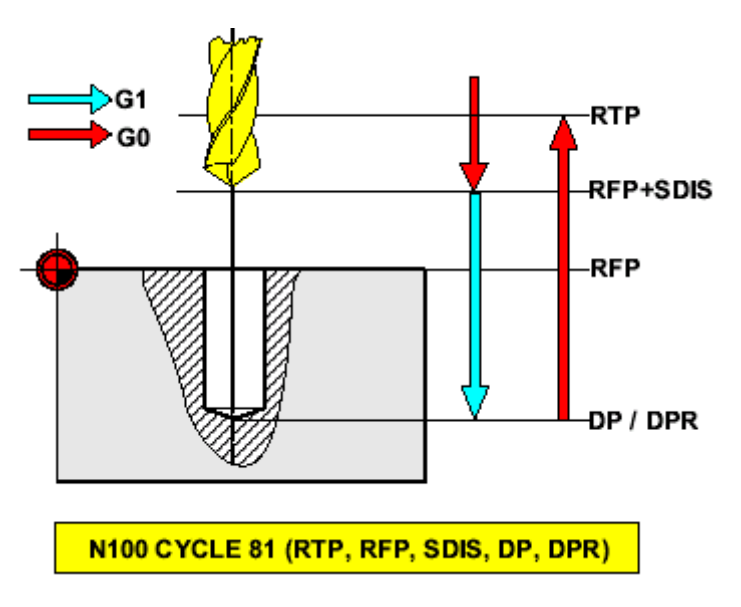

Fig. 6.7. Parametrat për shpimin e vrimës me *CYCLE81.* [21]

Shembull:

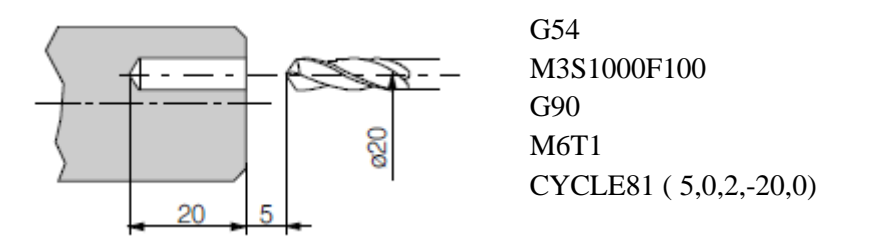

Fig. 6.8. Shpimi i vrimës në horizontale me *CYCLE81.*

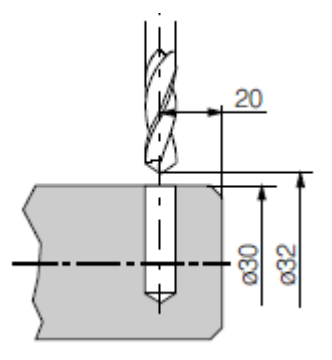

G54 M3S1000F100 G90 M6T1 CYCLE81 ( 32,30,2,-5,0)

Fig. 6.9. Shpimi i vrimës në vertikale me *CYCLE81.* [9]
**6.1.4.** *CYCLE82* **–** cikli i shpimit me kohën e përqendrimit

Ky cikël i shpimit përveç parametrave për shpim përmban edhe parametrin e kohës së përqendrimit në thellësi të vrimës. Kjo kohë e përqendrimit parasheh kohën e qëndrimit të veglës në fund të vrimës, para se të kthehet në sipërfaqen referuese fig. 6.10.

Ky cikël përmban këto parametra : *RTP, RFP, SDIS, DP, DPR, DTB*

*RTP* - sipërfaqja rikthyese (sipërfaqja në të cilën kthehet vegla pas ciklit),

*RFP* - sipërfaqja referuese (sipërfaqja në të cilën gjendet pika zero e copës punuese),

*SDIS* - distance siguruese (gjatë lëvizjes së shpejt të veglës , kur i ofrohet sipërfaqes para fillimit të ciklit),

*DP* - thellësia e përgjithshme e vrimës,

*DPR* - sipërfaqja deri tek e cila shpohet nga sipërfaqja referuese,

*DTP* - koha e përqendrimit të veglës në thellësi të vrimës (G04). [21]

Cikli në fletën programore shkruhet në këtë formë: *CYCLE82 (RTP, RFP, SDIS, DP, DPR, DTP).*.

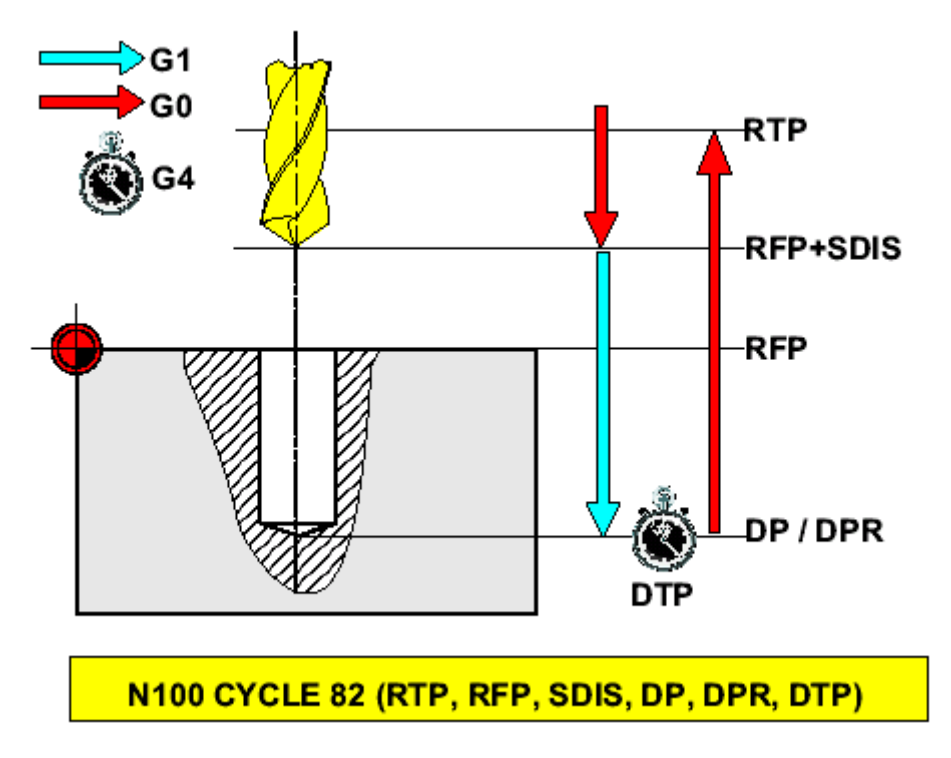

Fig. 6.10. Parametrat për shpimin e vrimës. [21]

**6.1.5. G4-** funksioni për shpim me kohën e përqendrimit

Ky funksion fillon atëherë,kur në tërësi përpunohen urdhrat paraprake. Funksioni G04 përcakton kohën e qëndrimit në sekonda ose në numër të rrotullimit të bushtit punues, kur vegla e përfundon hapjen e vrimës dhe qëndron në fund të vrimës para se të kthehet në sipërfaqen referuese fig. 6.11.

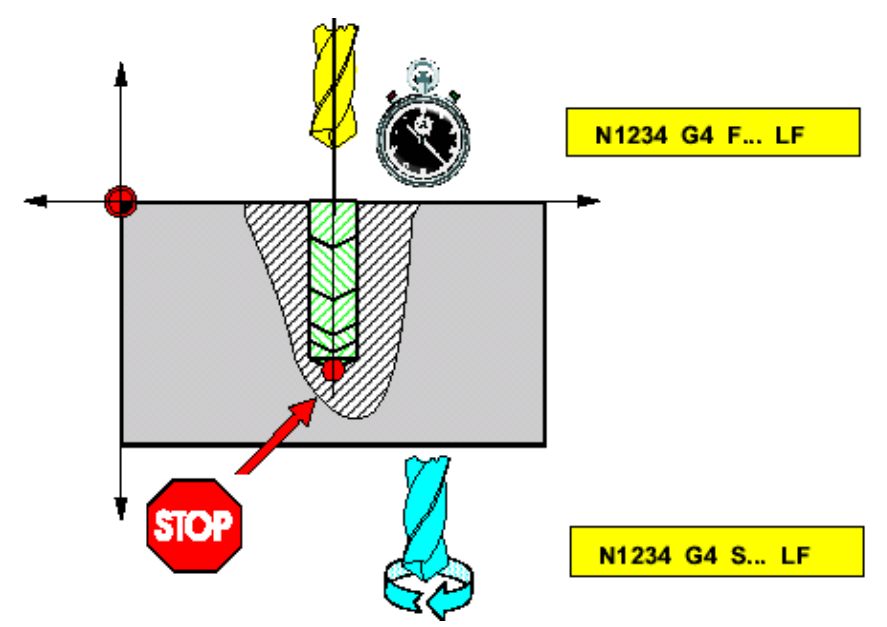

Fig. 6.11. Parametrat për shpimin e vrimës me kohë përqendrimi. [21]

P.sh. G04 F2.5 - vegla qëndron në pozicionin e fundit 2.5 sekonda,

G04 S50 - vegla qëndron në pozicionin e fundit 50 rrotullime të boshtit.

**6.1.6.** *CYCLE83* **–** shpimi i vrimave të thella

Gjatë shpimit të vrimave të thella, nuk mundet me një hapë të shpohet tërë thellësia e vrimës. Duhet të bëhet ndërprerja e punës sipas thellësisë së caktuar për shkak largimit të ashklës nga brendësia e vrimës, ftohjes së instrumentit shpues, ftohjes së materialit fig. 6.12.

Sipas këtij cikli në fletën programore përdoret ky format i programimit:

*CYCLE83 (RTP, RFP, SDIS, DP, DPR, FDEP, FDPR, DAM, DTB, DTS, FRF, VARI)*

*RTP* - sipërfaqja rikthyese e veglës,

*RFP* - sipërfaqja referuese në të cilën gjendet pika zero e copës punuese,

*SDIS* - distance siguruese e veglës, kur ofrohet me hap të shpejtë deri tek sipërfaqja punuese,

- *DP*  thellësia e përgjithshme e vrimës,
- *DPR* sipërfaqja deri tek e cila shpohet prej sipërfaqes referuese,
- *FDE*P thellësia absolute e shpimit të pare (G1),
- *FDPR* thellësia relative e shpimit të pare (hapi),
- *DAM* vlera e zvogëlimit të hapit shpues,
- *DTB* koha e pritjes në fund të vrimës (në sekonda),
- *DTS* koha e pritjes para vazhdimit të shpimit (në sekonda),
- *FRF* faktori i zvogëlimit të distancës toleruese gjatë vazhdimit të shpimit,
- *VARI* variantet e shpimit të vrimës.

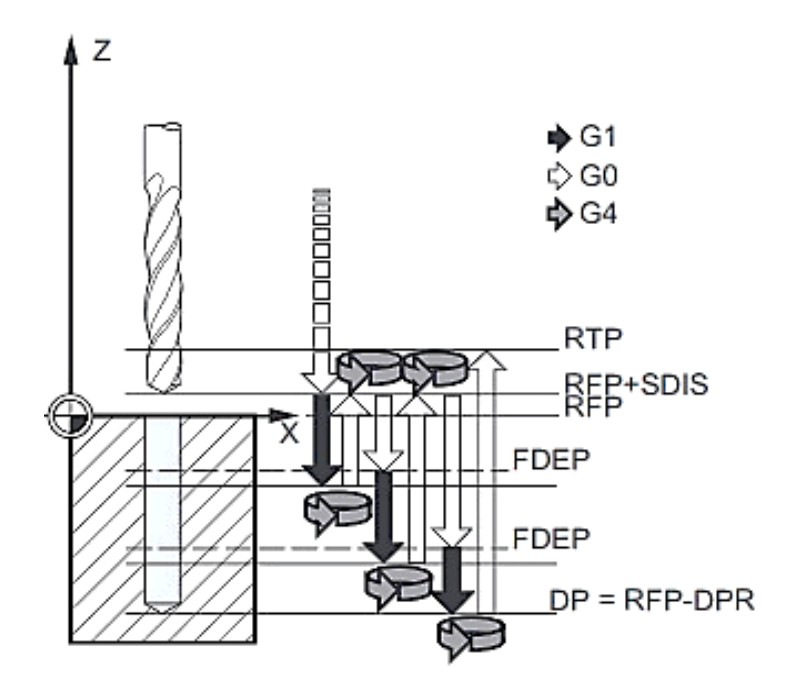

Fig. 6.12. Parametrat për shpimin e vrimave të thella. [9]

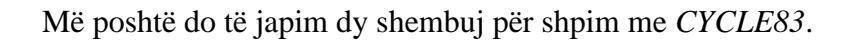

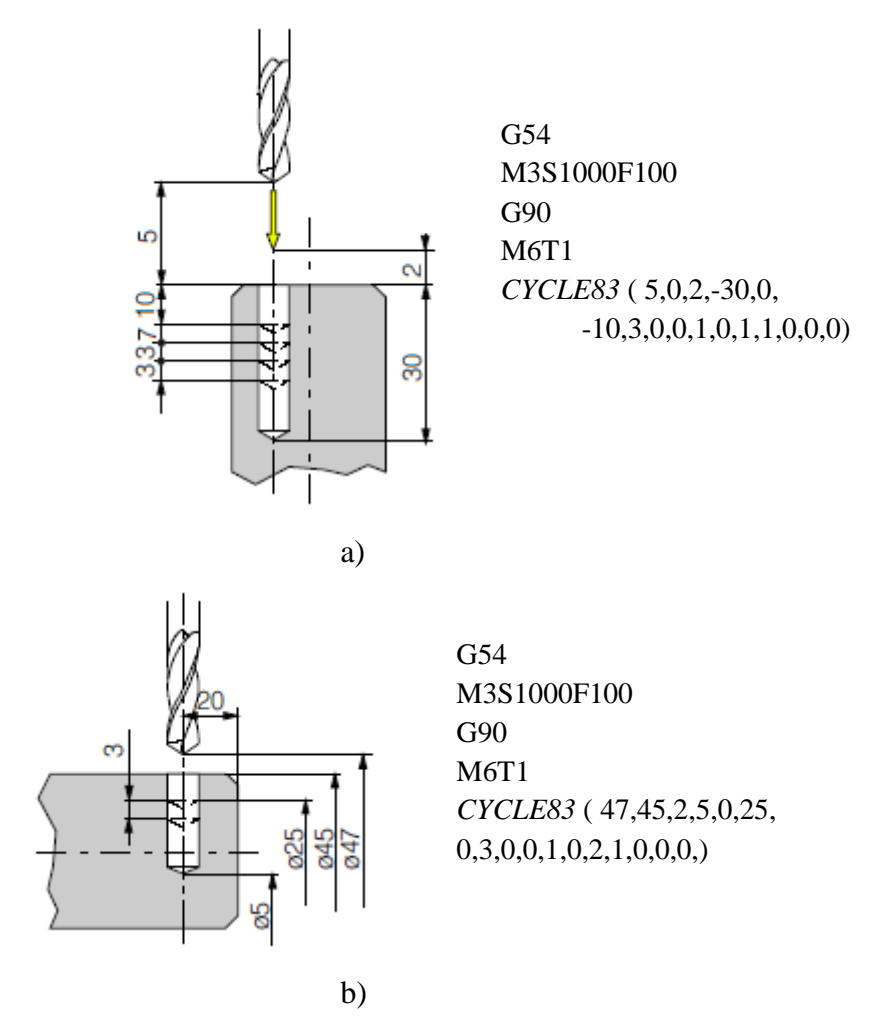

Fig. 6.13. Shpimi i vrimave të thella (a dhe b) me *CYCLE83*. [9]

7.0. Shembulli i përpunimit në makinën *CNC* Frezuese

# MAKINA FREZUESE *CNC* ME PROGRAMIN *Swansoft CNC Simulation*  NJD *SINUMERIK 810/840D M*

DETYRA: Punohet sipas rregullave të cilat kërkohen, detyra punohet në kompjuter Përshkruhet me fjal procedura e punimit të detyrës

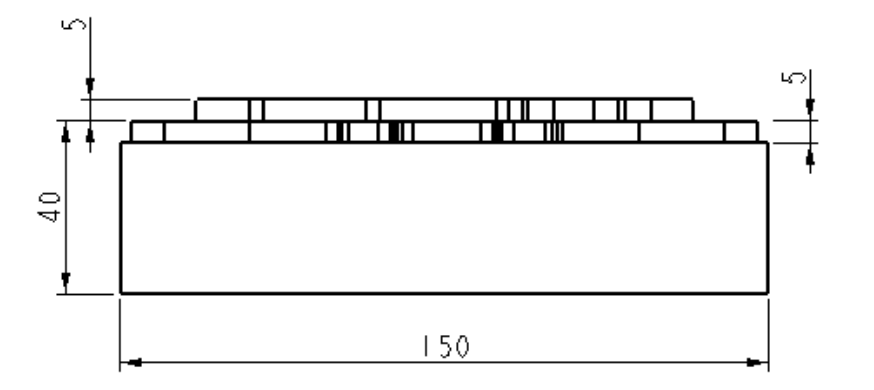

Punohet dokumentacioni tekniko-teknologjik

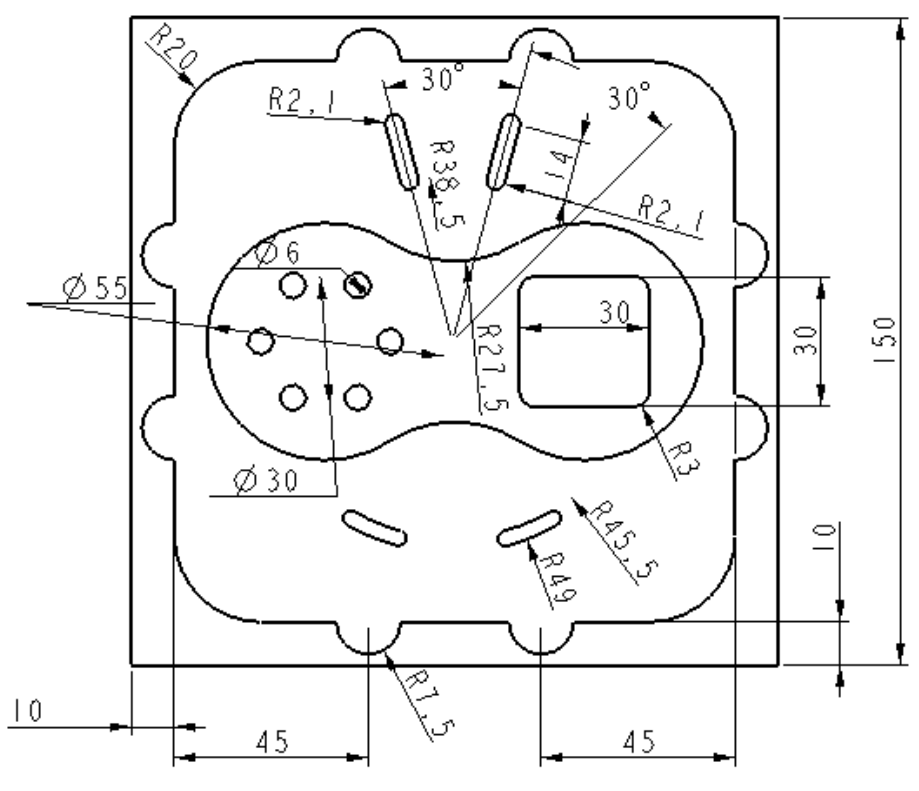

Fig. 7.1. Vizatimi i punëtorisë

### DIMENSIONET E COPËS PUNUESE (DETALIT) JANË: 150X150X45

*Swansoft CNC Simulatoin* me NJD *SINUMERIK 810/840D M* është një program mjaft i përshtatshëm për marrjen e njohurive në makinën *CNC* frezuese. Mundësohet shkruarja e programit me kode përkatëse, pamja vizuale e vërtetimit të programit duke parë procesin e përpunimit sipas programit të dhënë, mundësia e ndryshimit të programit në rast gabimit. Mundëson zgjedhjen e copës punuese sipas dimensioneve përkatëse, zgjedhjen e veglave dhe ndryshimin e parametrave të tyre.

Ky program instalohet si programet e tjera në *PC* me emrin *Swansoft CNC Simulatoin* dhe përmban modele të ndryshme të njësisë dirigjuese në makinën *CNC*.

Pasi të klikojmë në ikonën për hapjen e programit paraqitet dritarja e dialogut ku bëhet zgjedhja e tipit të makinës *CNC* fig. 7.2 a, selektojmë *MAC Encryption* dhe shtypim shigjetën rënëse e cila shfaq emrat e tipave të ndryshëm të makinave *CNC*, fig. 7.2 b.

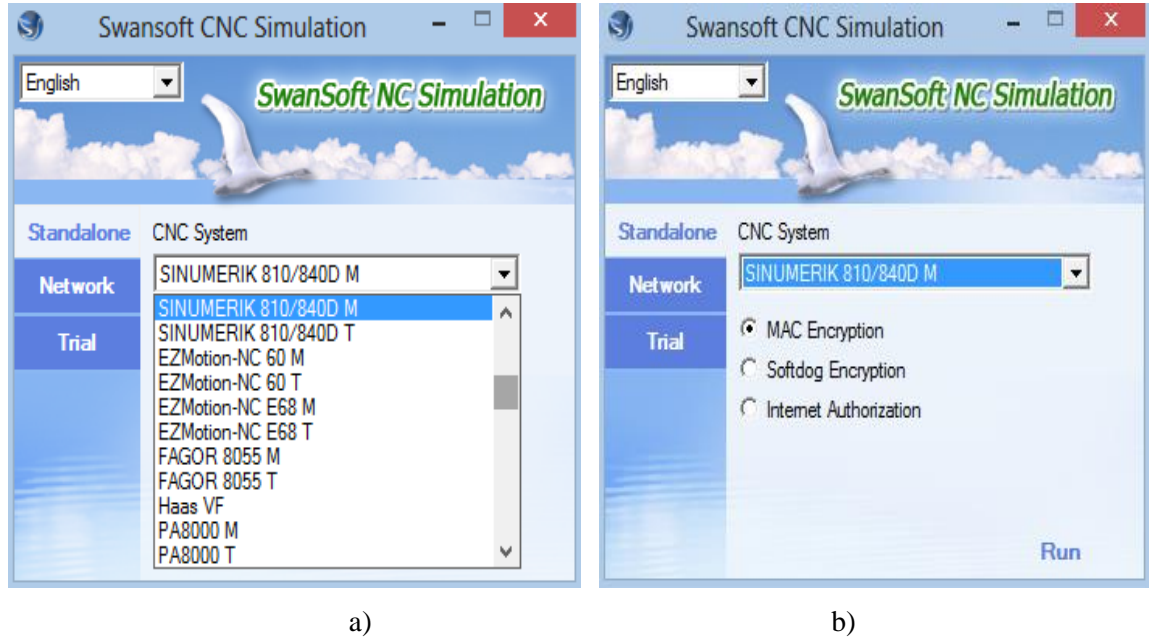

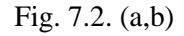

Pasi të zgjedhim llojin e makinës me njësi dirigjuese *SINUMERIK 810/840D M* (makina frezuese) klikojmë *Run* dhe shfaqet dritarja punuese me tabelat dhe elementet që shfrytëzohen gjatë programimit dhe përpunimit të copës punuese, fig. 7.3.

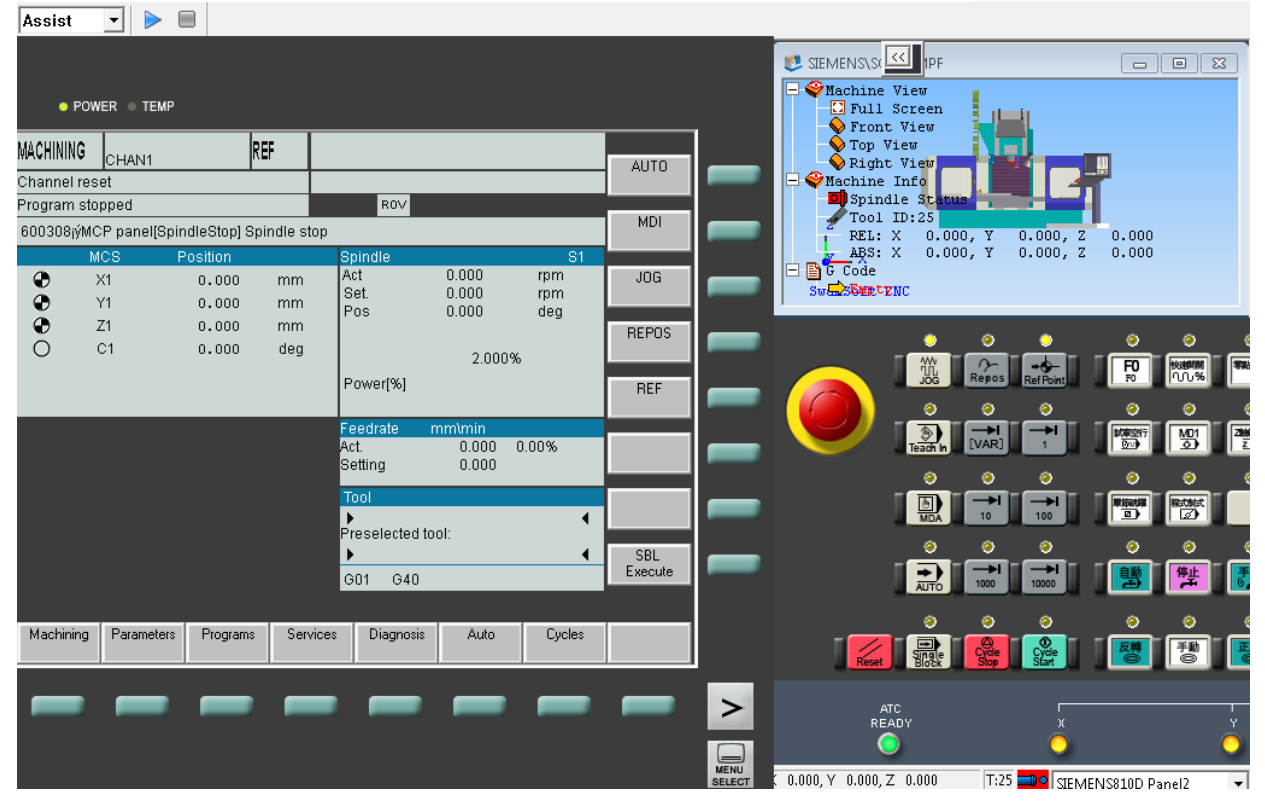

Fig. 7.3. Dritarja e makinës frezuese me NJD *SINUMERIK 810/840D M*

Ndezja e makinës bëhet përmes butonit të kuq në tabelën e njësisë dirigjuese, pastaj shtypet butoni reset. Butoni *Reset* në njësinë dirigjuese duhet të klikohet pas çdo ndryshimi brenda dritares për të vazhduar me hapa të mëtutjeshme (mos klikimi i butonit *Reset* mund të shkaktojë bllokimin e programit ose pamundëson klikimin e butonave në hapat e mëtutjeshme). Mbajtësin e veglës e bartim në pozicionin X=0, Y=0, Z=0 (nëse harrojmë në fillim ta pozicionojmë, nuk fillon lëvizja e veglës kur ta lëshojmë për përpunim, ky pozicionim mund të kryhet edhe më vonë kur kemi nevojë) duke qenë të aktivizuara butonat *JOG* dhe *RefPoin***t** klikojmë butonin X, Y dhe Z, veçmas për secilin aks shtypim butonin (+) në njësinë dirigjuese për pozicionim. Për t'u vërtetuar zhvendosja e veglës në dritaren e makinës duhet të shfaqen X-0.000, Y-0.000 dhe Z-0.000, fig. 7.4.

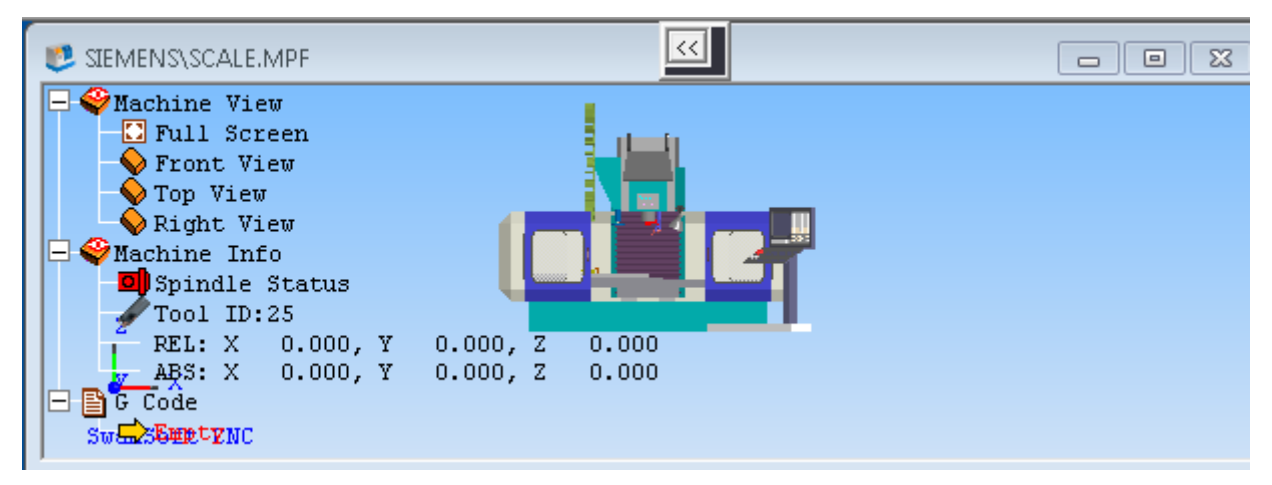

Fig. 7.4. Pamja tredimensionale e makinës dhe pozicionimi në pozitën zero

### Rregullimi i copës punuese

Pasi makina përqendrohet automatikisht në qendër të copës punuese, atëherë ne do të ndryshojmë parametrat varësisht nga përmasat e copës punuese. Pavarësisht prej parametrave të X dhe Y duhet të përgjysmohen në vlera negative nga parametrat ekzistues për t'u pozicionuar në zero. Kurse aksi Z duhet të caktohet varësisht nga gjatësia e IMP me vlerë pozitive. Ky lloj i pozicionimit është paraqitur në fig. 5. Pas çdo ndryshimi duhet të përdorim opsionin *Rapid Position* (pozicionim i shpejt) dhe të pozicionohemi në pozitën e përshtatur që të njihet si pikë zero. Pasi të kemi zgjedhur copën punuese bëjmë planin e shtrëngimit ku në makinë duhet rregulluar përmes menysë *Workpiece Settings* (cilësitë e copës punuese) zgjedhim *Workpiece clamp* (shtrëngimi i copës punuese) ku hapet menyja *Clamp Setting*, ne zgjedhim menynë *Edge Clamp* fig. 7.5.

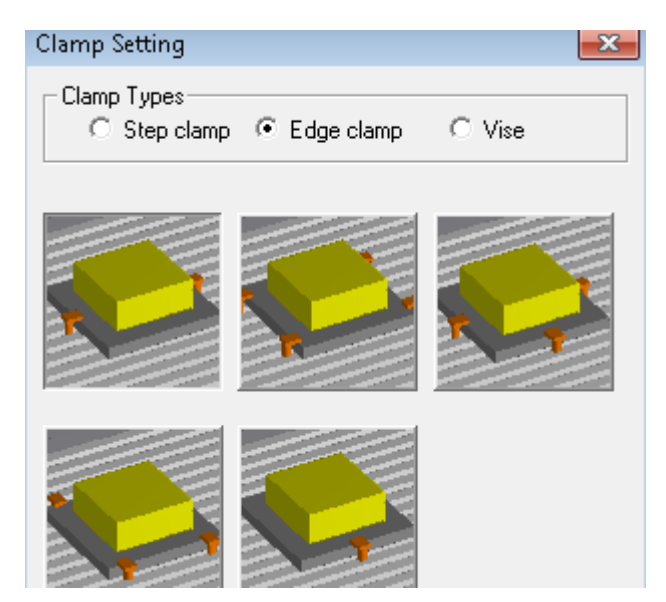

Fig. 7.5. Dritarja *Clamp Settings*

# **Zgjedhja e copës punuese**

Copa punuese mund të përshtatet në veglën *Workpiece Settings* brenda shiritit *Tool* i cili përmban opsionet *Stock Size and WCS, Workpiece clamp, Workpiese Location, Select Probe, Select Edge-Finder, Select Z Axis Gauage(100mm), Adjust Coolant, Rapid Position*. Zgjedhim opsionin *Stock Size and WCS,* paraqitet dritarja e dialogut e cila përmban opsionet përzgjedhëse të copës punuese fig. 5. Sipas vizatimit të punëtorisë zgjedhim gjysmë-fabrikatin me dimensionet e kërkuara, detali i cili duhet të punohet është në formë të pllakës drejtë-këndshe. Prandaj, zgjedhim menynë Box e që neve na nevojiten dimensionet **150x150x47** mm. Rregullojmë pikën zero të copës punuese G54 dhe lartësinë e frezit 120 mm.

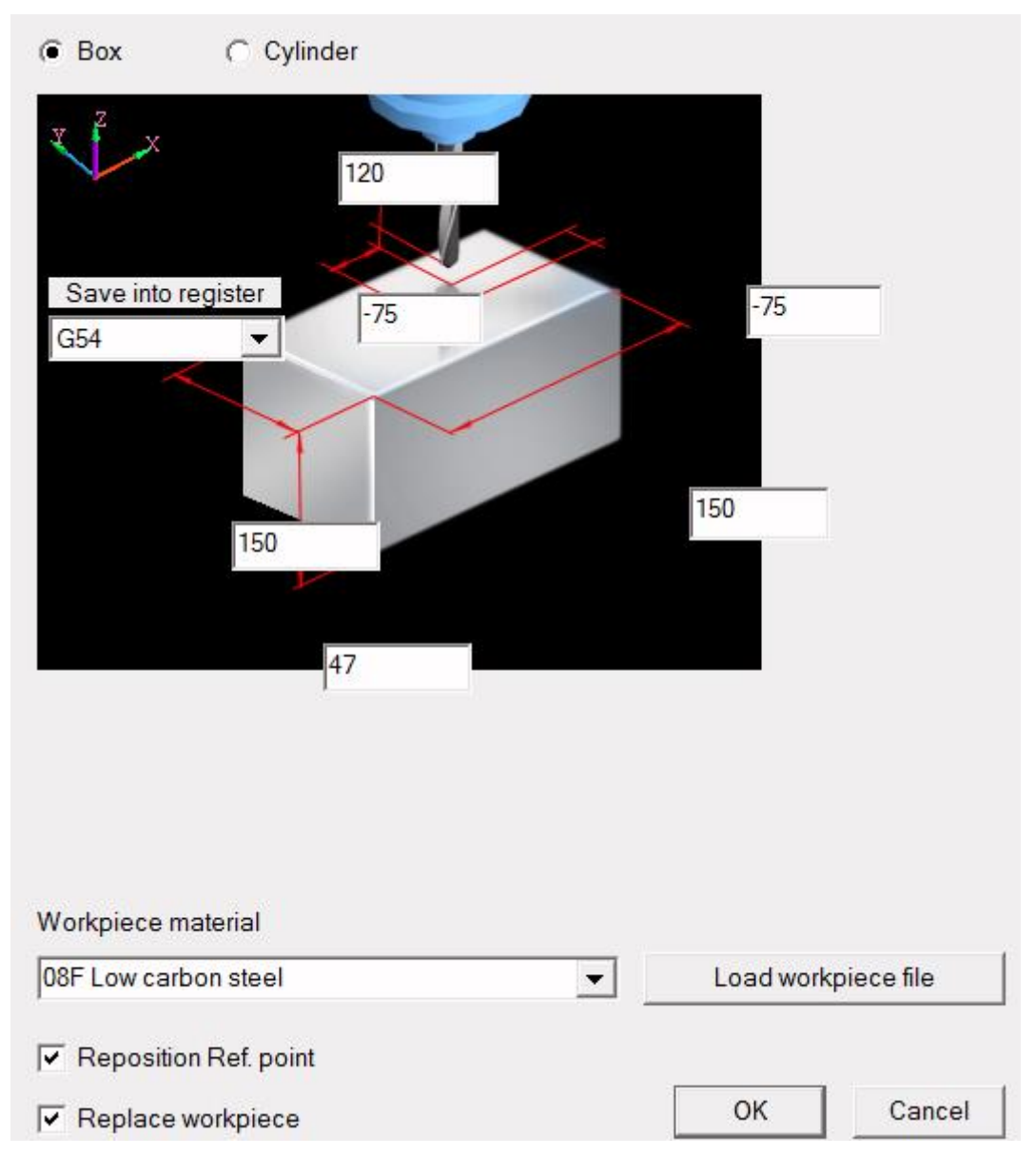

Fig. 7.6. Dritarja *workpiece setting a-Box*

# **Përshtatja e veglave**

Për të përshtatur IMP përdorim veglën *Tools Management* në shiritin *Tools* dhe paraqitet dritarja e dialogut me të njëjtin emër fig. 7.7. Në këtë dritare mundësohet zgjedhja e veglës, përmirësimi i parametrave të veglës, vendosja e veglës në magazinë përkatëse të mbajtësit të veglës.

# PUNIM DIPLOME MASTER

### ools Management

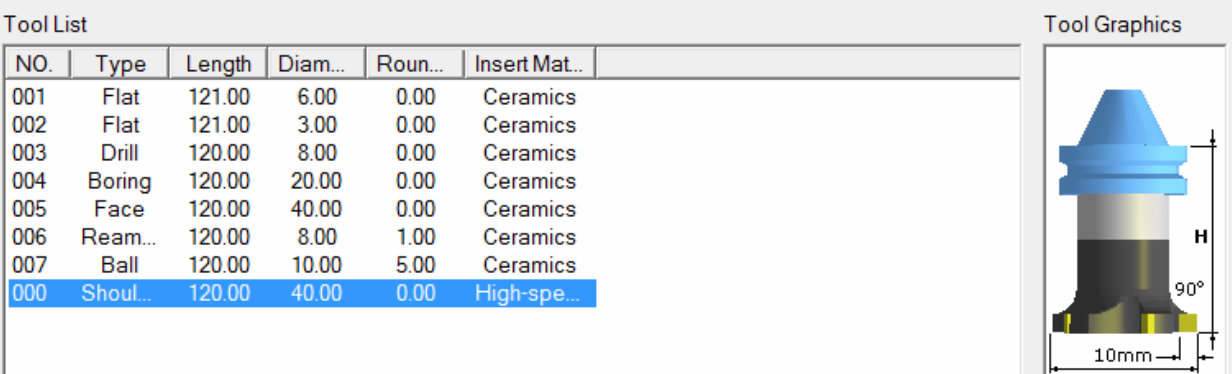

### **Tools Management**

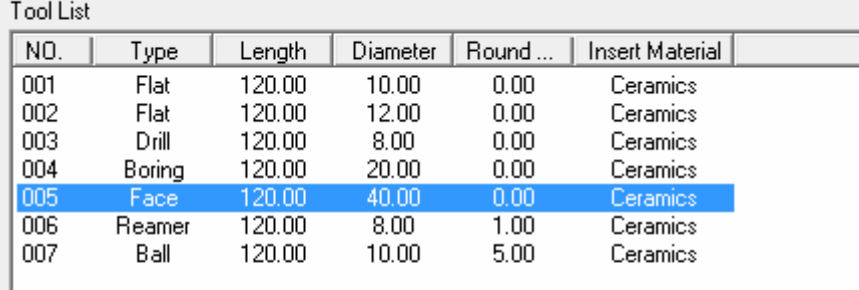

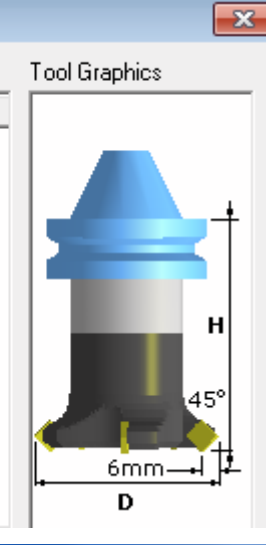

 $\overline{D}$ 

# **Tools Management**

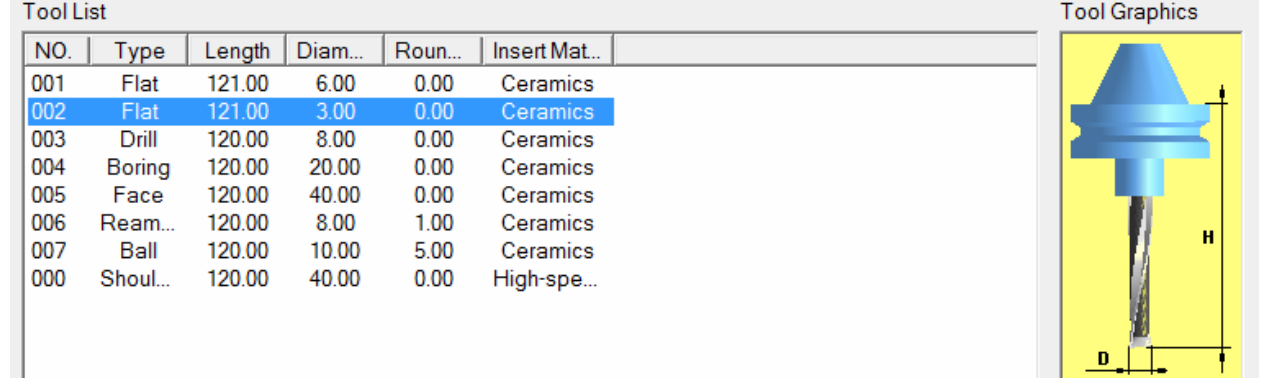

|                  | ools Management |        |       |      |                 |
|------------------|-----------------|--------|-------|------|-----------------|
| <b>Tool List</b> |                 |        |       |      |                 |
| NO.              | Type            | Length | Diam  | Roun | Insert Mat      |
| 001              | Flat            | 121.00 | 6.00  | 0.00 | <b>Ceramics</b> |
| 002              | Flat            | 121.00 | 3.00  | 0.00 | Ceramics        |
| 003              | Drill           | 120.00 | 8.00  | 0.00 | Ceramics        |
| 004              | Boring          | 120.00 | 20.00 | 0.00 | Ceramics        |
| 005              | Face            | 120.00 | 40.00 | 0.00 | Ceramics        |
| 006              | Ream            | 120.00 | 8.00  | 1.00 | Ceramics        |
| 007              | Ball            | 120.00 | 10.00 | 5.00 | Ceramics        |
| 000              | Shoul           | 120.00 | 40.00 | 0.00 | High-spe        |

Fig. 7.7. Dritarja e zgjedhjes së veglave prerëse

# **Dritarja programore**

Për shkruarjen e fletës programore përdorim dritaren e programimit e cila përmban të gjitha opsionet e nevojshme të shkruarjes së një programi, programimin e korrektimit të veglës, caktimin e pikës zero të veglës etj. fig. 7.8.

|                                                          | • POWER TEMP  |                |          |                   |                |            |              |                              |
|----------------------------------------------------------|---------------|----------------|----------|-------------------|----------------|------------|--------------|------------------------------|
| <b>MACHINING</b>                                         | CHAN1         |                | REF      |                   |                |            | AUTO         |                              |
|                                                          | Channel reset |                |          |                   |                |            |              |                              |
| Program stopped                                          |               |                |          |                   |                |            |              |                              |
| 600308jýMCP panel[SpindleStop] Spindle stop              | MDI           |                |          |                   |                |            |              |                              |
|                                                          | MCS           | Position       |          | Spindle           |                | 81         |              |                              |
| $\begin{smallmatrix} 0 \\ 0 \\ 0 \\ 0 \end{smallmatrix}$ | X1            | 0.000          | mm       | Act<br>Set.       | 0.000<br>0.000 | rpm<br>rpm | JOG          |                              |
|                                                          | Y1            | 0.000          | mm       | Pos               | 0.000          | deq        |              |                              |
|                                                          | Z1<br>C1      | 0.000<br>0.000 | mm       |                   |                |            | <b>REPOS</b> |                              |
|                                                          |               |                | deg      |                   | 2.000%         |            |              |                              |
|                                                          |               |                |          | Power[%]          |                |            | <b>REF</b>   |                              |
|                                                          |               |                |          | Feedrate          | mm\min         |            |              |                              |
|                                                          |               |                |          | lAct.             | 0.000<br>0.000 | 0.00%      |              |                              |
|                                                          |               |                |          | Setting           |                |            |              |                              |
|                                                          |               |                |          | Tool              |                |            |              |                              |
|                                                          |               |                |          | Preselected tool: |                | ◀          |              |                              |
|                                                          |               |                |          |                   |                | ∢          | <b>SBL</b>   |                              |
|                                                          |               |                |          | G40<br>G01        |                |            | Execute      |                              |
|                                                          |               |                |          |                   |                |            |              |                              |
| Machining                                                | Parameters    | Programs       | Services | Diagnosis         | Auto           | Cycles     |              |                              |
|                                                          |               |                |          |                   |                |            |              |                              |
|                                                          |               |                |          |                   |                |            |              |                              |
|                                                          |               |                |          |                   |                |            |              |                              |
|                                                          |               |                |          |                   |                |            |              | <b>MENU</b><br><b>SELECT</b> |

Fig. 7.8. Dritarja programore

### PUNIM DIPLOME MASTER

Për të filluar me programimin selektojmë butonin *MENU SELECT*, pastaj butonin *Programs-Part Programs* (nëse rastësisht nuk klikohet butoni i menysë atëherë klikojmë butonin *Reset* në njësinë dirigjuese dhe procedurat që janë treguar në fillim), shfaqen në dritare emrat e programeve të formuara më parë dhe në anën e djathtë të dritares paraqiten disa butona me funksione të veçanta fig. 7.8. Për të filluar me programin e ri, klikojmë komandën *New*, hapen opsionet për emërtim në pjesën e poshtme të dritares me ngjyrë portokalli fig. 7.9. emërtohet p.sh. OP010.

| $\bullet$ POWER $\bullet$ TEMP              |                               |              |                                        |          |       | klikojmë<br>komandën |
|---------------------------------------------|-------------------------------|--------------|----------------------------------------|----------|-------|----------------------|
| IMACHINING<br>CHAN1                         |                               | IAUTO.       | C:\Users\Muhamed\Desktop\aaaa\333\seq0 |          |       | <b>New</b>           |
| Channel reset                               |                               |              |                                        |          |       |                      |
| Program stopped                             |                               |              | ROV.                                   |          |       |                      |
| 600308'yMCP panel[SpindleStop] Spindle stop |                               |              |                                        |          |       |                      |
| Part programs                               |                               |              |                                        |          |       |                      |
| Name                                        | Type                          | Length       | Date                                   | Active   |       |                      |
| <b>MASTER</b>                               | <b>MPF</b>                    | 0            |                                        | X        |       |                      |
| MOUSE                                       | MPF                           | 125694       | 17.09.04                               |          |       |                      |
| OP010                                       | <b>MPF</b>                    | n            |                                        | $\times$ |       |                      |
| <b>PARAM</b>                                | MPF                           | 125694       | 17.09.04                               |          |       |                      |
| PARAM2                                      | MPF.                          | 139          | 05.07.06                               | X        |       |                      |
| <b>ROT</b>                                  | <b>MPF</b>                    | 150          | 30.03.07                               | X        |       |                      |
| <b>SCALE</b>                                | MPF                           | 244          | 19.04.07                               | X        |       |                      |
| <b>SEQ0002</b>                              | MPF                           | n            |                                        | X        |       |                      |
| XY                                          | MPF                           | 75409        | 29.07.05                               | X        |       |                      |
|                                             |                               |              |                                        |          | Abort |                      |
| New                                         |                               |              |                                        |          |       |                      |
| Name:                                       |                               | <b>OP010</b> |                                        |          |       |                      |
| Type:                                       | <b>WPD</b><br>Workpieces(WPF) |              |                                        |          | 0K    |                      |
| Rename or Cancel                            |                               |              |                                        |          |       |                      |

Fig. 7.9. Emërtimi i programit të ri

Pas emërtimit klikojmë butonin *OK* për konfirmim ose *Abort* për rikthim mbrapa. Me klikimin e butonit *OK* hapet brenda dritares hapësira për shkrimin e programit fig. 7.10. Në pjesën e poshtme të dritares lajmërohen disa butona dhe tek frezimi përdoren: *Edit, Conture, Drilling, Milling***.**

| SINUMERIK 810D M                                                                                                    | о<br>×<br>031S 032S<br>$\gg$<br>$\equiv$                                                                                                    |
|----------------------------------------------------------------------------------------------------|----------------------------------------------------------------------------------------------------|
| File(F) View Display Machine Operation Workpiece Measure Exercise/Test Window(V) Help                                                                                     |                                                                                                    |
| $\begin{array}{ c c c c c }\hline \bullet & \circ & \bullet & \bullet & \bullet & \bullet & \bullet & \bullet\end{array}$<br><b>只一旦旦</b><br>QQQ0DDEIBJSXX4<br>ë<br>Assist | ಧ<br><b>IC Simula</b><br>$\overline{\phantom{a}}$<br>Swansoft                                                                                                    |
|                                                                                                    | $\overline{\text{[cc]}}$ $\overline{\text{[cc]}}$<br>$\mathbf{x}$<br>$\overline{\phantom{a}}$ $\overline{\phantom{a}}$ |
| $\Box$<br><b>E</b> Machine View                                                                                                    |                                                                                                    |
| $\overline{\bullet}$<br><b>C</b> Full Screen<br>$\bullet$ POWER $\bullet$ TEMP<br>Front View                                                                              |                                                                                                    |
| B<br>♦ Top View<br>C:\Program Files (x86)\Nanjing<br><b>MACHINING</b><br>REF                                                                                              |                                                                                                    |
| Right View<br>ø<br>R<br>CHAN1<br>Swansoft\SSCNC\SINUMERIK\810DM\SIEME<br>Overwrite<br>Reset View                                                                          | ≡                                                                                                    |
| Channel reset<br>$\Box$ Machine Info<br>ROV<br>Program stopped<br><b>D</b> Spindle Status                                                                                 |                                                                                                    |
| Mark<br>$\sqrt{\text{Tool}}$ ID:25<br>600308jjMCP panel[SpindleStop] Spindle stop<br>block                                                                                |                                                                                                    |
| REL: X 0.000, Y<br>Part program edit HAKI.MPF<br>ABS: X 0.000, Y                                                                                                    | 0.000,<br><b>PHOTO00</b><br>z<br>0.000<br>۱n۵<br>Ω.                                                                                                    |
| $\frac{1}{2}$<br>日目G Code<br>Copy<br>$=$ eof==<br>block<br>Empty                                                                                                    |                                                                                                    |
|                                                                                                    |                                                                                                    |
| Insert<br>block                                                                                                    |                                                                                                    |
| $\mathbb{G}$<br>Delete                                                                                                    |                                                                                                    |
| ۳<br><b>block</b>                                                                                                    |                                                                                                    |
| Find                                                                                                    |                                                                                                    |
|                                                                                                    |                                                                                                    |
|                                                                                                    |                                                                                                    |
|                                                                                                    |                                                                                                    |
| $\mathbf{z}$<br>Close                                                                                                    |                                                                                                    |
| editor<br>x                                                                                                    |                                                                                                    |
| SwanSoft CNC                                                                                                    |                                                                                                    |
| Drilling<br>Milling<br><b>Simulation</b><br>Contour<br>Tuming<br>Re-<br>Edit<br>translate                                                                                 |                                                                                                    |
| $\bullet$<br>$\bullet$                                                                                                    | $\bullet$<br>$\bullet$<br>٥<br>۰                                                                                                    |
| RAPID<br>  VV <sub>V</sub> %<br>思<br>><br>Λ                                                                                                    | ZERO<br>OFFSET<br>X<br>Z                                                                                                    |
| ۰<br>$\bullet$                                                                                                    | <b>Registration</b><br>$\bullet$<br>$\bullet$<br>ø<br>۰<br>$50 -$<br>120                                                                                                    |
| $M_{\text{postrow}}$<br>MENU<br><b>D.RUN</b><br>$\frac{1001}{50}$                                                                                                    | $\sqrt{2+\frac{1}{2}}$<br>$\frac{F6}{R}$<br>C                                                                                                    |
| <b>SELECT</b>                                                                                                    | ⊐1ि%                                                                                                    |
| $\bullet$<br>۰                                                                                                    | Ò<br>$\bullet$<br>۰<br>٥                                                                                                    |
| $rac{\text{SBK}}{\text{B}}$<br><b>PRG</b><br>Led M<br>100                                                                                                    | STOP<br>$\frac{cw}{c}$                                                                                                    |
| $\bullet$<br>$\bullet$<br>ø<br>$\bullet$<br>$\bullet$                                                                                                    | $\bullet$<br>$\bullet$<br>O<br>۰                                                                                                    |
| 忌<br><b>STOP</b><br>1000<br>10000                                                                                                    | $\bigoplus$<br>wcs Mcs                                                                                                    |
|                                                                                                    |                                                                                                    |
| $\bullet$<br>Ò<br>$\bullet$<br>$\bullet$<br>$\bullet$<br>$\overline{c_{\text{val}}}$                                                                                      | $\bullet$<br>$\bullet$<br>$\bullet$<br>$\bullet$<br>$\bullet$<br><b>CW</b>                                                                                                    |
| <b>MANU</b>                                                                                                    | $\prod_{\text{Rapid}}$<br>$\ddot{}$                                                                                                    |

Fig. 7.10. Hapësira për shkrimin e programit

Këtu mirret programi i cili është nxjerr nga programi Pro/E, duke ndryshuar indeksin nga (.TAP) në (.MPF), për arsye se NJD Sinumerik 810/840D M shfrytzon indeksin .MPF.

Ky program mundëson intervenimin, përmirësimin e programit aty ku është gabuar duke mos u kthyer që nga fillimi.

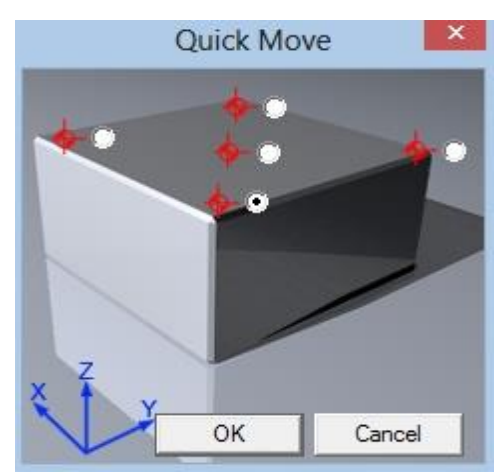

Fig. 7.11. Pozicionim i shpejt

Në menynë *Workpiece Settings* (rregullimi i copës punuese) klikojmë *Rapid Position* (pozicionim i shpejt) hapet dritarja *Quick Move* (lëvizje e shpejt) klikohet në pikën zero dhe përfundohet me *OK.*

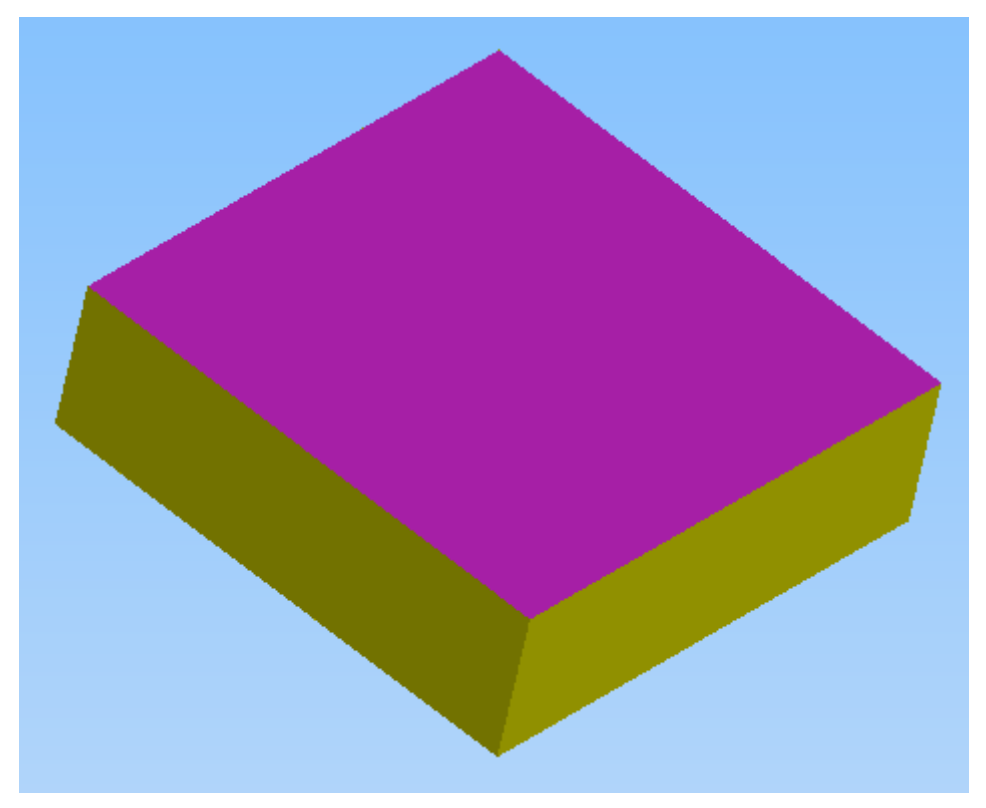

Fig. 7.12. Rrafshimi sipërfaqësor në thellësi 2 mm

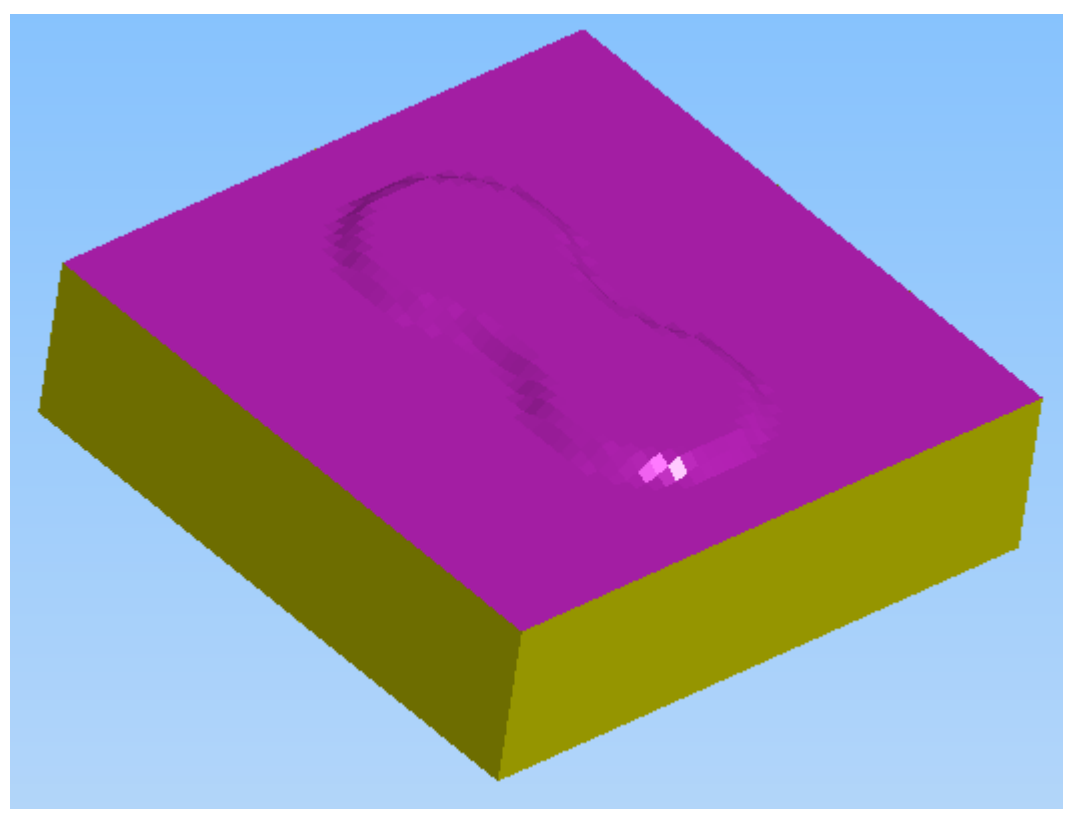

Fig. 7.13. Shkallëzimi i sipërfaqes së parë

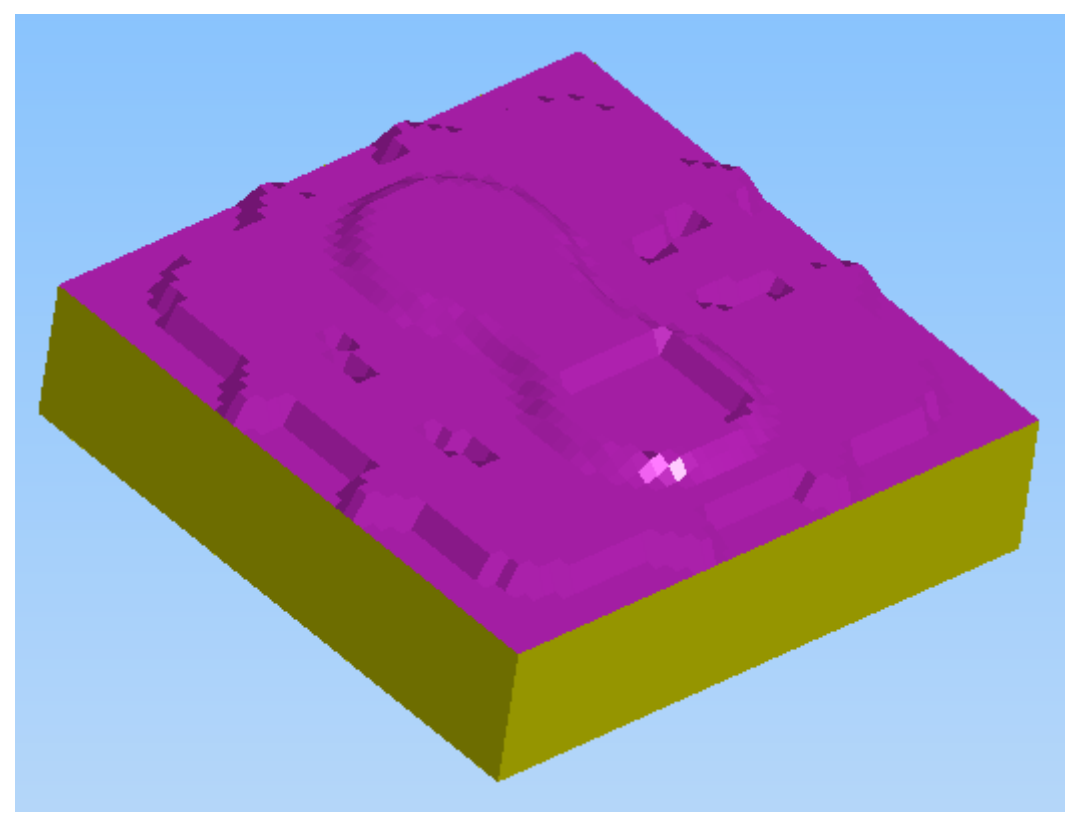

Fig. 7.14. Shkallëzimi i sipërfaqes së dytë dhe kanaleve në thellësi 5 mm

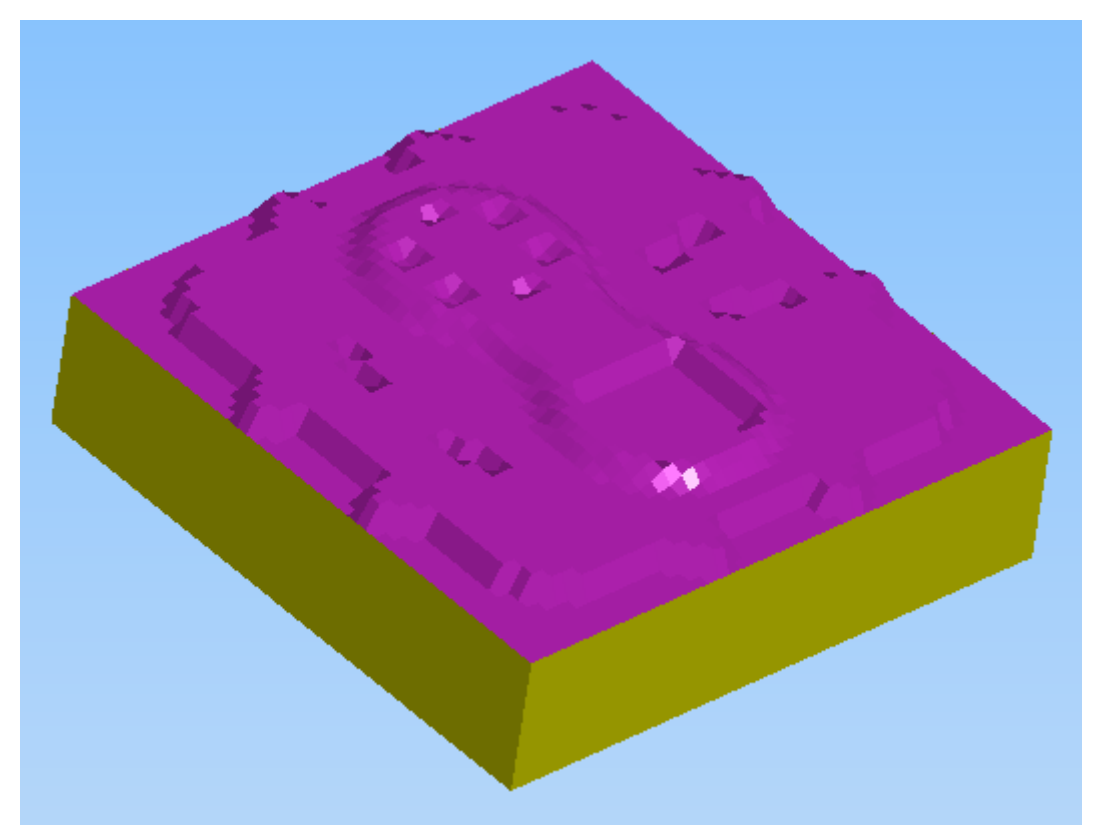

Fig. 7.15. Shpimi i vrimave në thellësi 5 mm

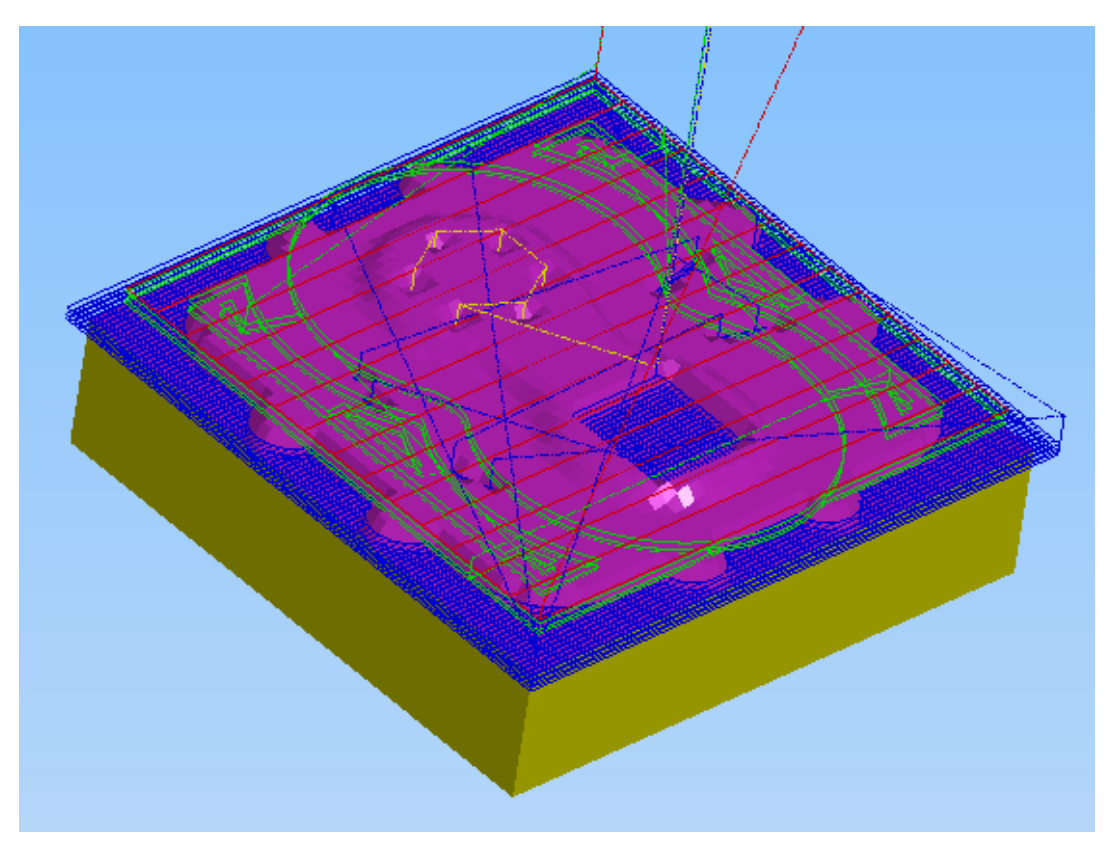

Fig. 7.16. Përfundimi i të gjitha operacioneve në makinën *Swansoft CNC Simulatoin*  me NJD *SINUMERIK 810/840D M*

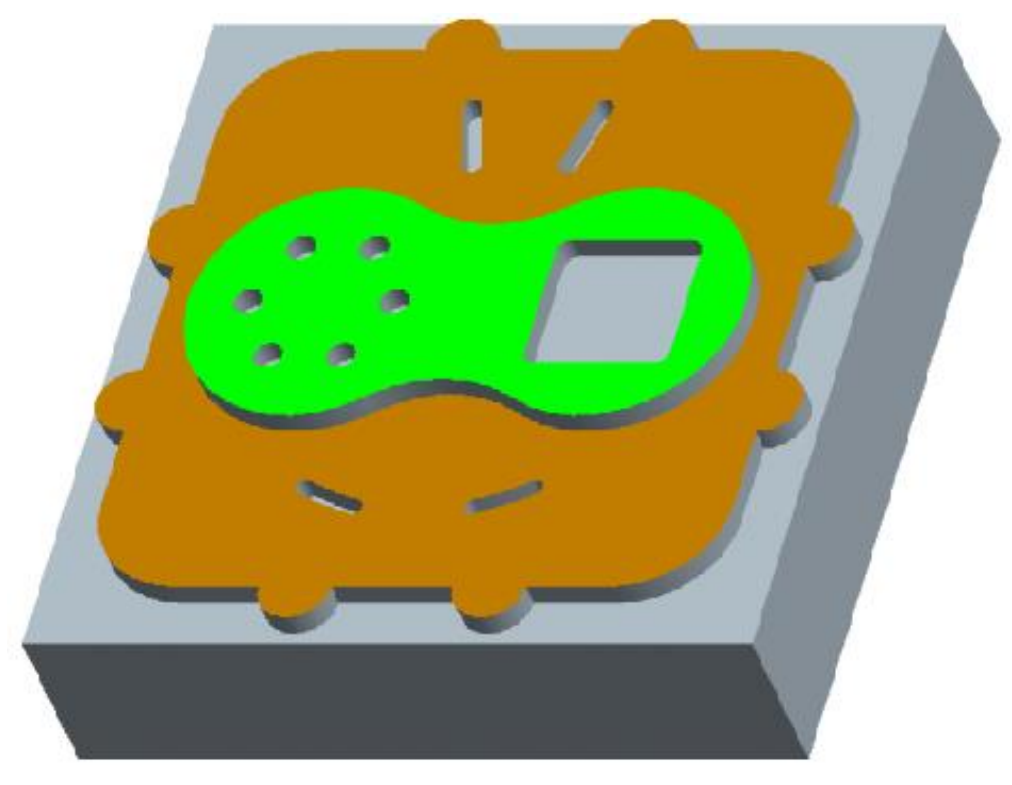

Fig. 7.17. Detali i fituar sipas vizatimit të punëtorisë

# 7.1. Dimensionimi i detalit pas përpunimit nga programi *Swansoft CNC Simulatoin NJD Sinumerik 810/840D M*

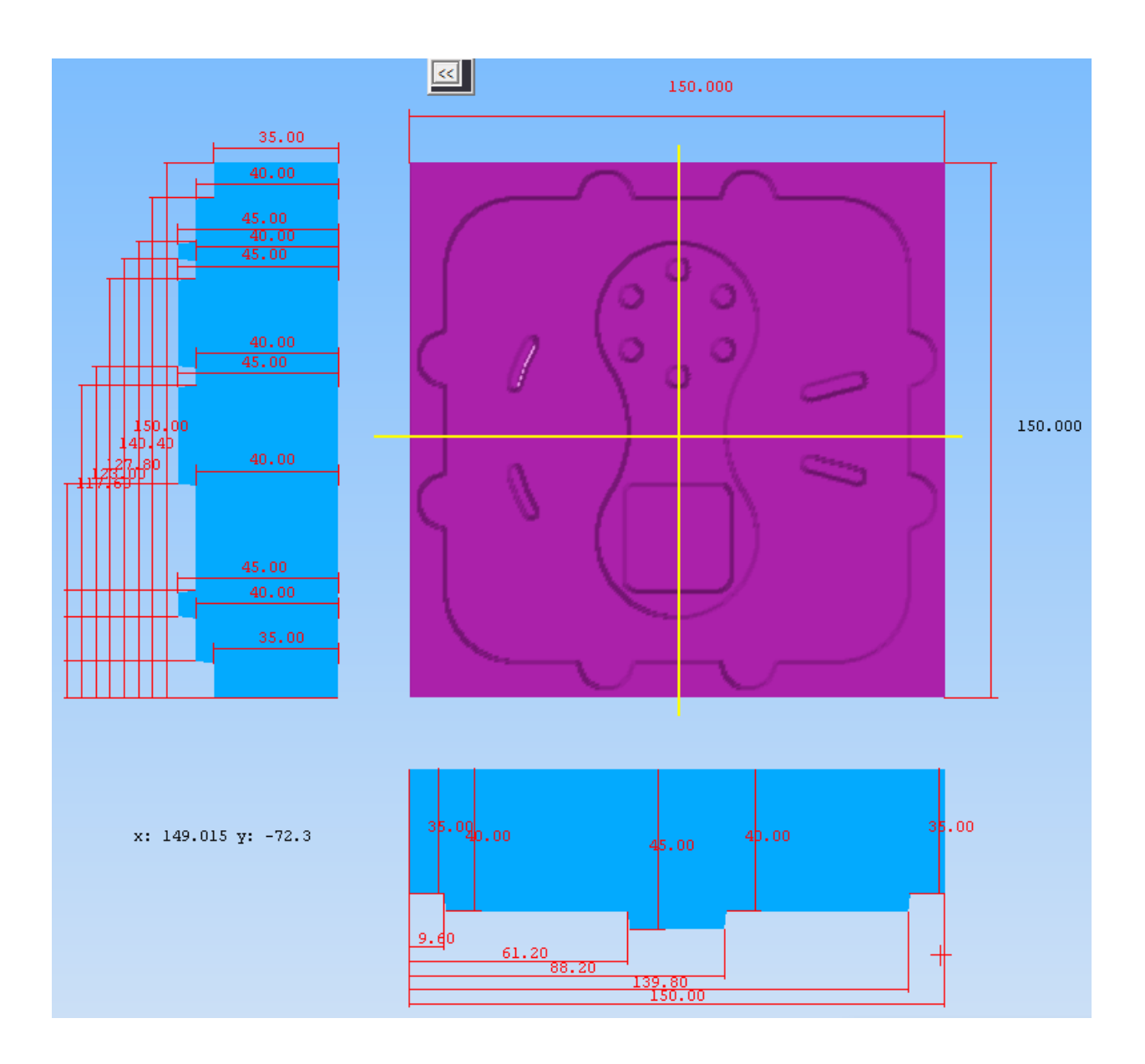

Fig. 7.12. Dimensionimi i detalit

### 8.0. PËRFUNDIMI

Në bazë të literaturës së shqyrtuar dhe në bazë të përvojës së fituarë gjatë këtijë punimi me aplikimin e softuerit Pro/Engineer Wildfire 5.0 për projektimin dhe simulimin e procesit teknologjik në makinat CNC frezuese mund të përfundojmë se:

- Në ditët e sotme, kur paraqitet nevoja për përpunime të ndërlikuara, në fushën e përpunimit të metaleve me heqje ashkle një rëndësi të madhe paraqet simulimi virtual i përpunimit. Me këtë shmangen gabimet të cilat mund të sjellin deri të dëmtimi i instrumentit gjegjësisht makinës.
- PRO/ENGINEER WILDFIRE 5.0 është një paket program lidhshmërie në mes sistemeve CAD/CAM, proceseve teknologjike dhe makinave CNC.
- Aplikimi i softuerit PRO/ENGINEER WILDFIRE 5.0 mundëson dizajnimin dhe punimin e detaleve me gjeometri komplekse duke e kontrolluar saktësinë dhe cilësinë e përpunimit në të gjitha fazat e procesit teknologjik. Kjo arrihet nëpërmjet programimit dhe simulimit 2D dhe 3D kompjuterik me çka zvogëlohet dukshëm edhe kostoja e prodhimit për shkak të rritjes së produktivitetit të punës, rritjes së jetëgjatësisë së instrumentit prerës, zgjedhjes së regjimeve optimale të përpunimit etj.
- Në kuadër të punimit është punuar një shembull praktik i punimit të programit dirigjues (G-kodeve) dhe (M-kodeve), për të cilin paraprakisht është bërë modelimi 3D, është zhvilluar metodologjia e detajizuar e projektimit të teknologjisë CNC për përpunimin e detali të projektuar.
- Për projektimin CAD/CAM është zgjedhur paketa programuese PRO/ENGINEER WILDFIRE 5.0 si dhe Swansoft CNC Simulation për simulimin e procesit të përpunimit. Me këtë mënyrë të projektimit plotësohen kërkesat e sistemeve moderne të menaxhimit të kualitetit me rrezik minimal të gabimeve.

### 9.0. Literatura e shqyrtuar

- [1] Dr.sc.Nexhat Qehaja, prof.ass. MAKINAT NUMERIKE KOMPJUTERIKE Prishtinë, 2009
- [2] Prof. Asc. Dr. Nexhat Qehaja. MAKINAT NUMERIKE KOMPJUTERIKE BAZAT E PROGRAMIMIT TË MAKINAVE NC- CNC-Prishtinë, 2014
- [3] 3. Auflage 2013. Autor: Heinz Paetzold Mühlacker, ISBN 978-3-8085-1938-7
- [4] Prof. Dr. Willi Rosner. Vorlesung: Werkzeugmaschinen/NC
- [5] Prof. dr. Shaban A. Buza. SISTEMET CAD/CAM, Prishtinë, 2009
- [6] Zdravko blažević. U Virovitici, rujan 2004.
- [7] [1. Auflagen 2010] CNC-CAM-TEKNIK
- [8] Simens AG 2000. All rights reserved. SINUMERIK 840D/810D/FM-NC Short Guide Programming (PGK) - 10.00 Edition. <http://www.m3.tuc.gr/>
- [9] Simens AG 2000 All rights reserved. SINUMERIK 840D/840Di/810D/FM-NC Cycles Programming Guide 04.2000 Edition
- [10] Softwarebeschreibung EMCO WinNC SINUMERIK 810D/840D Frasen Ref.-Nr. De 1814 Ausgabe G2007-06 EMCO Maier Ges.m.b.H. PO.BOX 131 A-5400 Hallein-Taxach/Austria. [www.emco.at](http://www.emco.at/)
- [11] Siemens AG. Industry Sector. Postfach 48 48 90026 NÜRNBERG. DEUTSCHLAND

Dokumentbestellnummer: 6FC5398-7BP10-1AA0 Ⓟ 07/2009

Copyright © Siemens AG 2009. Änderungen vorbehalten

- [12] EMCO F1 CNC Basic. 1984 by EMCO MAIER. Fabrik fur Spezialmaschinen, Friedmann Maier-Strase 9, A-5400 Hallein, Austria.
- [13] Programmer's Guide. CNC-Simulator for Milling.

[Teachware CNC Technology](http://www.mts-cnc.com/download/MTS%20CNC%20Teachware%20Excerpts.pdf) - mts-cnc.com

Kaiserin-Augusta-Allee 101 • D-10553 Berlin

 $(+49/30/3499600 \cdot \text{Fax} +49/30/34996025)$ 

eMail: mts@mts-cnc.com • WWW: http://www:mts-cnc.com

Berlin, May 1995ofp, May 1998 akss, ofp

- [14] Zoran M. Milojević. Priručnik za programiranje numerički upravljanih mašina 2.
	- Zavod za udžbenike i nastava sredsva Beograd, 2002. ISBN 86-17-09195-9
- [15] Prof. Ing. Giovanni Bottaini. [PDF] Programmazione di macchine a C.N.C.

*Edizione 2010*

- [16] Nanjing Swan Software Technology Co.,Ltd. Version 05/2007. SINUMERIK 802D handle
- [17] CNC Programming Guide MILLING Cadem. G.V.Dasarathi. Director, CADEM 10

December 2012. Bangalore

- [18] SINUMERIK\_English-Swansoft. Nanjing Swan Software Technology Co.,Ltd. Version 05/2007. Http : [www.swansc.com](http://www.swansc.com/) E-mail: [sales@swansc.com](mailto:sales@swansc.com)
- [19] COMPUTER Numerical Control Programming Basics / Steve Krar, Arthur Gill. p. cm. ISBN 0-07-023333-0. Phone: (905) 732-4193 E-mail: [skrar@netcom.ca.](mailto:skrar@netcom.ca) Industrial Press Edition ISBN 0-8311-3131-4. New York, New York10016-4078. FAX: 212-545-8327. [induspress@aol.com](mailto:induspress@aol.com)
- [20] CNC Basics Excerpt. MTS TeachWare Student's Book © MTS GmbH 1999 MTS Mathematisch Technische Software-Entwicklung GmbH • Kaiserin-Augusta-Allee 101 • D-10553 Berlin Phone: +49 / 30 / 349 960 - 0 • Fax: +49 / 30 / 349 960 -25 • World Wide Web: http://www.mts-cnc.com • email: [mts@mts-cnc.com](mailto:mts@mts-cnc.com)
- [21] Dipl. ing. Ivo Slade Zagreb, prosinac 2003. EMCO PC MILL 105 sa EMCO WINNC SINUMERIK 840D MILL 11CNC glodanje - napredni seminar Sinumerik 840
- [22] Mirko Nikolić. Projektovanje tehnoloskih sistema. Zavod za udžbenike i nastava sredsva Beograd, 2002. ISBN 86-17-08326-3

# SHTOJCË

# FLETA PROGRAMUESE

Programi është nxjerr me programin PRO/ENGINEER pastaj është transferuar në makinën FREZË me programin Swansoft CNC Simulation me njësinë dirigjuese

### Sinumerik 810/840D M

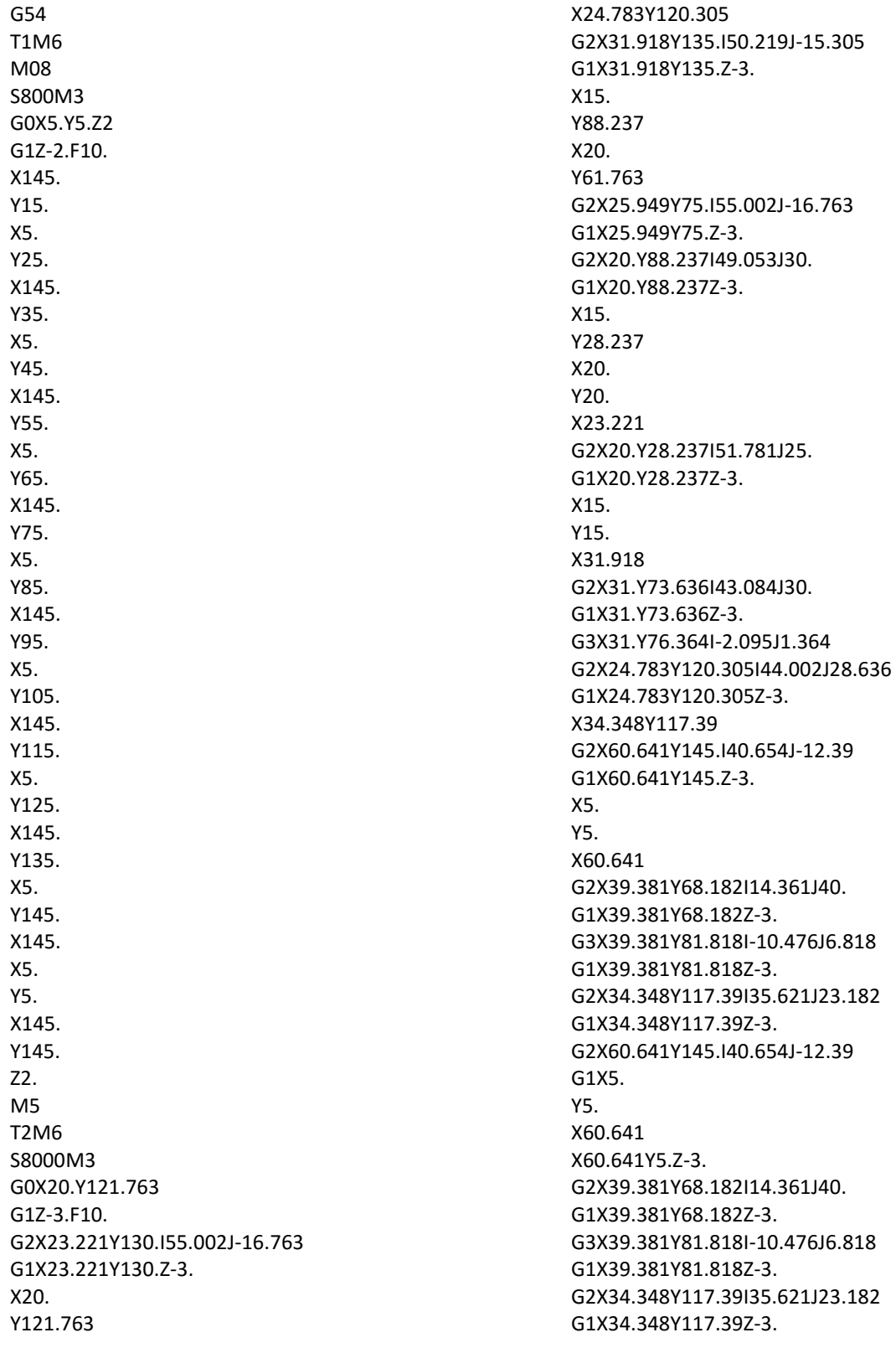

X20.Y121.763 Z-5. G2X23.221Y130.I55.002J-16.763 G1X23.221Y130.Z-5. X20. Y121.763 X24.783Y120.305 G2X31.918Y135.I50.219J-15.305 G1X31.918Y135.Z-5. X15. Y88.237 X20. Y61.763 G2X25.949Y75.I55.002J-16.763 G1X25.949Y75.Z-5. G2X20.Y88.237I49.053J30. G1X20.Y88.237Z-5. X15. Y28.237 X20. Y20. X23.221 G2X20.Y28.237I51.781J25. G1X20.Y28.237Z-5. X15. Y15. X31.918 G2X31.Y73.636I43.084J30. G1X31.Y73.636Z-5. G3X31.Y76.364I-2.095J1.364 G2X24.783Y120.305I44.002J28.636 G1X24.783Y120.305Z-5. X34.348Y117.39 G2X60.641Y145.I40.654J-12.39 G1X60.641Y145.Z-5. X5. Y5. X60.641 G2X39.381Y68.182I14.361J40. G1X39.381Y68.182Z-5. G3X39.381Y81.818I-10.476J6.818 G1X39.381Y81.818Z-5. G2X34.348Y117.39I35.621J23.182 G1X34.348Y117.39Z-5. G2X60.641Y145.I40.654J-12.39 G1X5. Y5. X60.641 X60.641Y5.Z-5. G2X39.381Y68.182I14.361J40. G1X39.381Y68.182Z-5. G3X39.381Y81.818I-10.476J6.818 G1X39.381Y81.818Z-5. G2X34.348Y117.39I35.621J23.182 G1X34.348Y117.39Z-5. G3X32.514Y105.992I40.654J-12.39 G1X32.514Y105.992Z-5.

X20.Y28.237 Z-6. Y20. X23.221 G2X20.Y28.237I51.781J25. G1X20.Y28.237Z-6. X15. Y15. X31.918 G2X24.783Y60.305I43.084J30. G1X24.783Y60.305Z-6. X20.Y61.763 G2X25.949Y75.I55.002J-16.763 G1X25.949Y75.Z-6. G2X20.Y88.237I49.053J30. G1X20.Y88.237Z-6. Y61.763 X24.783Y60.305 G2X31.Y73.636I50.219J-15.305 G3X31.Y76.364I-2.095J1.364 G2X24.783Y120.305I44.002J28.636 G1X24.783Y120.305Z-6. X20.Y121.763 G2X23.221Y130.I55.002J-16.763 G1X23.221Y130.Z-6.  $X20$ Y121.763 X24.783Y120.305 G2X31.918Y135.I50.219J-15.305 G1X31.918Y135.Z-6. X15. Y28.237 X5. Y5. X60.641 G2X39.381Y68.182I14.361J40. G1X39.381Y68.182Z-6. G3X39.381Y81.818I-10.476J6.818 G1X39.381Y81.818Z-6. G2X60.641Y145.I35.621J23.182 G1X60.641Y145.Z-6. X5. Y5. X60.641 X60.641Y5.Z-6. G2X39.381Y68.182I14.361J40. G1X39.381Y68.182Z-6. G3X39.381Y81.818I-10.476J6.818 G1X39.381Y81.818Z-6. G2X60.641Y145.I35.621J23.182 G1X5. Y28.237 Z0. G0X130.Y28.222 G1Z-3.F10. G2X126.783Y20.I-54.998J16.778 G1X130.

Y<sub>28</sub> 222 X125.218Y29.681 G2X118.086Y15.I-50.216J15.319 G1X118.086Y15.Z-3. X135. Y61.778 X130. Y88.222 G2X124.056Y75.I-54.998J16.778 G1X124.056Y75.Z-3. G2X130.Y61.778I-49.054J-30. G1X130.Y61.778Z-3. X135. Y121.778 X130. Y130. X126.783 G2X130.Y121.778I-51.781J-25. G1X135. Y135. X118.086 G2X119.005Y76.364I-43.084J-30. G1X119.005Y76.364Z-3. G3X119.005Y73.636I2.095J-1.364 G2X125.218Y29.681I-44.003J-28.636 G1X125.218Y29.681Z-3. X115.653Y32.599 G2X89.364Y5.I-40.651J12.401 G1X145. Y145. X89.364 G2X110.623Y81.818I-14.362J-40. G1X110.623Y81.818Z-3. G3X110.623Y68.182I10.477J-6.818 G1X110.623Y68.182Z-3. G2X115.653Y32.599I-35.621J-23.182 G1X115.653Y32.599Z-3. G2X89.364Y5.I-40.651J12.401 G1X145. Y145. X89.364 X89.364Y145.Z-3. G2X110.623Y81.818I-14.362J-40. G1X110.623Y81.818Z-3. G3X110.623Y68.182I10.477J-6.818 G1X110.623Y68.182Z-3. G2X115.653Y32.599I-35.621J-23.182 G1X115.653Y32.599Z-3. X130.Y28.222 Z-5. G2X126.783Y20.I-54.998J16.778 G1X130. Y28.222 X125.218Y29.681 G2X118.086Y15.I-50.216J15.319 G1X118.086Y15.Z-5. X135.

Y61.778 X130. Y88.222 G2X124.056Y75.I-54.998J16.778 G1X124.056Y75.Z-5. G2X130.Y61.778I-49.054J-30. G1X130.Y61.778Z-5. X135. Y121.778 X130. Y130. X126.783 G2X130.Y121.778I-51.781J-25. G1X135. Y135. X118.086 G2X119.005Y76.364I-43.084J-30. G1X119.005Y76.364Z-5. G3X119.005Y73.636I2.095J-1.364 G2X125.218Y29.681I-44.003J-28.636 G1X125.218Y29.681Z-5. X115.653Y32.599 G2X89.364Y5.I-40.651J12.401 G1X145. Y145. X89.364 G2X110.623Y81.818I-14.362J-40. G1X110.623Y81.818Z-5. G3X110.623Y68.182I10.477J-6.818 G1X110.623Y68.182Z-5. G2X115.653Y32.599I-35.621J-23.182 G1X115.653Y32.599Z-5. G2X89.364Y5.I-40.651J12.401 G1X145. Y145. X89.364 X89.364Y145.Z-5. G2X110.623Y81.818I-14.362J-40. G1X110.623Y81.818Z-5. G3X110.623Y68.182I10.477J-6.818 G1X110.623Y68.182Z-5. G2X115.653Y32.599I-35.621J-23.182 G1X115.653Y32.599Z-5. G3X117.491Y44.025I-40.651J12.401 G1X117.491Y44.025Z-5. X130.Y121.778 Z-6. Y130. X126.783 G2X130.Y121.778I-51.781J-25. G1X135. Y135. X118.086 G2X125.218Y89.681I-43.084J-30. G1X125.218Y89.681Z-6. X130.Y88.222 G2X124.056Y75.I-54.998J16.778

G1X124.056Y75.Z-6. G2X130.Y61.778I-49.054J-30. G1X130.Y61.778Z-6. Y88.222 X125.218Y89.681 G2X119.005Y76.364I-50.216J15.319 G1X119.005Y76.364Z-6. G3X119.005Y73.636I2.095J-1.364 G2X125.218Y29.681I-44.003J-28.636 G1X125.218Y29.681Z-6. X130.Y28.222 G2X126.783Y20.I-54.998J16.778 G1X130. Y28.222 X125.218Y29.681 G2X118.086Y15.I-50.216J15.319 G1X118.086Y15.Z-6. X135. Y121.778 X145. Y145. X89.364 G2X110.623Y81.818I-14.362J-40. G1X110.623Y81.818Z-6. G3X110.623Y68.182I10.477J-6.818 G1X110.623Y68.182Z-6. G2X89.364Y5.I-35.621J-23.182 G1X89.364Y5.Z-6. X145. Y145. X89.364 X89.364Y145.Z-6. G2X110.623Y81.818I-14.362J-40. G1X110.623Y81.818Z-6. G3X110.623Y68.182I10.477J-6.818 G1X110.623Y68.182Z-6. G2X89.364Y5.I-35.621J-23.182 G1X145. Y121.778 Z0. G0X110.623Y81.818 G1Z-3.F10. G3X110.623Y68.182I10.477J-6.818 G2X39.381Y68.182I-35.621J-23.182 G3X39.381Y81.818I-10.476J6.818 G2X110.623Y81.818I35.621J23.182 G1Z-5. G3X110.623Y68.182I10.477J-6.818 G2X39.381Y68.182I-35.621J-23.182 G3X39.381Y81.818I-10.476J6.818 G2X110.623Y81.818I35.621J23.182 G1Z-6. G3X110.623Y68.182I10.477J-6.818 G2X39.381Y68.182I-35.621J-23.182 G3X39.381Y81.818I-10.476J6.818 G2X110.623Y81.818I35.621J23.182 G1Z0.

M5 T3M6 S800M3 G0X-4.379Y-4.379 G1Z-1.F2540. Z-8.F10. X153.344 Y-2.891 X-4.379 Y-1.403 X153.344 Y.085 X-4.379 Y1.573 X51.841 X51.841Y1.573Z-8. G2X49.269Y3.061I3.159J8.427 G1X-4.379 Y4.549 X47.839 X47.839Y4.549Z-8. G2X46.92Y6.037I7.161J5.451 G1X-4.379 Y7.525 X46.347 X46.347Y7.525Z-8. G2X46.126Y8.5I8.653J2.475 G1X30. X30.Y8.5Z-8. G2X25.333Y9.013I0.J21.5 G1X-4.379 Y10.501 X20.944 X20.944Y10.501Z-8. G2X18.26Y11.989I9.056J19.499 G1X-4.379 Y13.477 X16.244 X16.244Y13.477Z-8. G2X14.632Y14.965I13.756J16.523 G1X-4.379 Y16.452 X13.305 X13.305Y16.452Z-8. G2X12.201Y17.94I16.695J13.548 G1X-4.379 Y19.428 X11.279 X11.279Y19.428Z-8. G2X10.513Y20.916I18.721J10.572 G1X-4.379 Y22.404 X9.887 X9.887Y22.404Z-8. G2X9.386Y23.892I20.113J7.596 G1X-4.379 Y25.38

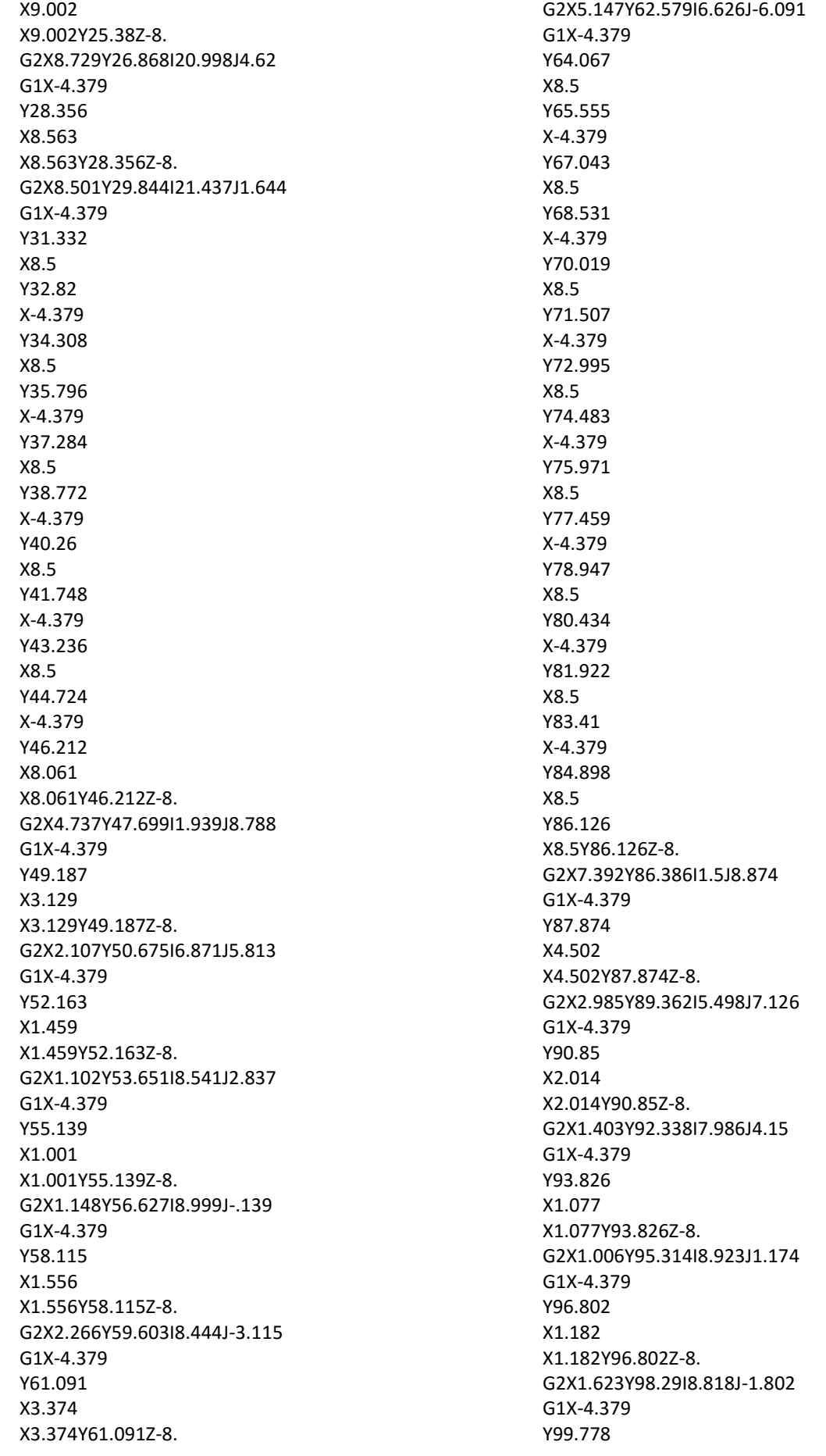

X2.373 X2.373Y99.778Z-8. G2X3.539Y101.266I7.627J-4.778 G1X-4.379 Y102.754 X5.431 X5.431Y102.754Z-8. G2X8.5Y103.874I4.569J-7.754 G1Y104.242 X-4.379 Y105.73 X8.5 Y107.218 X-4.379 Y108.706 X8.5 Y110.194 X-4.379 Y111.681 X8.5 Y113.169 X-4.379 Y114.657 X8.5 Y116.145 X-4.379 Y117.633 X8.5 Y119.121 X-4.379 Y120.609 X8.509 X8.509Y120.609Z-8. G2X8.603Y122.097I21.491J-.609 G1X-4.379 Y123.585 X8.801 X8.801Y123.585Z-8. G2X9.107Y125.073I21.199J-3.585 G1X-4.379 Y126.561 X9.526 X9.526Y126.561Z-8. G2X10.064Y128.049I20.474J-6.561 G1X-4.379 Y129.537 X10.731 X10.731Y129.537Z-8. G2X11.542Y131.025I19.269J-9.537 G1X-4.379 Y132.513 X12.516 X12.516Y132.513Z-8. G2X13.684Y134.001I17.484J-12.513 G1X-4.379 Y135.489 X15.089

X15.089Y135.489Z-8. G2X16.808Y136.977I14.911J-15.489 G1X-4.379 Y138.465 X18.986 X18.986Y138.465Z-8. G2X21.991Y139.953I11.014J-18.465 G1X-4.379 Y141.441 X28.404 X28.404Y141.441Z-8. G2X30.Y141.5I1.596J-21.441 G1X46.126 X46.126Y141.5Z-8. G2X46.49Y142.929I8.874J-1.5 G1X-4.379 Y144.416 X47.158 X47.158Y144.416Z-8. G2X48.208Y145.904I7.842J-4.416 G1X-4.379 Y147.392 X49.867 X49.867Y147.392Z-8. G2X53.538Y148.88I5.133J-7.392 G1X-4.379 Y150.368 X153.344 Y151.856 X-4.379 Y153.344 X153.344 X140.698Y125.819 X140.698Y125.819Z-8. G2X141.5Y120.I-20.698J-5.819 G1Y103.874 G2X141.5Y86.126I-1.5J-8.874 G1Y63.874 G2X141.5Y46.126I-1.5J-8.874 G1Y30. X141.5Y30.Z-8. G2X120.Y8.5I-21.5J0. G1X103.874 X103.874Y8.5Z-8. G2X86.347Y7.525I-8.874J1.5 G1X63.653 X63.653Y7.525Z-8. G2X63.08Y6.037I-8.653J2.475 G1X86.92 G3X87.839Y4.549I8.08J3.963 G1X87.839Y4.549Z-8. X62.161 X62.161Y4.549Z-8. G2X60.731Y3.061I-7.161J5.451 G1X89.269 G3X91.841Y1.573I5.731J6.939 G1X91.841Y1.573Z-8.

X58.159 X91.841 G3X98.159Y1.573I3.159J8.427 G1X98.159Y1.573Z-8. X153.344 Y3.061 X100.731 G3X102.161Y4.549I-5.731J6.939 G1X102.161Y4.549Z-8. X153.344 Y6.037 X103.08 G3X103.653Y7.525I-8.08J3.963 G1X103.653Y7.525Z-8. X153.344 Y9.013 X124.667 G3X129.056Y10.501I-4.667J20.987 G1X129.056Y10.501Z-8. X153.344 Y11.989 X131.74 G3X133.756Y13.477I-11.74J18.011 G1X133.756Y13.477Z-8. X153.344 Y14.965 X135.368 G3X136.695Y16.452I-15.368J15.035 G1X136.695Y16.452Z-8. X153.344 Y17.94 X137.799 G3X138.721Y19.428I-17.799J12.06 G1X138.721Y19.428Z-8. X153.344 Y20.916 X139.487 G3X140.113Y22.404I-19.487J9.084 G1X140.113Y22.404Z-8. X153.344 Y23.892 X140.614 G3X140.998Y25.38I-20.614J6.108 G1X140.998Y25.38Z-8. X153.344 Y26.868 X141.271 G3X141.437Y28.356I-21.271J3.132 G1X141.437Y28.356Z-8. X141.437Y28.356Z-8. X153.344 Y29.844 X141.499 X141.5Y30. Y31.332 X153.344 Y32.82

X141.5 Y34.308 X153.344 Y35.796 X141.5 Y37.284 X153.344 Y38.772 X141.5 Y40.26 X153.344 Y41.748 X141.5 Y43.236 X153.344 Y44.724 X141.5 Y46.126 X141.939Y46.212 X153.344 Y47.699 X145.263 G3X146.871Y49.187I-5.263J7.301 G1X146.871Y49.187Z-8. X153.344 Y50.675 X147.893 G3X148.541Y52.163I-7.893J4.325 G1X148.541Y52.163Z-8. X153.344 Y53.651 X148.898 G3X148.999Y55.139I-8.898J1.349 G1X148.999Y55.139Z-8. X153.344 Y56.627 X148.852 G3X148.444Y58.115I-8.852J-1.627 G1X148.444Y58.115Z-8. X153.344 Y59.603 X147.734 G3X146.626Y61.091I-7.734J-4.603 G1X146.626Y61.091Z-8. X153.344 Y62.579 X144.853 G3X141.5Y63.874I-4.853J-7.579 G1X141.5Y63.874Z-8. X141.5Y63.874Z-8. Y64.067 X153.344 Y65.555 X141.5 Y67.043 X153.344 Y68.531

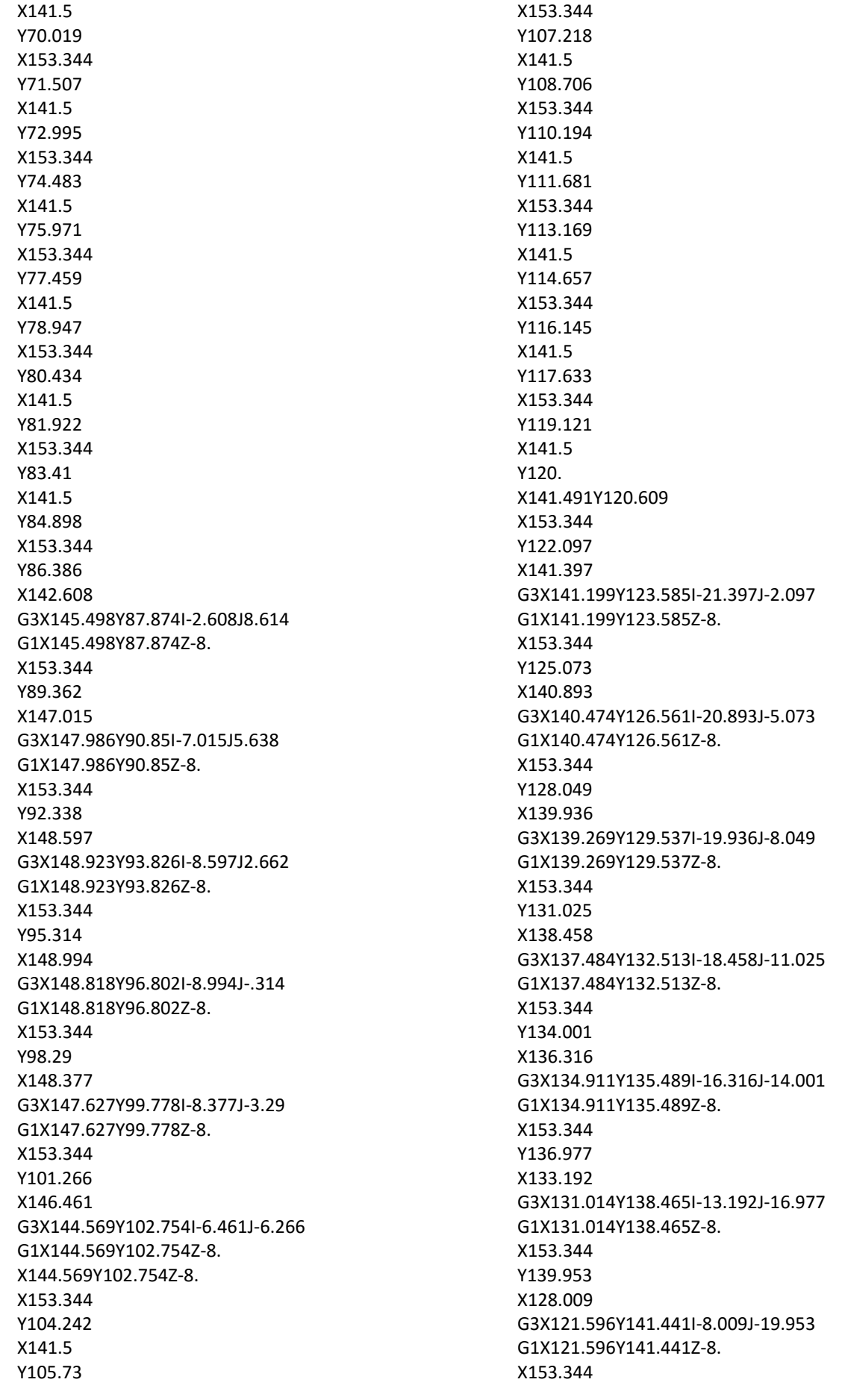

Y142.929 X103.51 G3X102.842Y144.416I-8.51J-2.929 G1X102.842Y144.416Z-8. X153.344 Y145.904 X101.792 G3X100.133Y147.392I-6.792J-5.904 G1X100.133Y147.392Z-8. X153.344 Y148.88 X96.462 G3X93.538Y148.88I-1.462J-8.88 G1X56.462 X56.462Y148.88Z-8. G2X60.133Y147.392I-1.462J-8.88 G1X89.867 G3X88.208Y145.904I5.133J-7.392 G1X88.208Y145.904Z-8. X61.792 X61.792Y145.904Z-8. G2X62.842Y144.416I-6.792J-5.904 G1X87.158 G3X86.49Y142.929I7.842J-4.416 G1X86.49Y142.929Z-8. X63.51 X86.254Y142.124 X86.254Y142.124Z-8. G2X103.874Y141.5I8.746J-2.124 G1X120. X120.Y141.5Z-8. G2X141.5Y120.I0.J-21.5 G1Y103.874 G2X141.5Y86.126I-1.5J-8.874 G1Y63.874 G2X141.5Y46.126I-1.5J-8.874 G1Y30. X141.5Y30.Z-8. G2X120.Y8.5I-21.5J0. G1X103.874 G2X86.126Y8.5I-8.874J1.5 G1X63.874 G2X46.126Y8.5I-8.874J1.5 G1X30. X30.Y8.5Z-8. G2X8.5Y30.I0.J21.5 G1Y46.126 G2X8.5Y63.874I1.5J8.874 G1Y86.126 G2X8.5Y103.874I1.5J8.874 G1Y120. X8.5Y120.Z-8. G2X30.Y141.5I21.5J0. G1X46.126 G2X63.874Y141.5I8.874J-1.5 G1X86.126 G2X103.874Y141.5I8.874J-1.5

G1Z0. G0X-4.379Y-4.379 G1Z-1.F2540. Z-8.F10. X153.344 Y153.344 X-4.379 Y-4.379 Z-10. X153.344 Y-2.891 X-4.379 Y-1.403 X153.344 Y.085 X-4.379 Y1.573 X51.841 X51.841Y1.573Z-10. G2X49.269Y3.061I3.159J8.427 G1X-4.379 Y4.549 X47.839 X47.839Y4.549Z-10. G2X46.92Y6.037I7.161J5.451 G1X-4.379 Y7.525 X46.347 X46.347Y7.525Z-10. G2X46.126Y8.5I8.653J2.475 G1X30. X30.Y8.5Z-10. G2X25.333Y9.013I0.J21.5 G1X-4.379 Y10.501 X20.944 X20.944Y10.501Z-10. G2X18.26Y11.989I9.056J19.499 G1X-4.379 Y13.477 X16.244 X16.244Y13.477Z-10. G2X14.632Y14.965I13.756J16.523 G1X-4.379 Y16.452 X13.305 X13.305Y16.452Z-10. G2X12.201Y17.94I16.695J13.548 G1X-4.379 Y19.428 X11.279 X11.279Y19.428Z-10. G2X10.513Y20.916I18.721J10.572 G1X-4.379 Y22.404 X9.887 X9.887Y22.404Z-10.

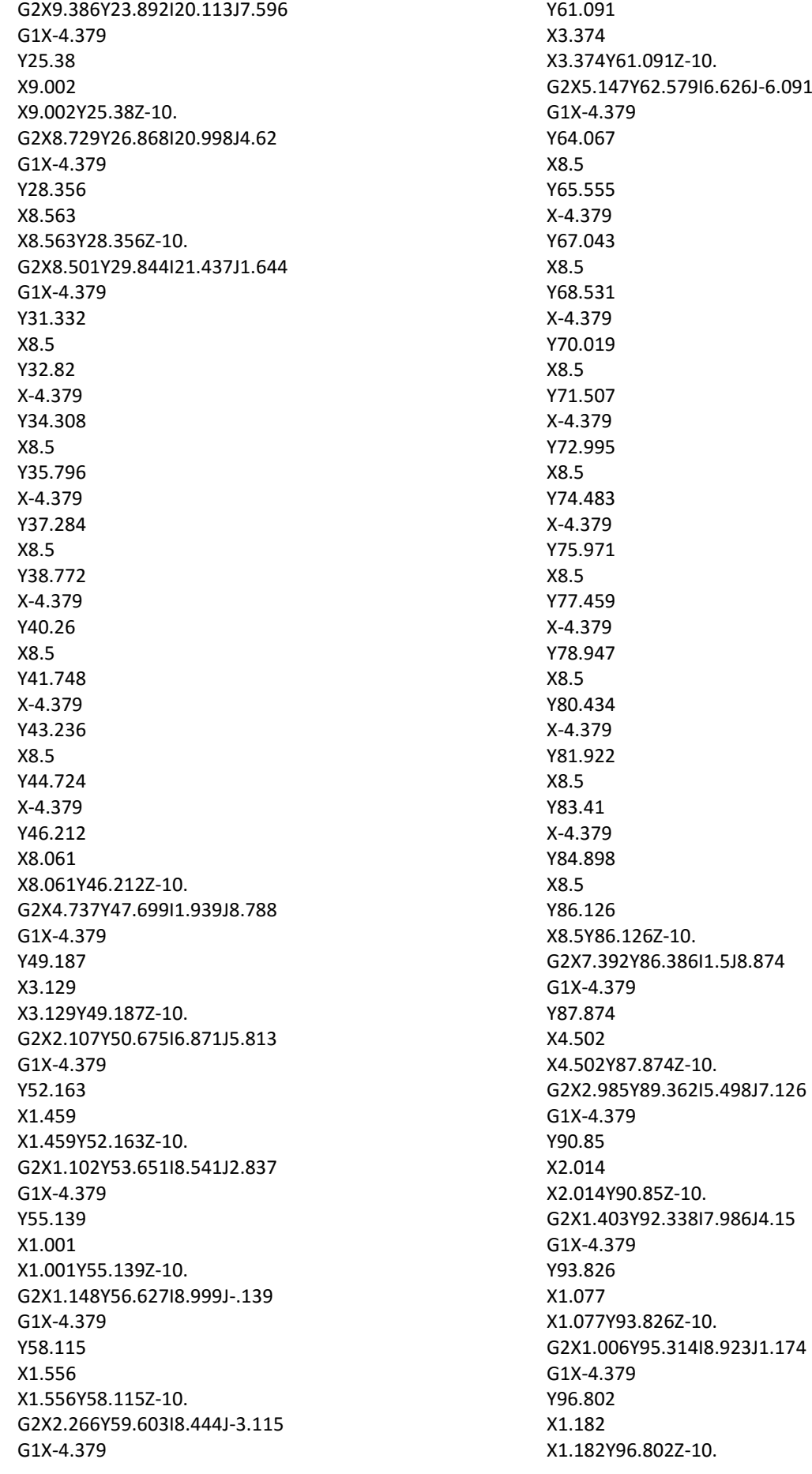

G2X1.623Y98.29I8.818J-1.802 G1X-4.379 Y99.778 X2.373 X2.373Y99.778Z-10. G2X3.539Y101.266I7.627J-4.778 G1X-4.379 Y102.754 X5.431 X5.431Y102.754Z-10. G2X8.5Y103.874I4.569J-7.754 G1Y104.242 X-4.379 Y105.73 X8.5 Y107.218 X-4.379 Y108.706 X8.5 Y110.194 X-4.379 Y111.681 X8.5 Y113.169 X-4.379 Y114.657 X8.5 Y116.145 X-4.379 Y117.633 X8.5 Y119.121 X-4.379 Y120.609 X8.509 X8.509Y120.609Z-10. G2X8.603Y122.097I21.491J-.609 G1X-4.379 Y123.585 X8.801 X8.801Y123.585Z-10. G2X9.107Y125.073I21.199J-3.585 G1X-4.379 Y126.561 X9.526 X9.526Y126.561Z-10. G2X10.064Y128.049I20.474J-6.561 G1X-4.379 Y129.537 X10.731 X10.731Y129.537Z-10. G2X11.542Y131.025I19.269J-9.537 G1X-4.379 Y132.513 X12.516 X12.516Y132.513Z-10. G2X13.684Y134.001I17.484J-12.513

G1X-4.379 Y135.489 X15.089 X15.089Y135.489Z-10. G2X16.808Y136.977I14.911J-15.489 G1X-4.379 Y138.465 X18.986 X18.986Y138.465Z-10. G2X21.991Y139.953I11.014J-18.465 G1X-4.379 Y141.441 X28.404 X28.404Y141.441Z-10. G2X30.Y141.5I1.596J-21.441 G1X46.126 X46.126Y141.5Z-10. G2X46.49Y142.929I8.874J-1.5 G1X-4.379 Y144.416 X47.158 X47.158Y144.416Z-10. G2X48.208Y145.904I7.842J-4.416 G1X-4.379 Y147.392 X49.867 X49.867Y147.392Z-10. G2X53.538Y148.88I5.133J-7.392 G1X-4.379 Y150.368 X153.344 Y151.856 X-4.379 Y153.344 X153.344 X140.698Y125.819 X140.698Y125.819Z-10. G2X141.5Y120.I-20.698J-5.819 G1Y103.874 G2X141.5Y86.126I-1.5J-8.874 G1Y63.874 G2X141.5Y46.126I-1.5J-8.874 G1Y30. X141.5Y30.Z-10. G2X120.Y8.5I-21.5J0. G1X103.874 X103.874Y8.5Z-10. G2X86.347Y7.525I-8.874J1.5 G1X63.653 X63.653Y7.525Z-10. G2X63.08Y6.037I-8.653J2.475 G1X86.92 G3X87.839Y4.549I8.08J3.963 G1X87.839Y4.549Z-10. X62.161 X62.161Y4.549Z-10. G2X60.731Y3.061I-7.161J5.451

G1X89.269 G3X91.841Y1.573I5.731J6.939 G1X91.841Y1.573Z-10. X58.159 X91.841 G3X98.159Y1.573I3.159J8.427 G1X98.159Y1.573Z-10. X153.344 Y3.061 X100.731 G3X102.161Y4.549I-5.731J6.939 G1X102.161Y4.549Z-10. X153.344 Y6.037 X103.08 G3X103.653Y7.525I-8.08J3.963 G1X103.653Y7.525Z-10. X153.344 Y9.013 X124.667 G3X129.056Y10.501I-4.667J20.987 G1X129.056Y10.501Z-10. X153.344 Y11.989 X131.74 G3X133.756Y13.477I-11.74J18.011 G1X133.756Y13.477Z-10. X153.344 Y14.965 X135.368 G3X136.695Y16.452I-15.368J15.035 G1X136.695Y16.452Z-10. X153.344 Y17.94 X137.799 G3X138.721Y19.428I-17.799J12.06 G1X138.721Y19.428Z-10. X153.344 Y20.916 X139.487 G3X140.113Y22.404I-19.487J9.084 G1X140.113Y22.404Z-10. X153.344 Y23.892 X140.614 G3X140.998Y25.38I-20.614J6.108 G1X140.998Y25.38Z-10. X153.344 Y26.868 X141.271 G3X141.437Y28.356I-21.271J3.132 G1X141.437Y28.356Z-10. X141.437Y28.356Z-10. X153.344 Y29.844 X141.499 X141.5Y30.

Y31.332 X153.344 Y32.82 X141.5 Y34.308 X153.344 Y35.796 X141.5 Y37.284 X153.344 Y38.772 X141.5 Y40.26 X153.344 Y41.748 X141.5 Y43.236 X153.344 Y44.724 X141.5 Y46.126 X141.939Y46.212 X153.344 Y47.699 X145.263 G3X146.871Y49.187I-5.263J7.301 G1X146.871Y49.187Z-10. X153.344 Y50.675 X147.893 G3X148.541Y52.163I-7.893J4.325 G1X148.541Y52.163Z-10. X153.344 Y53.651 X148.898 G3X148.999Y55.139I-8.898J1.349 G1X148.999Y55.139Z-10. X153.344 Y56.627 X148.852 G3X148.444Y58.115I-8.852J-1.627 G1X148.444Y58.115Z-10. X153.344 Y59.603 X147.734 G3X146.626Y61.091I-7.734J-4.603 G1X146.626Y61.091Z-10. X153.344 Y62.579 X144.853 G3X141.5Y63.874I-4.853J-7.579 G1X141.5Y63.874Z-10. X141.5Y63.874Z-10. Y64.067 X153.344 Y65.555 X141.5

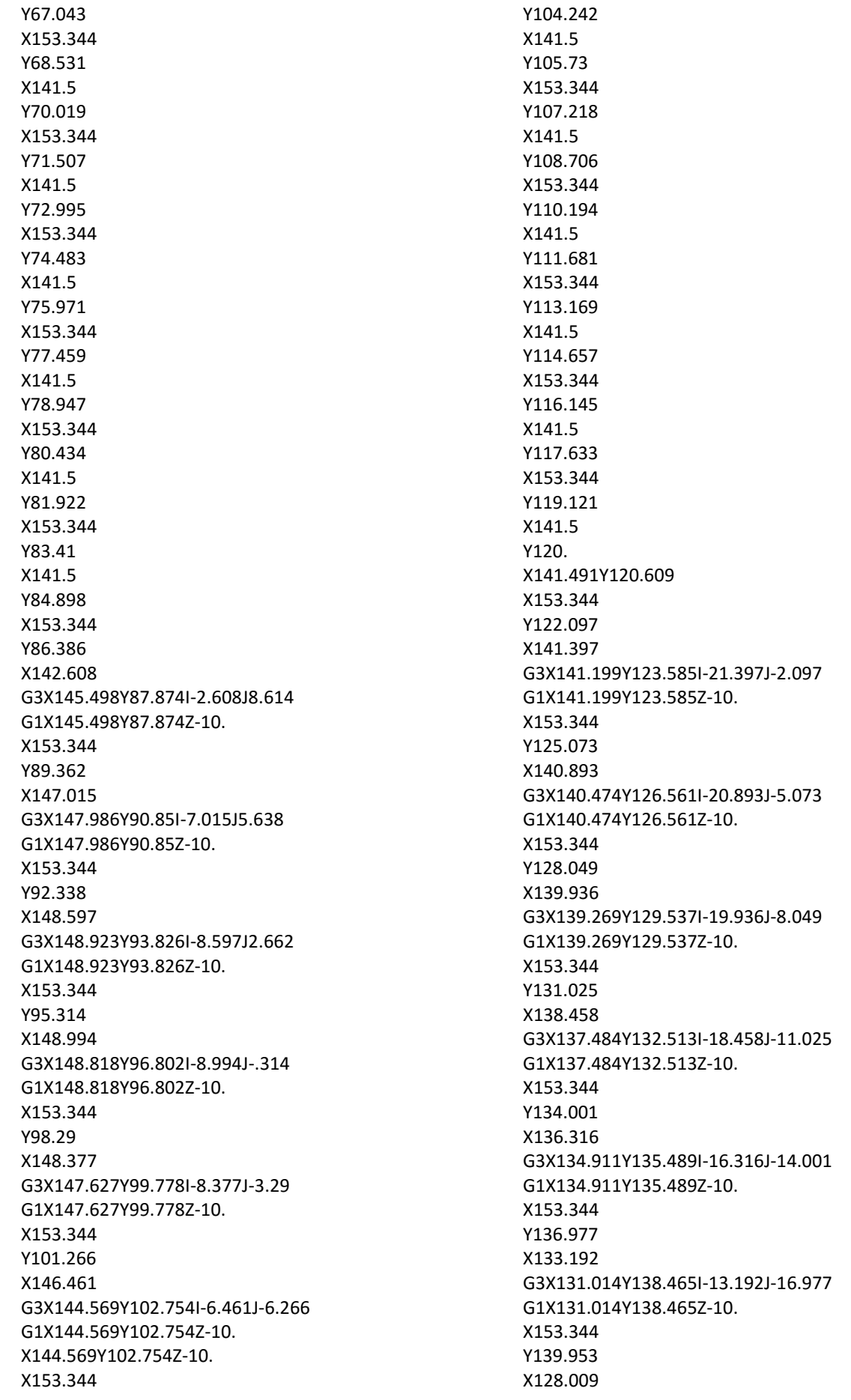

G3X121.596Y141.441I-8.009J-19.953 G1X121.596Y141.441Z-10. X153.344 Y142.929 X103.51 G3X102.842Y144.416I-8.51J-2.929 G1X102.842Y144.416Z-10. X153.344 Y145.904 X101.792 G3X100.133Y147.392I-6.792J-5.904 G1X100.133Y147.392Z-10. X153.344 Y148.88 X96.462 G3X93.538Y148.88I-1.462J-8.88 G1X56.462 X56.462Y148.88Z-10. G2X60.133Y147.392I-1.462J-8.88 G1X89.867 G3X88.208Y145.904I5.133J-7.392 G1X88.208Y145.904Z-10. X61.792 X61.792Y145.904Z-10. G2X62.842Y144.416I-6.792J-5.904 G1X87.158 G3X86.49Y142.929I7.842J-4.416 G1X86.49Y142.929Z-10. X63.51 X63.51Y142.929Z-10. G2X63.874Y141.5I-8.51J-2.929 G1X86.126 G2X103.874Y141.5I8.874J-1.5 G1X120. X120.Y141.5Z-10. G2X141.5Y120.I0.J-21.5 G1Y103.874 G2X141.5Y86.126I-1.5J-8.874 G1Y63.874 G2X141.5Y46.126I-1.5J-8.874 G1Y30. X141.5Y30.Z-10. G2X120.Y8.5I-21.5J0. G1X103.874 G2X86.126Y8.5I-8.874J1.5 G1X63.874 G2X46.126Y8.5I-8.874J1.5 G1X30. X30.Y8.5Z-10. G2X8.5Y30.I0.J21.5 G1Y46.126 G2X8.5Y63.874I1.5J8.874 G1Y86.126 G2X8.5Y103.874I1.5J8.874 G1Y120. X8.5Y120.Z-10. G2X30.Y141.5I21.5J0.

G1X46.126 G2X63.874Y141.5I8.874J-1.5 G1Z0. G0X-4.379Y-4.379 Z-3. G1Z-10.F10. X153.344 Y153.344 X-4.379 Y-4.379 Z-11. X153.344 Y-2.891 X-4.379 Y-1.403 X153.344 Y.085 X-4.379 Y1.573 X51.841 X51.841Y1.573Z-11. G2X49.269Y3.061I3.159J8.427 G1X-4.379 Y4.549 X47.839 X47.839Y4.549Z-11. G2X46.92Y6.037I7.161J5.451 G1X-4.379 Y7.525 X46.347 X46.347Y7.525Z-11. G2X46.126Y8.5I8.653J2.475 G1X30. X30.Y8.5Z-11. G2X25.333Y9.013I0.J21.5 G1X-4.379 Y10.501 X20.944 X20.944Y10.501Z-11. G2X18.26Y11.989I9.056J19.499 G1X-4.379 Y13.477 X16.244 X16.244Y13.477Z-11. G2X14.632Y14.965I13.756J16.523 G1X-4.379 Y16.452 X13.305 X13.305Y16.452Z-11. G2X12.201Y17.94I16.695J13.548 G1X-4.379 Y19.428 X11.279 X11.279Y19.428Z-11. G2X10.513Y20.916I18.721J10.572 G1X-4.379 Y22.404

X9.887 X9.887Y22.404Z-11. G2X9.386Y23.892I20.113J7.596 G1X-4.379 Y25.38 X9.002 X9.002Y25.38Z-11. G2X8.729Y26.868I20.998J4.62 G1X-4.379 Y28.356 X8.563 X8.563Y28.356Z-11. G2X8.501Y29.844I21.437J1.644 G1X-4.379 Y31.332 X8.5 Y32.82 X-4.379 Y34.308 X8.5 Y35.796 X-4.379 Y37.284 X8.5 Y38.772 X-4.379 Y40.26 X8.5 Y41.748 X-4.379 Y43.236 X8.5 Y44.724 X-4.379 Y46.212 X8.061 X8.061Y46.212Z-11. G2X4.737Y47.699I1.939J8.788 G1X-4.379 Y49.187 X3.129 X3.129Y49.187Z-11. G2X2.107Y50.675I6.871J5.813 G1X-4.379 Y52.163 X1.459 X1.459Y52.163Z-11. G2X1.102Y53.651I8.541J2.837 G1X-4.379 Y55.139 X1.001 X1.001Y55.139Z-11. G2X1.148Y56.627I8.999J-.139 G1X-4.379 Y58.115 X1.556 X1.556Y58.115Z-11.

G2X2.266Y59.603I8.444J-3.115 G1X-4.379 Y61.091 X3.374 X3.374Y61.091Z-11. G2X5.147Y62.579I6.626J-6.091 G1X-4.379 Y64.067 X8.5 Y65.555 X-4.379 Y67.043 X8.5 Y68.531 X-4.379 Y70.019 X8.5 Y71.507 X-4.379 Y72.995 X8.5 Y74.483 X-4.379 Y75.971 X8.5 Y77.459 X-4.379 Y78.947 X8.5 Y80.434 X-4.379 Y81.922 X8.5 Y83.41 X-4.379 Y84.898 X8.5 Y86.126 X8.5Y86.126Z-11. G2X7.392Y86.386I1.5J8.874 G1X-4.379 Y87.874 X4.502 X4.502Y87.874Z-11. G2X2.985Y89.362I5.498J7.126 G1X-4.379 Y90.85 X2.014 X2.014Y90.85Z-11. G2X1.403Y92.338I7.986J4.15 G1X-4.379 Y93.826 X1.077 X1.077Y93.826Z-11. G2X1.006Y95.314I8.923J1.174 G1X-4.379 Y96.802
X1.182 X1.182Y96.802Z-11. G2X1.623Y98.29I8.818J-1.802 G1X-4.379 Y99.778 X2.373 X2.373Y99.778Z-11. G2X3.539Y101.266I7.627J-4.778 G1X-4.379 Y102.754 X5.431 X5.431Y102.754Z-11. G2X8.5Y103.874I4.569J-7.754 G1Y104.242 X-4.379 Y105.73 X8.5 Y107.218 X-4.379 Y108.706 X8.5 Y110.194 X-4.379 Y111.681 X8.5 Y113.169 X-4.379 Y114.657 X8.5 Y116.145 X-4.379 Y117.633 X8.5 Y119.121 X-4.379 Y120.609 X8.509 X8.509Y120.609Z-11. G2X8.603Y122.097I21.491J-.609 G1X-4.379 Y123.585 X8.801 X8.801Y123.585Z-11. G2X9.107Y125.073I21.199J-3.585 G1X-4.379 Y126.561 X9.526 X9.526Y126.561Z-11. G2X10.064Y128.049I20.474J-6.561 G1X-4.379 Y129.537 X10.731 X10.731Y129.537Z-11. G2X11.542Y131.025I19.269J-9.537 G1X-4.379 Y132.513 X12.516

X12.516Y132.513Z-11. G2X13.684Y134.001I17.484J-12.513 G1X-4.379 Y135.489 X15.089 X15.089Y135.489Z-11. G2X16.808Y136.977I14.911J-15.489 G1X-4.379 Y138.465 X18.986 X18.986Y138.465Z-11. G2X21.991Y139.953I11.014J-18.465 G1X-4.379 Y141.441 X28.404 X28.404Y141.441Z-11. G2X30.Y141.5I1.596J-21.441 G1X46.126 X46.126Y141.5Z-11. G2X46.49Y142.929I8.874J-1.5 G1X-4.379 Y144.416 X47.158 X47.158Y144.416Z-11. G2X48.208Y145.904I7.842J-4.416 G1X-4.379 Y147.392 X49.867 X49.867Y147.392Z-11. G2X53.538Y148.88I5.133J-7.392 G1X-4.379 Y150.368 X153.344 Y151.856 X-4.379 Y153.344 X153.344 X140.698Y125.819 X140.698Y125.819Z-11. G2X141.5Y120.I-20.698J-5.819 G1Y103.874 G2X141.5Y86.126I-1.5J-8.874 G1Y63.874 G2X141.5Y46.126I-1.5J-8.874 G1Y30. X141.5Y30.Z-11. G2X120.Y8.5I-21.5J0. G1X103.874 X103.874Y8.5Z-11. G2X86.347Y7.525I-8.874J1.5 G1X63.653 X63.653Y7.525Z-11. G2X63.08Y6.037I-8.653J2.475 G1X86.92 G3X87.839Y4.549I8.08J3.963 G1X87.839Y4.549Z-11. X62.161

X62.161Y4.549Z-11. G2X60.731Y3.061I-7.161J5.451 G1X89.269 G3X91.841Y1.573I5.731J6.939 G1X91.841Y1.573Z-11. X58.159 X91.841 G3X98.159Y1.573I3.159J8.427 G1X98.159Y1.573Z-11. X153.344 Y3.061 X100.731 G3X102.161Y4.549I-5.731J6.939 G1X102.161Y4.549Z-11. X153.344 Y6.037 X103.08 G3X103.653Y7.525I-8.08J3.963 G1X103.653Y7.525Z-11. X153.344 Y9.013 X124.667 G3X129.056Y10.501I-4.667J20.987 G1X129.056Y10.501Z-11. X153.344 Y11.989 X131.74 G3X133.756Y13.477I-11.74J18.011 G1X133.756Y13.477Z-11. X153.344 Y14.965 X135.368 G3X136.695Y16.452I-15.368J15.035 G1X136.695Y16.452Z-11. X153.344 Y17.94 X137.799 G3X138.721Y19.428I-17.799J12.06 G1X138.721Y19.428Z-11. X153.344 Y20.916 X139.487 G3X140.113Y22.404I-19.487J9.084 G1X140.113Y22.404Z-11. X153.344 Y23.892 X140.614 G3X140.998Y25.38I-20.614J6.108 G1X140.998Y25.38Z-11. X153.344 Y26.868 X141.271 G3X141.437Y28.356I-21.271J3.132 G1X141.437Y28.356Z-11. X141.437Y28.356Z-11. X153.344 Y29.844

X141.499 X141.5Y30. Y31.332 X153.344 Y32.82 X141.5 Y34.308 X153.344 Y35.796 X141.5 Y37.284 X153.344 Y38.772 X141.5 Y40.26 X153.344 Y41.748 X141.5 Y43.236 X153.344 Y44.724 X141.5 Y46.126 X141.939Y46.212 X153.344 Y47.699 X145.263 G3X146.871Y49.187I-5.263J7.301 G1X146.871Y49.187Z-11. X153.344 Y50.675 X147.893 G3X148.541Y52.163I-7.893J4.325 G1X148.541Y52.163Z-11. X153.344 Y53.651 X148.898 G3X148.999Y55.139I-8.898J1.349 G1X148.999Y55.139Z-11. X153.344 Y56.627 X148.852 G3X148.444Y58.115I-8.852J-1.627 G1X148.444Y58.115Z-11. X153.344 Y59.603 X147.734 G3X146.626Y61.091I-7.734J-4.603 G1X146.626Y61.091Z-11. X153.344 Y62.579 X144.853 G3X141.5Y63.874I-4.853J-7.579 G1X141.5Y63.874Z-11. X141.5Y63.874Z-11. Y64.067 X153.344

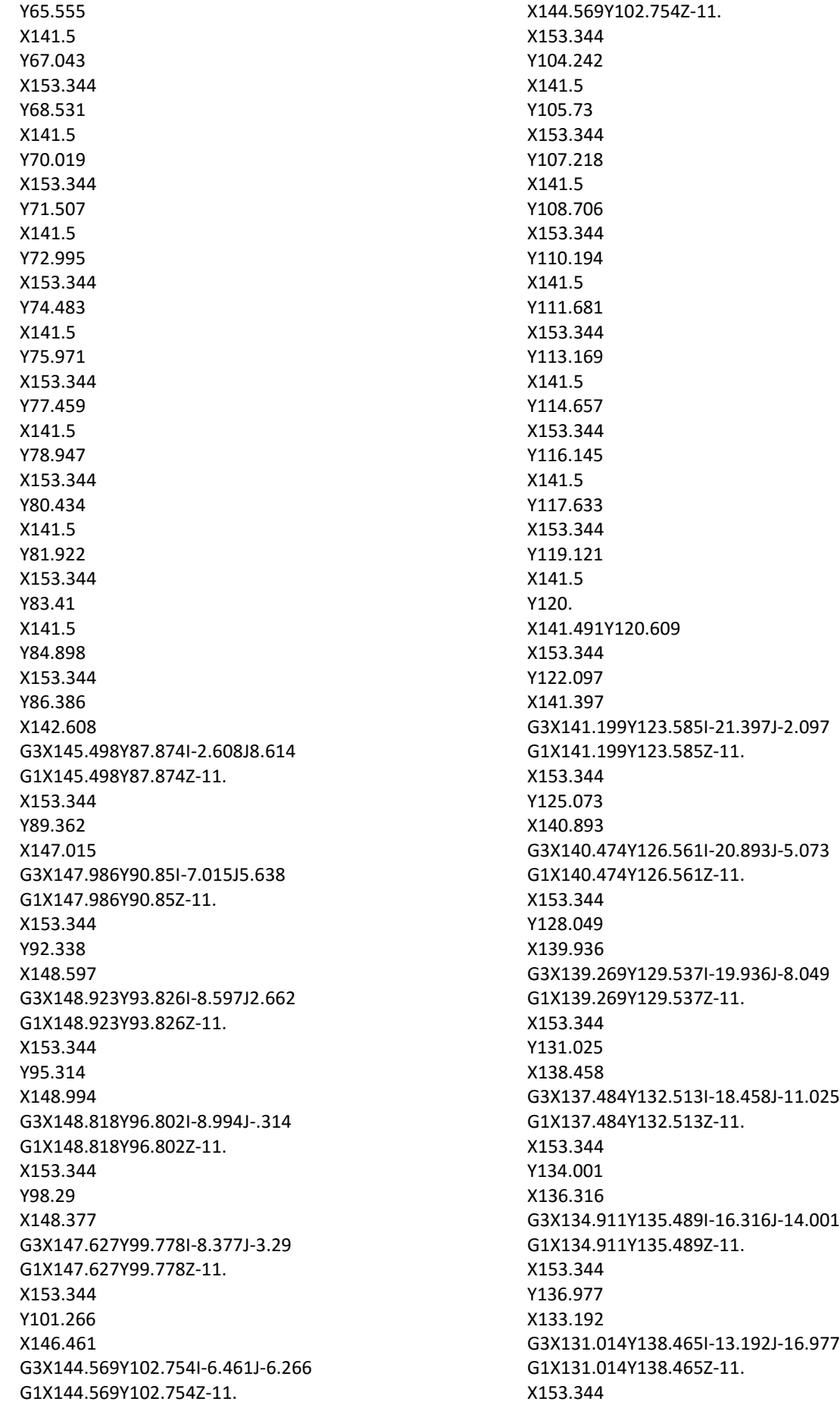

Y139.953 X128.009 G3X121.596Y141.441I-8.009J-19.953 G1X121.596Y141.441Z-11. X153.344 Y142.929 X103.51 G3X102.842Y144.416I-8.51J-2.929 G1X102.842Y144.416Z-11. X153.344 Y145.904 X101.792 G3X100.133Y147.392I-6.792J-5.904 G1X100.133Y147.392Z-11. X153.344 Y148.88 X96.462 G3X93.538Y148.88I-1.462J-8.88 G1X56.462 X56.462Y148.88Z-11. G2X60.133Y147.392I-1.462J-8.88 G1X89.867 G3X88.208Y145.904I5.133J-7.392 G1X88.208Y145.904Z-11. X61.792 X61.792Y145.904Z-11. G2X62.842Y144.416I-6.792J-5.904 G1X87.158 G3X86.49Y142.929I7.842J-4.416 G1X86.49Y142.929Z-11. X63.51 X65.472Y141.5 X86.126 G2X103.874Y141.5I8.874J-1.5 G1X120. G2X141.5Y120.I0.J-21.5 G1Y103.874 G2X141.5Y86.126I-1.5J-8.874 G1Y63.874 G2X141.5Y46.126I-1.5J-8.874 G1Y30. X141.5Y30.Z-11. G2X120.Y8.5I-21.5J0. G1X103.874 G2X86.126Y8.5I-8.874J1.5 G1X63.874 G2X46.126Y8.5I-8.874J1.5 G1X30. X30.Y8.5Z-11. G2X8.5Y30.I0.J21.5 G1Y46.126 G2X8.5Y63.874I1.5J8.874 G1Y86.126 G2X8.5Y103.874I1.5J8.874 G1Y120. X8.5Y120.Z-11. G2X30.Y141.5I21.5J0.

G1X46.126 G2X63.874Y141.5I8.874J-1.5 G1X86.126 G2X103.874Y141.5I8.874J-1.5 G1X120. X120.Y141.5Z-11. G2X141.5Y120.I0.J-21.5 G1Y103.874 G2X141.5Y86.126I-1.5J-8.874 G1Z0. G0X153.344Y-4.379 Z-5. G1Z-11.F10. Y153.344 X-4.379 Y-4.379 X153.344 Z0. G0X33.643Y53.239 G1Z-1.F2540. Z-8.F10. X33.076 X32.317Y54.727 X32.874 X32.17Y56.215 X31.622 X30.988Y57.703 X31.528 X30.946Y59.191 X30.413 X29.894Y60.679 X30.421 X29.951Y62.167 X29.43 X29.43Y62.167Z-8. G3X33.83Y51.877I45.57J13.402 X34.264Y52.127I.217J.125 G1X34.264Y52.127Z-8. G2X29.584Y63.469I40.736J23.442 G3X29.101Y63.34I-.241J-.065 G1X29.101Y63.34Z-8. X29.43Y62.167 X29.951 Z-10. X29.43 X29.894Y60.679 X30.421 X30.946Y59.191 X30.413 X30.988Y57.703 X31.528 X32.17Y56.215 X31.622 X32.317Y54.727 X32.874 X33.643Y53.239 X33.076

X33.076Y53.239Z-10. X33.83Y51.877 G3X34.264Y52.127I.217J.125 G1X34.264Y52.127Z-10. G2X29.584Y63.469I40.736J23.442 G3X29.101Y63.34I-.241J-.065 G1X29.101Y63.34Z-10. G3X33.076Y53.239I45.899J12.229 G1Z-11. X33.643 X32.874Y54.727 X32.317 X31.622Y56.215 X32.17 X31.528Y57.703 X30.988 X30.413Y59.191 X30.946 X30.421Y60.679 X29.894 X29.43Y62.167 X29.951 X29.951Y62.167Z-11. X29.584Y63.469 G3X29.101Y63.34I-.241J-.065 G1X29.101Y63.34Z-11. G3X33.83Y51.877I45.899J12.229 X34.264Y52.127I.217J.125 G1X34.264Y52.127Z-11. G2X29.951Y62.167I40.736J23.442 G1Z0. G0X112.133Y64.942 G1Z-1.F2540. Z-8.F10. X116.745 X121.238Y63.731 X116.626 X121.12Y62.521 X125.732 X112.33Y66.132 G3X112.018Y64.973I-.156J-.58 G1X125.536Y61.331 G3X125.849Y62.489I.156J.579 G1X125.732Y62.521 X121.12  $7 - 10.$ X125.732 X121.238Y63.731 X116.626 X112.133Y64.942 X116.745 X112.33Y66.132 G3X112.018Y64.973I-.156J-.58 G1X125.536Y61.331 G3X125.849Y62.489I.156J.579 G1X116.745Y64.942 X116.746Z-11.

X112.134 X116.627Y63.731 X121.239 X125.732Y62.52 X121.12 X125.536Y61.331 G3X125.849Y62.489I.156J.579 G1X112.33Y66.132 G3X112.018Y64.973I-.156J-.58 G1X121.12Y62.52 Z0. G0X116.787Y86.082 G1Z-1.F2540. Z-8.F10. X112.126 X116.635Y87.283 X121.296 X125.805Y88.485 X121.144 X112.048Y86.061 G3X112.357Y84.902I.154J-.58 G1X125.886Y88.507 G3X125.576Y89.666I-.156J.579 G1X121.144Y88.485 X125.805 Z-10. X121.144 X116.635Y87.283 X121.296 X116.787Y86.082 X112.126 X112.048Y86.061 G3X112.357Y84.902I.154J-.58 G1X125.886Y88.507 G3X125.576Y89.666I-.156J.579 G1X112.126Y86.082 X112.127Z-11. X116.788 X121.297Y87.284 X116.636 X121.144Y88.485 X125.805 X125.886Y88.507 G3X125.576Y89.666I-.156J.579 G1X112.048Y86.061 G3X112.357Y84.902I.154J-.58 G1X125.805Y88.485 Z0. G0X33.707Y98.016 G1Z-1.F2540. Z-8.F10. X33.139 X32.375Y96.53 X32.933 X32.224Y95.044 X31.676 X31.038Y93.557

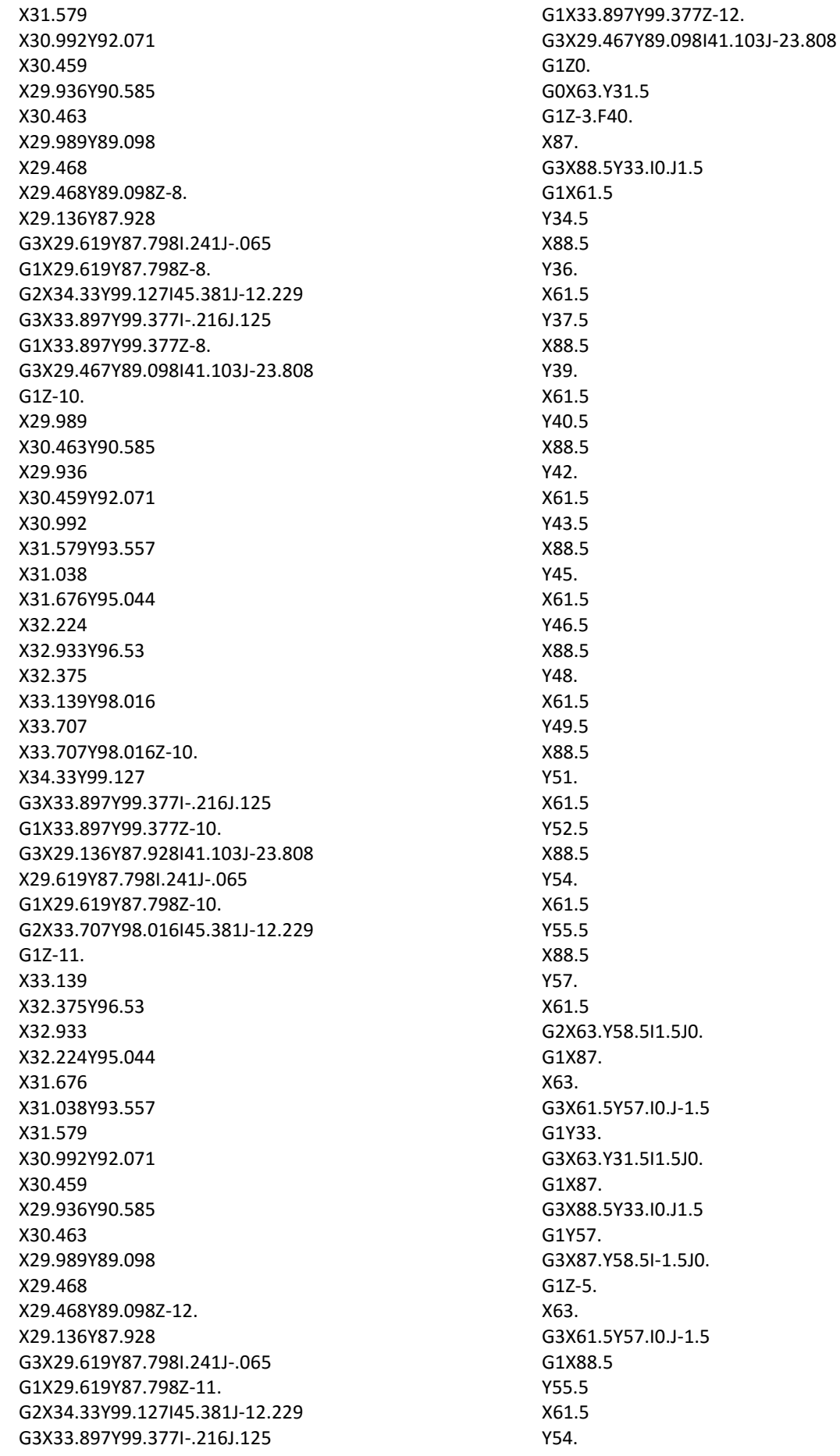

 $J-1.5$ 

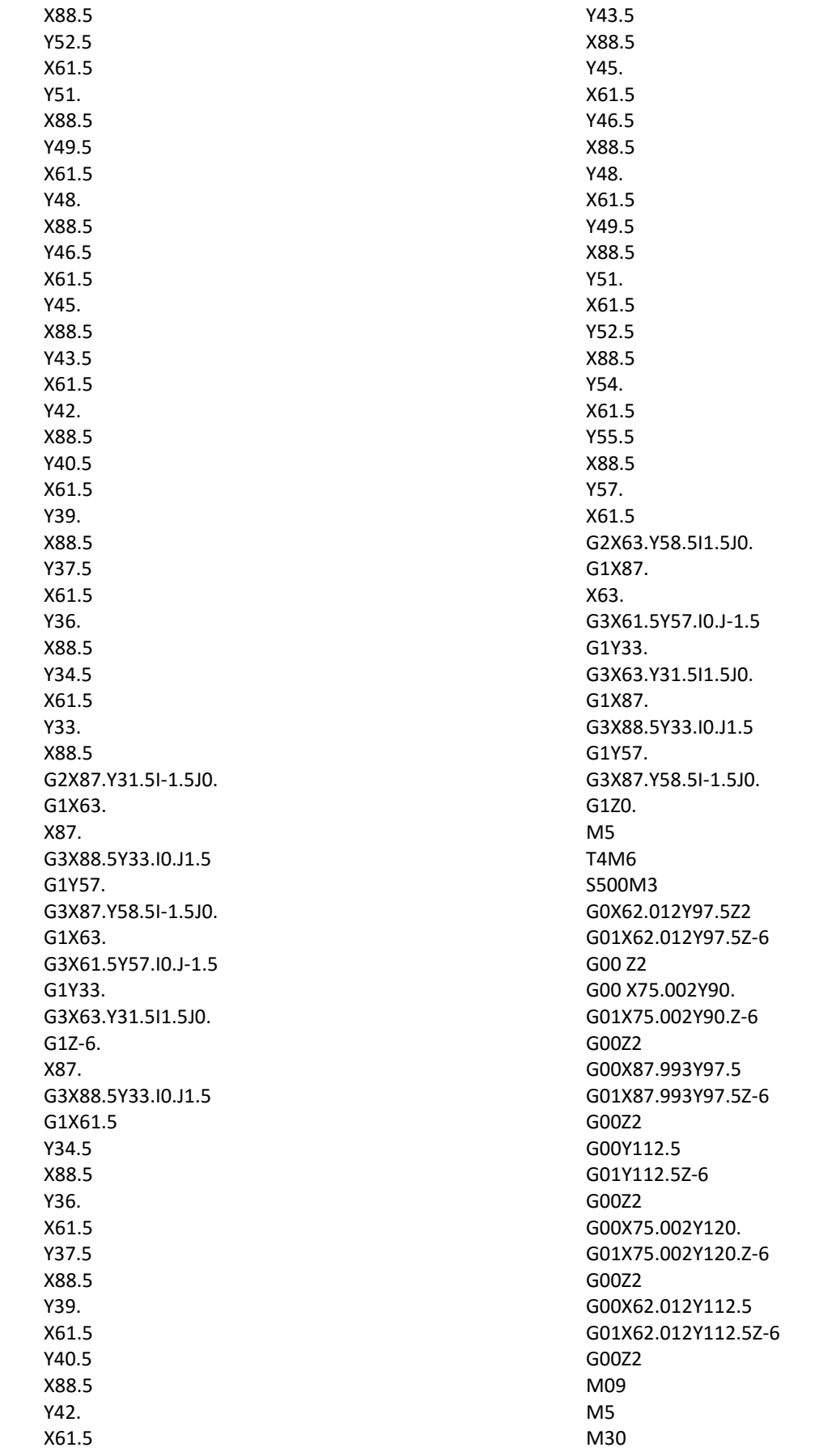